# **Save Output Queue**

Save and Process of QutQs and Spooled files

**User manual** 

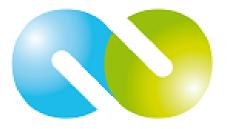

iSeries & Toolmaker - Quality combined

#### Sales in:

# Germany:

# **TOOLMAKER SOFTWARE GMBH**

D-86916 Kaufering, Westendstraße 34 D-86913 Kaufering, Postfach 1361

Phone: (+49) 08191-968-111 Fax: (+49) 08191-968-100

#### Switzerland:

# TOOLMAKER SOFTWARE AG

CH - 8136 Gattikon Obstgartenweg 15

Phone: (+41) 043-305 73 23 Fax: (+41) 043-305 73 49

### France:

#### **TOOLMAKER France SARL**

F – 6700 Strasbourg 5 Rue du Dr. Maurice Freysz Phone: (+33) 0810-810 768 Fax: (+33) 0810-810 915

For Germany, Austria, Switzerland:

# **TOOLMAKER HOTLINE**

Phone. (+49) 040-559 19 62 Fax: (+49) 040-559 19 08

#### For France:

# **TOOLMAKER HOTLINE Phone** (+33) **0820-820 188**

Manual Version 8.95 (printed on 3. Jänner 2011),
 Manual refers to Software Release 8.95
 Layout: Toolmaker Software GmbH, Kaufering

© Copyright: 2011 Toolmaker Software GmbH, Worksright Software

# TABLE OF CONTENTS

| Introduction                             | 1   |
|------------------------------------------|-----|
| Process Flowcharts                       | 4   |
| Enhancements                             | 7   |
| Year 2000 Compliance                     | 16  |
| Warranty                                 | 16  |
| Installation                             | 17  |
| Removing SOQ From Your System            | 21  |
| Security                                 | 21  |
| Getting Started Using SOQ                | 22  |
| The SOQ System Maintenance Menu          | 27  |
| Change System Defaults                   | 28  |
| Maintain Microfiche Master File          | 34  |
| Maintain COLD Storage Interface Defaults | 40  |
| Purge On-Line History File               | 41  |
| Install On-Line Help Text                | 43  |
| Uninstall On-Line Help Text              | 44  |
| Work With MLB Device Directory           | 45  |
| The SOQ Archival Menu                    | 47  |
| Save Spool Files                         | 48  |
| Save Selected Spool Files                | 57  |
| Restore Spool Files                      | 77  |
| Restore Selected Spool Files             | 92  |
| Convert Spool Files                      | 122 |
| Convert Selected Spool Files             | 132 |
| Delete Spool Files                       | 153 |

|        | Delete Selected Spool Files         | 162 |
|--------|-------------------------------------|-----|
|        | Duplicate Spool Files               | 181 |
|        | Duplicate Selected Spool Files      | 189 |
|        | Move Spool Files                    | 207 |
|        | Move Selected Spool Files           | 215 |
|        | Initialize Save/Restore Media       | 233 |
|        | Place Save File on Tape or Diskette | 237 |
|        | Work With On-Line History           | 238 |
| The SO | Q COLD Storage Menu                 | 251 |
|        | Save Spool Files                    | 252 |
|        | Save Selected Spool Files           | 261 |
|        | Convert Spool Files                 | 281 |
|        | Convert Selected Spool Files        | 281 |
|        | Delete Spool Files                  | 281 |
|        | Delete Selected Spool Files         | 281 |
|        | Duplicate Spool Files               | 281 |
|        | Duplicate Selected Spool Files      | 281 |
|        | Move Spool Files                    | 282 |
|        | Move Selected Spool Files           | 282 |
|        | Work With On-Line History           | 282 |
| The SO | Q Microfiche Menu                   | 283 |
|        | Save Spool Files                    | 284 |
|        | Save Selected Spool Files           | 294 |
|        | Convert Spool Files                 | 315 |
|        | Convert Selected Spool Files        | 315 |
|        | Delete Spool Files                  | 315 |
|        | Delete Selected Spool Files         | 315 |

| Duplicate Spool Files               | 315   |
|-------------------------------------|-------|
| Duplicate Selected Spool Files      | 315   |
| Move Spool Files                    | 316   |
| Move Selected Spool Files           | . 316 |
| Initialize Save Media               | . 317 |
| Work With On-Line History           | . 320 |
| SOQ Commands                        | . 321 |
| SOQ                                 | 321   |
| SAVOUTQ                             | 321   |
| SAVSPLF                             | 324   |
| RSTOUTQ                             | . 325 |
| CVTOUTQ                             | 328   |
| CVTSPLF                             | 331   |
| DELOUTQ                             | 333   |
| DELSPLF                             | 335   |
| DUPOUTQ                             | 336   |
| DUPSPLF                             | 338   |
| MOVOUTQ                             | . 339 |
| MOVSPLF                             | . 341 |
| PURGESOQOH                          | 342   |
| Conversion Output File Descriptions | . 343 |
| Technical Information               | 344   |
| Special Considerations              | 346   |
| License Transfer Request Form       | . 347 |

# INTRODUCTION

Save Output Queue (SOQ) is a complete spool file management system. With SOQ, you can archive spool files, restore spool files, prepare spool files for microfiche and/or CD-ROM, duplicate spool files, delete spool files, move spool files, convert spool files to data files (EBCDIC and/or ASCII), and pass spool files to a COLD (Computer Output to Laser Disk) solution. All eight of these SOQ functions may be performed on a single spool file or on any group of spool files. Every time an SOQ function completes, a report is produced that summarizes the action taken for each spool file affected by the function.

SOQ recognizes groups of spool files based on selection and exclusion criteria supplied by you at the time a function is performed. Spool files may be grouped using any combination of the following criteria:

- 1. Output queue name
- 2. Job name
- 3. User name
- 4. Job number
- 5. Spool file name
- 6. User data
- 7. Spool file status
- 8. Forms type
- 9. Printer file
- 10. Creation date range
- 11. Age (in days) range

Using SOQ to archive and restore spool files has many benefits. One benefit is that literally thousands of pages of print may be stored on one tape or a few diskettes, thereby reducing storage problems. Another benefit is that by storing seldom-used spool files such as job logs off-line, you make available disk storage that would otherwise be wasted. Finally, with SOQ's ability to restore archived spool files, lost reports may be quickly and easily reproduced without restoring your applications data files and rerunning your applications programs. There are obviously many other benefits to having the ability to archive and restore spool files and SOQ enhances them all through ease of use.

SOQ allows you to archive spool files to and restore spool files from tape, diskette, optical media, or any save file residing on your AS/400. Multiple saves may be performed using the same tape, diskette, or optical media. SOQ will distinguish between the multiple saves when spool files are restored. A history of all archives is kept by SOQ, and may optionally be used to supply the information needed to restore spool files. Using this feature makes restoring spool files a less formidable task to undertake, regardless of how old the spool files are.

Using SOQ to prepare spool files for microfiche also has some advantages. One advantage is that any spool file can be quickly placed on tape or diskette and sent to a COM (Computer Output to Microfiche) laboratory to be placed on microfiche or CD-ROM. This is possible because SOQ provides the standard FCFC control characters that allow the spool file to be interpreted. Therefore, no changes to the way you produce the spool file are necessary. Another advantage is that SOQ provides you reports to help meet any paperwork requirements imposed by your COM laboratory. One report provided by SOQ is the Service Order Information report. This report can be used to help complete service order forms that may be required by your COM laboratory. The Service Order Information report includes tape or diskette labels, sequence numbers, the number of original fiche requested, the number of copy fiche requested, and a description of each spool file to be placed on microfiche or CD-ROM. Another report provided by SOQ is a printed sample of each spool file prepared for microfiche. This report is optional. Printed samples are usually only requested by the COM laboratory the first time a report is processed.

SOQ gives you total control over various aspects of preparing spool files for microfiche or CD-ROM. This is achieved through the use of a microfiche master record. In the microfiche master record you are allowed to specify the description of the spool file, the tape or diskette file name that will be assigned to the spool file, and whether or not a sample of the spool file will be printed. The microfiche master record used by each spool file is determined by the spool file's user data.

SOQ keeps a complete history of all microfiche type saves. This history may be reviewed or deleted at any time.

When using SOQ to duplicate spool files, the duplicates may be placed in the same output queue as the originals or in a different output queue specified by you. As with all SOQ functions, a report is produced indicating the specific action taken with each spool file. This report may be used to determine which output queue the duplicate spool files were placed in, or which spool files were not duplicated and why.

When using SOQ to delete spool files, you will find that your options for grouping spool files far outnumber those available with IBM's **DLTSPLF** command. As with all SOQ functions, a report is produced indicating the specific action taken with each spool file. This report may be used to determine which spool files were not deleted and why.

The delete function of SOQ should be used with extreme caution. Once a spool file is deleted, it is gone forever, unless it was archived using SOQ.

Using SOQ to move spool files from one output queue to another output queue provides spool file control at an unprecedented level. You can use this function to move a spool file or group of related spool files to a specific output queue without having to manually search for the spool file(s). As with all SOQ functions, a report is produced indicating the specific action taken with each spool file. This report may be used to determine which output queue the spool files were moved from and to, or which spool files were not moved and why.

Using SOQ to pass spool files to your COLD storage solution enhances your COLD storage solution with SOQ's flexibility and ease-of-use. With SOQ, you can group, limit, and/or select specific spool files to be passed to your COLD storage solution. SOQ even allows the COLD storage process to take place in a batch environment. As with all other SOQ functions, a report is produced indicating which spool files were processed and which spool files were not processed.

COLD storage interfaces provided with SOQ support the following COLD storage solutions:

- Electronic Storage Corp.'s LaserVault
- Electronic Storage Corp.'s LaserVault Universal Server
- Metafile Information Systems' MetaViewer

Converting spool files to data files using SOQ is both easy and flexible. Groups of spool files to be converted can be identified using any of the criteria listed on the previous page. As with all SOQ functions, a report is produced indicating the action taken with each spool file. This report may be used to determine the data file names assigned, where the data files were placed, and which spool files were not converted and why.

SOQ allows you to convert spool files to either regular OS/400 data files (\*EBCDIC) or to PC text files (\*ASCII). Regular OS/400 data files are placed in a library specified by you. PC text files are placed in an IFS directory specified by you. Data file names are assigned by SOQ. The data file names assigned are always Snnnnnnnnn for regular OS/400 data files and Snnnnnnnnn.txt for PC text files.

When using SOQ to convert spool files to data files, two features are available to help determine which data file represents each spool file. The first feature places a "header" record at the beginning of each data file. The second feature produces a "cross-reference" file. Both features are optional and provide specific information to identify the spool file. For more information, see the "Conversion Output File Descriptions" section of this manual.

While all eight functions of SOQ may be accessed from the SOQ menus provided, use of the menus is not required. Each function of SOQ is driven by a specific SOQ command. These commands may be executed from any command entry screen, or placed in any of your applications programs. SOQ commands will execute in a batch environment, provided that you do not specify that spool files are to be selected from a list.

An on-line help text support system is included with SOQ. The help system provides you with field level help text for all fields appearing on all screens within SOQ. The help text is presented to you via pop-up windows. To access the help text, simply place the cursor on the desired field and press the **F1** key. The help text for that field will be displayed in a window in the opposite quadrant of the screen. The help text window can be enlarged to a full screen display for easier reading or moved to a new screen location if needed information has been overlaid.

# PROCESS FLOWCHARTS

The following flowcharts outline several of Save Output Queue's major functions.

# Save/Restore

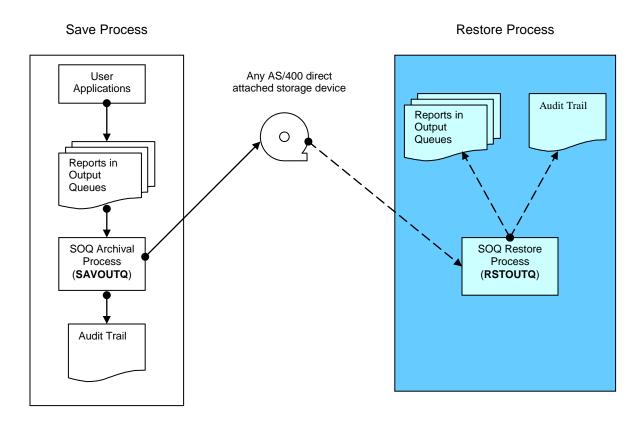

# **COLD Storage Processing**

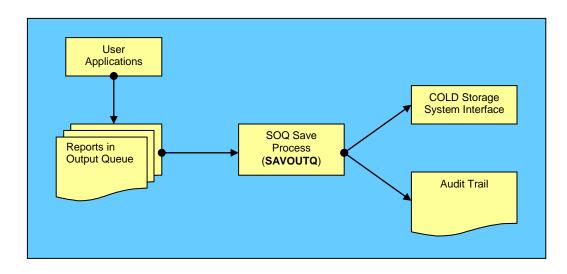

# PROCESS FLOWCHARTS (Continued...)

# **Microfiche Preparation**

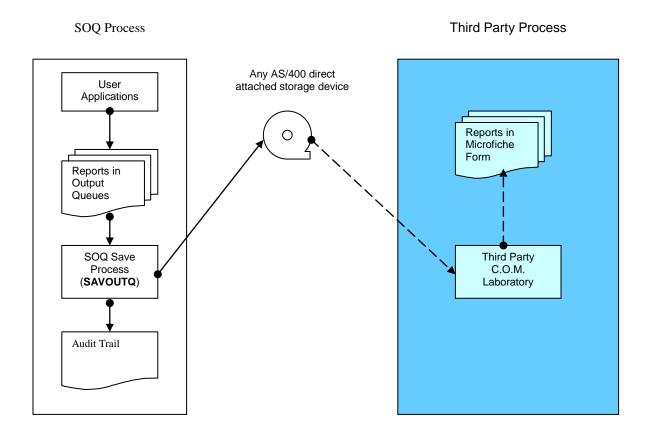

# **Duplicate/Move**

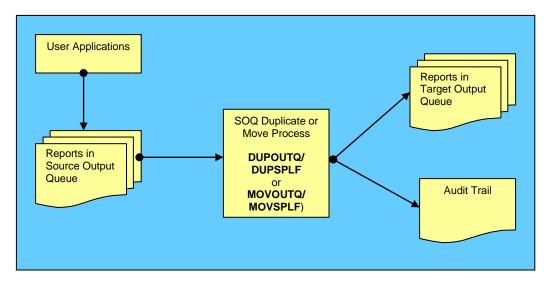

Save Output Queue (SOQ) - Release 8.95

# PROCESS FLOWCHARTS (Continued...)

# **Delete**

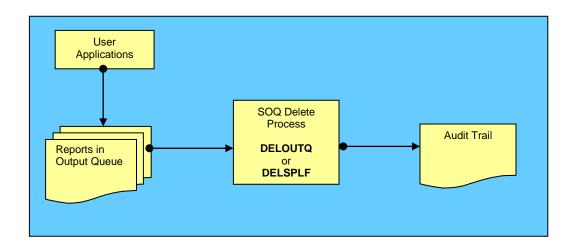

# Convert

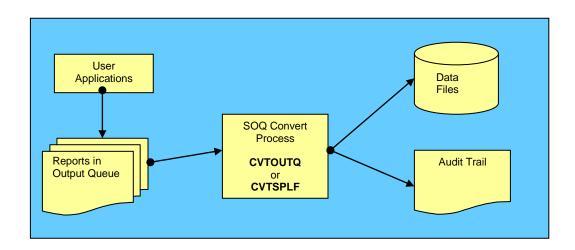

#### **ENHANCEMENTS**

This version of SOQ contains many enhancements over previous versions of SOQ. The purpose of these enhancements was to evolve SOQ from a spool file utility to a complete spool file management system. A partial list of enhancements provided with <u>this</u> release of SOQ is as follows:

#### Release 4.00

- An on-line help text support system. Help text is cursor-sensitive and is presented via pop-up windows.
- A new technique for reading output queues and retrieving spool file attributes. This dramatically increases the speed of the **SAVOUTQ** command.
- The prevention of software data compression, limiting data compression to the capabilities of your hardware. This increases the speed of the **SAVOUTQ** command when used with devices that are not capable of data compression. (i.e., 4mm and 8mm tape drives)
- The ability to group spool files across all output queues by using any combination of up to ten different methods to identify the group.
- The ability to prepare a spool file or group of spool files to be placed on microfiche.
- The ability to save spool files to and restore spool files from a save file.
- The ability to duplicate a spool file or group of spool files.
- The ability to delete a spool file or group of spool files.
- The ability to specify an end of tape option for the **SAVOUTQ** and **RSTOUTQ** commands.
- The ability to suppress "mount media" messages issued by SOQ.
- The ability to purge a single entry from the on-line history file.
- An improved Spool Files Saved report. The new report is a 132-column report and provides more information than the old report.
- A Spool Files Restored report. This report lists all spool files restored using the RSTOUTQ command.

#### Release 5.00

- On-line (UIM) help text for all SOQ commands.
- The ability to have SOQ submit save requests to batch. This is accomplished by using the new SUBMIT parameter on the **SAVOUTO** command.
- The ability to save (archive), restore, and duplicate spool files that contain graphics and/or bar codes.
- A new technique for archiving and restoring spool files. This, once again, improves the execution time for the **SAVOUTQ** and **RSTOUTQ** commands.

#### Release 6.00

- The ability to save or delete spool files from up to twenty specific output queues with a single command. This enhancement significantly increases SOQ's performance when processing more than one output queue.
- The ability to save or delete spool files from output queues in up to twenty specific libraries with a single command. This enhancement also significantly increases SOQ's performance when processing more than one output queue.
- The ability to specify actual device names while using the **SAVOUTQ** and **RSTOUTQ** commands. Special values \*DISKETTE, \*SAVF, and \*TAPE are also still supported.
- The ability to specify multiple tape device names to be used by a single SAVOUTQ or RSTOUTQ command.
- The ability to control the issuing of "mount media" messages for both the SAVOUTQ and RSTOUTQ commands independently of one another.
- Simplified restoring of spool files archived. An entire screen has been removed from this process.

- An improved process for restoring spool files archived to a save file and later transferred to tape.
- Support for new alphanumeric tape densities (i.e., \*QIC120, \*QIC1000, \*FMT3480, etc.) and the special value, \*DEVTYPE. Numeric tape densities are also still supported. The tape densities, alphanumeric and numeric, are specified in the Change System Defaults option on the SOQ main menu.
- Improved reporting. Spool files are now processed and listed on reports in a more logical sequence.

#### Release 7.00

- A new technique for restoring spool files that are saved to a save file before being placed on off-line storage. This enhancement decreases spool file restore time by up to 30%.
- A new technique for processing multiple output queues with a single **SAVOUTQ** command. By combining the spool file selection process with the spool file retrieval process, SOQ now processes only spool files contained within the output queue(s) specified. This enhancement significantly decreases spool file save time when multiple output queues are specified on a single **SAVOUTQ** command.
- Removed the 9,999 spool file per save limitation. The number of spool files that can be processed by a single **SAVOUTQ** command is now unlimited.
- The ability to re-create the "Spool Files Archived" report for any existing archive. This enhancement is intended to assist users in determining the spool files saved where the original "Spool Files Archived" report is not available.
- Improved the user interface by modifying all subfile programs to retain subfile positioning after processing user requests.
- Improved the user interface by providing alternate views (additional information) for all spool file lists. (i.e., saving, restoring, deleting, and duplicating selected spool files.)
- Eliminated the need for I/O System Configuration authority while running SOQ under OS/400 V3R2 and V3R7
- Provided support for the new spool file attributes introduced with OS/400 V3R7.
- Removed the default output queue "\*ALL' from all SOQ commands. This modification was made to
  eliminate the danger of accidentally processing spool files in all output queues by pressing the ENTER
  key too many times.
- Provided a direct interface to Metafile's MetaViewer C.O.L.D storage solution.
- Provided a direct interface to ESC's LaserVault C.O.L.D storage solution.

# Release 7.30

- Provided a new SOQ system default that allows users to control the record blocking factor used by SOQ while producing a microfiche tape.
- Modified the "Spool Files Archived" report to optionally include a summary of volume ID's used during
  the archive. This summary can be useful where multiple tape volumes are required for a single archive.
  The summary can be activated and deactivated using a new SOQ system default.
- Provided an alternate print format for all spool files processed reports. The alternate print format replaces the user data and number of pages columns with the spool file creation date and time. The alternate print format is selected via a new SOQ system default.
- Modified **RSTOUTQ** command processing to delete unneeded objects from the QTEMP library rather than depending upon the **RSTOBJ** command to replace them. In some cases, the old method encountered object authority conflicts.
- Modified the technique used by SOQ to retrieve the OS/400 release level. The old technique (using system data areas) is no longer reliable. The new method utilizes IBM-supplied system API's.
- Modified **SAVOUTQ** command processing to retrieve the actual save file library name when spool files are archived to a save file and \*LIBL is specified as the save file library name. Prior to this fix, using \*LIBL as the save file library name caused problems during the restore process.
- Modified all display programs to eliminate errors caused by attempting to display a blank screen. For example, selecting the restore spool files menu option before any saves had been performed.

- Modified all programs to send security-related messages to the system operator's message queue. Prior to
  this change, security-related messages were easily missed in batch jobs because the messages only
  appeared in the batch job's job log.
- Modified all programs using the RSTOBJ command to specifically identify the library to which objects should be restored. Prior to this modification, objects were restored to their original library by using the default value \*SAVLIB for the RSTLIB parameter of the RSTOBJ command. This prevented SOQ from functioning in environments where the RSTOBJ command defaults had been modified.
- Modified the SOQ System Defaults maintenance program to accommodate new system defaults.

# Release 7.50

- Modified all SOQ programs and commands to recognize and process dates beyond December 31, 1999.
   This release of SOQ is YEAR 2000 COMPLIANT.
- Enhanced all SOQ commands by allowing generic values to be specified for any of the following parameters: Output Queue name, Job name, User name, Spool File name, User Data, Form Type, and Printer File name.
- Eliminated the need for users to be authorized to OS/400's ADDRPYLE and RMVRPYLE commands
  while archiving spool files. These authorities are still needed while spool files are being processed for
  COLD storage or microfiche.
- Improved editing of the Creation Date Range and Spool File Age Range parameters on all SOQ commands. Invalid ranges now result in an error message rather than simply being ignored.
- Improved the performance of SOQ's SAVOUTQ, DELOUTQ, and DUPOUTQ commands by using a
  more efficient technique to age spool files.

# Release 7.80

- A new installation procedure. The new installation procedure utilizes IBM's **LODRUN** command to simplify installation for new customers as well as existing customers.
- A new command, MOVOUTQ. The MOVOUTQ command allows users to move spool files from one output queue to another. The spool files to be moved may be grouped using the same parameters available on all other SOQ commands (i.e., User name, Job name, Form type, etc.)
- Exclusion parameters for SOQ commands. Spool files may now be excluded from processing based upon output queue name, job name, user name, job number, spool file name, user data, form type, spool file status, printer file name, creation date range, and age range.
- Support for new spool file attributes introduced with OS/400 V4R2 and V4R3. All new spool file attributes are archived and restored.
- Modified the Restore Spool Files screen to allow lower case characters to be used when entering User data and Form type parameters.
- Modified the restore process to detect and correct invalid values for the spool file alignment parameter. This attribute is sometimes found to be invalid when restoring spool files archived using SOQ Release 3.
- Modified the upgrade process to apply the system default value for save device to the new versions of the **SAVOUTQ** and **RSTOUTQ** commands. Prior to this change, the SOQ System Defaults would show the correct device but the commands would use \*TAPE.
- Eliminated the use of the **OPNQRYF** command. A permanent logical file is now used in place of the **OPNQRYF** command. This improves performance mainly because the **OPNQRYF** command was often executed more than once during a single SOQ function.

# Release 7.90

• Introduced two new Save Output Queue System Defaults to help manage the SOQ On-line History File. The first new System Default establishes a "maximum records" threshold and the second new System Default determines the action to be taken when the threshold is exceeded.

- Expanded the Spool File Count field in the SOQ On-line History File. This change is reflected on the "Work With On-line History" display as well as on all "Spool Files Processed" reports.
- Enhanced the "Work With On-line History" display with several list navigation tools. Users now have the ability to position the list of saves by date, use the **F17** key to jump to the top of the list, and use the **F18** key to jump to the bottom of the list.
- Enhanced the "Work With On-line History" display to show all parameters specified on the SAVOUTQ command. This enhancement allows users to view all save criteria including multiple output queues, generic values, exclusion parameters, etc.
- Modified the "Work With On-line History" program to function normally when more than 10,000 records exist in the SOQ On-line History File. Prior to this modification, the program would "crash" when more than 10,000 records existed in the SOQ On-line History File.
- Enhanced the "Restore Spool Files" and the "Restore Selected Spool Files" displays with the same list navigation tools provided for the "Work With On-line History" display. Users now have the ability to position the list of saves by date, use the **F17** key to jump to the top of the list, and use the **F18** key to jump to the bottom of the list.
- Modified the "Restore Spool Files" and the "Restore Selected Spool Files" displays to use the device name(s) specified on the SAVOUTQ command as the default Restore From Device Name(s). In cases where the same device(s) is used for saving and restoring (most cases), this will eliminate the need for keying a device name.
- Enhanced the Save, Restore, Delete, Duplicate, and Move selected spool files displays to allow viewing of all command parameters while selecting spool files from the list. This enhancement allows users to review the criteria used to create the list without having to exit the list.
- Modified the Save, Restore, Delete, Duplicate, and Move selected spool files programs to function normally when more than 10,000 spool files exist in the selection list. Prior to this modification, the program would "crash" when more than 10,000 spool files existed in the list.

- Updated the Save Output Queue User's Guide.
- Added print format 2 for the "Spool Files Moved" report.
- Made minor cosmetic changes to the user interface.
- Functional changes postponed until after January 1, 2000.

- Re-structured the SOQ Menus. SOQ system management functions are now isolated on the new SOQ System Management Menu. Removing system management functions from all other SOQ menus provides room for future options and helps eliminate accidental selection of the system management functions.
- A new command, CVTOUTQ. The CVTOUTQ command allows users to convert spool files to data files. The spool files to be converted may be grouped using the same parameters available on all other SOQ commands (i.e., User name, Job name, Form type, etc.). This command can output regular OS/400 data files to any OS/400 library or PC text (\*ASCII) files to any IFS directory.
- Enhanced the purge process for the SOQ On-line History File. This enhancement gives users the ability to purge the oldest *nnnn* records of a specified type (Archive, Microfiche, and/or COLD Storage).
- Fixed a problem with the **DUPOUTQ** command that caused a false error message to be issued when very large (over 16 megabytes) spool files were duplicated.

- Fixed a problem with all SOQ functions that prevented SOQ from processing output queues containing more than 100,000 spool files.
- Updated the Save Output Queue User's Guide. The User's Guide has been updated to reflect the restructured menus and to document the new **CVTOUTQ** command.
- Distribution of a .PDF version of the SOQ User's Guide. This version of the User's Guide is included on all SOQ CD-ROM distribution media. For customers that cannot utilize CD-ROM as distribution media (CISC AS/400's), the .PDF version of the User's Guide is available on a CD-ROM by itself.

- Updated editing for the **CVTOUTQ** command. The QDLS directory and its subdirectories are no longer valid on the *IFS directory for output files* parameter. This change was necessary due to file naming restrictions associated with QDLS and its subdirectories.
- A new parameter on the **SAVOUTQ** command. A *Target release* parameter has been added to the **SAVOUTQ** command. This parameter provides support for archiving spool files on one AS/400 and restoring the spool files on another AS/400 running an older version of OS/400. This enhancement is primarily intended to assist customers in performing disaster recovery and/or disaster recovery testing on an AS/400 running a different version of OS/400.
- Updated the Save Output Queue User's Guide. The User's Guide has been updated document the new *Target release* parameter available on the **SAVOUTQ** command.
- As with the previous release, an updated .PDF version of the SOQ User's Guide is included on all SOQ CD-ROM distribution media. For customers that cannot utilize CD-ROM as distribution media (CISC AS/400's), the .PDF version of the User's Guide is available on a CD-ROM by itself.

- Modified the RSTOUTQ command processing to correctly process the From date and Through date
  exclusion parameters. Prior to this fix, the From date and Through date exclusion parameters on the
  RSTOUTQ command were ignored.
- Modified all Save Output Queue commands to properly display the number of spool files <u>not</u> processed in the command completion message. Prior to this fix, the number of spool files <u>not</u> processed was truncated in the completion messages. This problem was cosmetic only and did not affect the performance of Save Output Queue commands.
- Added support for spool file status "deferred" (DFR) to all Save Output Queue commands. This enhancement allows spool files to be processed or excluded from processing based upon a *Status* of DFR.
- Added support for spool file status "open" (OPN) to the **DELOUTQ** command. This enhancement allows spool files to be processed or excluded from processing based upon a *Status* of OPN.
- Added description text to all Save Output Queue objects placed in QGPL during installation and upgrading. This modification simply makes identification of Save Output Queue objects easier when viewing the contents of the QGPL library.
- Added a new completion screen to the installation and upgrading process. This screen verifies that installation or upgrading is complete and validates the Save Output Queue security code.
- Four new commands, CVTSPLF, DELSPLF, DUPSPLF, and MOVSPLF. These commands perform the same functions as their xxxOUTQ counterparts, except that the xxxSPLF commands allow for processing a single spool file. Single spool files are identified using spool file name and spool file number, and the job name, user name, and job number of the job that created the spool file. If the single spool file being processed was created by the same job that is executing the xxxSPLF command, the single spool file can be identified by spool file name and special values (i.e. Job name \*CURRENT and Spool file number \*LAST).
- As with previous releases, an updated .PDF version of the SOQ User's Guide is included on all SOQ CD-ROM distribution media. For customers that cannot utilize CD-ROM as distribution media (CISC AS/400's), the .PDF version of the User's Guide is available on a CD-ROM by itself.

- Modified the installation process to allow users to indicate whether or not SOQ commands should be
  copied into the QGPL library. This enhancement should eliminate conflicts with other third party
  commands with names matching SOQ commands.
- Modified the removal process to prompt users before deleting SOQ commands from the QGPL library.
   This enhancement is should prevent the un-install program from deleting non-SOQ commands residing in QGPL with names matching SOQ commands.
- Added support for new spool file attributes introduced with OS/400 V5R1. All new spool file attributes are retained as spool files are archived, restored, moved, and/or duplicated by SOO.
- Modified all SOQ screens and reports to display and print the spool file number attribute as a six-digit number. This enhancement was necessary to support six-digit spool file numbers introduced in OS/400 V5R1.
- As with previous releases, an updated .PDF version of the SOQ User's Guide is included on all SOQ CD-ROM distribution media. For customers that cannot utilize CD-ROM as distribution media (CISC AS/400's), the .PDF version of the User's Guide is available on a CD-ROM by itself.

- Added support for archiving to and restoring from direct attached and write-capable optical devices. This enhancement is only available to customers using OS/400 versions that support such devices.
- Added a new command (SAVSPLF) for archiving individual spool files. This command performs the same function as the SAVOUTQ command, except that the SAVSPLF command allows processing of a single spool file. Single spool files are identified using spool file name and spool file number, and the job name, user name, and job number of the job that created the spool file. If the single spool file being processed was created by the same job that is executing the SAVSPLF command, the single spool file can be identified by spool file name and special values (i.e. Job name \*CURRENT and Spool file number \*LAST).
- Added a new SOQ System Default for optimization. When this system default is set to optimize saves for speed, SOQ archive performance can be improved by as much as ten-fold. Restore performance is also improved significantly.
- Added support for User Library Lists exceeding 25 libraries. This is sometimes referred to as an extended library list.
- Corrected all SOQ status messages to correctly and accurately identify each spool file as it is processed. This fixes an error that was introduced with the support of six-digit spool file numbers.
- Updated the SOQ packaging and documentation. This change makes SOQ easier to use by presenting information in a more manageable format. Also, by not printing the entire reference portion of our manual (now the SOQ Reference Manual on the CD-ROM), we should save a few trees.
- As with previous releases, an updated .PDF version of the SOQ Reference Manual is included on all SOQ CD-ROM distribution media.

- Added support for Media Library (MLB) devices. This enhancement allows SOQ to work seamlessly with media library management solutions that utilize virtual, MLB, devices. Support for MLB devices is achieved via the new SOQ Media Library Device Directory.
- Added the new command, PURGESOQOH, for purging the SOQ On-Line History file. This command performs the same function as option 04 on the SOQ System Maintenance Menu. However, the PURGESOQOH command enhances the purging process by providing the option of purging in a batch environment via use of the SBMJOB command. The PURGESOQOH command can also be used in conjunction with a job scheduler to provide consistent and automated purging of the SOQ On-Line History file.
- Enhanced the SOQ installation and upgrade processes to prevent common errors. The enhanced processes insure proper sign on, check for OS/400 system value conflicts, and provide additional feedback to the user during the installation or upgrade process.
- Improved message handling and feedback for the CVTOUTQ, CVTSPLF, DELOUTQ, DELSPLF,
  MOVOUTQ and MOVSPLF commands. This enhancement addresses the handling of new error,
  notification, and completion messages introduced in the later versions of OS/400. These messages are
  now handled accordingly and do not cause the application to end abnormally.
- Improved cursor position retention when switching between different views of a single list. Cursor position is now retained down to the list entry level. Prior to this enhancement, lists were kept on the same page but the cursor was always repositioned to the first entry on the page.
- As with previous releases, an updated .PDF version of the SOQ Reference Manual is included on all SOQ CD-ROM distribution media.

#### Release 8.81

Updated all screens, messages, and documentation to reflect the new WorksRight Software, Inc. company
name. This change was necessary due to the merger of Generic Software, Inc. and WorksRight Software,
Inc.

#### Release 8.85

- Provided a direct interface to ESC's LaserVault Universal Server C.O.L.D storage solution. This
  interface is capable of functioning with both the FTP and LPR implementations of LaserVault Universal
  Server.
- As with previous releases, an updated .PDF version of the *SOQ Reference Manual* is included on all SOQ CD-ROM distribution media.

- Improved performance for large restores. This enhancement significantly reduces the amount of time required to restore a large number of spooled files that were saved to an OS/400 Save File or saved with the SOQ System Default set to optimize for maximum speed.
- Added a new SOQ System Default that allows ownership of restored and duplicated spool files to be assigned to the restoring user.

- Modified the CVTOUTQ and CVTSPLF commands to give \*PUBLIC authority to view and process ASCII text files placed in an IFS directory.
- Updated all screens to provide a more consistent OS/400-like appearance. Function key legends are now blue, screen headings are mixed case, and all multi-page lists use the *More*... and *Bottom* indicators.
- Enhanced list generation for faster display. All multi-page lists are now built in sections. This enhancement provides a faster initial display of the list.
- Added subset capabilities to all multi-page lists. The subset feature allows users to quickly limit list entries (spool files and/or saves) to only those desired for processing.
- Fixed the *position to* function of the Work With On-Line History file program so that when a date beyond the end of the list is specified, the last page of the list is displayed.
- Fixed spool file selection screens to eliminate all non-selected spool files from processing. Prior to this fix, if more than 9999 spool files were in the list, spool files 9999 through the end of the list were processed even if they weren't selected.
- As with previous releases, an updated .PDF version of the SOQ Reference Manual is included on all SOQ CD-ROM distribution media.

Fixed the Work With On-Line History program to properly display all output queues processed by SOQ.
 Prior to this fix, some output queues were omitted from the list of output queues displayed.

- Modified the installation of SOO as follows:
  - 1. Added license agreement acceptance screen. SOQ is now self-licensing. The license agreement is accepted at installation time. Returning a signed license agreement is no longer required.
  - 2. It is no longer a requirement that users sign on as QSECOFR to install SOQ. Installing users must, however, have the special authorities \*ALLOBJ and \*SECADM.
- Enhanced the optical media interface as follows:
  - 1. If the optical media is not in a ready status when a save or restore process begins, SOQ will retry several times in an attempt to wait for the media to become ready.
  - 2. All save operations now use the CLEAR(\*NONE) parameter.
- Modified all SOQ commands to give \*PUBLIC management authority. This modification allows SOQ
   System Defaults to be successfully modified by users with limited authority.
- Modified the SAVOUTQ command as follows:
  - 1. When saving spooled files with the SOQ System Default set to "Optimize for speed", the internal Save File is now created with \*PUBLIC having \*ALL authority. This eliminates authority issues encountered when spooled files are restored by a user other than the user that saved the spooled files.
  - A new edit has been added to check for a non-labeled tape. Non-labeled tapes are tapes that have been initialized with no volume id. Non-labeled tapes cannot be used with OS/400 SAVOBJ and RSTOBJ commands.

- 3. A new default text is recorded in the On-line History file if the TEXT parameter of the SAVOUTQ command is left to its default value of \*NONE. The new default text reads: "OUTQ: Outq Lib/Outq Name 99999 Splfs processed".
- Modified the RSTOUTQ command as follows:
  - A new edit has been added to check for a valid RSTNDX parameter. The value specified must begin
    with the letter "I" followed by a 5-digit number within the valid range of 00001 and 99999.
    Example: I01234.
  - 2. Added a new "Use on-line history file (USEOLHF)" parameter. The USEOLHF parameter can be used to prevent SOQ from using the On-Line History File when processing the RSTOUTQ command. This is useful when spooled files are saved on one system and restored on a different system where a conflicting record exists in the On-Line History File.
  - 3. The command now bypasses any empty Save Files encountered while restoring from tape. Prior to this modification, the restore process would stop when an empty Save File was encountered.
- Modified the CVTOUTQ and CVTSPLF commands to always use the system reply list when responding to inquiry messages.
- Modified save and restore functions to correctly recognize and process the special values \*TAPE,
   \*DISKETTE, and \*OPTICAL. This modification was necessary due to a change in command processing introduced with OS/400 V5R2.
- Enhanced support for Media Library (MLB) devices. All tape functions now recognize and use the correct volume identifier. Prior to this enhancement, under specific circumstances, the volume identifier was left at its default value of \*MOUNTED.
- As with previous releases, an updated .PDF version of the SOQ Reference Manual is included on all SOQ CD-ROM distribution media.

#### YEAR 2000 COMPLIANCE

<u>This release of Save Output Queue is YEAR 2000 COMPLIANT.</u> Save Output Queue will recognize and correctly process dates beyond December 31, 1999.

SOQ accepts date values as input in two ways: as screen input and as a parameter value for a SOQ command (i.e., **SAVOUTQ**, **RSTOUTQ**, etc.). When a date is specified as screen input, the date must be entered in the six-digit date format specified as your system's date format. In this case, all dates are assumed to be within the range of January 1, 1940 and December 31, 2039. The value 021405 in the \*MDY format would be February 14, 2005.

When a date is specified as a parameter value for a SOQ command, the date may be entered in the six-digit or eight-digit version of your system's date format. February 14, 2005, can be entered as either 021405 or 02142005 if your system's date format is \*MDY. If the six-digit format is used, all dates are assumed to be within the range of January 1, 1940 and December 31, 2039. If the eight-digit format is used, dates must be within the range of August 24, 1928 and May 9, 2071.

All dates presented as output by SOQ (screen or print) are presented in the six-digit version of your system's date format

# **WARRANTY**

WorksRight Software, Inc. warrants that Save Output Queue (SOQ) will generally perform as advertised. Due care and effort have been used in the design and coding of Save Output Queue (SOQ).

The user of Save Output Queue (SOQ) bears a responsibility to use diligence and care in the use of Save Output Queue (SOQ). The user must review the results produced by Save Output Queue (SOQ) and exercise judgment as to the fitness of Save Output Queue (SOQ) for use in their business.

In the event that any error in Save Output Queue (SOQ) is discovered, WorksRight Software, Inc. will make every reasonable effort to correct the error. In any event, WorksRight Software, Inc.'s liability will be limited to the purchase price of Save Output Queue (SOQ).

#### **INSTALLATION**

The installation of SOQ should have no effect on other applications already residing on your system. This installation process will, however, optionally place thirteen new commands in the library QGPL. Whether or not each command is actually placed in the library QGPL is determined by the "action to take" specified on the SOQ Command Installation Prompt screen presented during the installation process.

The first and second commands optionally placed in the library QGPL are the **SAVOUTQ** and **SAVSPLF** commands. These commands allow you to save spool files without using the SOQ menus. When using the **SAVOUTQ** command to save spool files, various parameters may be specified to indicate the type of save and which spool files are to be saved. This command may be used in a batch environment only if SPLF(\*ALL) is specified. When using the **SAVSPLF** command to save a single spool file, the spool file to be saved is identified by spool file name and spool file number, and the job name, user name, and job number of the job that created the spool file. If the spool file to be saved was created by the same job that is executing the **SAVSPLF** command, the spool file can be identified by spool file name and special values (i.e. JOB(\*CURRENT) and SPLNBR(\*LAST)).

The third command optionally placed in the library QGPL is the **RSTOUTQ** command. This command allows you to restore spool files without using the SOQ menus. When using this command to restore spool files, the save index name must be known. This command also allows you to limit the restore function to specific spool files based on optional parameters provided. This command may be used in a batch environment only if RSTSPLF(\*ALL) is specified.

The fourth and fifth commands optionally placed in the library QGPL are the **DUPOUTQ** and **DUPSPLF** commands. These commands allow you to duplicate spool files without using the SOQ menus. When using the **DUPOUTQ** command to duplicate spool files, various parameters may be specified to limit duplication to specific spool files. This command may be used in a batch environment only if DUPSPLF(\*ALL) is specified. When using the **DUPSPLF** command to duplicate a single spool file, the spool file to be duplicated is identified by spool file name and spool file number, and the job name, user name, and job number of the job that created the spool file. If the spool file to be duplicated was created by the same job that is executing the **DUPSPLF** command, the spool file can be identified by spool file name and special values (i.e. JOB(\*CURRENT) and SPLNBR(\*LAST)).

The sixth and seventh commands optionally placed in the library QGPL are the **DELOUTQ** and **DELSPLF** commands. These commands allow you to delete spool files without using the SOQ menus. When using the **DELOUTQ** command to delete spool files, various parameters may be specified to limit deletion to specific spool files. This command may be used in a batch environment only if DELSPLF(\*ALL) is specified. When using the **DELSPLF** command to delete a single spool file, the spool file to be deleted is identified by spool file name and spool file number, and the job name, user name, and job number of the job that created the spool file. If the spool file to be deleted was created by the same job that is executing the **DELSPLF** command, the spool file can be identified by spool file name and special values (i.e. JOB(\*CURRENT) and SPLNBR(\*LAST)).

The eighth and ninth commands optionally placed in the library QGPL are the MOVOUTQ and MOVSPLF commands. These commands allow you to move spool files from one output queue to another without using the SOQ menus. When using the MOVOUTQ command to move spool files, various parameters may be specified to determine which spool files are moved. This command may be used in a batch environment only if MOVSPLF(\*ALL) is specified. When using the MOVSPLF command to move a single spool file, the spool file to be moved is identified by spool file name and spool file number, and the job name, user name, and job number of the job that created the spool file. If the spool file to be moved was created by the same job that is executing the MOVSPLF command, the spool file can be identified by spool file name and special values (i.e. JOB(\*CURRENT) and SPLNBR(\*LAST)).

The tenth and eleventh commands optionally placed in the library QGPL are the CVTOUTQ and CVTSPLF commands. These commands allow you to convert spool files to data files without using the SOQ menus. When using the CVTOUTQ command to convert spool files to data files, various parameters may be specified to determine which spool files are converted. This command may be used in a batch environment only if CVTSPLF(\*ALL) is specified. When using the CVTSPLF command to convert a single spool file to a data file, the spool file to be converted is identified by spool file name and spool file number, and the job name, user name, and job number of the job that created the spool file. If the spool file to be converted was created by the same job that is executing the CVTSPLF command, the spool file can be identified by spool file name and special values (i.e. JOB(\*CURRENT) and SPLNBR(\*LAST)).

The twelfth command optionally placed in the library QGPL is the **PURGESOQOH** command. This command allows you to purge the SOQ On-line History File without using the SOQ menus. When using the **PURGESOQOH** command to purge the On-line History File, various parameters may be specified to determine which history records are purged. This command may be used in a batch environment. Executing this command on a regular basis via a job scheduler provides consistent and automatic purging of the SOQ On-line History file.

The thirteenth command optionally placed in the library QGPL is the **SOQ** command. This command provides direct access to any of the four SOQ menus from any command entry display. The **SOQ** command uses a single (optional) parameter to determine which menu is displayed. Typing the **SOQ** command by itself and pressing ENTER will cause the SOQ Archival Menu to be displayed. Typing the **SOQ** command with the following MENU parameter values will cause the associated menu to be displayed:

- **SOQ** MENU(\*ARC) The SOQ Archival Menu is displayed
- **SOQ** MENU(\*CS) The SOQ COLD Storage Menu is displayed
- **SOQ** MENU(\*MF) The SOQ Microfiche Menu is displayed
- **SOQ** MENU(\*SYS) The SOQ System Maintenance Menu is displayed

Whether you are a currently using an older version of SOQ or you are installing SOQ for the first time, these instructions will step you through loading this release of SOQ. To install SOQ, sign on at any workstation as a user with both \*ALLOBJ and \*SECADM special authorities and follow the installation steps below using your CD-ROM device name.

- 1. If an older release of Save Output Queue is already installed on your AS/400, be sure that no one is using Save Output Queue.
- 2. Load the Save Output Queue CD-ROM.
- 3. At a command entry display, enter the following command:

**LODRUN** DEV(<u>device name</u>) ...and press **ENTER**.

4. After a few moments, the Program License Agreement will be displayed. After reviewing the Program License Agreement, press F14 to accept the agreement. This is a one-time requirement. When loading future SOQ updates, you will not be asked to accept the agreement again unless the terms of the agreement change.

**Note:** If you do not accept the license agreement by pressing F14, the installation process will not continue.

- 5. After accepting the Program License Agreement, the SOQ Command Installation Prompt screen will be displayed. This screen allows you to indicate which SOQ commands, if any, should be placed in the QGPL library during installation. Placing SOQ commands in QGPL allows users to access the SOQ commands without having to qualify the commands with the SOQ library name.
- 6. Upon exiting the SOQ Command Installation Prompt screen, you will be prompted for your 17-digit security code.

**Note:** If you are upgrading from release 8.xx to release 8.xx, you will not be prompted for a new security code. Your existing security code will be used.

- 7. After keying your 17-digit security code and pressing **ENTER**, the SOQ Installation/Upgrade Confirmation screen will be displayed. This screen confirms the completion of the installation/upgrade process and provides status information relating to the 17-digit security code entered.
- 8. Upon exiting the SOQ Installation/Upgrade Confirmation screen, the SOQ System Maintenance Menu will appear. SOQ is now installed and ready for use. The first thing you should do is use option 01 to check the SOQ system defaults. If you were previously using release 3.xx, 4.xx, 5.xx, 6.xx, 7.xx or 8.xx, all SOQ system defaults should have been carried forward to the new release. All entries from your previous release's master index/history file should have also been carried forward and placed in the new SOQ history file.
- 9. If you were previously using SOQ release 3.xx, 4.xx, 5.xx, 6.xx, 7.xx or 8.xx, you can delete the old release when you are satisfied that the new release of SOQ is working properly.

To delete the old release, sign on at any workstation as a user with both \*ALLOBJ and \*SECADM special authorities and enter the following command:

**DLTLIB** LIB(SOQOLD) ...and press **ENTER**.

10. If you were previously using SOQ release 1.xx or 2.xx, you should leave the old release on your system as long as you have a need to restore spool files that were saved using the older release. SOQ release 8.xx will not restore spool files saved using release 1.xx or 2.xx. After upgrading, SOQ release 1.xx and 2.xx commands may be accessed by qualifying them with the SOQ#LIB library name. The following are examples of how each command would be entered:

SOQ#LIB/SAVOUTQ

SOQ#LIB/RSTOUTQ

SOQ#LIB/SOQ

Once you decide that you no longer need SOQ release 1.xx or 2.xx for restoring old saves, you can delete the old release.

To delete the old release, sign on at any workstation as a user with both \*ALLOBJ and \*SECADM special authorities and enter the following command:

**DLTLIB** LIB(SOQ#LIB) ...and press **ENTER**.

# REMOVING SOQ FROM YOUR SYSTEM

To uninstall SOQ, sign on at any workstation as a user with both \*ALLOBJ and \*SECADM special authorities and follow the steps below.

1. At a command entry display, enter the following command:

**CALL** PGM(SOQLIB/SOQUNINSTL) ...and press **ENTER**.

- 2. After a few moments, the SOQ Command Removal Prompt screen will be displayed. This screen allows you to indicate which SOQ commands, if any, should be deleted from the QGPL library during the removal process. The purpose if this screen is to prevent the un-install program from deleting other third party commands from QGPL that happen to have the same name as an SOQ command.
- 3. After confirming the actions to be taken on the SOQ Command Removal Prompt screen, enter the following command:

**DLTLIB** LIB(SOQLIB) ...and press **ENTER**.

SOQ and all objects associated with it are now completely removed from your system. This uninstall procedure was written to insure that no files or other objects are left on your system after using SOQ.

# **SECURITY**

There are three SOQ programs that adopt security officer authority. These programs are SOR020, SOR080 and SOR090. It is necessary for these programs to adopt authority so that they can access the IBM-supplied API's used to read and write directly from and to spool files.

If you do not wish for ANY authorities to be adopted, you can use the **CHGPGM** command to change the three programs named above to USRPRF(\*USER). If this is done, however, you must also make sure that any user using SOQ has \*USE authority to the following programs:

- 1. QSYS/QUSRSPLA
- 2. OSYS/OUSCRTUS
- 3. QSYS/QSPOPNSP
- 4. QSYS/QSPGETSP
- 5. OSYS/OSPCLOSP
- 6. QSYS/QUSRTVUS
- 7. QSYS/QUSCHGUS
- 8. QSYS/QSPCRTSP
- 9. QSYS/QSPPUTSP

Except for the three programs named above (SOR020, SOR080 and SOR090), all SOQ programs operate with the user's authority. By not adopting authorities, SOQ programs observe all security features in effect on your system.

# **GETTING STARTED USING SOQ**

The following instructions were written to help you get started using SOQ as quickly as possible. Each of SOQ's eight functions is discussed. The following instructions assume that you have completed the installation process and have set your SOQ system defaults to meet your needs. If you have not installed this release of SOQ, you should do so before continuing.

### **Using SOQ To Archive Spool Files**

To archive spool files using SOQ, follow the steps outlined below:

- 1. Get to the SOQ Archival Menu. This can be accomplished by entering the command SOQ at any command entry display and pressing ENTER.
- 2. Initialize the tape, diskette, or optical media to be used. This step is not required if your tape, diskette, or optical media is already initialized in a \*SAVRST format with a standard label or if you are archiving spool files to a save file. See the "Initialize Save/Restore Media" section of this manual for details.
- 3. Select option 01 or 02 from the SOQ Archival Menu. Option 01 will save all spool files on your system that meet all of the criteria specified. Option 02 will only list for your selection all spool files on your system that meet all of the criteria specified.
- 4. Enter or modify all desired parameters for the **SAVOUTQ** command and press **ENTER**. For a definition of each parameter see the "Save Spool Files" section of this manual.
- 5. If option 02 was used in step 3, a list of spool files will be presented for you to select from. Follow the instructions shown on the screen and select each spool file to be archived with an option "1."

All spool files meeting the criteria specified on the **SAVOUTQ** prompt screen (and selected if menu option 02 was used) will be saved. Review the Spool Files Saved report to verify that spool files were saved successfully.

The steps above outline the process of archiving spool files using the SOQ Archival Menu. Spool files may also be archived by executing the **SAVOUTQ** and **SAVSPLF** commands directly from any command entry screen. See the "SOQ Commands" section of this manual for more information.

### **Using SOQ To Restore Spool Files**

To restore spool files that have been archived using SOQ, follow the steps outlined below:

- 1. Get to the SOQ Archival Menu. This can be accomplished by entering the command **SOQ** at any command entry display and pressing **ENTER**.
- 2. Select option 03 or 04 from the SOQ Archival Menu. Option 03 will restore all spool files archived that meet all of the restore criteria specified. Option 04 will only list for your selection all spool files archived that meet all of the restore criteria specified.
- 3. Select the appropriate archive from the list and press **ENTER**.
- 4. Enter or modify the restore criteria to be used and press **ENTER**. If option 03 was selected in step 2, you may press **F6** while on this screen to submit the restore function to batch.

5. If option 04 was used in step 2, a list of spool files will be presented for you to select from. Follow the instructions shown on the screen and select each spool file to be restored with an option "1."

All spool files meeting the restore criteria specified in step 4 (and selected if menu option 04 was used) will be restored. Review the Spool Files Restored report to verify that spool files were restored successfully.

The steps above outline the process of restoring spool files using the SOQ Archival Menu. Spool files may also be restored by executing the **RSTOUTQ** command directly from any command entry screen. See the "SOQ Commands" section of this manual for more information.

#### Using SOQ To Pass Spool Files To Your COLD Storage Solution

To pass spool files to your COLD storage solution, follow the steps outlined below:

- 1. Get to the SOQ COLD Storage Menu. This can be accomplished by entering the command **SOQ** MENU(\*CS) at any command entry display and pressing **ENTER**.
- 2. Be sure that you have indicated which SOQ COLD Storage system interface is to be used. This can be accomplished by using option 01 on the SOQ System Maintenance Menu. For more information, see the "Change System Defaults" section of this manual.
- 3. Select option 01 or 02 from the SOQ COLD Storage Menu. Option 01 will pass to your COLD storage solution all spool files on your system that meet all of the criteria specified. Option 02 will only list for your selection all spool files on your system that meet all of the criteria specified.
- 4. Enter or modify all desired parameters for the **SAVOUTQ** command and press **ENTER**. For a definition of each parameter see the "Save Spool Files" section of this manual.
- 5. If option 02 was used in step 3, a list of spool files will be presented for you to select from. Follow the instructions shown on the screen and select each spool file to be passed to your COLD storage solution with an option "1."

All spool files meeting the criteria specified on the **SAVOUTQ** prompt screen (and selected if menu option 02 was used) will be passed to your COLD storage solution. Review the "Spool Files Passed To COLD Storage System" report to verify that spool files were processed successfully.

The steps above outline the process of passing spool files to your COLD storage solution using the SOQ COLD Storage Menu. Spool files may also be passed to your COLD storage solution by executing the **SAVOUTQ** and **SAVSPLF** commands directly from any command entry screen. See the "SOQ Commands" section of this manual for more information.

#### Using SOQ To Prepare Spool Files For Microfiche

To prepare spool files for microfiche using SOQ, follow the steps outlined below:

- 1. Get to the SOQ Microfiche Menu. This can be accomplished by entering the command **SOQ** MENU(\*MF) at any command entry display and pressing **ENTER**.
- 2. Be sure that a microfiche master record exists for each of spool file that is to be prepared for microfiche. This can be accomplished by using option 02 on the SOQ System Maintenance Menu. Each spool file's user data must match a microfiche master record before it may be prepared for microfiche. For more information, see the "Maintain Microfiche Master File" section of this manual.

- 3. Initialize the tape or diskette to be used. See the "Initialize Save/Restore Media" section of this manual for details.
- 4. Select option 01 or 02 from the SOQ Microfiche Menu. Option 01 will prepare for microfiche all spool files on your system that meet all of the criteria specified. Option 02 will only list for your selection all spool files on your system that meet all of the criteria specified.
- 5. Enter or modify all desired parameters for the **SAVOUTQ** command and press **ENTER**. For a definition of each parameter see the "Save Spool Files" section of this manual.
- 6. If option 02 was used in step 4, a list of spool files will be presented for you to select from. Follow the instructions shown on the screen and select each spool file to be prepared for microfiche with an option "1."

All spool files meeting the criteria specified on the **SAVOUTQ** prompt screen (and selected if menu option 02 was used) will be prepared for microfiche. Review the Spool Files Prepared For Microfiche report to verify that spool files were processed successfully.

SOQ uses ANSI first-character forms-control (FCFC) codes to communicate report spacing information to your COM laboratory. If your COM laboratory is not familiar with these codes, the table below may be useful.

| Code | Action before printing  | Code | Action before printing  |
|------|-------------------------|------|-------------------------|
| ''   | Space one line          | '5'  | Skip to next channel 05 |
| '0'  | Space two lines         | '6'  | Skip to next channel 06 |
| '_'  | Space three lines       | '7'  | Skip to next channel 07 |
| '+'  | Suppress space          | '8'  | Skip to next channel 08 |
| '1'  | Skip to next channel 01 | '9'  | Skip to next channel 09 |
| '2'  | Skip to next channel 02 | 'A'  | Skip to next channel 10 |
| '3'  | Skip to next channel 03 | 'B'  | Skip to next channel 11 |
| '4'  | Skip to next channel 04 | 'C'  | Skip to next channel 12 |
|      | -                       |      | _                       |

As the name implies, an FCFC code will be the first character of each record placed in the tape/diskette file. Note that FCFC codes indicate action to be taken before the line is printed.

The steps above outline the process of preparing spool files for microfiche using the SOQ Microfiche Menu. Spool files may also be prepared for microfiche by executing the **SAVOUTQ** and **SAVSPLF** commands directly from any command entry screen. See the "SOQ Commands" section of this manual for more information.

# **Using SOQ To Duplicate Spool Files**

To duplicate spool files using SOQ, follow the steps outlined below:

- 1. Get to the SOQ Archival Menu. This can be accomplished by entering the command **SOQ** at any command entry display and pressing **ENTER**.
- 2. Select option 09 or 10 from the SOQ Archival Menu. Option 09 will duplicate all spool files on your system that meet all of the criteria specified. Option 10 will only list for your selection all spool files on your system that meet all of the criteria specified.
- 3. Enter or modify all desired parameters for the **DUPOUTQ** command and press **ENTER**. For a definition of each parameter see the "Duplicate Spool Files" section of this manual.

4. If option 10 was used in step 2, a list of spool files will be presented for you to select from. Follow the instructions shown on the screen and select each spool file to be duplicated with an option "1."

All spool files meeting the criteria specified on the **DUPOUTQ** prompt screen (and selected if menu option 10 was used) will be duplicated. Review the Spool Files Duplicated report to verify that spool files were duplicated successfully.

The steps above outline the process of duplicating spool files using the SOQ Archival Menu. Spool files may also be duplicated by using options 07 and 08 on the SOQ Microfiche Menu, by using options 07 and 08 on the SOQ COLD Storage Menu, and by executing the **DUPOUTQ** and **DUPSPLF** commands directly from any command entry screen. See the "SOQ Commands" section of this manual for more information.

#### **Using SOQ To Delete Spool Files**

To delete spool files using SOQ, follow the steps outlined below:

- 1. Get to the SOQ Archival Menu. This can be accomplished by entering the command **SOQ** at any command entry display and pressing **ENTER**.
- 2. Select option 07 or 08 from the SOQ Archival Menu. Option 07 will delete all spool files on your system that meet all of the criteria specified. Option 08 will only list for your selection all spool files on your system that meet all of the criteria specified.
- 3. Enter or modify all desired parameters for the **DELOUTQ** command and press **ENTER**. For a definition of each parameter see the "Delete Spool Files" section of this manual.
- 4. If option 08 was used in step 2, a list of spool files will be presented for you to select from. Follow the instructions shown on the screen and select each spool file to be deleted with an option "1."

All spool files meeting the criteria specified on the **DELOUTQ** prompt screen (and selected if menu option 08 was used) will be deleted. Review the Spool Files Deleted report to verify that spool files were deleted successfully.

The steps above outline the process of deleting spool files using the SOQ Archival Menu. Spool files may also be deleted by using options 05 and 06 on the SOQ Microfiche Menu, by using options 05 and 06 on the SOQ COLD Storage Menu, and by executing the **DELOUTQ** and **DELSPLF** commands directly from any command entry screen. See the "SOQ Commands" section of this manual for more information.

# **Using SOQ To Move Spool Files**

To move spool files from one output queue to another using SOQ, follow the steps outlined below:

- 1. Get to the SOQ Archival Menu. This can be accomplished by entering the command SOQ at any command entry display and pressing ENTER.
- 2. Select option 11 or 12 from the SOQ Archival Menu. Option 11 will move all spool files on your system that meet all of the criteria specified. Option 12 will only list for your selection all spool files on your system that meet all of the criteria specified.
- 3. Enter or modify all desired parameters for the **MOVOUTQ** command and press **ENTER**. For a definition of each parameter see the "Move Spool Files" section of this manual.
- 4. If option 12 was used in step 2, a list of spool files will be presented for you to select from. Follow the instructions shown on the screen and select each spool file to be moved with an option "1."

All spool files meeting the criteria specified on the **MOVOUTQ** prompt screen (and selected if menu option 12 was used) will be moved to the specified output queue. Review the Spool Files Moved report to verify that spool files were moved successfully.

The steps above outline the process of moving spool files using the SOQ Archival Menu. Spool files may also be moved by using options 09 and 10 on the SOQ Microfiche Menu, by using options 09 and 10 on the SOQ COLD Storage Menu, and by executing the **MOVOUTQ** and **MOVSPLF** commands directly from any command entry screen. See the "SOQ Commands" section of this manual for more information.

#### **Using SOQ To Convert Spool Files To Data Files**

To convert spool files to data files using SOQ, follow the steps outlined below:

- 1. Get to the SOQ Archival Menu. This can be accomplished by entering the command SOQ at any command entry display and pressing ENTER.
- 2. Select option 05 or 06 from the SOQ Archival Menu. Option 05 will convert all spool files on your system that meet all of the criteria specified. Option 06 will only list for your selection all spool files on your system that meet all of the criteria specified.
- 3. Enter or modify all desired parameters for the **CVTOUTQ** command and press **ENTER**. For a definition of each parameter see the "Convert Spool Files" section of this manual.
- 4. If option 06 was used in step 2, a list of spool files will be presented for you to select from. Follow the instructions shown on the screen and select each spool file to be converted with an option "1."

All spool files meeting the criteria specified on the **CVTOUTQ** prompt screen (and selected if menu option 06 was used) will be converted to a data file and placed in the library or IFS directory specified. Review the Spool Files Converted report to verify that spool files were converted successfully.

The steps above outline the process of converting spool files using the SOQ Archival Menu. Spool files may also be converted by using options 03 and 04 on the SOQ Microfiche Menu, by using options 03 and 04 on the SOQ COLD Storage Menu, and by executing the **CVTOUTQ** and **CVTSPLF** commands directly from any command entry screen. See the "SOQ Commands" section of this manual for more information.

# THE SOQ SYSTEM MAINTENANCE MENU

The SOQ System Maintenance Menu may be displayed at any workstation by entering the following command at any command entry display:

# **SOQ** MENU(\*SYS)

...and pressing ENTER.

Below is an example of what the SOQ System Maintenance Menu will look like. In the pages to follow, each option is explained in detail.

| SOQMENUS            | SOÇ        | ,          | AINTENANCE    |               | Release | 8.9 |
|---------------------|------------|------------|---------------|---------------|---------|-----|
|                     | ~~~        | ~~~~~~     | ~~~~~~        |               |         |     |
|                     |            |            |               |               |         |     |
| 01. Change System   | n Defaults |            |               |               |         |     |
| 02. Maintain Micr   |            | er File    |               |               |         |     |
| 03. Maintain COLI   |            | -          | efaults       |               |         |     |
| 04. Purge On-line   | =          |            |               |               |         |     |
| 05. Install On-li   | _          |            |               |               |         |     |
| 06. Uninstall On-   | _          |            |               |               |         |     |
| 07. Work With MLE   | Device Dir | ectory     |               |               |         |     |
| 50. SOQ Archival    | Menu       |            |               |               |         |     |
| 60. SOQ COLD Stor   | age Menu   |            |               |               |         |     |
| 70. SOQ Microfich   | e Menu     |            |               |               |         |     |
| 90. Sign Off        |            |            |               |               |         |     |
|                     | (C         | Copyrig    | ht WorksRight | Software Inc. | 2005.   |     |
| Selection or commar | .d         |            |               |               |         |     |
| ===>                |            |            |               |               |         |     |
|                     |            |            |               |               |         |     |
| F3=Exit F4=Prompt   |            |            |               |               |         |     |
| F13=Information Ass | istant F16 | =AS/400  m | ain menu      |               |         |     |
|                     |            |            |               |               |         |     |

#### CHANGE SYSTEM DEFAULTS

To change the SOQ system defaults, select option 01 from the SOQ System Maintenance Menu. After selecting option 01, a screen similar to the one below will be displayed. This screen is the first of three screens that allow you to display and change the current default values. You may change the values as often as necessary. When all changes are made, press **ENTER** to update the SOQ system defaults. If you exit this screen prior to pressing **ENTER**, the SOQ system defaults will not be changed.

```
SOR010
                        Your Company Name Here
                                                              3/11/02
SOR010D
                   SAVE OUTPUT QUEUE
                                                             19:41:52
                        Change System Defaults
Job Queue..... *LIBL / QBATCH
Output Queue..... *LIBL / PRT01
Printer File..... *LIBL / QSYSPRT
Issue Mount Media Msgs..: Save..: Y (Y/N)
                                       Restore..: Y (Y/N)
   Message Queue.....: *LIBL / QSYSOPR
Save Device Type.....: *TAPE (*DISKETTE, *TAPE, *SAVF, *OPTICAL, ...)
Diskette Device Name....: DKT01
Tape Device Name..... TAP01
                                 Tape Density...: *DEVTYPE
                                                              More...
F1=Help
       F3=Exit
               F12=Cancel
                                                        Release:
                                                                8.95
(C) Copyright WorksRight Software Inc. 2005.
```

#### **Field Definitions**

*Job queue* - This field determines the job queue to be used when SOQ submits a restore output queue request to run in batch. Valid values are any valid job queue name. The job queue must currently exist in the library specified, as this field is edited.

*Output queue* - This field determines the output queue to be used when SOQ reports are generated. SOQ generates at least one report each time the SAVOUTQ, SAVSPLF, RSTOUTQ, DUPOUTQ, DUPSPLF, DELOUTQ, DELSPLF, MOVOUTQ, MOVSPLF, CVTOUTQ, and CVTSPLF commands are run. Valid values are any valid output queue name. The output queue must currently exist in the library specified, as this field is edited.

**Printer file** - This field determines the printer file to be used when SOQ reports are generated. By specifying your own printer file, you can control the print attributes for all SOQ reports. SOQ generates at least one report each time the **SAVOUTQ, SAVSPLF, RSTOUTQ, DUPOUTQ, DUPSPLF, DELOUTQ, DELSPLF, MOVOUTQ, MOVSPLF, CVTOUTQ,** and **CVTSPLF** commands are run. Valid values are any valid printer file name. The printer file must currently exist in the library specified, as this field is edited.

Issue mount media messages - These fields determine whether or not SOQ will issue messages to the specified message queue requesting that the save/restore media be mounted. If this system default is set to "N" for no, SOQ will always assume that the correct tape, diskette, or optical media is already mounted. Valid values are "Y" for "yes, issue messages," and "N" for "no, do not issue messages." An option is provided for both save and restore functions.

**Message queue** - This field determines the message queue that will receive messages issued by SOQ requesting that save/restore media be mounted. This field is required if "Y" for "yes" is specified for the "Issue mount media msgs" prompt. Valid values are any valid message queue name. The message queue must currently exist in the library specified, as this field is edited.

Save device type - This field determines the device type that will appear as the default when executing the SAVOUTQ and SAVSPLF commands. Valid values are \*COLDSTG, \*DISKETTE, \*TAPE, \*SAVF, and \*OPTICAL. If \*COLDSTG is specified, a COLD storage system interface must be selected. If \*DISKETTE, \*TAPE, or \*OPTICAL is specified, the value also appears as the default device type when initializing save/restore media. If \*DISKETTE, \*TAPE, \*SAVF, or \*OPTICAL is specified, the value is also used as the default device type when executing the RSTOUTQ command. The value specified for this field is used as a default only and may be overridden to a different device type when performing any of the functions mentioned above.

**Diskette device name** - This field determines the device name that will be used when \*DISKETTE is specified as the device type. Device type is specified when executing the **SAVOUTQ**, **SAVSPLF**, and **RSTOUTQ** commands. Device type is also specified when initializing save/restore media. This field is required if \*DISKETTE is specified as the *save device type*. Valid values are any diskette device description name. The diskette device description specified must currently exist within a library that appears in your library list.

**Tape device name** - This field determines the device name that will be used when \*TAPE is specified as the device type. Device type is specified when executing the **SAVOUTQ**, **SAVSPLF**, and **RSTOUTQ** commands. Device type is also specified when initializing save/restore media. This field is required if \*TAPE is specified as the *save device type*. Valid values are any tape device description name. The tape device description specified must currently exist within a library that appears in your library list.

*Tape density* - This field determines the density that will be used when \*TAPE is specified as the device type while initializing save/restore media. This field is required if \*TAPE is specified as the *save device type*. Valid values are 1600, 3200, 6250, 10000, 16000, 38000 and 43200. You may also use the special values \*DEVTYPE, \*FMT3480, \*FMT3490E, \*QIC120, \*QIC525, \*QIC1000, \*FMT2GB, \*FMT5GB, \*FMT7GB, \*CTGTYPE, \*QIC2GB, \*QIC3040, \*QIC5010 \*FMT3570, \*FMT3570E, \*FMT3590, \*QIC150, \*QIC2DC, \*QIC4GB, and \*QIC4DC. Leading zeros must be left off the numeric values entered.

**Release** - This field indicates the release of SOQ that you are currently using. This information should be provided when placing support calls.

# **Function Keys**

Pressing F1 while on this screen will access the on-line help text associated with the area of the screen in which the cursor is currently located.

Pressing F3 while on this screen will return you to the SOO menu from which this option was selected.

Pressing F12 while on this screen will cancel all changes made since the ENTER key was last pressed.

By pressing the roll up key while displaying the first Change System Defaults screen, the second Change System Defaults screen can be accessed. The second Change System Defaults screen will look similar to the screen shown below.

```
SOR010
                         Your Company Name Here
                                                                   3/11/97
SOR010D
                    SAVE OUTPUT QUEUE
                                                                 20:03:01
                          Change System Defaults
Optical Device Name....: OPT01
COLD Storage System
Interface To Be Used....: X None
                        _ ESC's LaserVault
                        _ ESC's LaserVault Universal Server
                        Metafile's MetaViewer
Your Company Name....:
                                    Your Company Name Here
Print Format To Use For Spool Files Processed Reports...: 1 (1 or 2)
Print Volume ID Summary With Spool Files Archived Report: N (Y/N)
                                                                  More...
                                                            Release: 8.95
F1=Help
         F3=Exit F12=Cancel
(C) Copyright WorksRight Software Inc. 2005.
```

# **Field Definitions**

**Optical device name** - This field determines the device name that will be used when \*OPTICAL is specified as the device type. Device type is specified when executing the **SAVOUTQ**, **SAVSPLF**, and **RSTOUTQ** commands. Device type is also specified when initializing save/restore media. This field is required if \*OPTICAL is specified as the *save device type*. Valid values are any optical device description name. The optical device description specified must currently exist within a library that appears in your library list.

**COLD** storage system interface - These fields allow you to indicate which COLD Storage System interface should be used by SOQ. SOQ currently supports both ESC's LaserVault, ESC's LaserVault Universal Server, and Metafile's MetaViewer COLD storage solutions.

Your company name - This field contains your company name as it is to appear at the top of all SOQ screens and reports.

**Print format** - This field allows you to select one of two print formats to be used while printing spool files processed reports. Valid values are "1" & "2". Print Format "1" is the standard SOQ print format. Print Format "2" is the same as Print Format "1", except the user data and number of pages columns are replaced with the spool file creation date and time.

**Print volume ID summary** - This field allows you to specify whether or not a volume ID summary is printed at the end of the "Spool Files Archived" report. Valid values are "Y" for yes, and "N" for no. The process of gathering information for the Volume ID Summary does affect performance. It is recommended that you set this field to "N" for best performance.

**Release** - This field indicates the release of SOQ that you are currently using. This information should be provided when placing support calls.

## **Function Keys**

Pressing *F1* while on this screen will access the on-line help text associated with the area of the screen in which the cursor is currently located.

Pressing F3 while on this screen will return you to the SOQ menu from which this option was selected.

Pressing F12 while on this screen will cancel all changes made since the ENTER key was last pressed.

By pressing the roll up key while displaying the second Change System Defaults screen, the third Change System Defaults screen can be accessed. The third Change System Defaults screen will look similar to the screen shown below.

```
SOR010
                          Your Company Name Here
                                                                  5/19/99
SOR010D
                    SAVE OUTPUT QUEUE
                                                                 14:20:39
                          Change System Defaults
Microfiche Tape Record Blocking Factor..... 100 (1-100)
Maximum History File Records.....: 9000 (1-99999; 99999 = No Maximum)
Action To Take When Maximum
History File Records Is Exceeded...:
                                  None
                                  X Issue a warning message
                                  _ Purge the oldest 25%
                                  _ Purge the oldest 50%
Optimize Saves For..... X Maximum speed
                                  _ Minimum disk space
Assign Spool File Ownership For
Restored/Duplicated Spool Files to
The Restoring/Duplicating User....: N (Y/N)
                                                                  Bottom
F1=Help
         F3=Exit
                  F12=Cancel
                                                            Release:
                                                                     8.95
(C) Copyright WorksRight Software Inc. 2005.
```

### **Field Definitions**

**Record blocking factor** - This field allows you to control the record blocking factor used by SOQ while creating a tape to be used in the production of microfiche. Valid values for this field are any number between 1 and 100.

*Maximum history file records* - This field establishes a threshold for the number of records allowed in the Save Output Queue On-line History File. If the number of records in the On-line History File reaches the threshold specified here, the action specified in the Save Output Queue System Defaults is performed.

Action to take when maximum is exceeded - This field determines what action, if any, will be taken when the number of records in the Save Output Queue On-line history file reaches the value specified as the maximum history file records. If "Issue a Warning Message" is chosen as the desired action, the warning message is sent to the message queue provided on screen one of the Save Output Queue System Defaults.

*Optimize saves* - This field determines the type of optimization to be performed by SOQ while archiving spool files. If maximum speed is selected, SOQ will archive spool files as much as ten times faster than normal. No attributes are lost and restore performance is also enhanced. The archive will, however, require more working disk space while the archive process is running. If minimum disk space is selected, the archive process will use only enough disk space to hold the largest single spool file being archived. Due to repetitive writes to off-line storage, this method usually takes much longer to complete.

**Note:** If you are archiving to an OS/400 Save File or optical media, this field will have no effect on SOQ performance.

**Release** - This field indicates the release of SOQ that you are currently using. This information should be provided when placing support calls.

Assign Spool File Ownership – This field allows you to indicate whether or not ownership of restored and duplicated spool files should be given to the user that is performing the restore or duplicate function. Valid values are "Y" for yes and "N" for no. If "Y" is specified, ownership of restored and duplicated spool files is given to the user performing the restore or duplicate function. If "N" is specified, ownership of restored and duplicated spool files is given to the owner of the original spool file.

## **Function Keys**

Pressing *F1* while on this screen will access the on-line help text associated with the area of the screen in which the cursor is currently located.

Pressing F3 while on this screen will return you to the SOQ menu from which this option was selected.

Pressing F12 while on this screen will cancel all changes made since the ENTER key was last pressed.

### MAINTAIN MICROFICHE MASTER FILE

To maintain the microfiche master file, select option 02 from the SOQ System Maintenance Menu. After selecting option 02, a screen similar to the one below will be displayed, allowing you to select one or more records to be maintained or deleted. This screen also allows you to create a new microfiche master record by pressing **F10**.

Microfiche master records are used by SOQ to determine the data file name to be used when preparing spool files for microfiche. If a spool file is selected to be prepared for microfiche and no microfiche master record exists with the spool file's user data, the spool file cannot be prepared for microfiche. A microfiche master record must exist with the proper user data for all spool files that are to be prepared for microfiche.

```
SOR210
                           Your Company Name Here
                                                                      3/09/97
SOR210D
                      SAVE
                               OUTPUT
                                             QUEUE
                                                                     19:37:14
                    Maintain The Microfiche Master File
Select one or more microfiche master records to be maintained or deleted.
           4 =Delete
1 =Select
    User Data
                 Description
                 Microfiche Master Rec for spl files w/no usr data.
     SMMANUAL
                 Schedule Master Manual
         F3=Exit
                   F10=Create New Record
                                           F12=Cancel
F1=Help
(C) Copyright WorksRight Software Inc. 2005.
```

## **Field Definitions**

*Option* - This field allows you to select one or more microfiche records to be maintained or deleted. Valid values are "1" to select the record to be maintained and "4" to select the record to be deleted.

*User data* - This field indicates some user-specified data that identifies the spool file. For more information, review the **CRTPRTF** and **OVRPRTF** commands in your CL reference manuals.

**Description** - This field provides a long description of the report that will use this microfiche record. Valid values are any nonblank values.

## **Function Keys**

Pressing F1 while on this screen will access the on-line help text associated with the area of the screen in which the cursor is currently located.

Pressing F3 while on this screen will return you to the SOQ menu from which this option was selected.

Pressing F10 while on this screen will allow you to create a new microfiche record.

Pressing F12 while on this screen will return you to the SOQ menu from which this option was selected.

For each microfiche master record selected to be maintained, a screen similar to the one shown below will be displayed. This screen allows you to modify the microfiche master record.

```
SOR210
                                                                  3/09/97
                          Your Company Name Here
                    SAVE OUTPUT QUEUE
SOR210D
                                                                 19:37:39
                    Maintain Microfiche Master Record
Spool File User Data....: SMMANUAL
Spool File Description...: Schedule Master Manual
Tape/Diskette File Name...: MANUAL
Print Sample Of Spool File: Y (Y/N) ... Number Of Lines:
                                                          10
Microfiche Quantities....: ...Originals: 1 ...Copies: 1
F1=Help
         F3=Exit
                  F12=Cancel
```

### **Field Definitions**

*Spool file user data* - This field indicates some user-specified data that identifies the spool file. For more information, review the **CRTPRTF** and **OVRPRTF** commands in your CL reference manuals.

*Spool file description* - This field provides a long description of the report that will use this microfiche record. Valid values are any nonblank values.

**Tape/diskette file name** - This field determines the file name or label that will be used while placing the report on a tape or diskette. Valid values are any valid file name. If multiple reports use a single microfiche record during the course of a save and the reports are being saved to diskette, the suffix "#xx" will be added to the file name. "xx" is a sequential number starting with 01 for the first duplicate.

**Print sample of spool file** - This field indicates whether or not SOQ should provide a sample of each report prepared for microfiche using this microfiche record. Sample reports are often requested by a COM laboratory for reports being placed on microfiche for the first time. Valid values are "Y" for "yes, print sample reports," or "N" for "no, do not print sample reports."

*Number of lines* - This field indicates the number of lines from the original report that will be printed on the sample report. The number entered is an approximation and will not reflect the exact number of lines printed. This field is required if "Y" is specified for the *print sample of spool file* prompt. Valid values are any number within the range of 1 through 999999.

*Microfiche quantities originals* - This field indicates the number of microfiche originals to be produced for reports using this microfiche record. This field causes no action to be taken by SOQ. This field is printed on the Service Order Information Report for your convenience. Valid values are any number within the range of 1 and 999.

*Microfiche quantities copies* - This field indicates the number of microfiche copies to be produced for reports using this microfiche record. This field causes no action to be taken by SOQ. This field is printed on the Service Order Information Report for your convenience. Valid values are any number within the range of 1 and 999.

## **Function Keys**

Pressing F1 while on this screen will access the on-line help text associated with the area of the screen in which the cursor is currently located.

Pressing F3 while on this screen will return you to the SOQ menu from which this option was selected.

Pressing *F12* while on this screen will return you to the previous screen.

By pressing F10 while on the Microfiche Master Record Selection screen, the Microfiche Master Record Entry screen can be accessed. An example of the entry screen is shown below. This screen allows you to create new microfiche master records.

|                             | Your Company Name Here<br>E OUTPUT QUEUE<br>A New Microfiche Master Record | 3/09/97<br>19:37:54 |
|-----------------------------|----------------------------------------------------------------------------|---------------------|
| Spool File User Data:       |                                                                            |                     |
| Spool File Description:     |                                                                            |                     |
| Tape/Diskette File Name:    |                                                                            |                     |
| Print Sample Of Spool File: | $\underline{\text{N}}$ (Y/N)Number Of Lines:                               |                     |
| Microfiche Quantities:      | Originals:Copies:                                                          |                     |
|                             |                                                                            |                     |
|                             |                                                                            |                     |
|                             |                                                                            |                     |
| F1=Help F3=Exit F12=Can     | cel                                                                        |                     |

## **Field Definitions**

Spool file user data - This field indicates some user-specified data that identifies the spool file. For more information, review the CRTPRTF and OVRPRTF commands in your CL reference manuals.

**Spool file description** - This field provides a long description of the report that will use this microfiche record. Valid values are any nonblank values.

**Tape/diskette file name** - This field determines the file name or label that will be used while placing the report on a tape or diskette. Valid values are any valid file name. If multiple reports use a single microfiche record during the course of a save and the reports are being saved to diskette, the suffix "#xx" will be added to the file name. "xx" is a sequential number starting with 01 for the first duplicate.

**Print sample of spool file** - This field indicates whether or not SOQ should provide a sample of each report prepared for microfiche using this microfiche record. Sample reports are often requested by a COM laboratory for reports being placed on microfiche for the first time. Valid values are "Y" for "yes, print sample reports," or "N" for "no, do not print sample reports."

*Number of lines* - This field indicates the number of lines from the original report that will be printed on the sample report. The number entered is an approximation and will not reflect the exact number of lines printed. This field is required if "Y" is specified for the *print sample of spool file* prompt. Valid values are any number within the range of 1 through 999999.

*Microfiche quantities originals* - This field indicates the number of microfiche originals to be produced for reports using this microfiche record. This field causes no action to be taken by SOQ. This field is printed on the Service Order Information Report for your convenience. Valid values are any number within the range of 1 and 999.

*Microfiche quantities copies* - This field indicates the number of microfiche copies to be produced for reports using this microfiche record. This field causes no action to be taken by SOQ. This field is printed on the Service Order Information Report for your convenience. Valid values are any number within the range of 1 and 999.

## **Function Keys**

Pressing F1 while on this screen will access the on-line help text associated with the area of the screen in which the cursor is currently located.

Pressing F3 while on this screen will return you to the SOQ menu from which this option was selected.

Pressing *F12* while on this screen will return you to the previous screen.

### MAINTAIN COLD STORAGE INTERFACE DEFAULTS

To maintain the interface defaults, select option 03 from the SOQ System Maintenance Menu. After selecting option 03, a screen similar to the one below will be displayed, allowing you to modify the defaults. The screen shown below reflects a COLD storage interface for ESC's LaserVault solution. If your COLD storage solution is LaserVault Universal Server or Metafile's MetaViewer, a similar but unique screen will be displayed.

The values shown on this screen are used by SOQ while interfacing to the LaserVault system. SOQ interfaces to LaserVault via LaserVault's **LVSNDSPLF** command.

```
SOR360
                                                                   3/12/97
                          Your Company Name Here
                     SAVE OUTPUT QUEUE
SOR360D
                                                                  14:14:57
                      Maintain LaserVault Defaults
The following parameters will be used by Save Output Queue while interfacing
to ESC's LaserVault product via ESC's LVSNDSPLF command. For more information
as to the use and function of these parameters, refer to ESC's LaserVault
documentation.
Send SPLF to LaserVault Host#...: 00 (00-99)
Archive# to Select..... 001 (001-999)
Archive Password....:
LaserVault Report Name.....: *USRDTA (Name, *USRDTA, *FILE, *JOB...)
                                         (*ADD, *REPLACE, *NEW)
Replace or Add to Report..... *ADD
Truncate to record length.....: \underline{*SPLF} (001-300, *SPLF)
Send Spool File Attributes....: *YES (*YES, *NO)
REPLIST File to Send to Host...: *NONE
                                          (Name, *NONE, *DFT)
REPAUTO File to Send to Host...: *NONE
                                          (Name, *NONE, *DFT)
Message queue..... QHST
Wait for Send SPLF to Complete..: *NO (*YES, *NO)
F1=Help
         F3=Exit F12=Cancel
(C) Copyright WorksRight Software Inc. 2005.
```

### **Field Definitions**

For more information regarding the function of the fields shown on this screen, see the LaserVault AS/400 Operator Manual.

## **Function Keys**

Pressing *F1* while on this screen will access the on-line help text associated with the area of the screen in which the cursor is currently located.

Pressing F3 while on this screen will return you to the SOQ menu from which this option was selected.

Pressing F12 while on this screen will return you to the SOQ menu from which this option was selected.

### PURGE THE ON-LINE HISTORY FILE

To purge the on-line history file, select option 04 from the SOQ System Maintenance Menu. After selecting option 04, a screen similar to the one below will be displayed, allowing you to either enter the date through which the history file is to be purged or enter the number of records to be purged from the history file.

To purge archival history records, select Archive for the type of saves to be purged. To purge microfiche history records, select Microfiche for the type of saves to be purged. To purge COLD storage history records, select COLD Storage for the type of saves to be purged. More than one type of save may be selected for purging.

| SOR220<br>SOR220D | Your Company Name Here<br>S A V E O U T P U T Q U F<br>Purge The On-Line History F                       |                              |
|-------------------|----------------------------------------------------------------------------------------------------|------------------------------|
| Type of saves to  | be purged: $\underline{X}$ Archive $\underline{X}$ Microfic                                              | che <u>X</u> COLD Storage    |
| Purge saves perfo | ormed on or before: ( N                                                                                  | MDY ) **                     |
|                   | ered is assumed to be in the rangember 31, 2039. (i.e. 2/14/05 is I                                      | <u> </u>                     |
| - OR -            |                                                                                                    |                              |
| Purge the oldest  | saves.                                                                                                   |                              |
| been purged from  | some point wish to restore spool to<br>the on-line history file. This cand from any command entry screen | can be accomplished by using |
| F1=Help F3=Exi    | t<br>                                                                                                    |                              |

The on-line history file is needed for SOQ to restore spool files using options 03 and 04 on the SOQ Archival Menu. Therefore, you are encouraged to only purge entries that are no longer needed for restoring spool files.

If spool files must be restored from an entry that has been purged, you will have to use the **RSTOUTQ** command. Use of the **RSTOUTQ** command requires that you know the save index name assigned to the save by SOQ. The save index name may be obtained from the SOQ listing of spool files saved. If the listing is not available, you may display the save/restore media to obtain the save index name. The save index name will be Ixxxxx where xxxxx is any number from 00001 through 99999.

Individual entries may be purged from the on-line history file using option 15 on the SOQ Archival Menu.

## **Field Definitions**

*Type of saves to be purged* - These fields determine the type of records that will be purged from the SOQ On-line History File. To delete Archive type records, place an "X" next to the word Archive. To delete Microfiche type records, place an "X" next to the word Microfiche. To delete COLD Storage type records, place an "X" next to the words COLD Storage. More than one type may be selected and at least one type must be selected.

*Purge saves performed on or before* - This field determines the date through which all SOQ history records will be purged. The date entered is compared to the date of each save to determine which history records should be kept. Only archive history records will be purged because this option was selected from the SOQ Archival Menu. Valid values are any valid date entered in your system date format. See the "Year 2000 Compliance" section of this manual for valid date ranges.

**Purge the oldest nnn saves** - This field allows you to specify the number of records that should be deleted from the SOQ On-line History File. The number of records specified are delete for each save type selected. Records are deleted starting with the oldest and ending with the newest.

## **Function Keys**

Pressing F1 while on this screen will access the on-line help text associated with the area of the screen in which the cursor is currently located.

Pressing F3 while on this screen will return you to the SOQ menu from which this option was selected.

### INSTALL ON-LINE HELP TEXT

If the on-line help text has been uninstalled for any reason, it may be reinstalled using option 05 on the SOQ System Maintenance Menu. After selecting option 05, you will be presented with a screen similar to the one shown below. This screen allows you to indicate the type of save/restore device and the name of the device that will be used by SOQ while restoring the on-line help text.

If the on-line help text has not been uninstalled, a message will be shown in the middle of this screen explaining that this option is not allowed at this time.

```
SOR930 Your Company Name Here 4/13/95
SOR930D S A V E O U T P U T Q U E U E 18:49:34
Install On-Line Help Text

Type Of Device To Be Used..: Diskette: _ Tape: _

Name Of Device To Be Used...: _____

F1=Help F3=Exit
(C) Copyright WorksRight Software Inc. 2005.
```

### **Field Definitions**

*Type of device to be used* - This field indicates whether a diskette or tape drive is being used to install the on-line help text. Valid values for diskette are "X" and " ". Valid values for tape are "X" and " ". Only one device type may be selected.

*Name of device to be used* - This field indicates the device to be used when installing the on-line help text. Valid values are any valid device name. The device name specified must currently exist within a library that appears in your library list. Device names are edited for existence.

## **Function Keys**

Pressing F1 while on this screen will access the on-line help text associated with the area of the screen in which the cursor is currently located.

Pressing F3 while on this screen will return you to the SOQ menu from which this option was selected.

## UNINSTALL ON-LINE HELP TEXT

If for any reason you wish to remove the on-line help text from your system, you may do so using option 06 on the SOQ System Maintenance Menu. After selecting option 06, you will be presented with a screen similar to the one shown below. This screen provides you with one last opportunity to abort uninstalling the on-line help text.

If the on-line help text has already been uninstalled, a message will be shown in the middle of this screen explaining that this option is not allowed at this time.

SOR940 Your Company Name Here 4/13/95 SOR940D S A V E O U T P U T Q U E U E 18:49:50 Remove On-Line Help Text

You have selected the option to remove on-line help text. Before continuing, be sure that you have your original Save Output Queue media or a back-up of the Save Output Queue library (SOQLIB). This will be needed to reinstall the on-line help text in the future.

F1=Help F3=Exit
(C) Copyright WorksRight Software Inc. 2005.

## **Function Keys**

Pressing F1 while on this screen will access the on-line help text associated with the area of the screen in which the cursor is currently located.

Pressing F3 while on this screen will return you to the SOQ menu from which this option was selected.

## WORK WITH MLB DEVICE DIRECTORY

Before using a Media Library (MLB) Device with SOQ, the MLB device must be defined in the SOQ Media Library Device Directory. MLB devices can be added to and removed from the Media Library Device Directory by using option 07 on the SOQ System Maintenance Menu. After selecting option 07, you will be presented with a screen similar to the one shown below. This screen lists any MLB Devices already defined to SOQ and allows you to define additional devices.

Up to five MLB devices can be defined. SOQ supports both Optical and Tape Media Library Device types.

| SOR490<br>SOR490D          | Your Company Name Here SAVE OUTPUT QUEUE Work With Media Library Device Directory             | 12/16/02<br>14:38:07 |
|----------------------------|-----------------------------------------------------------------------------------------------|----------------------|
| entries or ado             | Library Device Directory may be updated by changin ding new entries to the table shown below: | g existing           |
| MLB De Name 01 02 03 04 05 | Type  (OPT, TAP)  (OPT, TAP)  (OPT, TAP)  (OPT, TAP)  (OPT, TAP)  (OPT, TAP)                  |                      |
| F1=Help F3=E               | Exit F12=Cancel                                                                               |                      |
| (C) Copyright              | WorksRight Software Inc. 2005.                                                                |                      |

## **Field Definitions**

*MLB device number* - This field is used to sequence the MLB Devices placed in the SOQ MLB Device Directory. This sequence number is for display purposes only. The order in which MLB Devices appear in the directory has no effect on the performance of SOQ.

*MLB device name* - This field allows you to enter the name of an MLB device that will be used with SOQ. When an MLB device name is entered, an *MLB device type* must also be entered.

**MLB device type** - This field allows you to indicate the type of Media Library device that has been named. Optical and Tape Media Libraries are supported differently. Therefore, an MLB device type is required for each MLB device name entered.

## **Function Keys**

Pressing F1 while on this screen will access the on-line help text associated with the area of the screen in which the cursor is currently located.

Pressing F3 while on this screen will return you to the SOQ menu from which this option was selected.

Pressing F12 while on this screen will also return you to the SOQ menu from which this option was selected.

# THE SOQ ARCHIVAL MENU

The SOQ Archival Menu may be displayed at any workstation by entering the following command at any command entry display:

## SOQ

## ...and pressing ENTER.

Below is an example of what the SOQ Archival Menu will look like. In the pages to follow, each option is explained in detail.

| SOQMENUA                                | SOQ ARCHIVAL   | MEN  | IJ                    | Release 8.95 |
|-----------------------------------------|----------------|------|-----------------------|--------------|
|                                         | ~~~~~~~~       | ~~~~ | ~                     |              |
| Save / Restore                          |                |      |                       |              |
| ~~~~~~~~~                               |                | 09.  | Duplicate Spool File  | es           |
| 01. Save Spool Files                    |                | 10.  | Duplicate Selected S  | Spool Files  |
| 02. Save Selected Spool Fi              | .les           | 11.  | Move Spool Files      |              |
| 03. Restore Spool Files                 |                | 12.  | Move Selected Spool   | Files        |
| 04. Restore Selected Spool              | Files          | 13.  | Initialize Save/Rest  | tore Media   |
|                                         |                | 14.  | Place Save File On 7  | Tape Or Dkt  |
| Operations Assistance                   |                | 15.  | Work With On-line Hi  | Istory       |
| ~~~~~~~~~~~~~~~~~~~~~~~~~~~~~~~~~~~~~~~ |                |      |                       |              |
| 05. Convert Spool Files                 |                | 60.  | SOQ COLD Storage Mer  | nu           |
| 06. Convert Selected Spool              | Files          | 70.  | SOQ Microfiche Menu   |              |
| 07. Delete Spool Files                  |                | 80.  | SOQ System Maintenar  | nce Menu     |
| 08. Delete Selected Spool               | Files          | 90.  | Sign Off              |              |
|                                         |                |      |                       |              |
|                                         | (C) Copyright  | Wor  | ksRight Software Inc. | . 2005.      |
| Selection or command                    |                |      |                       |              |
| ===>                                    |                |      |                       |              |
|                                         |                |      |                       |              |
| F3=Exit F4=Prompt F9=Retr               |                |      |                       |              |
| F13=Information Assistant F1            | .6=AS/400 main | n me | nu                    |              |
|                                         |                |      |                       |              |

### SAVE SPOOL FILES

To save all spool files meeting criteria that can be specified on the **SAVOUTQ** command, select option 01 from the SOQ Archival Menu. After selecting option 01, you will be presented with a screen, similar to the one shown below, prompting for the output queue(s) from which spool files are to be saved. If \*ALL is specified as the output queue, spool files are saved from all output queues, within the limitations of the list of libraries provided. On this prompt screen you may also change the default save device name and enter a description of the save function. Any description entered is stored in the on-line history file to help identify the save function.

| Save Out                                                    | put Queue (SAVOUTQ)                                |
|-------------------------------------------------------------|----------------------------------------------------|
| Type choices, press Enter.                                  |                                                    |
| Output queue name                                           | Name, generic*, *ALL                               |
| ± ± ±                                                       | *LIBL Name, *ALL, *LIBL                            |
| + for more values  Save device name                         | *TAPE Name, *COLDSTG, *DISKETTE                    |
|                                                             | *NONE                                              |
| Submit save to batch                                        | <u>*NO</u> *YES, *NO                               |
|                                                             |                                                    |
|                                                             |                                                    |
|                                                             |                                                    |
|                                                             | Bottom                                             |
| F3=Exit F4=Prompt F5=Refresh<br>F13=How to use this display | F10=Additional parameters F12=Cancel F24=More keys |
|                                                             |                                                    |

### **Field Definitions**

*Output queue name* - This field determines the output queue(s) from which the spool files to be saved will be selected. Valid values are any valid output queue name and the special value \*ALL. The output queue(s) must currently exist in the library specified, as this field is edited. You may enter up to twenty output queue names. If you enter \*ALL, it must be the only entry.

*Output queue library name* - This field determines the libraries from which the spool files to be saved will be selected. Valid values are any valid library name and the special values \*ALL, \*ALLUSR, \*CURLIBL, \*LIBL, and \*USRLIBL. The libraries must currently exist, as this field is edited. You may enter up to twenty library names.

*Save device name* - This field determines the device name(s) that will be used while saving the spool files. The default value is determined by your system values and may be changed before proceeding. Valid values are any tape, diskette, or optical device name or \*DISKETTE, \*TAPE, \*SAVF, and \*OPTICAL. If you specify \*SAVF, it must be the only entry. Device names can appear only once in the list.

**Note:** Although \*COLDSTG is shown as a possible value, it is valid only when the *save type* is also \*COLDSTG.

*Save text* - This field allows you to enter a full description of the save to be performed. This description will appear in the on-line history file and on all reports produced by the save function. Valid values are any nonblank value and the special value \*NONE.

**Submit save to batch** - This field determines whether SOQ will process the save request in the current environment or in the batch environment. If the save request is to be processed in the batch environment, the request is submitted to the job queue specified in your SOQ system defaults.

*Generic\* values* - As of Release 7.50, some parameters allow the use of generic values. A generic value is a character string that contains one or more characters followed by an asterisk (\*). If an asterisk is not specified with the character string, SOQ assumes that the character string is nongeneric. When a generic value is specified, only characters preceding the asterisk are used to determine whether or not a spool file is processed.

## **Function Keys**

By pressing F10 on the SAVOUTQ prompt screen, the extended SAVOUTQ prompt screens can be accessed. These screens allow you to specify additional criteria that must be met by each spool file to be saved. The first of these three screens is shown below.

```
Save Output Queue (SAVOUTQ)
Type choices, press Enter.
                                                 Name, generic*, *ALL
Output queue name . . . . . .
               + for more values
Output queue library name . . .
                                   *LIBL
                                                 Name, *ALL, *LIBL...
               + for more values
                                   *TAPE
                                                 Name, *COLDSTG, *DISKETTE...
Save device name . . . . . . .
               + for more values
                                   *NONE
Submit save to batch . . . . .
                                   *NO
                                                  *YES, *NO
                                                 Character value
Volume identifier . . . . .
                                   *MOUNTED
                           Additional Parameters
                                   *REWIND
                                                 *REWIND, *LEAVE, *UNLOAD
Tape option
                                                 *CURRENT, *PRV, VxRxMx
Target release . . . . . . . . .
                                   *CURRENT
                                   *ALL
                                                 Name, generic*, *ALL
Job name . . . .
                                                                        More...
         F4=Prompt
                                   F12=Cancel
                                                F13=How to use this display
F3=Exit
                      F5=Refresh
F24=More keys
```

### **Field Definitions**

*Output queue name* - This field determines the output queue(s) from which the spool files to be saved will be selected. Valid values are any valid output queue name and the special value \*ALL. The output queue(s) must currently exist in the library specified, as this field is edited. You may enter up to twenty output queue names. If you enter \*ALL, it must be the only entry.

*Output queue library name* - This field determines the libraries from which the spool files to be saved will be selected. Valid values are any valid library name and the special values \*ALL, \*ALLUSR, \*CURLIBL, \*LIBL, and \*USRLIBL. The libraries must currently exist, as this field is edited. You may enter up to twenty library names.

*Save device name* - This field determines the device name(s) that will be used while saving the spool files. The default value is determined by your system values and may be changed before proceeding. Valid values are any tape, diskette, or optical device name or \*DISKETTE, \*TAPE, \*SAVF, and \*OPTICAL. If you specify \*SAVF, it must be the only entry. Device names can appear only once in the list.

**Note:** Although \*COLDSTG is shown as a possible value, it is valid only when the *save type* is also \*COLDSTG.

*Save text* - This field allows you to enter a full description of the save to be performed. This description will appear in the on-line history file and on all reports produced by the save function. Valid values are any nonblank value and the special value \*NONE.

**Submit save to batch** - This field determines whether SOQ will process the save request in the current environment or in the batch environment. If the save request is to be processed in the batch environment, the request is submitted to the job queue specified in your SOQ system defaults.

**Volume identifier** - This parameter determines the volume ID of the tape, diskette, or optical media to be used while processing this save request. If the volume ID of the tape, diskette, or optical media mounted does not match the value specified, SOQ will not process the save request and an error message will be issued.

**Tape option** - This parameter determines the action to be taken by SOQ after processing the last spool file in this save request. This parameter is used only if the *save device name* specified is \*TAPE or the name of a tape device.

**Target release** - This parameter allows you to specify the release of the operating system on which you intend to restore the spool files. When specifying the target-release value, the format VxRxMx is used to specify the release, where Vx is the version, Rx is the release, and Mx is the modification level. For example, V2R3M0 is version 2, release 3, modification level 0. The spool files can also be restored to a system with any subsequent release of the operating system installed.

**Job name** - This field indicates the name of the job that created all spool files that are to be saved. If \*ALL is specified, spool files created by all jobs are saved. Valid values are any valid job name and the special value \*ALL.

*Generic\* values* - As of Release 7.50, some parameters allow the use of generic values. A generic value is a character string that contains one or more characters followed by an asterisk (\*). If an asterisk is not specified with the character string, SOQ assumes that the character string is nongeneric. When a generic value is specified, only characters preceding the asterisk are used to determine whether or not a spool file is processed.

### **Function Keys**

By pressing the roll up keys while on the first extended **SAVOUTQ** prompt screen, the second extended **SAVOUTQ** prompt screen can be accessed. An example of the second extended **SAVOUTQ** prompt screen is shown below.

| Save Out                                          | tput Queue (S.                          | AVOUTQ)                                                                                                    |
|---------------------------------------------------|-----------------------------------------|----------------------------------------------------------------------------------------------------|
| Type choices, press Enter.                        |                                         |                                                                                                    |
| Status                                            | *ALL *ALL *ALL *ALL *ALL *ALL *ALL *ALL | Name, generic*, *ALL Character value Name, generic*, *ALL Character value Character value RDY, HLD, SAV, PND, CLO, *ALL Name, generic*, *ALL |
| From date created                                 |                                         | Date<br>Date                                                                                                    |
| From days old                                     |                                         | Number<br>Number                                                                                                    |
| Exclude output queue name + for more values       | *NONE                                   | Name, generic*, *NONE                                                                                                    |
| Exclude output queue lib name . + for more values | *LIBL                                   | Name, *ALL, *LIBL                                                                                                    |
| F3=Exit F4=Prompt F5=Refresh<br>F24=More keys     | F12=Cancel                              | More<br>F13=How to use this display                                                                                                    |

## **Field Definitions**

*User name* - This field indicates the name of the user that created all spool files that are to be saved. If \*ALL is specified, spool files created by all users are saved. Valid values are any valid user name and the special value \*ALL.

**Job number** - This field indicates the number of the job that created all spool files that are to be saved. If \*ALL is specified, spool files created by all job numbers are saved. Valid values are any valid job number and the special value \*ALL.

**Spool file name** - This field indicates the name shared by all spool files that are to be saved. If \*ALL is specified, spool files of any name are saved. Valid values are any valid spool file name and the special value \*ALL.

*User specified data* - This field indicates the user data assigned to all spool files that are to be saved. If \*ALL is specified, spool files are saved regardless of their user data. Valid values are any nonblank value and the special value \*ALL.

*Form type* - This field indicates the form type shared by all spool files that are to be saved. If \*ALL is specified, spool files are saved regardless of their form type. Valid values are any nonblank value and the special value \*ALL.

*Status* - This field indicates the spool file status shared by all spool files that are to be saved. If \*ALL is specified, spool files are saved regardless of their status. Valid values are RDY, HLD, SAV, PND, CLO, DFR, and the special value \*ALL.

**Printer file name** - This field indicates the name of the printer file that was used to create all spool files that are to be saved. If \*ALL is specified, spool files created by all printer files are saved. Valid values are any valid printer file name and the special value \*ALL.

**From date created** - This field indicates the beginning of the date range to be used while saving the spool files. Each spool file's creation date is compared to this range to determine if the spool file should be saved. If this field is left blank, spool files created on all dates are saved. Valid values are any valid date in your system's date format and blank. The from date created must be less than or equal to the *through date created*. See the "Year 2000 Compliance" section of this manual for valid date ranges.

**Through date created** - This field indicates the ending of the date range to be used while saving the spool files. Each spool file's creation date is compared to this range to determine if the spool file should be saved. If this field is left blank, spool files created on all dates are saved. Valid values are any valid date in your system's date format and blank. The through date created must be greater than or equal to the *from date created*. See the "Year 2000 Compliance" section of this manual for valid date ranges.

**From days old** - This field indicates the beginning of the age range to be used while saving the spool files. Each spool file's age (in days) is compared to this range to determine if the spool file should be saved. If this field is left blank, spool files of all ages are saved. Valid values are any number of days from 001 through 999 and blank. The from days old must be less than or equal to the *through days old*.

**Through days old** - This field indicates the ending of the age range to be used while saving the spool files. Each spool file's age (in days) is compared to this range to determine if the spool file should be saved. If this field is left blank, spool files of all ages are saved. Valid values are any number of days from 001 through 999 and blank. The through days old must be greater than or equal to the *from days old*.

**Exclude output queue name** - This field indicates the name of an output queue containing spool files to be excluded from this save. Valid values are any valid output queue name and the special value \*NONE. Up to twenty output queue names may be specified. If \*NONE is specified, it must be the only entry.

*Exclude output queue library name* - This field identifies the library in which the output queue containing the spool files to be excluded can be found. Valid values are any valid library name and the special values \*ALL, \*ALLUSR, \*CURLIBL, \*LIBL, and \*USRLIBL. Up to twenty output queue library names may be specified.

*Generic\* values* - As of Release 7.50, some parameters allow the use of generic values. A generic value is a character string that contains one or more characters followed by an asterisk (\*). If an asterisk is not specified with the character string, SOQ assumes that the character string is nongeneric. When a generic value is specified, only characters preceding the asterisk are used to determine whether or not a spool file is processed.

### **Function Keys**

By pressing the roll up keys while on the second extended **SAVOUTQ** prompt screen, the third extended **SAVOUTQ** prompt screen can be accessed. An example of the third extended **SAVOUTQ** prompt screen is shown below.

```
Save Output Queue (SAVOUTQ)
Type choices, press Enter.
                                                  Name, generic*, *NONE
Exclude job name . . . . . .
                                   *NONE
Exclude user name
                                   *NONE
                                                  Name, generic*, *NONE
Exclude job number . . .
                                    *NONE
                                                  Character value
                                    *NONE
Exclude spool file name
                                                  Name, generic*, *NONE
                                    *NONE
Exclude user specified data
                                                  Character value
Exclude form type . . . . .
                                    *NONE
                                                  Character value
Exclude status . . . . . .
                                    *NONE
                                                  RDY, HLD, SAV, PND, CLO...
Exclude printer file name
                                    *NONE
                                                  Name, generic*, *NONE
                                                  Name, *LIBL
                                     *LIBL
Exclude from date created
                                                  Date
     Through date created
                                                  Date
Exclude from days old
                                                  Number
     Through days old
                                                  Number
                                                                         Bottom
F3=Exit
          F4=Prompt
                      F5=Refresh
                                   F12=Cancel
                                                F13=How to use this display
F24=More keys
```

### **Field Definitions**

**Exclude job name** - This field indicates the name of a job whose spool files are to be excluded from the save process. Valid values are any valid job name and the special value \*NONE. If \*NONE is specified, no spool files are excluded based upon job name.

*Exclude user name* - This field indicates the name of a user whose spool files are to be excluded from the save process. Valid values are any valid user name and the special value \*NONE. If \*NONE is specified, no spool files are excluded based upon user name.

**Exclude job number** - This field indicates the number of a job whose spool files are to be excluded from the save process. Valid values are any valid job number and the special value \*NONE. If \*NONE is specified, no spool files are excluded based upon job number.

**Exclude spool file name** - This field indicates the spool file name shared by all spool files that are to be excluded from the save process. Valid values are any valid spool file name and the special value \*NONE. If \*NONE is specified, no spool files are excluded based upon spool file name.

*Exclude user specified data* - This field indicates the "user data" shared by all spool files that are to be excluded from the save process. Valid values are any nonblank value and the special value \*NONE. If \*NONE is specified, no spool files are excluded based upon "user data".

*Exclude form type* - This field indicates the form type shared by all spool files that are to be excluded from the save process. Valid values are any nonblank value and the special value \*NONE. If \*NONE is specified, no spool files are excluded based upon form type.

*Exclude status* - This field indicates the spool file status shared by all spool files that are to be excluded from the save process. Valid values are RDY, HLD, SAV, PND, CLO, DFR, and the special value \*NONE. If \*NONE is specified, no spool files are excluded based upon their status.

**Exclude printer file name** - This field indicates the printer file name shared by all spool files that are to be excluded from the save process. Valid values are any valid printer file name and the special value \*NONE. If \*NONE is specified, no spool files are excluded based upon printer file name.

**Exclude from date created** - This field indicates the beginning of the date range during which all spool files to be excluded from the save process were created. Valid values are any valid date in your system's date format and blank. See the "Year 2000 Compliance" section of this manual for valid date ranges. The exclude from date created must be less than or equal to the *exclude through date created*. If this field is blank, no spool files are excluded based upon creation date.

**Exclude through date created** - This field indicates the end of the date range during which all spool files to be excluded from the save process were created. Valid values are any valid date in your system's date format and blank. See the "Year 2000 Compliance" section of this manual for valid date ranges. The exclude through date created must be greater than or equal to the *exclude from date created*. If this field is left blank, no spool files are excluded based upon creation date.

**Exclude from days old** - This field indicates the beginning of the age (in days) range to be considered while determining which spool files should be excluded from the save process. Valid values are any number of days from 001 through 999 and blank. The exclude from days old must be less than or equal to the *exclude through days old*. If this field is left blank, no spool files are excluded based upon age.

*Exclude through days old* - This field indicates the end of the age (in days) range to be considered while determining which spool files should be excluded from the save process. Valid values are any number of days from 001 through 999 and blank. The exclude through days old must be greater than or equal to the *exclude from days old*. If this field is left blank, no spool files are excluded based upon age.

*Generic\* values* - As of Release 7.50, some parameters allow the use of generic values. A generic value is a character string that contains one or more characters followed by an asterisk (\*). If an asterisk is not specified with the character string, SOQ assumes that the character string is nongeneric. When a generic value is specified, only characters preceding the asterisk are used to determine whether or not a spool file is processed.

### **Function Keys**

Each save function performed using option 01 from the SOQ Archival Menu will produce a Spool Files Archived report. This report is placed in the output queue specified in your SOQ system defaults. It is recommended that you review and file all Spool Files Archived reports. This report will indicate which spool files were not saved and why they were not saved. This report may also be useful for determining specific spool files to be restored at a later date. An example of the Spool Files Archived report is shown below.

```
RUN DATE: 05/11/02
                                                         Your Company Name Here
                                                                                                                       PAGE:
         RUN TIME: 15:20:57
                                                                                                                       PGM: SOR060
                                                         SPOOL FILES ARCHIVED
         JOB NAME....: DSP01
                                                                                    VOLUME ID.....: TAP001
SAVE INDEX NAME...: 100035
         USER NAME....: QSECOFR
          JOB NUMBER...: 019854
                                                                                                          I00035
         SAVE TEXT....: save view 1
                                                                                    SAVE OPTIMIZED FOR: Maximum speed
SPOOL
                   ---- JOB INFORMATION
FILE NAME NUMBER NAME
                              USER ID
                                          NUMBER PAGES TYPE
                                                                     USER DATA NAME
                                                                                             LIBRARY
                                                                                                         COMMENTS
           000279 DSP01
                               QSECOFR
                                                                                 QPRINT
                                                                                             QUSRSYS
                                                                                                         ARCHIVED AS: S000350001
SOR030
                                           004307
                                                      51 *STD
                                                      22 *STD
SOR030D
            000281 DSP01
                                           004307
                                                                                             QUSRSYS
                                                                                                         ARCHIVED AS: S000350002
                               OSECOFR
                                                                                 OPRINT
                                                      30 *STD
SOR120D
            000284 DSP01
                               OSECOFE
                                           004307
                                                                                 OPRINT
                                                                                             OUSRSYS
                                                                                                         ARCHIVED AS: S000350003
NIGHTBKUP
                  QPRTJOB
                               QSECOFF
                                                        4 *STD
                                                                                 QPRINT
                                                                                             QUSRSYS
                                                                                                         ARCHIVED AS:
SOR030
            000006 OPRTJOB
                               OSECOFE
                                           018686
                                                      51 *STD
                                                                                 OPRINT
                                                                                             OUSRSYS
                                                                                                         ARCHIVED AS: S000350005
                                                         *STD
                                                                                                         ARCHIVED AS: S000350006
SMPRINT
                               QSYSOPR
                                           004309
                                                                     * SM ERROR QPRINT
                                                                                             QUSRSYS
            000151
                   QPRTJOB
                                                                                 QPRINT
SOMAXOLH
           000001
                   SOMAXOLH
                               OSECOFE
                                           002041
                                                       5 REPORTS
                                                                                             OUSRSYS
                                                                                                         ARCHIVED AS: S000350007
                                                        3 REPORT3
                                                                                                         ARCHIVED AS: S000350008
            000001 SOOHST06
                               OSECOFR
                                           002039
SOOHST06
                                                                                 OPRINT
                                                                                             OUSRSYS
            000001
                               QSECOFR
                                           002042
                                                      11 REPORT3
                                                                                 QPRINT
                                                                                             QUSRSYS
                                                                                                         ARCHIVED AS: S000350009
SOR225
           000001 SOR225
                               OSECOFR
                                           002046
                                                      11 REPORT1
                                                                                 OPRINT
                                                                                             OUSRSYS
                                                                                                         ARCHIVED AS: S00035000A
             10 SPOOL FILES ARCHIVED.
```

The sample report shown above was produced by SOQ using print format 1.

```
RUN DATE: 05/11/02
                                                           Your Company Name Here E O U T P U T Q U
                                                                                                                         PAGE:
         RUN TIME: 15:27:44
                                                           SPOOL FILES ARCHIVED
          JOB NAME....: DSP01
                                                                                      DEVICE TYPE..... *TAPE
                                                                                      VOLUME ID....: TAP001
SAVE INDEX NAME...: 100036
         USER NAME....: QSECOFR
          JOB NUMBER...: 019854
         SAVE TEXT....: save view 2
                                                                                      SAVE OPTIMIZED FOR: Maximum speed
SPOOT
            SPLE
                   ---- JOB INFORMATION ----- FORMS
                                                                --- CREATION ---
                                                                                   --- OUTPUT OUEUE --
FILE NAME
           NUMBER NAME
                                           NUMBER TYPE
                                                                                               LIBRARY
                                                               DATE
                                                                                  NAME
                                                                                                           COMMENTS
                               USER ID
                                                                         TIME
SMPRINT
            000003 BACKUP
                               QSYSOPR
                                            004459 *STD
                                                                4/20/99 23:02:21 QPRINT
                                                                                               QUSRSYS
                                                                                                           ARCHIVED AS: S000360001
SMPRINT
            000003 BACKUP
                               OSYSOPR
                                           016892 *STD
004307 *STD
                                                                9/06/99 23:02:56 QPRINT
                                                                                               QUSRSYS
                                                                                                           ARCHIVED AS: S000360002
ARCHIVED AS: S000360003
                                                                4/19/99 15:58:44
SAVOUTQCL
            000274
                               QSECOFR
                                                                                  QPRINT
                                                                                               QUSRSYS
                   DSP01
SOR030
            000277 DSP01
                               OSECOFE
                                           004307 *STD
                                                                4/19/99 15:58:48
                                                                                               OUSRSYS
                                                                                                           ARCHIVED AS:
                                                                                                                         S000360004
                                            004307 *STD
                                                                4/19/99 15:58:52
                                                                                                           ARCHIVED AS:
                                                                                                                         S000360005
SOR030D
            000280 DSP01
                               OSECOFR
                                                                                               OUSRSYS
                                                                                  OPRINT
SOR030D
            000281 DSP01
                               QSECOFF
                                           004307 *STD
                                                                4/19/99 15:58:53
                                                                                  QPRINT
                                                                                               QUSRSYS
                                                                                                           ARCHIVED AS:
                                                                                                                         S000360006
                                                   *STD
                                           004307
                                                                4/19/99 15:59:00
SOR120K
            000286 DSP01
                               OSECOFR
                                                                                  OPRINT
                                                                                               OUSRSYS
                                                                                                           ARCHIVED AS: S000360007
SOR030
            000060 DSP01
                               QSECOFR
                                            019854 *STD
                                                               10/11/99 15:23:54
                                                                                               QUSRSYS
                                                                                                           ARCHIVED AS:
                                                                                                                         S000360008
                                           019854 *STD
SOR 030
            000064 DSP01
                               OSECOFE
                                                               10/11/99 15:24:05 OPRINT
                                                                                               OUSRSYS
                                                                                                           ARCHIVED AS: S000360009
SOR030
            000005 QPRTJOB
                               QSECOFR
                                           018686 *STD
                                                                9/27/99 8:46:58 QPRINT
                                                                                               QUSRSYS
                                                                                                           ARCHIVED AS: S00036000A
SMPRINT
            000152 OPRTJOB
                               OSYSOPE
                                           004309 *STD
                                                                9/27/99
                                                                         8:46:48 OPRINT
                                                                                               OUSRSYS
                                                                                                           ARCHIVED AS: S00036000B
SOR010D
            000001 SOR010D
                               OSECOFR
                                           002034 REPORT1
                                                                3/29/99 19:26:33 OPRINT
                                                                                               OUSRSYS
                                                                                                           ARCHIVED AS: S00036000C
              12 SPOOL FILES ARCHIVED.
```

The sample report shown above was produced by SOQ using print format 2.

### SAVE SELECTED SPOOL FILES

To save selected spool files meeting criteria that can be specified on the **SAVOUTQ** command, select option 02 from the SOQ Archival Menu. After selecting option 02, you will be presented with a screen, similar to the one shown below, prompting for the output queue(s) from which spool files are to be selected. If \*ALL is specified as the output queue, spool files may be selected from all output queues, within the limitations of the list of libraries provided. On this prompt screen you may also change the default save device name and enter a description of the save function. Any description entered is stored in the on-line history file to help identify the save function.

| Save Output Queue (SAVOUTQ)                                 |                                                    |  |  |  |  |
|-------------------------------------------------------------|----------------------------------------------------|--|--|--|--|
| Type choices, press Enter.                                  |                                                    |  |  |  |  |
| Output queue name                                           | Name, generic*, *ALL                               |  |  |  |  |
|                                                             | *LIBL Name, *ALL, *LIBL                            |  |  |  |  |
|                                                             | *TAPE Name, *COLDSTG, *DISKETTE                    |  |  |  |  |
| + for more values                                           | *NONE                                              |  |  |  |  |
|                                                             |                                                    |  |  |  |  |
|                                                             |                                                    |  |  |  |  |
|                                                             |                                                    |  |  |  |  |
|                                                             |                                                    |  |  |  |  |
|                                                             | Bottom                                             |  |  |  |  |
| F3=Exit F4=Prompt F5=Refresh<br>F13=How to use this display | F10=Additional parameters F12=Cancel F24=More keys |  |  |  |  |
|                                                             |                                                    |  |  |  |  |

## **Field Definitions**

*Output queue name* - This field determines the output queue(s) from which the spool files to be saved will be selected. Valid values are any valid output queue name and the special value \*ALL. The output queue(s) must currently exist in the library specified, as this field is edited. You may enter up to twenty output queue names. If you enter \*ALL, it must be the only entry.

*Output queue library name* - This field determines the libraries from which the spool files to be saved will be selected. Valid values are any valid library name and the special values \*ALL, \*ALLUSR, \*CURLIBL, \*LIBL, and \*USRLIBL. The libraries must currently exist, as this field is edited. You may enter up to twenty library names.

Save device name - This field determines the device name(s) that will be used while saving the spool files. The default value is determined by your system values and may be changed before proceeding. Valid values are any tape, diskette, or optical device name or \*DISKETTE, \*TAPE, \*SAVF, and \*OPTICAL. If you specify \*SAVF, it must be the only entry. Device names can appear only once in the list.

**Note:** Although \*COLDSTG is shown as a possible value, it is valid only when the *save type* is also \*COLDSTG.

*Save text* - This field allows you to enter a full description of the save to be performed. This description will appear in the on-line history file and on all reports produced by the save function. Valid values are any nonblank value and the special value \*NONE.

*Generic\* values* - As of Release 7.50, some parameters allow the use of generic values. A generic value is a character string that contains one or more characters followed by an asterisk (\*). If an asterisk is not specified with the character string, SOQ assumes that the character string is nongeneric. When a generic value is specified, only characters preceding the asterisk are used to determine whether or not a spool file is processed.

## **Function Keys**

By pressing **F10** on the **SAVOUTQ** prompt screen, the extended **SAVOUTQ** prompt screens can be accessed. These screens allow you to specify additional criteria that must be met by each spool file before it is allowed to be selected. The first of these three screens is shown below.

| Save Output Queue (SAVOUTQ)                   |                            |                                                                                                  |  |  |  |
|-----------------------------------------------|----------------------------|--------------------------------------------------------------------------------------------------|--|--|--|
| Type choices, press Enter.                    |                            |                                                                                                  |  |  |  |
| Output queue name                             |                            | Name, *ALL                                                                                       |  |  |  |
|                                               | *LIBL                      | Name, *ALL, *LIBL                                                                                |  |  |  |
| Save device name                              | *TAPE                      | Name, *TAPE, *DISKETTE, *SAVF                                                                    |  |  |  |
| Text                                          | *NONE                      |                                                                                                  |  |  |  |
| Volume identifier                             | *MOUNTED                   | Character value                                                                                  |  |  |  |
| Addition                                      | nal Parameters             | 5                                                                                                |  |  |  |
| Tape option                                   | *REWIND *CURRENT *ALL *ALL | *REWIND, *LEAVE, *UNLOAD  *CURRENT, *PRV, VxRxMx Name, generic*, *ALL Name, generic*, *ALL  More |  |  |  |
| F3=Exit F4=Prompt F5=Refresh<br>F24=More keys | F12=Cancel                 |                                                                                                  |  |  |  |

## **Field Definitions**

*Output queue name* - This field determines the output queue(s) from which the spool files to be saved will be selected. Valid values are any valid output queue name and the special value \*ALL. The output queue(s) must currently exist in the library specified, as this field is edited. You may enter up to twenty output queue names. If you enter \*ALL, it must be the only entry.

*Output queue library name* - This field determines the libraries from which the spool files to be saved will be selected. Valid values are any valid library name and the special values \*ALL, \*ALLUSR, \*CURLIBL, \*LIBL, and \*USRLIBL. The libraries must currently exist, as this field is edited. You may enter up to twenty library names.

Save device name - This field determines the device name(s) that will be used while saving the spool files. The default value is determined by your system values and may be changed before proceeding. Valid values are any tape, diskette, or optical device name or \*DISKETTE, \*TAPE, \*SAVF, and \*OPTICAL. If you specify \*SAVF, it must be the only entry. Device names can appear only once in the list.

**Note:** Although \*COLDSTG is shown as a possible value, it is valid only when the *save type* is also \*COLDSTG.

*Save text* - This field allows you to enter a full description of the save to be performed. This description will appear in the on-line history file and on all reports produced by the save function. Valid values are any nonblank value and the special value \*NONE.

**Volume identifier** - This parameter determines the volume ID of the tape, diskette, or optical media to be used while processing this save request. If the volume ID of the tape, diskette, or optical media mounted does not match the value specified, SOQ will not process the save request and an error message will be issued.

**Tape option** - This parameter determines the action to be taken by SOQ after processing the last spool file in this save request. This parameter is used only if the *save device name* specified is \*TAPE or the name of a tape device.

Target release - This parameter allows you to specify the release of the operating system on which you intend to restore the spool files. When specifying the target-release value, the format VxRxMx is used to specify the release, where Vx is the version, Rx is the release, and Mx is the modification level. For example, V2R3M0 is version 2, release 3, modification level 0. The spool files can also be restored to a system with any subsequent release of the operating system installed.

**Job name** - This field indicates the name of the job that created all spool files that may be selected. If \*ALL is specified, spool files created by all jobs may be selected. Valid values are any valid job name and the special value \*ALL.

*User name* - This field indicates the name of the user that created all spool files that may be selected. If \*ALL is specified, spool files created by all users may be selected. Valid values are any valid user name and the special value \*ALL.

Generic\* values - As of Release 7.50, some parameters allow the use of generic values. A generic value is a character string that contains one or more characters followed by an asterisk (\*). If an asterisk is not specified with the character string, SOQ assumes that the character string is nongeneric. When a generic value is specified, only characters preceding the asterisk are used to determine whether or not a spool file is processed.

#### **Function Kevs**

By pressing the roll up keys while on the first extended **SAVOUTQ** prompt screen, the second extended **SAVOUTQ** prompt screen can be accessed. An example of the second extended **SAVOUTQ** prompt screen is shown below.

| Save Out                                          | put Queue (S                       | AVOUTQ)                                                                                                    |
|---------------------------------------------------|------------------------------------|----------------------------------------------------------------------------------------------------|
| Type choices, press Enter.                        |                                    |                                                                                                    |
| Job number                                        | *ALL *ALL *ALL *ALL *ALL *ALL *ALL | Character value Name, generic*, *ALL Character value Character value RDY, HLD, SAV, PND, CLO, *ALL Name, generic*, *ALL Name, *LIBL |
| From date created                                 |                                    | Date<br>Date                                                                                                    |
| From days old                                     |                                    | Number<br>Number                                                                                                    |
| Exclude output queue name + for more values       | *NONE                              | Name, generic*, *NONE                                                                                                    |
| Exclude output queue lib name . + for more values | *LIBL                              | Name, *ALL, *LIBL                                                                                                    |
| Exclude job name                                  | *NONE                              | Name, generic*, *NONE  More                                                                                                    |
| F3=Exit F4=Prompt F5=Refresh<br>F24=More keys     | F12=Cancel                         |                                                                                                    |

## **Field Definitions**

*Job number* - This field indicates the number of the job that created all spool files that may be selected. If \*ALL is specified, spool files created by all job numbers may be selected. Valid values are any valid job number and the special value \*ALL.

**Spool file name** - This field indicates the name shared by all spool files that may be selected. If \*ALL is specified, spool files of any name may be selected. Valid values are any valid spool file name and the special value \*ALL.

*User specified data* - This field indicates the user data assigned to all spool files that may be selected. If \*ALL is specified, spool files may be selected regardless of their user data. Valid values are any nonblank value and the special value \*ALL.

**Form type** - This field indicates the form type shared by all spool files that may be selected. If \*ALL is specified, spool files may be selected regardless of their form type. Valid values are any nonblank value and the special value \*ALL.

*Status* - This field indicates the spool file status shared by all spool files that may be selected. If \*ALL is specified, spool files may be selected regardless of their status. Valid values are RDY, HLD, SAV, PND, CLO, DFR, and the special value \*ALL.

**Printer file name** - This field indicates the name of the printer file that was used to create all spool files that may be selected. If \*ALL is specified, spool files created by all printer files may be selected. Valid values are any valid printer file name and the special value \*ALL.

**From date created** - This field indicates the beginning of the date range to be used while preparing the spool files for selection. Each spool file's creation date is compared to this range to determine if the spool file may be selected. If this field is left blank, spool files created on all dates may be selected. Valid values are any valid date in your system's date format and blank. The from date created must be less than or equal to the *through date created*. See the "Year 2000 Compliance" section of this manual for valid date ranges.

**Through date created** - This field indicates the ending of the date range to be used while preparing the spool files for selection. Each spool file's creation date is compared to this range to determine if the spool file may be selected. If this field is left blank, spool files created on all dates may be selected. Valid values are any valid date in your system's date format and blank. The through date created must be greater than or equal to the *from date created*. See the "Year 2000 Compliance" section of this manual for valid date ranges.

*From days old* - This field indicates the beginning of the age range to be used while preparing the spool files for selection. Each spool file's age (in days) is compared to this range to determine if the spool file may be selected. If this field is left blank, spool files of all ages may be selected. Valid values are any number of days from 001 through 999 and blank. The from days old must be less than or equal to the *through days old*.

**Through days old** - This field indicates the ending of the age range to be used while preparing the spool files for selection. Each spool file's age (in days) is compared to this range to determine if the spool file may be selected. If this field is left blank, spool files of all ages may be selected. Valid values are any number of days from 001 through 999 and blank. The through days old must be greater than or equal to the *from days old*.

**Exclude output queue name** - This field indicates the name of an output queue containing spool files to be excluded from the selection list. Valid values are any valid output queue name and the special value \*NONE. Up to twenty output queue names may be specified. If \*NONE is specified, it must be the only entry.

*Exclude output queue library name* - This field identifies the library in which the output queue containing the spool files to be excluded can be found. Valid values are any valid library name and the special values \*ALL, \*ALLUSR, \*CURLIBL, \*LIBL, and \*USRLIBL. Up to twenty output queue library names may be specified.

*Exclude job name* - This field indicates the name of a job whose spool files are to be excluded from the selection list. Valid values are any valid job name and the special value \*NONE. If \*NONE is specified, no spool files are excluded based upon job name.

*Generic\* values* - As of Release 7.50, some parameters allow the use of generic values. A generic value is a character string that contains one or more characters followed by an asterisk (\*). If an asterisk is not specified with the character string, SOQ assumes that the character string is nongeneric. When a generic value is specified, only characters preceding the asterisk are used to determine whether or not a spool file is processed.

### **Function Keys**

By pressing the roll up keys while on the second extended **SAVOUTQ** prompt screen, the third extended **SAVOUTQ** prompt screen can be accessed. An example of the third extended **SAVOUTQ** prompt screen is shown below.

```
Save Output Queue (SAVOUTQ)
Type choices, press Enter.
                                                 Name, generic*, *NONE
Exclude user name
                                   *NONE
Exclude job number . . . . . .
                                   *NONE
                                                 Character value
Exclude spool file name . .
                                   *NONE
                                                 Name, generic*, *NONE
                                                 Character value
Exclude user specified data
                                   *NONE
                                   *NONE
                                                 Character value
Exclude form type . . . . .
                                   *NONE
                                                 RDY, HLD, SAV, PND, CLO...
Exclude status . . . . .
Exclude printer file name
                                   *NONE
                                                 Name, generic*, *NONE
                                                 Name, *LIBL
                                     *LIBL
Exclude from date created
                                                 Date
     Through date created
                                                 Date
Exclude from days old
                                                 Number
     Through days old
                                                 Number
                                                                         Bottom
F3=Exit
          F4=Prompt
                      F5=Refresh
                                   F12=Cancel
                                                F13=How to use this display
F24=More keys
```

### **Field Definitions**

**Exclude user name** - This field indicates the name of a user whose spool files are to be excluded from the selection list. Valid values are any valid user name and the special value \*NONE. If \*NONE is specified, no spool files are excluded based upon user name.

**Exclude job number** - This field indicates the number of a job whose spool files are to be excluded from the selection list. Valid values are any valid job number and the special value \*NONE. If \*NONE is specified, no spool files are excluded based upon job number.

**Exclude spool file name** - This field indicates the spool file name shared by all spool files that are to be excluded from the selection list. Valid values are any valid spool file name and the special value \*NONE. If \*NONE is specified, no spool files are excluded based upon spool file name.

*Exclude user specified data* - This field indicates the "user data" shared by all spool files that are to be excluded from the selection list. Valid values are any nonblank value and the special value \*NONE. If \*NONE is specified, no spool files are excluded based upon "user data".

*Exclude form type* - This field indicates the form type shared by all spool files that are to be excluded from the selection list. Valid values are any nonblank value and the special value \*NONE. If \*NONE is specified, no spool files are excluded based upon form type.

*Exclude status* - This field indicates the spool file status shared by all spool files that are to be excluded from the selection list. Valid values are RDY, HLD, SAV, PND, CLO, DFR, and the special value \*NONE. If \*NONE is specified, no spool files are excluded based upon their status.

**Exclude printer file name** - This field indicates the printer file name shared by all spool files that are to be excluded from the selection list. Valid values are any valid printer file name and the special value \*NONE. If \*NONE is specified, no spool files are excluded based upon printer file name.

**Exclude from date created** - This field indicates the beginning of the date range during which all spool files to be excluded from the selection list were created. Valid values are any valid date in your system's date format and blank. See the "Year 2000 Compliance" section of this manual for valid date ranges. The exclude from date created must be less than or equal to the *exclude through date created*. If this field is blank, no spool files are excluded based upon creation date.

**Exclude through date created** - This field indicates the end of the date range during which all spool files to be excluded from the selection list were created. Valid values are any valid date in your system's date format and blank. See the "Year 2000 Compliance" section of this manual for valid date ranges. The exclude through date created must be greater than or equal to the *exclude from date created*. If this field is left blank, no spool files are excluded based upon creation date.

*Exclude from days old* - This field indicates the beginning of the age (in days) range to be considered while determining which spool files should be excluded from the selection list. Valid values are any number of days from 001 through 999 and blank. The exclude from days old must be less than or equal to the *exclude through days old*. If this field is left blank, no spool files are excluded based upon age.

*Exclude through days old* - This field indicates the end of the age (in days) range to be considered while determining which spool files should be excluded from the selection list. Valid values are any number of days from 001 through 999 and blank. The exclude through days old must be greater than or equal to the exclude from days old. If this field is left blank, no spool files are excluded based upon age.

*Generic\* values* - As of Release 7.50, some parameters allow the use of generic values. A generic value is a character string that contains one or more characters followed by an asterisk (\*). If an asterisk is not specified with the character string, SOQ assumes that the character string is nongeneric. When a generic value is specified, only characters preceding the asterisk are used to determine whether or not a spool file is processed.

### **Function Keys**

After pressing **ENTER** on the **SAVOUTQ** prompt screen, the Select Spool Files To Be Saved screen is displayed. An example of this screen is shown below. The Select Spool Files To Be Saved screen lists all spool files that met the criteria specified on the **SAVOUTQ** prompt screens. This screen allows you to select specific spool files to be saved, displayed, or have their attributes displayed. Spool files are listed by library with a "header" record for each library identified by reverse image display.

|                                 | SOR030 Your Company Name Here 3/11/97 SOR030D S A V E O U T P U T Q U E U E 19:59:55 Select Spool Files To Be Saved                   |                                                                                 |                                                                   |                                                                         |                                                                                   |                                                                                                    |                                                          |                                               |
|---------------------------------|----------------------------------------------------------------------------------------------------|---------------------------------------------------------------------------------|-------------------------------------------------------------------|-------------------------------------------------------------------------|-----------------------------------------------------------------------------------|----------------------------------------------------------------------------------------------------|----------------------------------------------------------|-----------------------------------------------|
| 1=                              | Select 5=                                                                                                    | Display                                                                         | spool file                                                        | 8=Displa                                                                | ay attril                                                                         | outes                                                                                                    |                                                          |                                               |
| Opt                             | File QPRINT                                                                                                    | Nbr<br>IN                                                                       | Job Name                                                          | User<br><b>QGPL</b>                                                     | Number                                                                            | Pages Sts                                                                                                    | <u>Cpy</u> F                                             | orm Type                                      |
| -<br>-<br>-<br>-<br>-<br>-<br>- | DELOUTQVC DUPOUTQCP DUPOUTQVC HLP910 HLP920 HLP930 HLP940 QPRINTS RSTOUTQVC                                                           | 000001<br>000001<br>000001<br>000001<br>000001<br>000001<br><b>IN</b><br>000001 | DELOUTQVC<br>DUPOUTQCP<br>DUPOUTQVC<br>HLP910<br>HLP920<br>HLP930 | QSECOFR QSECOFR QSECOFR QSECOFR QSECOFR QSECOFR QSECOFR QSECOFR QSECOFR | 027144<br>027145<br>027134<br>027135<br>027136<br>027137<br>-<br>027147<br>027148 | 000005 RDY<br>000007 RDY<br>000005 RDY<br>000022 RDY<br>000019 RDY<br>000014 RDY<br>000007 RDY<br>000007 RDY<br>000007 RDY | 001 *,<br>001 *,<br>001 *,<br>001 *,<br>001 *,<br>001 *, | STD<br>STD<br>STD<br>STD<br>STD<br>STD<br>STD |
| F1                              | F1=Help F3=Exit F5=Display save criteria F11=View 2 F12=Cancel F13=Select all F17=Subset (C) Copyright WorksRight Software Inc. 2005. |                                                                                 |                                                                   |                                                                         |                                                                                   |                                                                                                    |                                                          |                                               |

## **Field Definitions**

*Option* - This field allows you to select one or more spool files to be saved, to be displayed, or to have their attributes displayed. Valid values are "1" to select the spool file to be saved, "5" to select the spool file to be displayed, and "8" to have the spool file's attributes displayed.

*File* - This field indicates the name of the spooled output file. The spooled output file name is determined when the spool file is created. For more information, review the **CRTPRTF** and **OVRPRTF** commands in your CL reference manuals.

*Spool file number* - This field indicates the number of the spooled output file. The spooled output file number is assigned by the computer when the spool file is created.

Job name - This field indicates the name of the job that created the spool file.

User name - This field indicates the name of the user that created the spool file.

Job number - This field indicates the job number that created the spool file.

Pages - This field indicates the number of pages contained within the spool file.

*Status* - This field indicates the status of the spool file on the output queue. The value of this field will always be RDY, OPN, CLO, HLD, SAV, WTR, PND, PRT, DFR, or MSGW. For a detailed explanation of each of these statuses, execute the **WRKOUTQ** command and press the **HELP** key.

Copies - This field indicates the number of copies of the spool file that are to be printed.

Form type - This field indicates the type of forms to be used when printing the spool file.

### **Function Keys**

Pressing F1 while on this screen will access the on-line help text associated with the area of the screen in which the cursor is currently located.

Pressing F3 while on this screen will return you to the SOQ menu from which this option was selected.

Pressing *F5* while on this screen will cause the criteria specified with the **SAVOUTQ** command to be displayed.

Pressing *F11* while on this screen will cause the alternate view of this list of spool files to be displayed. Information shown in the alternate view includes spool file user data, creation date and creation time.

Pressing F12 while on this screen will also return you to the SOQ menu from which this option was selected.

Pressing *F13* while on this screen will cause all spool files listed to be selected with option "1."

Pressing *F17* while on this screen will cause the Subset List screen to be displayed. The Subset List screen allows you to limit the entries listed on this screen by specifying subset criteria.

By selecting a spool file from the Select Spool Files To Be Saved screen using option 5, the Display Spool File screen can be accessed. This is the same screen that would be displayed if the **DSPSPLF** command were used. For more information concerning this screen, review the **DSPSPLF** command in your CL reference manual. An example of the Display Spool File screen is shown below.

```
Display Spooled File
File . . . . :
                  HLP910
                                               Page/Line
                                                          1/1
                                               Columns
                                                          1 - 78
Control . . . .
*...+....5....+....6....+....7....+....
(C) Copyright WorksRight Software Inc. 1987, 2000.
 5738RG1 V2R1M0 910329
                                 IBM SAA RPG/400
                                                                  ULWOR
Compiler . . . . . . . . . . . :
                                    IBM SAA RPG/400
Command Options:
  ULWORK/HLP910
  Source file
             . . . . . . . . . . :
                                    ULWORK/QRPGSRC
  Source member . . . . . . . :
                                    HLP910
  Source listing options . . . . :
                                    *SOURCE
                                               *XREF
                                                          *GEN
                                                                     *N
  Generation options . . . . . :
                                    *NOLIST
                                               *NOXREF
                                                          *NOATR
                                                                     * N
  SAA flagging . . . . . . . . :
                                    *NOFLAG
  Generation severity level . . . :
  Print file . . . . . . . . :
                                    *LIBL/QSYSPRT
  Replace program
                                    *YES
                 . . . . . . . . :
  Target release . . . . . . . :
                                    *PRV
                                    *USER
  User profile . . . . . . . :
                                    *LIBCRTAUT
  Authority
                                                                More...
                    F19=Left
                              F20=Right
F3=Exit
         F12=Cancel
                                         F24=More keys
```

## **Field Definitions**

As this is an AS/400 system panel, field level documentation may be obtained by placing the cursor in the area of the screen in question and pressing the **HELP** key.

### **Function Keys**

As this is an AS/400 system panel, function key documentation may be obtained by placing the cursor in the function key area of the screen and pressing the **HELP** key.

By selecting a spool file from the Select Spool Files To Be Saved screen using option 8, the Work with Spool File Attributes screen can be accessed. This is the same screen that would be displayed if the **WRKSPLFA** command were used. For more information concerning this screen, review the **WRKSPLFA** command in your CL reference manual. An example of the Work with Spool File Attributes screen is shown below.

```
Work with Spooled File Attributes
                     HLP910
                                                        HLP910
Job
                                   File . . . . . . :
 User . . . . . :
                       OSECOFR
                                    Number . . . . :
                                                          1
                       027134
 Number . . . . :
                                     READY
PRT03
 Library
                                      QUSRSYS
        . . . . . . . . . . . . . . . :
Form type . . . . . . . . . . . . :
                                     *STD
Output priority . . . . . . . . :
Copies left to produce . . . . . . . .
                                     1
Maximum records . . . . . . . . . . . . . .
                                     100000
Number of separators . . . . . . :
File becomes available . . . . . . :
                                     *FILEEND
Hold file before written . . . . . :
                                     *NO
Save file after written . . . . . :
                                     *NO
Device type . . . . . . . . . . . :
                                     PRINTER
                                                             More...
Press Enter to continue.
                              F13=Change
F3=Exit
        F5=Refresh
                   F12=Cancel
```

# **Field Definitions**

As this is an AS/400 system panel, field level documentation may be obtained by placing the cursor in the area of the screen in question and pressing the **HELP** key.

### **Function Keys**

As this is an AS/400 system panel, function key documentation may be obtained by placing the cursor in the function key area of the screen and pressing the **HELP** key.

By pressing **F5** while on the Select Spool Files To Be Saved screen, the first of four Save Criteria screens can be accessed. These screens allow you to review the criteria specified on the **SAVOUTQ** command prompt screen. An example of the first Save Criteria screen is shown below.

| SOR030<br>SOR030D                                       | Your Company Name Here S A V E O U T P U T Q U E U E Save Criteria | 5/20/99<br>13:49:35 |
|---------------------------------------------------------|--------------------------------------------------------------------|---------------------|
| Output queue name .                                     | QPRINT                                                             |                     |
| Output queue library                                    | name *LIBL                                                         |                     |
| Spool files Save device name                            |                                                                    |                     |
| Save type Text                                          |                                                                    |                     |
| Submit save to batch Volume identifier . Save file name | *MOUNTED                                                           |                     |
|                                                         |                                                                    | More                |
| F1=Help F3=Exit H                                       | 712=Cancel                                                         |                     |

## **Field Definitions**

Output queue name - This field indicates the output queue names that were specified with the SAVOUTQ command.

*Output queue library name* - This field indicates the output queue library names that were specified with the **SAVOUTQ** command.

*Spool files* - This parameter determines whether SOQ will save all spool files that meet the criteria specified or allow you to select specific spool files to save from a list of spool files that meet the criteria specified.

*Save device name* - This parameter determines the device that will be used while saving the spool files. The default value is determined by your SOQ system defaults and may be changed before proceeding.

**Text** - This parameter allows users to provide a brief description of this save. A good description is useful in identifying the proper save from which a spool file should be restored.

*Submit save to batch* - This parameter determines whether SOQ will process the save request in the current environment or in the batch environment. If the save request is to be processed in the batch environment, the request is submitted to the job queue specified in your SOQ system defaults.

**Volume identifier** - This parameter determines the volume ID of the tape, diskette, or optical media to be used while processing this save request. If the volume ID of the tape, diskette, or optical media mounted does not match the value specified, SOQ will not process the save request and an error message will be issued.

Save file name - This parameter indicates the name of the save file to be used by SOQ while processing this save request. This parameter is used only if a save device name of \*SAVF is specified. The save file specified must currently exist on your system.

# **Function Keys**

Pressing F1 while on this screen will access the on-line help text associated with the area of the screen in which the cursor is currently located.

Pressing F3 while on this screen will return you to the SOQ menu from which this option was selected.

By pressing the roll up keys while on the first Save Criteria screen you can access the second of four Save Criteria screens. These screens allow you to review the criteria specified on the **SAVOUTQ** command prompt screen. An example of the second Save Criteria screen is shown below.

```
SOR030
                                                              5/24/99
                        Your Company Name Here
SOR030D
                   SAVE OUTPUT OUEUE
                                                             16:18:53
                            Save Criteria
                       Additional Parameters
Tape option . . . . . . . . . . . .
                              *REWIND
Target release . . . . . . . . .
                              *CURRENT
                              *ALL
Job name . . . . . .
                              *ALL
User name . . . . .
*ALL
Spool file name
                              *ALL
User specified data . . . . .
                              *ALL
                              *ALL
Status . . . . . . . .
                              *ALL
Printer file name . . .
                              *ALL
                                *LIBL
From date created . . . . . .
                              000000
    Through date created . . .
                              000000
                                                              More...
F1=Help
        F3=Exit
                 F12=Cancel
```

# **Field Definitions**

**Tape option** - This parameter determines the action to be taken by SOQ after processing the last spool file in this save request. This parameter is used only if the *save device name* specified is \*TAPE or the name of a tape device.

**Target release** - This parameter allows you to specify the release of the operating system on which you intend to restore the spool file. When specifying the target-release value, the format VxRxMx is used to specify the release, where Vx is the version, Rx is the release, and Mx is the modification level. For example, V2R3M0 is version 2, release 3, modification level 0. The spool file can also be restored to a system with any subsequent release of the operating system installed.

**Job name** - This parameter indicates the name of the job that created all spool files that are to be processed by this save request.

*User name* - This parameter indicates the name of the user that created all spool files that are to be processed by this save request.

**Job number** - This parameter indicates the number of the job that created all spool files that are to be processed by this save request.

**Spool file name** - This parameter indicates the spool file name shared by all spool files that are to be processed by this save request.

*User specified data* - This parameter indicates the "user data" shared by all spool files that are to be processed by this save request.

*Form type* - This parameter indicates the form type shared by all spool files that are to be processed by this save request.

*Status* - This parameter indicates the spool file status shared by all spool files that are to be processed by this save request.

**Printer file name** - This parameter indicates the printer file name shared by all spool files that are to be processed by this save request.

**From date created** - This parameter indicates the beginning of the date range during which all spool files to be processed by this save request were created.

**Through date created** - This parameter indicates the end of the date range during which all spool files to be processed by this save request were created.

# **Function Keys**

Pressing F1 while on this screen will access the on-line help text associated with the area of the screen in which the cursor is currently located.

Pressing F3 while on this screen will return you to the SOQ menu from which this option was selected.

By pressing the roll up keys while on the second Save Criteria screen you can access the third of four Save Criteria screens. These screens allow you to review the criteria specified on the **SAVOUTQ** command prompt screen. An example of the third Save Criteria screen is shown below.

| SOR030<br>SOR030D | Your Company Name Here S A V E O U T P U T Q U E U E Save Criteria | 5/24/99<br>16:22:12 |
|-------------------|--------------------------------------------------------------------|---------------------|
| Exclude output qu | sold                                                               | More                |
| F1=Help F3=Exit   | F12=Cancel                                                         |                     |

# **Field Definitions**

*From days old* - This parameter indicates the beginning of the age (in days) range to be considered while determining which spool files should be processed by this save request.

**Through days old** - This parameter indicates the end of the age (in days) range to be considered while determining which spool files should be processed by this save request.

**Exclude output queue name** - This parameter indicates the name of an output queue containing spool files to be excluded from this save. Up to twenty output queue names may be specified.

**Exclude output queue library name** - This parameter identifies the library in which the output queue containing the spool files to be excluded can be found. Up to twenty output queue library names may be specified.

**Exclude job name** - This parameter indicates the name of a job whose spool files are to be excluded from the save process.

Exclude user name - This parameter indicates the name of a user whose spool files are to be excluded from the save

*Exclude job number* - This parameter indicates the number of the job whose spool files are to be excluded from the save process.

*Exclude spool file name* - This parameter indicates the spool file name shared by all spool files that are to be excluded from the save process.

*Exclude user specified data* - This parameter indicates the "user data" shared by all spool files that are to be excluded from the save process.

*Exclude form type* - This parameter indicates the form type shared by all spool files that are to be excluded from the save process.

*Exclude status* - This parameter indicates the spool file status shared by all spool files that are to be excluded from the save process.

*Exclude printer file name* - This parameter indicates the printer file name shared by all spool files that are to be excluded from the save process.

## **Function Keys**

Pressing *F1* while on this screen will access the on-line help text associated with the area of the screen in which the cursor is currently located.

Pressing F3 while on this screen will return you to the SOQ menu from which this option was selected.

By pressing the roll up keys while on the third Save Criteria screen you can access the fourth of four Save Criteria screens. These screens allow you to review the criteria specified on the **SAVOUTQ** command prompt screen. An example of the fourth Save Criteria screen is shown below.

```
SOR030
                                                                    5/24/99
                           Your Company Name Here
SOR030D
                     SAVE OUTPUT
                                            OUEUE
                                                                   16:28:07
                              Save Criteria
Exclude from date created . . .
                                  000000
     Through date created . . .
                                  000000
Exclude from days old . . . . .
                                    000
     Through days old
                      . . . . .
                                    000
                                                                    Bottom
         F3=Exit
                   F12=Cancel
F1=Help
```

# **Field Definitions**

**Exclude from date created** - This parameter indicates the beginning of the date range during which all spool files to be excluded from the save process were created.

**Through date created** - This parameter indicates the end of the date range during which all spool files to be excluded from the save process were created.

*Exclude from days old* - This parameter indicates the beginning of the age (in days) range to be considered while determining which spool files should be excluded from the save process.

*Through days old* - This parameter indicates the end of the age (in days) range to be considered while determining which spool files should be excluded from the save process.

# **Function Keys**

Pressing F1 while on this screen will access the on-line help text associated with the area of the screen in which the cursor is currently located.

Pressing F3 while on this screen will return you to the SOQ menu from which this option was selected.

Each save function performed using option 02 from the SOQ Archival Menu will produce a Spool Files Archived report. This report is placed in the output queue specified in your SOQ system defaults. It is recommended that you review and file all Spool Files Archived reports. This report will indicate which spool files were not saved and why they were not saved. This report may also be useful for determining specific spool files to be restored at a later date. An example of the Spool Files Archived report is shown below.

```
RUN DATE: 10/11/99
                                                        Your Company Name Here
                                                                                                                   PAGE:
         RUN TIME: 15:20:57
                                                                                                                   PGM: SOR060
                                                        SPOOL FILES ARCHIVED
         JOB NAME....: DSP01
                                                                                  DEVICE TYPE..... *TAPE
         USER NAME...: OSECOFR
                                                                                               ..... TAP001
                                                                                  VOLUME ID..
         JOB NUMBER...: 019854
                                                                                  SAVE INDEX NAME....: 100035
         SAVE TEXT....: save view 1
SPOOL
           SPLF
                   ---- JOB INFORMATION -
                                             --- NUMBER FORMS
                                                                                -- OUTPUT OUEUE ----
FILE NAME
          NUMBER NAME
                             USER ID
                                         NUMBER PAGES
                                                                                          LIBRARY
SOR030
           000279 DSP01
                              OSECOFR
                                         004307
                                                     51 *STD
                                                                               OPRINT
                                                                                          OUSRSYS
                                                                                                      ARCHIVED AS: S000350001
SOR030D
           000281 DSP01
                              OSECOFE
                                         004307
                                                     22 *STD
                                                                               OPRINT
                                                                                          OUSRSYS
                                                                                                      ARCHIVED AS: S000350002
SOR120D
                  DSP01
                              QSECOFR
                                                     30 *STD
                                                                               QPRINT
                                                                                          QUSRSYS
                                                                                                      ARCHIVED AS:
                              OSECOFR
                                                     4 *STD
51 *STD
NIGHTBKUP
           000001 QPRTJOB
                                         018686
                                                                               OPRINT
                                                                                          OUSRSYS
                                                                                                      ARCHIVED AS: S000350004
                                                                                                      ARCHIVED AS: S000350005
SOR030
           000006
                              QSECOFR
                                         018686
                                                                                          QUSRSYS
                  OPRTJOB
                                                                               OPRINT
                  QPRTJOB
                              OSYSOPR
SMPRINT
           000151
                                         004309
                                                       *STD
                                                                   * SM ERROR
                                                                              QPRINT
                                                                                          OUSRSYS
                                                                                                      ARCHIVED AS:
                                                                                                                   9000350006
                                         002041
           000001 SOMAXOLH
                              OSECOFR
                                                      5 REPORTS
                                                                                          OUSRSYS
                                                                                                      ARCHIVED AS: S000350007
SOMAXOLH
                                                                              OPRINT
SOQHST06
           000001 SOQHST06
                              QSECOFF
                                         002039
                                                      3 REPORT3
                                                                               QPRINT
                                                                                          QUSRSYS
                                                                                                      ARCHIVED AS: S000350008
SOR225
           000001 SOR225
                              OSECOFR
                                         002042
                                                     11 REPORT3
                                                                               OPRINT
                                                                                          OUSRSYS
                                                                                                      ARCHIVED AS: S000350009
SOR225
           000001 SOR225
                              OSECOFR
                                         002046
                                                     11 REPORT1
                                                                               OPRINT
                                                                                          QUSRSYS
                                                                                                      ARCHIVED AS: S00035000A
             10 SPOOL FILES ARCHIVED.
```

The sample report shown above was produced by SOQ using print format 1.

```
RUN DATE: 10/11/99
                                                        Your Company Name Here E O U T P U T Q U
                                                                                                                     PAGE:
         RUN TIME: 15:27:44
                                                        SPOOL FILES ARCHIVED
         JOB NAME....: DSP01
                                                                                   DEVICE TYPE..... *TAPE
         USER NAME....: QSECOFR
                                                                                   VOLUME ID..... TAP001
          JOB NUMBER...: 019854
                                                                                   SAVE INDEX NAME..... 100036
         SAVE TEXT....: save view 2
SPOOT
           SPLE
                  ---- JOB INFORMATION ----- FORMS
                                                              --- CREATION ---
                                                                               --- OUTPUT OUEUE ---
FILE NAME
           NUMBER NAME
                                         NUMBER TYPE
                                                                                           LIBRARY
                                                             DATE
                                                                               NAME
                                                                                                       COMMENTS
                              USER ID
                                                                      TIME
SMPRINT
           000003 BACKUP
                              QSYSOPR
                                          004459 *STD
                                                              4/20/99 23:02:21 QPRINT
                                                                                            QUSRSYS
                                                                                                       ARCHIVED AS: S000360001
SMPRINT
           000003 BACKUP
                              OSYSOPR
                                          016892 *STD
                                                              9/06/99 23:02:56 QPRINT
                                                                                           OUSRSYS
                                                                                                       ARCHIVED AS: S000360002
ARCHIVED AS: S000360003
                                          004307 *STD
           000274
                                                              4/19/99 15:58:44
SAVOUTQCL
                              QSECOFR
                                                                               QPRINT
                                                                                            QUSRSYS
                  DSP01
SOR030
           000277 DSP01
                              OSECOFE
                                          004307 *STD
                                                              4/19/99 15:58:48
                                                                                            OUSRSYS
                                                                                                       ARCHIVED AS:
                                                                                                                    S000360004
                                                 *STD
                                                              4/19/99 15:58:52
                                          004307
                                                                                                       ARCHIVED AS: S000360005
SOR030D
           000280 DSP01
                              OSECOFR
                                                                                            OUSRSYS
                                                                               OPRINT
SOR030D
           000281 DSP01
                              QSECOFF
                                          004307 *STD
                                                              4/19/99 15:58:53
                                                                               QPRINT
                                                                                            QUSRSYS
                                                                                                       ARCHIVED AS: S000360006
                                                 *STD
                                          004307
                                                              4/19/99 15:59:00
SOR120K
           000286 DSP01
                              OSECOFR
                                                                               OPRINT
                                                                                            OUSRSYS
                                                                                                       ARCHIVED AS: S000360007
SOR030
           000060 DSP01
                              QSECOFR
                                          019854 *STD
                                                             10/11/99 15:23:54
                                                                                            QUSRSYS
                                                                                                       ARCHIVED AS:
                                                                                                                    S000360008
                                          019854 *STD
SOR 030
           000064 DSP01
                              OSECOFE
                                                             10/11/99 15:24:05 OPRINT
                                                                                            OUSRSYS
                                                                                                       ARCHIVED AS: S000360009
SOR030
           000005 QPRTJOB
                              QSECOFR
                                          018686 *STD
                                                              9/27/99 8:46:58 QPRINT
                                                                                            QUSRSYS
                                                                                                       ARCHIVED AS: S00036000A
SMPRINT
           000152 OPRTJOB
                              OSYSOPE
                                          004309 *STD
                                                              9/27/99
                                                                      8:46:48 QPRINT
                                                                                            OUSRSYS
                                                                                                       ARCHIVED AS: S00036000B
SOR010D
           000001 SOR010D
                              OSECOFR
                                          002034 REPORT1
                                                              3/29/99 19:26:33 OPRINT
                                                                                            OUSRSYS
                                                                                                       ARCHIVED AS: S00036000C
             12 SPOOL FILES ARCHIVED
```

The sample report shown above was produced by SOQ using print format 2.

### RESTORE SPOOL FILES

To restore all spool files saved by SOQ using a single save request, select option 03 from the SOQ Archival Menu. After selecting option 03, you will be presented with a screen, similar to the one shown below, displaying all save functions recorded in the history file. The displayed information is arranged with the last spool file request presented first. From this list you are able to select the spool file information to be restored. An example of this list is shown below. Save functions may be selected to be restored or to have additional information displayed.

```
SOR150
                                                                       5/25/99
                            Your Company Name Here
SOR150D
                      SAVE
                                OUTPUT
                                              QUEUE
                                                                      11:22:22
                             Restore Spool Files
Type options, press Enter.
           8=Display additional information
1=Select
Position to date: 52599 (MDY)
    Date
              Time
                        Description
Opt
     4/13/95
              19:31:14
                        *NONE
     4/11/95
              20:44:30
                        Save To SOQTEST
     4/09/95
              19:22:01 Save Of Selected Spool Files From QPRINT2 To Savf.
     4/09/95
              19:18:19 Save Of Selected Spool Files From QPRINT2 To Tape.
     4/09/95
              19:16:00 Save Of Selected Spool Files From QPRINT2 To Dkt.
     4/09/95
              19:14:19 Save Of All Spool Files In QPRINT2 To Save File.
     4/09/95
              19:06:40 Save Of All Spool Files In QPRINT2 To Tape
     4/09/95
              19:06:27 Save Of All Spool Files In QPRINT2 To Diskette.
                                                                        Bottom
F1=Help
          F3=Exit
                    F11=View 2
                                 F12=Cancel
                                              F13=Select all
F17=Subset
```

## **Field Definitions**

**Position to date** - This field allows you to position the list being displayed to a specific date. If there are no records representing the date entered, the record closest to the date specified is displayed. The date entered must be specified in your system's date format.

*Option* - This field allows you to select one or more previous saves to be restored or to have additional information displayed. Valid values are "1" to select the save to be restored and "8" to select the save to have additional information displayed.

Date - This field indicates the date that the save function was performed.

*Time* - This field indicates the time of day that the save function was performed.

**Description** - This field indicates the text specified with the **SAVOUTQ** command when the save function was performed.

# **Function Keys**

Pressing F1 while on this screen will access the on-line help text associated with the area of the screen in which the cursor is currently located.

Pressing F3 while on this screen will return you to the SOQ menu from which this option was selected.

Pressing *F11* while on this screen will cause the save history information to be displayed in the format used by older versions of SOQ.

Pressing F12 while on this screen will also return you to the SOQ menu from which this option was selected.

Pressing F13 while on this screen will cause all saves listed to be selected with option "1."

Pressing *F17* while on this screen will cause the Subset List screen to be displayed. The Subset List screen allows you to limit the entries listed on this screen by specifying subset criteria.

For each save function selected to be restored, a screen similar to the one shown below will be displayed. This screen allows you to specify the criteria that must be met by each spool file before it is restored. This screen also allows you to submit the restore function to batch by pressing **F6**.

```
SOR150
                        Your Company Name Here
                                                               4/13/95
SOR150D
                   SAVE
                            OUTPUT
                                        QUEUE
                                                              21:17:37
                         Restore Spool Files
The criteria shown below can be modified so that only the desired spool files
are restored.
                                   Form Type ..... *ALL
Output Queue Name...: QPRINT2
 Library.... *LIBL
                                   Status..... *ALL
Job Name..... *ALL
                                   Printer File Name...: *ALL
User Name..... *ALL
                                     Library..... *LIBL
Job Number..... *ALL
                                   Save Device Type....: *SAVF
Spool File Name....: *ALL
                                   Save File Name....: SOQTEST2
User Data....: *ALL
                                     Library....: SOQWORK
Date Created.....: ...From:
                                   ...Through:
Days Old..... From:
                                   ...Through:
Save Description...: Save Of Selected Spool Files From QPRINT2 To Savf.
Restore To Output Queue Library / Name...: *LIBL / QPRINT2
Restore From Device Type..... *SAVF
Device Names....:
Save File Library / Name....: SOQWORK
                                      SOQTEST2
F1=Help
        F3=Exit
                 F6=Submit to batch
                                    F12=Cancel
```

## **Field Definitions**

*Output queue* - This field indicates the output queue that contained the spool files that are to be restored. If no spool files from the output queue were saved by the selected save function, no spool files will be restored. This field is especially useful if spool files contained in all output queues were saved and you wish to restore only spool files contained in a specific output queue.

**Job name** - This field indicates the job name that generated the spool files that are to be restored. If no spool files generated by the job name were saved by the selected save function, no spool files will be restored. This field is especially useful if spool files generated by all jobs were saved and you wish to restore only spool files generated by a specific job name.

*User name* - This field indicates the user name that generated the spool files that are to be restored. If no spool files generated by the user name were saved by the selected save function, no spool files will be restored. This field is especially useful if spool files generated by all users were saved and you wish to restore only spool files generated by a specific user name.

**Job number** - This field indicates the job number that generated the spool files that are to be restored. If no spool files generated by the job number were saved by the selected save function, no spool files will be restored. This field is especially useful if spool files generated by all job numbers were saved and you wish to restore only spool files generated by a specific job number.

**Spool file name** - This field indicates the name of the spool files that are to be restored. If no spool files with the name specified were saved by the selected save function, no spool files will be restored. This field is especially useful if all spool file names were saved and you wish to restore only spool files with a specific name.

*User data* - This field indicates the user data of the spool files that are to be restored. If no spool files with the user data specified were saved by the selected save function, no spool files will be restored. This field is especially useful if spool files with all user data were saved and you wish to restore only spool files with specific user data.

**Form type** - This field indicates the form type of the spool files that are to be restored. If no spool files with the form type specified were saved by the selected save function, no spool files will be restored. This field is especially useful if spool files with all form types were saved and you wish to restore only spool files with specific form type.

*Status* - This field indicates the status of the spool files that are to be restored. If no spool files with the status specified were saved by the selected save function, no spool files will be restored. This field is especially useful if spool files with all statuses were saved and you wish to restore only spool files with specific status.

**Printer file** - This field indicates the printer file used to create the spool files that are to be restored. If no spool files created using the printer file specified were saved by the selected save function, no spool files will be restored. This field is especially useful if spool files created using all printer files were saved and you wish to restore only spool files created using a specific printer file.

*Save device type* - This field indicates the device type utilized with the **SAVOUTQ** command when the save function was performed. This device type will be either \*DISKETTE, \*TAPE or \*SAVF, depending on the device type used.

**Save file name** - This field indicates the save file specified with the **SAVOUTQ** command when the save function was performed. A save file is specified with the **SAVOUTQ** command only when \*SAVF is displayed as the *save device type*.

**Date created from** - This field indicates the beginning of the date range to be used when restoring spool files. Each spool file's creation date is compared to this range to determine if the spool file should be restored. If no spool files created within the date range specified were saved by the selected save function, no spool files will be restored.

**Date created through** - This field indicates the end of the date range to be used when restoring spool files. Each spool file's creation date is compared to this range to determine if the spool file should be restored. If no spool files created within the date range specified were saved by the selected save function, no spool files will be restored.

**Days old from** - This field indicates the beginning of the age range to be used when restoring spool files. Each spool file's age (at the time of the save) is compared to this range to determine if the spool file should be restored. If no spool files within the age range specified were saved by the selected save function, no spool files will be restored.

**Days old through** - This field indicates the end of the age range to be used when restoring spool files. Each spool file's age (at the time of the save) is compared to this range to determine if the spool file should be restored. If no spool files within the age range specified were saved by the selected save function, no spool files will be restored.

**Save description** - This field indicates the text specified with the **SAVOUTQ** command when the save function was performed.

**Restore to output queue** - This field determines the output queue that will contain the restored spool files. Valid values are any valid output queue name or \*SAVOUTQ. If an output queue name is specified, the output queue must currently exist in the library specified. If \*SAVOUTQ is specified, the spool files will be restored to the same output queue from which they were saved.

**Restore from device type** - This field determines the device type that will be used while restoring spool files saved by the selected save function.

**Device names** - This field determines the device name(s) that will be used while restoring the spool files. Valid values are any tape, diskette, or optical device name and must be of the same device type as the "Restore from device type" field shown above. Device names can appear only once in the list. Device names should be entered in the left most field and so on until all device names have been entered, up to the limit of four devices.

*Save file library/name* - This field determines the save file that will be used while restoring spool files saved by the selected save function. Save file library/name is required only if \*SAVF is displayed as the *save device type*.

## **Function Keys**

Pressing F1 while on this screen will access the on-line help text associated with the area of the screen in which the cursor is currently located.

Pressing F3 while on this screen will return you to the SOQ menu from which this option was selected.

Pressing *F6* while on this screen will submit the restore function to batch using the job queue specified in your SOQ system defaults.

For each save function selected to have additional information displayed, a screen similar to the one shown below will be displayed. This screen allows you to view information concerning the save function selected. For more information, the **F5** function key may be pressed to display the original "Save Criteria" for the save function.

```
SOR150
                                                                 9/26/99
                         Your Company Name Here
SOR150D
                    SAVE
                           OUTPUT OUEUE
                                                                08:36:06
               Restore Spool Files - Additional Information
Saved Output Queue..: PRT01
                                    Save Index Name....: I00231
 Library..... QUSRSYS
Save Device Type...: *SAVF
Saved By User..... QSECOFR
                                    Saved By SOQ Release: 8.20
Saved By Job Name...: LYNNB
Saved By Job Nbr....: 056598
Save Date..... 9/26/99
Save Time..... 8:32:23
Saved Count....:
                         106
Saved Attributes....: *YES
Save Type..... *ARCHIVE
Save Description...: *NONE
         F3=Exit F5=Display save criteria
F1=Help
                                          F12=Cancel
```

# **Field Definitions**

**Saved output queue** - This field indicates the output queue name and library specified with the **SAVOUTQ** command when the save function was performed.

*Save device type* - This field indicates the device type utilized with the **SAVOUTQ** command when the save function was performed. This device type will be either \*DISKETTE, \*TAPE or \*SAVF, depending on the device type used.

Saved by user - This field indicates the name of the user that performed the save function.

**Saved by job name** - This field indicates the name of the job that performed the save function. If the **SAVOUTQ** command was executed interactively, this field will contain the name of the workstation at which the save function was performed.

Saved by job number - This field indicates the job number of the job that performed the save function.

Save date - This field indicates the date that the save function was performed.

Save time - This field indicates the time of day that the save function was performed.

Save count - This field indicates the number of spool files that were saved with this save function.

Saved attributes - This field indicates whether or not spool file attributes were retrieved and saved for each spool file. Previous releases of SOQ allowed the use of default spool file attributes to speed up the process of saving an output queue. As of SOQ release 4.00, default spool file attributes are no longer needed because retrieving spool file attributes requires no extra time. The value for this field will always be \*YES for save functions performed with SOQ release 4.00 and higher. The value for this field will be either \*YES or \*NO for save functions performed with SOQ release 3.02 or lower depending upon the value specified with the **SAVOUTQ** command.

*Save type* - This field indicates type of save performed by the **SAVOUTQ** command. Values for this field will always be \*ARCHIVE, \*MICROFICHE, or \*COLDSTG depending upon the value specified for the *save type* parameter on the **SAVOUTQ** command when the save function was performed.

**Save description** - This field indicates the text specified with the **SAVOUTQ** command when the save function was performed.

**Save index name** - This field indicates the name of the working index generated by SOQ when the save function was performed. If the *save type* parameter on the **SAVOUTQ** command was specified as \*ARCHIVE, spool files saved may be restored by executing the **RSTOUTQ** command and specifying the value of this field as the *restore using index name* parameter.

Saved by SOQ release - This field indicates the release of Save Output Queue that was used at the time this save was performed.

#### **Function Keys**

Pressing F1 while on this screen will access the on-line help text associated with the area of the screen in which the cursor is currently located.

Pressing F3 while on this screen will return you to the SOQ menu from which this option was selected.

Pressing F5 while on this screen will cause the criteria specified with the SAVOUTQ command to be displayed.

By pressing **F5** while on the Additional Information screen, the first Save Criteria screen can be accessed. The Save Criteria screens allow you to review the criteria specified on the **SAVOUTQ** or **SAVSPLF** command prompt screens. An example of the first Save Criteria screen for the **SAVOUTQ** command is shown below. If the **SAVSPLF** command was used to archive the spool file, the Save Criteria screen displayed will differ from the one shown below.

| SOR030<br>SOR030D                                       | Your Company Name Here S A V E O U T P U T Q U E U E Save Criteria | 5/20/99<br>13:49:35 |
|---------------------------------------------------------|--------------------------------------------------------------------|---------------------|
| Output queue name .                                     | QPRINT                                                             |                     |
| Output queue library                                    | name *LIBL                                                         |                     |
| Spool files Save device name                            | *SELECT *SAVF                                                      |                     |
| Save type                                               |                                                                    |                     |
| Submit save to batch Volume identifier . Save file name | *MOUNTED                                                           |                     |
|                                                         |                                                                    | More                |
| F1=Help F3=Exit I                                       | F12=Cancel                                                         |                     |

## **Field Definitions**

Output queue name - This field indicates the output queue names that were specified with the SAVOUTQ command.

Output queue name - This field indicates the output queue library names that were specified with the SAVOUTQ command.

*Spool files* - This parameter determines whether SOQ will save all spool files that meet the criteria specified or allow you to select specific spool files to save from a list of spool files that meet the criteria specified.

*Save device name* - This parameter determines the device that will be used while saving the spool files. The default value is determined by your SOQ system defaults and may be changed before proceeding.

*Text* - This parameter allows users to provide a brief description of this save. A good description is useful in identifying the proper save from which a spool file should be restored.

*Submit save to batch* - This parameter determines whether SOQ will process the save request in the current environment or in the batch environment. If the save request is to be processed in the batch environment, the request is submitted to the job queue specified in your SOQ system defaults.

**Volume identifier** - This parameter determines the volume ID of the tape, diskette, or optical media to be used while processing this save request. If the volume ID of the tape, diskette, or optical media mounted does not match the value specified, SOQ will not process the save request and an error message will be issued.

Save file name - This parameter indicates the name of the save file to be used by SOQ while processing this save request. This parameter is used only if a save device name of \*SAVF is specified. The save file specified must currently exist on your system.

## **Function Keys**

Pressing F1 while on this screen will access the on-line help text associated with the area of the screen in which the cursor is currently located.

Pressing F3 while on this screen will return you to the SOQ menu from which this option was selected.

By pressing the roll up keys while on the first Save Criteria screen you can access the second Save Criteria screen. The Save Criteria screens allow you to review the criteria specified on the **SAVOUTQ** and **SAVSPLF** command prompt screens. An example of the second Save Criteria screen for the **SAVOUTQ** command is shown below. If the **SAVSPLF** command was used to archive the spool file, the Save Criteria screen displayed will differ from the one shown below.

| SOR030              | Your Company Name Here | 5/24/99  |
|---------------------|------------------------|----------|
| SOR030D             | SAVE OUTPUT QUEUE      | 16:18:53 |
|                     | Save Criteria          |          |
|                     |                        |          |
|                     |                        |          |
|                     | Additional Parameters  |          |
| Tape option         | *REWIND                |          |
| Target release      |                        |          |
| Job name            |                        |          |
| User name           |                        |          |
| Job number          |                        |          |
| Spool file name     |                        |          |
| User specified data |                        |          |
| Form type           | *ALL                   |          |
| Status              | *ALL                   |          |
| Printer file name . | *ALL                   |          |
|                     | *LIBL                  |          |
| From date created . |                        |          |
| Through date cr     | eated 000000           |          |
|                     |                        | More     |
|                     |                        |          |
| F1=Help F3=Exit     | F12=Cancel             |          |
|                     |                        |          |

#### **Field Definitions**

**Tape option** - This parameter determines the action to be taken by SOQ after processing the last spool file in this save request. This parameter is used only if the *save device name* specified is \*TAPE or the name of a tape device.

*Target release* - This parameter allows you to specify the release of the operating system on which you intend to restore the spool file. When specifying the target-release value, the format VxRxMx is used to specify the release, where Vx is the version, Rx is the release, and Mx is the modification level. For example, V2R3M0 is version 2, release 3, modification level 0. The spool file can also be restored to a system with any subsequent release of the operating system installed.

**Job name** - This parameter indicates the name of the job that created all spool files that are to be processed by this save request.

*User name* - This parameter indicates the name of the user that created all spool files that are to be processed by this save request.

**Job number** - This parameter indicates the number of the job that created all spool files that are to be processed by this save request.

Spool file name - This parameter indicates the spool file name shared by all spool files that are to be processed by this save request.

*User specified data* - This parameter indicates the "user data" shared by all spool files that are to be processed by this save request.

Form type - This parameter indicates the form type shared by all spool files that are to be processed by this save request.

*Status* - This parameter indicates the spool file status shared by all spool files that are to be processed by this save request.

**Printer file name** - This parameter indicates the printer file name shared by all spool files that are to be processed by this save request.

**From date created** - This parameter indicates the beginning of the date range during which all spool files to be processed by this save request were created.

**Through date created** - This parameter indicates the end of the date range during which all spool files to be processed by this save request were created.

# **Function Keys**

Pressing *F1* while on this screen will access the on-line help text associated with the area of the screen in which the cursor is currently located.

Pressing F3 while on this screen will return you to the SOQ menu from which this option was selected.

By pressing the roll up keys while on the second Save Criteria screen for the **SAVOUTQ** command, you can access the third of four Save Criteria screens. These screens allow you to review the criteria specified on the **SAVOUTQ** command prompt screen. An example of the third Save Criteria screen is shown below.

```
SOR030
                                                                     5/24/99
                           Your Company Name Here
SOR030D
                    SAVE OUTPUT OUEUE
                                                                    16:22:12
                               Save Criteria
From days old . . . . . . . . .
                                    000
    Through days old . . . . .
                                    000
Exclude output queue name . . .
                                  *NONE
Exclude output queue lib name .
                                  *IJTBI
Exclude job name . . . . . . .
                                  *NONE
Exclude user name . . . . . .
                                  *NONE
Exclude job number . . . . . .
                                  *NONE
Exclude spool file name . . . .
                                  *NONE
Exclude user specified data . .
                                  *NONE
Exclude form type . . . . . .
                                  *NONE
Exclude status . . . .
                                  *NONE
Exclude printer file name . . .
                                  *NONE
                                    *LIBL
                                                                     More...
F1=Help
         F3=Exit
                   F12=Cancel
```

## **Field Definitions**

*From days old* - This parameter indicates the beginning of the age (in days) range to be considered while determining which spool files should be processed by this save request.

**Through days old** - This parameter indicates the end of the age (in days) range to be considered while determining which spool files should be processed by this save request.

**Exclude output queue name** - This parameter indicates the name of an output queue containing spool files to be excluded from this save. Up to twenty output queue names may be specified.

**Exclude output queue library name** - This parameter identifies the library in which the output queue containing the spool files to be excluded can be found. Up to twenty output queue library names may be specified.

**Exclude job name** - This parameter indicates the name of a job whose spool files are to be excluded from the save process.

Exclude user name - This parameter indicates the name of a user whose spool files are to be excluded from the save

*Exclude job number* - This parameter indicates the number of the job whose spool files are to be excluded from the save process.

*Exclude spool file name* - This parameter indicates the spool file name shared by all spool files that are to be excluded from the save process.

*Exclude user specified data* - This parameter indicates the "user data" shared by all spool files that are to be excluded from the save process.

*Exclude form type* - This parameter indicates the form type shared by all spool files that are to be excluded from the save process.

*Exclude status* - This parameter indicates the spool file status shared by all spool files that are to be excluded from the save process.

*Exclude printer file name* - This parameter indicates the printer file name shared by all spool files that are to be excluded from the save process.

# **Function Keys**

Pressing *F1* while on this screen will access the on-line help text associated with the area of the screen in which the cursor is currently located.

Pressing F3 while on this screen will return you to the SOQ menu from which this option was selected.

By pressing the roll up keys while on the third Save Criteria screen for the **SAVOUTQ** command, you can access the fourth of four Save Criteria screens. These screens allow you to review the criteria specified on the **SAVOUTQ** command prompt screen. An example of the fourth Save Criteria screen is shown below.

```
SOR030
                                                                    5/24/99
                          Your Company Name Here
SOR030D
                     SAVE OUTPUT OUEUE
                                                                   16:28:07
                              Save Criteria
Exclude from date created . . .
                                  000000
     Through date created . . .
                                  000000
Exclude from days old . . . . .
                                    000
     Through days old
                                    000
                                                                    Bottom
         F3=Exit
                   F12=Cancel
F1=Help
```

# **Field Definitions**

**Exclude from date created** - This parameter indicates the beginning of the date range during which all spool files to be excluded from the save process were created.

**Exclude through date created** - This parameter indicates the end of the date range during which all spool files to be excluded from the save process were created.

*Exclude from days old* - This parameter indicates the beginning of the age (in days) range to be considered while determining which spool files should be excluded from the save process.

**Exclude through days old** - This parameter indicates the end of the age (in days) range to be considered while determining which spool files should be excluded from the save process.

# **Function Keys**

Pressing F1 while on this screen will access the on-line help text associated with the area of the screen in which the cursor is currently located.

Pressing F3 while on this screen will return you to the SOQ menu from which this option was selected.

Each restore function performed using option 03 from the SOQ Archival Menu will produce a Spool Files Restored report. This report is placed in the output queue specified in your SOQ system defaults. It is recommended that you review all Spool Files Restored reports. This report will indicate which spool files, if any, were not restored and why they were not restored. This report may also be useful for determining the specific output queue to which a spool file was restored. An example of the Spool Files Restored report is shown below.

```
RUN DATE: 05/11/02
                                                        Your Company Name Here
                                                                                                                    PAGE:
                                                                                                                    PGM: SOR130K
         RUN TIME: 15:23:50
                                                        SPOOL FILES RESTORED
         JOB NAME....: DSP01
                                                                                   DEVICE TYPE..... *TAPE
         USER NAME...: OSECOFR
                                                                                   VOLUME ID..... TAP001
         JOB NUMBER...: 019854
                                                                                   SAVE INDEX NAME...: 100035
                  ---- JOB INFORMATION ----- NUMBER FORMS
                                                                                   OUTPUT QUEUE --
FILE NAME NUMBER NAME
                              USER ID
                                         NUMBER PAGES TYPE
                                                                    USER DATA NAME
                                                                                           T.TRRARY
                                                                                                      COMMENTS
SOR030
           000279 DSP01
                              QSECOFR
                                          004307
                                                     51 *STD
                                                                               QPRINT
                                                                                           QUSRSYS
                                                                                                      RESTORED
                                                                                                                  QUSRSYS
                                                                                                                             /QPRINT
SOR030D
           000281 DSP01
                              OSECOFE
                                          004307
                                                     22 *STD
                                                                               OPRINT
                                                                                           OUSRSYS
                                                                                                      RESTORED -
                                                                                                                  OUSRSYS
                                                                                                                             /QPRINT
                                                     30 *STD
SOR120D
           000284 DSP01
                              OSECOFE
                                          004307
                                                                               OPRINT
                                                                                           OUSRSYS
                                                                                                      RESTORED -
                                                                                                                  OUSRSYS
                                                                                                                             /OPRINT
                                                       4 *STD
NIGHTBKUP
                  OPRTJOB
                              QSECOFF
                                                                                OPRINT
                                                                                           QUSRSYS
                                                                                                                             /QPRINT
SOR030
           000006 OPRTJOB
                              OSECOFR
                                          018686
                                                     51 *STD
                                                                                OPRINT
                                                                                           OUSRSYS
                                                                                                      RESTORED
                                                                                                                  OUSRSYS
                                                                                                                             /QPRINT
                                                        *STD
SMPRINT
           000151 QPRTJOB
                              QSYSOPR
                                          004309
                                                                    * SM ERROR QPRINT
                                                                                           QUSRSYS
                                                                                                      RESTORED
                                                                                                                  OUSRSYS
                                                                                                                             /OPRINT
                              OSECOFR
                                                                               QPRINT
SOMAXOLH
           000001 SOMAXOTH
                                          002041
                                                      5 REPORTS
                                                                                           OUSRSYS
                                                                                                       RESTORED
                                                                                                                  OUSRSYS
                                                                                                                             /QPRINT
           000001 SOOHST06
                              OSECOFR
                                          002039
                                                      3 REPORTS
                                                                                           OUSRSYS
                                                                                                                  OUSRSYS
SOOHST06
                                                                               OPRINT
                                                                                                      RESTORED
                                                                                                                             /OPRINT
           000001 SOR225
                              QSECOFF
                                          002042
                                                     11 REPORT3
                                                                                QPRINT
                                                                                           QUSRSYS
                                                                                                       RESTORED
                                                                                                                  QUSRSYS
SOR225
           000001 SOR225
                              OSECOFR
                                          002046
                                                     11 REPORT1
                                                                               OPRINT
                                                                                           OUSRSYS
                                                                                                      RESTORED - QUSRSYS
                                                                                                                             /OPRINT
             10 SPOOL FILES RESTORED.
```

The sample report shown above was produced by SOQ using print format 1.

```
RUN DATE: 05/11/02
                                                         Your Company Name Here E O U T P U T Q U
                                                                                                                      PAGE:
                                                                                                                      PGM: SOR130K
         RUN TIME: 15:30:55
                                                         SPOOL FILES RESTORED
         JOB NAME....: DSP01
                                                                                    DEVICE TYPE..... *TAPE
         USER NAME...: OSECOFR
                                                                                    VOLUME ID..... TAPO01
         JOB NUMBER...: 019854
                                                                                    SAVE INDEX NAME...:
SPOOL
                                                                                 --- OUTPUT OUEUE -
FILE NAME NUMBER NAME
                              USER ID
                                          NUMBER TYPE
                                                             DATE
                                                                      TIME
                                                                                NAME
                                                                                            T.TRRARY
                                                                                                       COMMENTS
SMPRINT
           000003 BACKUP
                                          004459 *STD
                                                              4/20/99 23:02:21 OPRINT
                                                                                            OUSRSYS
                                                                                                        RESTORED - OUSRSYS
                                                                                                                              /OPRINT
                              OSYSOPR
SMPRINT
           000003 BACKUP
                              QSYSOPR
                                          016892 *STD
                                                              9/06/99 23:02:56 QPRINT
                                                                                            QUSRSYS
                                                                                                        RESTORED -
                                                                                                                   QUSRSYS
                                                                                                                               /QPRINT
SAVOUTQCL
           000274 DSP01
                              OSECOFR
                                          004307 *STD
                                                              4/19/99 15:58:44 OPRINT
                                                                                            OUSRSYS
                                                                                                        RESTORED -
                                                                                                                    OUSRSYS
                                                                                                                               /OPRINT
                                          004307 *STD
                                                               4/19/99 15:58:48
SOR030
                   DSP01
                              QSECOFR
                                                                                            QUSRSYS
                                                                                QPRINT
                                                                                                        RESTORED
                                                                                                                    QUSRSYS
                                                                                                                               /QPRINT
SOR030D
           000280 DSP01
                              OSECOFE
                                          004307 *STD
                                                               4/19/99 15:58:52
                                                                                QPRINT
                                                                                            OUSRSYS
                                                                                                        RESTORED
                                                                                                                    OUSRSYS
                                                                                                                               /QPRINT
                                          004307 *STD
                                                               4/19/99 15:58:53
SOR030D
           000281 DSP01
                              OSECOFR
                                                                                            OUSRSYS
                                                                                                        RESTORED
                                                                                                                    OUSRSYS
                                                                                OPRINT
                                                                                                                               /OPRINT
SOR120K
           000286 DSP01
                              QSECOFF
                                          004307 *STD
                                                               4/19/99 15:59:00
                                                                                QPRINT
                                                                                            QUSRSYS
                                                                                                        RESTORED
                                                                                                                    QUSRSYS
                                                                                                                               /QPRINT
                                          019854 *STD
                                                             10/11/99 15:23:54
SOR030
           000060 DSP01
                              OSECOFR
                                                                                OPRINT
                                                                                            OUSRSYS
                                                                                                        RESTORED
                                                                                                                   OUSRSYS
                                                                                                                              /OPRINT
SOR030
            000064
                              QSECOFR
                                          019854 *STD
                                                             10/11/99 15:24:05
                                                                                            QUSRSYS
                                                                                                        RESTORED
                                                                                                                               /QPRINT
                                          018686 *STD
SOR 030
           000005 OPRTJOB
                              OSECOFE
                                                              9/27/99
                                                                       8:46:58 OPRINT
                                                                                            OUSRSYS
                                                                                                        RESTORED -
                                                                                                                   OUSRSYS
                                                                                                                               /OPRINT
                                          004309 *STD
                                                                       8:46:48 QPRINT
SMPRINT
           000152
                  QPRTJOB
                              QSYSOPR
                                                                                            QUSRSYS
                                                                                                        RESTORED
                                                                                                                    QUSRSYS
                                                                                                                               /QPRINT
SOR010D
           000001 SOR010D
                              QSECOFR
                                          002034 REPORT1
                                                              3/29/99 19:26:33 QPRINT
                                                                                            QUSRSYS
                                                                                                        RESTORED - QUSRSYS
                                                                                                                              /QPRINT
             12 SPOOL FILES RESTORED
```

The sample report shown above was produced by SOQ using print format 2.

### RESTORE SELECTED SPOOL FILES

To restore selected spool files saved by SOQ using a single save request, select option 04 from the SOQ Archival Menu. After selecting option 04, you will be presented with a screen, similar to the one shown below, displaying all save functions recorded in the history file. The displayed information is arranged with the last spool file request presented first. From this list you are able to select the spool file information to be restored. An example of this list is shown below. Save functions may be selected to be restored or to have additional information displayed.

```
SOR150
                                                                       5/25/99
                            Your Company Name Here
SOR150D
                      SAVE
                                OUTPUT
                                              QUEUE
                                                                      11:22:22
                             Restore Spool Files
Type options, press Enter.
           8=Display additional information
1=Select
Position to date: 52599 (MDY)
    Date
              Time
                        Description
Opt
     4/13/95
              19:31:14
                        *NONE
     4/11/95
              20:44:30 Save To SOQTEST
     4/09/95
              19:22:01 Save Of Selected Spool Files From QPRINT2 To Savf.
     4/09/95
              19:18:19 Save Of Selected Spool Files From QPRINT2 To Tape.
     4/09/95
              19:16:00 Save Of Selected Spool Files From QPRINT2 To Dkt.
     4/09/95
              19:14:19 Save Of All Spool Files In QPRINT2 To Save File.
     4/09/95
              19:06:40 Save Of All Spool Files In QPRINT2 To Tape
     4/09/95
              19:06:27 Save Of All Spool Files In QPRINT2 To Diskette.
                                                                        Bottom
F1=Help
          F3=Exit
                    F11=View 2
                                 F12=Cancel
                                              F13=Select all
F17=Subset
```

## **Field Definitions**

**Position to date** - This field allows you to position the list being displayed to a specific date. If there are no records representing the date entered, the record closest to the date specified is displayed. The date entered must be specified in your system's date format.

*Option* - This field allows you to select one or more previous saves to be restored or to have additional information displayed. Valid values are "1" to select the save to be restored and "8" to select the save to have additional information displayed.

Date - This field indicates the date that the save function was performed.

*Time* - This field indicates the time of day that the save function was performed.

**Description** - This field indicates the text specified with the **SAVOUTQ** command when the save function was performed.

# **Function Keys**

Pressing F1 while on this screen will access the on-line help text associated with the area of the screen in which the cursor is currently located.

Pressing F3 while on this screen will return you to the SOQ menu from which this option was selected.

Pressing *F11* while on this screen will cause the save history information to be displayed in the format used by older versions of SOQ.

Pressing F12 while on this screen will also return you to the SOQ menu from which this option was selected.

Pressing F13 while on this screen will cause all saves listed to be selected with option "1."

Pressing *F17* while on this screen will cause the Subset List screen to be displayed. The Subset List screen allows you to limit the entries listed on this screen by specifying subset criteria.

For each save function selected to have additional information displayed, a screen similar to the one shown below will be displayed. This screen allows you to view information concerning the save function selected. For more information, the **F5** function key may be pressed to display the original "Save Criteria" for the save function.

```
SOR150
                                                                 5/26/99
                         Your Company Name Here
SOR150D
                    SAVE
                           OUTPUT OUEUE
                                                                08:36:06
               Restore Spool Files - Additional Information
Saved Output Queue..: PRT01
                                    Save Index Name....: I00031
 Library..... QUSRSYS
Save Device Type...: *SAVF
Saved By User..... QSECOFR
                                    Saved By SOQ Release: 7.90
Saved By Job Name...: LYNNB
Saved By Job Nbr....: 007598
Save Date..... 5/26/99
Save Time..... 8:32:23
Saved Count....:
                         106
Saved Attributes....: *YES
Save Type..... *ARCHIVE
Save Description...: *NONE
         F3=Exit F5=Display save criteria
F1=Help
                                          F12=Cancel
```

# **Field Definitions**

**Saved output queue** - This field indicates the output queue name and library specified with the **SAVOUTQ** command when the save function was performed.

*Save device type* - This field indicates the device type utilized with the **SAVOUTQ** command when the save function was performed. This device type will be either \*DISKETTE, \*TAPE or \*SAVF, depending on the device type used.

Saved by user - This field indicates the name of the user that performed the save function.

**Saved by job name** - This field indicates the name of the job that performed the save function. If the **SAVOUTQ** command was executed interactively, this field will contain the name of the workstation at which the save function was performed.

Saved by job number - This field indicates the job number of the job that performed the save function.

Save date - This field indicates the date that the save function was performed.

Save time - This field indicates the time of day that the save function was performed.

Saved count - This field indicates the number of spool files that were saved with this save function.

Saved attributes - This field indicates whether or not spool file attributes were retrieved and saved for each spool file. Previous releases of SOQ allowed the use of default spool file attributes to speed up the process of saving an output queue. As of SOQ release 4.00, default spool file attributes are no longer needed because retrieving spool file attributes requires no extra time. The value for this field will always be \*YES for save functions performed with SOQ release 4.00 and higher. The value for this field will be either \*YES or \*NO for save functions performed with SOQ release 3.02 or lower depending upon the value specified with the **SAVOUTQ** command.

**Save type** - This field indicates type of save performed by the **SAVOUTQ** command. Values for this field will always be \*ARCHIVE or \*MICROFICHE depending upon the value specified for the *save type* parameter on the **SAVOUTQ** command when the save function was performed.

**Save description** - This field indicates the text specified with the **SAVOUTQ** command when the save function was performed.

**Save index name** - This field indicates the name of the working index generated by SOQ when the save function was performed. If the *save type* parameter on the **SAVOUTQ** command was specified as \*ARCHIVE, spool files saved may be restored by executing the **RSTOUTQ** command and specifying the value of this field as the *restore using index name* parameter.

Saved by SOQ release - This field indicates the release of Save Output Queue that was used at the time this save was performed.

#### **Function Keys**

Pressing F1 while on this screen will access the on-line help text associated with the area of the screen in which the cursor is currently located.

Pressing F3 while on this screen will return you to the SOQ menu from which this option was selected.

Pressing *F5* while on this screen will cause the criteria specified with the **SAVOUTQ** command to be displayed.

By pressing **F5** while on the Additional Information screen, the first Save Criteria screen can be accessed. The Save Criteria screens allow you to review the criteria specified on the **SAVOUTQ** or **SAVSPLF** command prompt screens. An example of the first Save Criteria screen for the **SAVOUTQ** command is shown below. If the **SAVSPLF** command was used to archive the spool file, the Save Criteria screen displayed will differ from the one shown below.

| SOR030<br>SOR030D                                       | Your Company Name Here S A V E O U T P U T Q U E U E Save Criteria | 5/20/99<br>13:49:35 |
|---------------------------------------------------------|--------------------------------------------------------------------|---------------------|
| Output queue name .                                     | QPRINT                                                             |                     |
| Output queue library                                    | name *LIBL                                                         |                     |
| Spool files Save device name                            | *SELECT *SAVF                                                      |                     |
| Save type                                               |                                                                    |                     |
| Submit save to batch Volume identifier . Save file name | *MOUNTED                                                           |                     |
|                                                         |                                                                    | More                |
| F1=Help F3=Exit I                                       | F12=Cancel                                                         |                     |

## **Field Definitions**

Output queue name - This field indicates the output queue names that were specified with the SAVOUTQ command.

*Output queue library name* - This field indicates the output queue library names that were specified with the **SAVOUTQ** command.

*Spool files* - This parameter determines whether SOQ will save all spool files that meet the criteria specified or allow you to select specific spool files to save from a list of spool files that meet the criteria specified.

*Save device name* - This parameter determines the device that will be used while saving the spool files. The default value is determined by your SOQ system defaults and may be changed before proceeding.

*Text* - This parameter allows users to provide a brief description of this save. A good description is useful in identifying the proper save from which a spool file should be restored.

*Submit save to batch* - This parameter determines whether SOQ will process the save request in the current environment or in the batch environment. If the save request is to be processed in the batch environment, the request is submitted to the job queue specified in your SOQ system defaults.

**Volume identifier** - This parameter determines the volume ID of the tape, diskette, or optical media to be used while processing this save request. If the volume ID of the tape, diskette, or optical media mounted does not match the value specified, SOQ will not process the save request and an error message will be issued.

Save file name - This parameter indicates the name of the save file to be used by SOQ while processing this save request. This parameter is used only if a save device name of \*SAVF is specified. The save file specified must currently exist on your system.

## **Function Keys**

Pressing F1 while on this screen will access the on-line help text associated with the area of the screen in which the cursor is currently located.

Pressing F3 while on this screen will return you to the SOQ menu from which this option was selected.

By pressing the roll up keys while on the first Save Criteria screen you can access the second Save Criteria screen. The Save Criteria screens allow you to review the criteria specified on the **SAVOUTQ** and **SAVSPLF** command prompt screens. An example of the second Save Criteria screen for the **SAVOUTQ** command is shown below. If the **SAVSPLF** command was used to archive the spool file, the Save Criteria screen displayed will differ from the one shown below.

| SOR030              | Your Company Name Here | 5/24/99  |
|---------------------|------------------------|----------|
| SOR030D             | SAVE OUTPUT QUEUE      | 16:18:53 |
|                     | Save Criteria          |          |
|                     |                        |          |
|                     |                        |          |
|                     | Additional Parameters  |          |
| Tape option         | *REWIND                |          |
| Target release      |                        |          |
| Job name            |                        |          |
| User name           |                        |          |
| Job number          |                        |          |
| Spool file name     |                        |          |
| User specified data |                        |          |
| Form type           | *ALL                   |          |
| Status              |                        |          |
| Printer file name . | *ALL                   |          |
|                     | *LIBL                  |          |
| From date created . |                        |          |
| Through date cr     | eated 000000           |          |
|                     |                        | More     |
|                     |                        |          |
| F1=Help F3=Exit     | F12=Cancel             |          |
|                     |                        |          |

#### **Field Definitions**

**Tape option** - This parameter determines the action to be taken by SOQ after processing the last spool file in this save request. This parameter is used only if the *save device name* specified is \*TAPE or the name of a tape device.

*Target release* - This parameter allows you to specify the release of the operating system on which you intend to restore the spool file. When specifying the target-release value, the format VxRxMx is used to specify the release, where Vx is the version, Rx is the release, and Mx is the modification level. For example, V2R3M0 is version 2, release 3, modification level 0. The spool file can also be restored to a system with any subsequent release of the operating system installed.

**Job name** - This parameter indicates the name of the job that created all spool files that are to be processed by this save request.

*User name* - This parameter indicates the name of the user that created all spool files that are to be processed by this save request.

**Job number** - This parameter indicates the number of the job that created all spool files that are to be processed by this save request.

Spool file name - This parameter indicates the spool file name shared by all spool files that are to be processed by this save request.

*User specified data* - This parameter indicates the "user data" shared by all spool files that are to be processed by this save request.

*Form type* - This parameter indicates the form type shared by all spool files that are to be processed by this save request.

*Status* - This parameter indicates the spool file status shared by all spool files that are to be processed by this save request.

**Printer file name** - This parameter indicates the printer file name shared by all spool files that are to be processed by this save request.

*From date created* - This parameter indicates the beginning of the date range during which all spool files to be processed by this save request were created.

**Through date created** - This parameter indicates the end of the date range during which all spool files to be processed by this save request were created.

# **Function Keys**

Pressing F1 while on this screen will access the on-line help text associated with the area of the screen in which the cursor is currently located.

Pressing F3 while on this screen will return you to the SOQ menu from which this option was selected.

By pressing the roll up keys while on the second Save Criteria screen for the **SAVOUTQ** command, you can access the third of four Save Criteria screens. These screens allow you to review the criteria specified on the **SAVOUTQ** command prompt screen. An example of the third Save Criteria screen is shown below.

```
SOR030
                                                                     5/24/99
                           Your Company Name Here
SOR030D
                   SAVE OUTPUT OUEUE
                                                                   16:22:12
                               Save Criteria
From days old . . . . . . . .
                                   000
    Through days old . . . . .
                                   000
Exclude output queue name . . .
                                  *NONE
Exclude output queue lib name .
                                  *IJTBI
Exclude job name . . . . . . .
                                  *NONE
Exclude user name . . . . . .
                                  *NONE
Exclude job number . . . . . .
                                 *NONE
Exclude spool file name . . . .
                                  *NONE
Exclude user specified data . .
                                  *NONE
Exclude form type . . . . . .
                                  *NONE
Exclude status . . . . . . . .
                                  *NONE
Exclude printer file name . . .
                                 *NONE
                                   *T.TBT.
                                                                    More...
F1=Help
         F3=Exit
                   F12=Cancel
```

## **Field Definitions**

*From days old* - This parameter indicates the beginning of the age (in days) range to be considered while determining which spool files should be processed by this save request.

Through days old - This parameter indicates the end of the age (in days) range to be considered while determining which spool files should be processed by this save request.

**Exclude output queue name** - This parameter indicates the name of an output queue containing spool files to be excluded from this save. Up to twenty output queue names may be specified.

*Exclude output queue library name* - This parameter identifies the library in which the output queue containing the spool files to be excluded can be found. Up to twenty output queue library names may be specified.

**Exclude job name** - This parameter indicates the name of a job whose spool files are to be excluded from the save process.

**Exclude user name** - This parameter indicates the name of a user whose spool files are to be excluded from the save process.

*Exclude job number* - This parameter indicates the number of the job whose spool files are to be excluded from the save process.

*Exclude spool file name* - This parameter indicates the spool file name shared by all spool files that are to be excluded from the save process.

*Exclude user specified data* - This parameter indicates the "user data" shared by all spool files that are to be excluded from the save process.

*Exclude form type* - This parameter indicates the form type shared by all spool files that are to be excluded from the save process.

*Exclude status* - This parameter indicates the spool file status shared by all spool files that are to be excluded from the save process.

*Exclude printer file name* - This parameter indicates the printer file name shared by all spool files that are to be excluded from the save process.

# **Function Keys**

Pressing *F1* while on this screen will access the on-line help text associated with the area of the screen in which the cursor is currently located.

Pressing F3 while on this screen will return you to the SOQ menu from which this option was selected.

By pressing the roll up keys while on the third Save Criteria screen for the **SAVOUTQ** command, you can access the fourth of four Save Criteria screens. These screens allow you to review the criteria specified on the **SAVOUTQ** command prompt screen. An example of the fourth Save Criteria screen is shown below.

```
SOR030
                                                                    5/24/99
                          Your Company Name Here
SOR030D
                     SAVE OUTPUT OUEUE
                                                                   16:28:07
                              Save Criteria
Exclude from date created . . .
                                  000000
     Through date created . . .
                                  000000
Exclude from days old . . . . .
                                    000
     Through days old
                                    000
                                                                    Bottom
         F3=Exit
                   F12=Cancel
F1=Help
```

# **Field Definitions**

**Exclude from date created** - This parameter indicates the beginning of the date range during which all spool files to be excluded from the save process were created.

**Exclude through date created** - This parameter indicates the end of the date range during which all spool files to be excluded from the save process were created.

*Exclude from days old* - This parameter indicates the beginning of the age (in days) range to be considered while determining which spool files should be excluded from the save process.

**Exclude through days old** - This parameter indicates the end of the age (in days) range to be considered while determining which spool files should be excluded from the save process.

# **Function Keys**

Pressing F1 while on this screen will access the on-line help text associated with the area of the screen in which the cursor is currently located.

Pressing F3 while on this screen will return you to the SOQ menu from which this option was selected.

For each save function selected to be restored a screen similar to the one shown below will be displayed. This screen allows you to specify the criteria that must be met by each spool file before it is listed for you to select from. This screen only limits the scope of spool files that may be selected to be restored.

| SOR150<br>SOR150D                 | -                                                                                                    | ny Name Here<br>PUT QUEUE<br>pool Files                                                  | 4/13/95<br>21:17:37                    |
|-----------------------------------|----------------------------------------------------------------------------------------------------|------------------------------------------------------------------------------------------|----------------------------------------|
| The criteria shown bare restored. | elow can be modifie                                                                                                    | ed so that only the desi                                                                 | ired spool files                       |
| =                                 | : *LIBL : *ALL : *ALL : *ALL : *ALL : *ALL : *ALL :From: :From: : Save Of Selected eue Library / Name Type Name: SOQWORK | Save File Name:  Library:Through:Through: Spool Files From QPRING: *LIBL / QPRING: *SAVF | *ALL *ALL *LIBL *SAVF SOQTEST2 SOQWORK |

# **Field Definitions**

*Output queue* - This field indicates the output queue that contained the spool files that are to be restored. If no spool files from the output queue were saved by the selected save function, no spool files will be restored. This field is especially useful if spool files contained in all output queues were saved and you wish to restore only spool files contained in a specific output queue.

**Job name** - This field indicates the job name that generated the spool files that are to be restored. If no spool files generated by the job name were saved by the selected save function, no spool files will be restored. This field is especially useful if spool files generated by all jobs were saved and you wish to restore only spool files generated by a specific job name.

*User name* - This field indicates the user name that generated the spool files that are to be restored. If no spool files generated by the user name were saved by the selected save function, no spool files will be restored. This field is especially useful if spool files generated by all users were saved and you wish to restore only spool files generated by a specific user name.

**Job number** - This field indicates the job number that generated the spool files that are to be restored. If no spool files generated by the job number were saved by the selected save function, no spool files will be restored. This field is especially useful if spool files generated by all job numbers were saved and you wish to restore only spool files generated by a specific job number.

**Spool file name** - This field indicates the name of the spool files that are to be restored. If no spool files with the name specified were saved by the selected save function, no spool files will be restored. This field is especially useful if all spool file names were saved and you wish to restore only spool files with a specific name.

*User data* - This field indicates the user data of the spool files that are to be restored. If no spool files with the user data specified were saved by the selected save function, no spool files will be restored. This field is especially useful if spool files with all user data were saved and you wish to restore only spool files with specific user data.

**Form type** - This field indicates the form type of the spool files that are to be restored. If no spool files with the form type specified were saved by the selected save function, no spool files will be restored. This field is especially useful if spool files with all form types were saved and you wish to restore only spool files with specific form type.

*Status* - This field indicates the status of the spool files that are to be restored. If no spool files with the status specified were saved by the selected save function, no spool files will be restored. This field is especially useful if spool files with all statuses were saved and you wish to restore only spool files with specific status.

**Printer file** - This field indicates the printer file used to create the spool files that are to be restored. If no spool files created using the printer file specified were saved by the selected save function, no spool files will be restored. This field is especially useful if spool files created using all printer files were saved and you wish to restore only spool files created using a specific printer file.

*Save device type* - This field indicates the device type utilized with the **SAVOUTQ** command when the save function was performed. This device type will be either \*DISKETTE, \*TAPE or \*SAVF, depending on the device type used.

**Save file name** - This field indicates the save file specified with the **SAVOUTQ** command when the save function was performed. A save file is specified with the **SAVOUTQ** command only when the *save device type* specified is \*SAVF.

**Date created from** - This field indicates the beginning of the date range to be used when restoring spool files. Each spool file's creation date is compared to this range to determine if the spool file should be restored. If no spool files created within the date range specified were saved by the selected save function, no spool files will be restored. See the "Year 2000 Compliance" section of this manual for valid date ranges.

**Date created through** - This field indicates the end of the date range to be used when restoring spool files. Each spool file's creation date is compared to this range to determine if the spool file should be restored. If no spool files created within the date range specified were saved by the selected save function, no spool files will be restored. See the "Year 2000 Compliance" section of this manual for valid date ranges.

**Days old from** - This field indicates the beginning of the age range to be used when restoring spool files. Each spool file's age (at the time of the save) is compared to this range to determine if the spool file should be restored. If no spool files within the age range specified were saved by the selected save function, no spool files will be restored.

**Days old through** - This field indicates the end of the age range to be used when restoring spool files. Each spool file's age (at the time of the save) is compared to this range to determine if the spool file should be restored. If no spool files within the age range specified were saved by the selected save function, no spool files will be restored.

*Save description* - This field indicates the text specified with the **SAVOUTQ** command when the save function was performed.

**Restore to output queue** - This field determines the output queue that will contain the restored spool files. Valid values are any valid output queue name or \*SAVOUTQ. If an output queue name is specified, the output queue must currently exist in the library specified. If \*SAVOUTQ is specified, the spool files will be restored to the same output queue from which they were saved.

**Restore from device type** - This field determines the device type that will be used while restoring spool files saved by the selected save function.

**Device names** - This field determines the device name(s) that will be used while restoring the spool files. Valid values are any tape, diskette, or optical device name and must be of the same device type as the "Restore from device type" field shown above. Device names can appear only once in the list. Device names should be entered in the left most field and so on until all device names have been entered, up to the limit of four devices.

*Save file library/name* - This field determines the save file that will be used while restoring spool files saved by the selected save function. Save file library/name is required only if \*SAVF is displayed as the *save device type*.

# **Function Keys**

Pressing F1 while on this screen will access the on-line help text associated with the area of the screen in which the cursor is currently located.

Pressing F3 while on this screen will return you to the SOQ menu from which this option was selected.

After specifying the restore criteria and pressing **ENTER**, the Select Spool Files To Be Restored screen is displayed. An example of this screen is shown below. The Select Spool Files To Be Restored screen lists all spool files that met the restore criteria specified. This screen allows you to select specific spool files to be restored or have their attributes displayed.

```
SOR120
                            Your Company Name Here
                                                                      3/11/97
SOR120D
                      SAVE
                                OUTPUT
                                              QUEUE
                                                                     14:10:35
                       Select Spool Files To Be Restored
Type options, press Enter.
1=Select
           8=Display saved attributes
Opt File
                                           Number Pages
              Nbr
                     Job Name
                                User
                                                        Sts
                                                             Cpy Form Type
   DELOUTQVC 000001 DELOUTQVC QSECOFR
                                           027143 000005 RDY
                                                             001 *STD
   DUPOUTQVC 000001 DUPOUTQVC QSECOFR
                                           027145 000005 RDY
                                                             001 *STD
              000001 HLP920
                                QSECOFR
                                           027135 000019 RDY
                                                             001 *STD
   HLP920
   HLP940
              000001 HLP940
                                           027137 000013 RDY
                                QSECOFR
                                                             001 *STD
                                                                       Bottom
                    F5=Display restore criteria
                                                  F11=View 2
F1=Help
          F3=Exit
             F13=Select all
                              F17=Subset
F12=Cancel
 (C) Copyright WorksRight Software Inc. 2005.
```

# **Field Definitions**

*Option* - This field allows you to select one or more spool files to be restored or to have their attributes displayed. Valid values are "1" to select the spool file to be restored and "8" to have the spool file's attributes displayed.

*File* - This field indicates the name of the spooled output file. The spooled output file name is determined when the spool file is created. For more information, review the **CRTPRTF** and **OVRPRTF** commands in your CL reference manuals.

**Spool file number** - This field indicates the number of the spooled output file. The spooled output file number is assigned by the computer when the spool file is created.

**Job name** - This field indicates the name of the job that created the spool file.

*User* - This field indicates the name of the user that created the spool file.

*Number* - This field indicates the job number that created the spool file.

Pages - This field indicates the number of pages contained within the spool file.

*Status* - This field indicates the status of the spool file on the output queue. The value of this field will always be RDY, OPN, CLO, HLD, SAV, WTR, PND, PRT, DFR, or MSGW. For a detailed explanation of each of these statuses, execute the **WRKOUTQ** command and press the **HELP** key.

Copies - This field indicates the number of copies of the spool file that are to be printed.

Form type - This field indicates the type of forms to be used when printing the spool file.

## **Function Keys**

Pressing F1 while on this screen will access the on-line help text associated with the area of the screen in which the cursor is currently located.

Pressing F3 while on this screen will return you to the SOQ menu from which this option was selected.

Pressing *F5* while on this screen will cause the criteria specified with the **RSTOUTQ** command to be displayed.

Pressing *F11* while on this screen will cause the alternate view of this list of spool files to be displayed. Information shown in the alternate view includes spool file user data, creation date and creation time.

Pressing F12 while on this screen will also return you to the SOQ menu from which this option was selected.

Pressing *F13* while on this screen will cause all spool files listed to be selected with option "1."

Pressing *F17* while on this screen will cause the Subset List screen to be displayed. The Subset List screen allows you to limit the entries listed on this screen by specifying subset criteria.

By selecting a spool file from the Select Spool Files To Be Restored screen using option 8, the first of three Spool File Attributes screens can be accessed. This screen allows you to view the attributes for the spool file as they existed at the time the save function was performed. An example of the first Spool File Attributes screen is shown below.

| SOR120<br>SOR120D                   | Your Compan<br>S A V E O U T P<br>Spool File Attrib | -                                          | 4/08/95<br>14:10:50 |
|-------------------------------------|-----------------------------------------------------|--------------------------------------------|---------------------|
| Spool File Name: Spool File Number: | <del>-</del>                                        | Form Type:                                 | *STD                |
| Job Name                            | DELOUTOVC                                           | Saved As:                                  | S001070001          |
| User Name                           | QSECOFR                                             | Printer File: Library:                     | ~                   |
| Output Queue: Library:              |                                                     | Prt Device Type:                           | *SCS                |
| Spool File Pty:                     | 5                                                   | Forms Length: Forms Width: Forms Overflow: | 132                 |
| Number of Pages:                    | 000005                                              | rorms overflow:                            | 000                 |
| Spool File Sts:                     | RDY                                                 | Lines Per Inch: Chars Per Inch:            |                     |
| Number of Copies:                   | 001                                                 | Fold Records:                              | *NO More            |
| F1=Help F3=Exit I                   | F12=Cancel                                          |                                            | MOIE                |

# **Field Definitions**

**Spool file name** - This field indicates the name of the spooled output file. The spooled output file name is determined when the spool file is created. For more information, review the **CRTPRTF** and **OVRPRTF** commands in your CL reference manuals.

*Spool file number* - This field indicates the number of the spooled output file. The spooled output file number is assigned by the computer when the spool file is created.

Job name - This field indicates the name of the job that created the spool file.

User name - This field indicates the name of the user that created the spool file.

Job number - This field indicates the job number that created the spool file.

*Output queue* - This field indicates the name of the output queue that the spool file is located within. For more information, review the **CRTPRTF** and **OVRPRTF** commands in your CL reference manuals.

*Spool file pty* - This field indicates the scheduling priority of the spool file on the output queue. For more information, review the **CRTPRTF** and **OVRPRTF** commands in your CL reference manuals.

Number of pages - This field indicates the number of pages contained within the spool file.

*Spool file sts* - This field indicates the status of the spool file on the output queue. The value of this field will always be RDY, OPN, CLO, HLD, SAV, WTR, PND, PRT, DFR, or MSGW. For a detailed explanation of each of these statuses, execute the **WRKOUTQ** command and press the **HELP** key.

*Number of copies* - This field indicates the number of copies of the spool file that are to be printed.

Form type - This field indicates the type of forms to be used when printing the spool file.

Saved as - This field indicates the data file name generated and used by SOQ to save the spool file to the save device.

**Printer file** - This field indicates the name of the printer file used to create the spool file. For more information, review the **CRTPRTF** and **OVRPRTF** commands in your CL reference manuals.

*Prt device type* - This field indicates the type of printer device on which the spool file was generated to print. For more information, review the **CRTPRTF** and **OVRPRTF** commands in your CL reference manuals.

**Forms length** - This field indicates the length of the form on which the spool file was generated to print. For more information, review the **CRTPRTF** and **OVRPRTF** commands in your CL reference manuals.

*Forms width* - This field indicates the width of the form on which the spool file was generated to print. For more information, review the **CRTPRTF** and **OVRPRTF** commands in your CL reference manuals.

*Forms overflow* - This field indicates the line number specified as the overflow line number when the spool file was created. For more information, review the **CRTPRTF** and **OVRPRTF** commands in your CL reference manuals.

*Lines per inch* - This field indicates the lines per inch (vertical spacing) at which the spool file was generated to print. For more information, review the **CRTPRTF** and **OVRPRTF** commands in your CL reference manuals.

*Chars per inch* - This field indicates the characters per inch (horizontal spacing) at which the spool file was generated to print. For more information, review the **CRTPRTF** and **OVRPRTF** commands in your CL reference manuals.

*Fold records* - This field indicates whether or not characters intended to print beyond the width of the form will be printed at the beginning of the next line. This field is specified at the time the spool file is created. For more information, review the **CRTPRTF** and **OVRPRTF** commands in your CL reference manuals.

## **Function Keys**

Pressing *F1* while on this screen will access the on-line help text associated with the area of the screen in which the cursor is currently located.

Pressing F3 while on this screen will return you to the SOQ menu from which this option was selected.

By pressing the roll up key while on the first Spool File Attributes screen, the second of three Spool File Attributes screens can be accessed. An example of the second Spool File Attributes screen is shown below.

| SOR120<br>SOR120D                    | Your Company S A V E O U T P Spool File Attrib | -                  |             | 4/08/95<br>14:10:56 |
|--------------------------------------|------------------------------------------------|--------------------|-------------|---------------------|
| Replace Unprtable: Replacement Char: |                                                | Code Page:         | *DEVD       |                     |
| Align Forms:                         | *N∩                                            | Degree Page Rotat: | *AUTO       |                     |
| Source Drawer:                       |                                                | Hardware Justify:  | 000         |                     |
|                                      |                                                | Duplex:            | *NO         |                     |
| Font Identifier:                     | *CPI                                           | Maximum Records:   | 100000      |                     |
| Form Feed:                           | *DEVD                                          | File Separators:   | 0           |                     |
| Print Quality:                       | *STD                                           | -                  |             |                     |
| Control Chars:                       | *NONE                                          | Schedule:          | * F.T LEEND |                     |
| Graphics Char Set:                   | *DF7/D                                         | Hold:              | *NO         |                     |
| Graphires char sec                   | V U V D                                        | Save:              | *NO         |                     |
| F1=Help F3=Exit F                    | 12=Cancel                                      |                    |             | More                |

# **Field Definitions**

**Replace unprtable** - This field indicates whether or not unprintable characters will be replaced. For more information, review the **CRTPRTF** and **OVRPRTF** commands in your CL reference manuals.

**Replacement char** - This field indicates the character that will be used to replace unprintable characters. For more information, review the **CRTPRTF** and **OVRPRTF** commands in your CL reference manuals.

**Align forms** - This field indicates whether a page must be aligned in the printer before printing of the spool file is started. For more information, review the **CRTPRTF** and **OVRPRTF** commands in your CL reference manuals.

**Source drawer** - This field indicates the drawer from which paper will be fed to the printer while printing the spool file. For more information, review the **CRTPRTF** and **OVRPRTF** commands in your CL reference manuals.

*Font identifier* - This field indicates the font identifier to be used when printing the spool file. For more information, review the **CRTPRTF** and **OVRPRTF** commands in your CL reference manuals.

**Form feed** - This field indicates the form feed attachment to be used when printing the spool file. For more information, review the **CRTPRTF** and **OVRPRTF** commands in your CL reference manuals.

**Print quality** - This field indicates the quality of print to be produced when printing the spool file. For more information, review the **CRTPRTF** and **OVRPRTF** commands in your CL reference manuals.

**Control chars** - This field indicates the type of control characters, if any, used by the spool file. For more information, review the **CRTPRTF** and **OVRPRTF** commands in your CL reference manuals.

*Graphics char set* - This field in combination with the CODE PAGE field indicates the character identifier for the spool file. For more information, review the **CRTPRTF** and **OVRPRTF** commands in your CL reference manuals.

**Code page** - This field in combination with the GRAPHICS CHARACTER SET field indicates the character identifier for the spool file. For more information, review the **CRTPRTF** and **OVRPRTF** commands in your CL reference manuals.

**Degree page rotat** - This field indicates the degree of page rotation to be used when printing the spool file. For more information, review the **CRTPRTF** and **OVRPRTF** commands in your CL reference manuals.

*Hardware justify* - This field indicates the type of justification, if any, to be used when printing the spool file. For more information, review the **CRTPRTF** and **OVRPRTF** commands in your CL reference manuals.

**Duplex** - This field indicates whether the spool file is to be printed on one or two sides of the paper. For more information, review the **CRTPRTF** and **OVRPRTF** commands in your CL reference manuals.

*Maximum records* - This field indicates the maximum number of records that can be contained within the spool file. For more information, review the **CRTPRTF** and **OVRPRTF** commands in your CL reference manuals.

*File separators* - This field indicates the number of file separators to be printed ahead of each copy of the spool file. For more information, review the **CRTPRTF** and **OVRPRTF** commands in your CL reference manuals.

*Schedule* - This field indicates when the spool file is available to a spooling writer. For more information, review the **CRTPRTF** and **OVRPRTF** commands in your CL reference manuals.

*Hold* - This field indicates whether or not the spool file was held on the output queue at the time it was created. For more information, review the **CRTPRTF** and **OVRPRTF** commands in your CL reference manuals.

*Save* - This field indicates whether or not the spool file is to be saved after it has been printed. For more information, review the **CRTPRTF** and **OVRPRTF** commands in your CL reference manuals.

#### **Function Keys**

Pressing *F1* while on this screen will access the on-line help text associated with the area of the screen in which the cursor is currently located.

Pressing F3 while on this screen will return you to the SOQ menu from which this option was selected.

By pressing the roll up key while on the second Spool File Attributes screen, the third of three Spool File Attributes screens can be accessed. An example of the third Spool File Attributes screen is shown below.

```
SOR120

SOR120D

SAVE OUTPUT QUEUE

14:11:00

Spool File Attributes - Page 3 of 3

User Data.....

Date Created.....: 4/13/95
Time Created....: 13:09:38

Days Old At Save...:

Print Text.....:
```

# **Field Definitions**

*User data* - This field indicates some user-specified data that identifies the spool file. For more information, review the **CRTPRTF** and **OVRPRTF** commands in your CL reference manuals.

Date created - This field indicates the date that the spool file was created. The date is displayed in your system's date format.

*Time created* - This field indicates the time of day that the spool file was created. The time is displayed in the HH:MM:SS format.

Days old at save - This field indicates the age of the spool file at the time it was saved. The age is displayed as a specific number of days.

**Print text** - This field indicates the text to be printed at the bottom of each page. For more information, review the **CRTPRTF** and **OVRPRTF** commands in your CL reference manuals.

# **Function Keys**

Pressing F1 while on this screen will access the on-line help text associated with the area of the screen in which the cursor is currently located.

Pressing F3 while on this screen will return you to the SOQ menu from which this option was selected.

By pressing **F5** while on the Select Spool Files To Be Restored screen, the first of four Restore Criteria screens can be accessed. These screens allow you to review the restore criteria previously specified. An example of the first Restore Criteria screen is shown below.

| SOR120 Your Company Name Here SOR120D S A V E O U T P U T Q U E U E Restore Criteria                                        | 5/26/99<br>14:54:37 |
|----------------------------------------------------------------------------------------------------|---------------------|
| Restore using index name I00031 Restore to output queue PRT01 QUSRSYS Restore spool files *SELECT Restore device name *SAVF |                     |
| Volume identifier *MOUNTED  Save file name SOQTEST  ALOWORK                                                                 |                     |
| Additional Parameters                                                                                                    |                     |
| Tape option *REWIND                                                                                                    |                     |
| F1=Help F3=Exit F12=Cancel                                                                                                  | More                |

# **Field Definitions**

**Restore using index name** - This parameter indicates the name of the working index generated by SOQ when the Save output queue (SAVOUTQ) command was executed. Index names always begin with the character "I" followed by a five-digit number ranging from 00001 through 99999.

**Restore to output queue** - This parameter determines the output queue that will contain the restored spool files.

**Restore spool files** - This parameter determines whether SOQ will restore all spool files that meet the criteria specified, allow you to select specific spool files to restore from a list of spool files that meet the criteria specified, or restore no spool files and only reproduce the Spool Files Archived report.

**Restore device name** - This parameter determines the device that will be used while restoring the spool files. The default value is determined by your SOQ system defaults and may be changed before proceeding.

**Volume identifier** - This parameter determines the volume ID of the tape, diskette, or optical media to be used while processing this restore request. If the volume ID of the tape, diskette, or optical media mounted does not match the value specified, SOQ will not process the restore request and an error message will be issued.

Save file name - This parameter indicates the name of the save file to be used by SOQ while processing this restore request. This parameter is used only if a restore device name of \*SAVF is specified.

# **Function Keys**

Pressing F1 while on this screen will access the on-line help text associated with the area of the screen in which the cursor is currently located.

Pressing F3 while on this screen will return you to the SOQ menu from which this option was selected.

By pressing roll up while on the first Restore Criteria screen, the second of four Restore Criteria screens can be accessed. These screens allow you to review the restore criteria previously specified. An example of the second Restore Criteria screen is shown below.

| SOR120 Your Company Name Here SOR120D S A V E O U T P U T Q U E U E Restore Criteria | 5/26/99<br>15:20:17 |
|--------------------------------------------------------------------------------------|---------------------|
| Output queue                                                                         |                     |
| F1=Help F3=Exit F12=Cancel                                                           | More                |

# **Field Definitions**

*Output queue* - This parameter indicates the output queue from which the spool files to be restored were saved.

**Job name** - This parameter indicates the name of the job that created all spool files that are to be processed by this restore request.

*User name* - This parameter indicates the name of the user that created all spool files that are to be processed by this restore request.

**Job number** - This parameter indicates the number of the job that created all spool files that are to be processed by this restore request.

*Spool file name* - This parameter indicates the spool file name shared by all spool files that are to be processed by this restore request.

*User specified data* - This parameter indicates the "user data" shared by all spool files that are to be processed by this restore request.

Form type - This parameter indicates the form type shared by all spool files that are to be processed by this restore request.

*Status* - This parameter indicates the spool file status shared by all spool files that are to be processed by this restore request.

**Printer file name** - This parameter indicates the printer file name shared by all spool files that are to be processed by this restore request.

**From date created** - This parameter indicates the beginning of the date range during which all spool files to be processed by this restore request were created.

**Through date created** - This parameter indicates the end of the date range during which all spool files to be processed by this restore request were created.

# **Function Keys**

Pressing F1 while on this screen will access the on-line help text associated with the area of the screen in which the cursor is currently located.

Pressing F3 while on this screen will return you to the SOQ menu from which this option was selected.

By pressing roll up while on the second Restore Criteria screen, the third of four Restore Criteria screens can be accessed. These screens allow you to review the restore criteria previously specified. An example of the third Restore Criteria screen is shown below.

```
SOR120
                                                                     5/26/99
                           Your Company Name Here
SOR120D
                     SAVE OUTPUT QUEUE
                                                                    15:49:37
                              Restore Criteria
From days old . . . . . . . . .
                                    000
    Through days old . . . . .
                                    000
Exclude output queue name . . .
                                  *NONE
                                    *LIBL
Exclude job name . . . . . . .
                                  *NONE
Exclude user name . . . . . .
                                  *NONE
Exclude job number . . . . . .
                                  *NONE
Exclude spool file name . . . .
                                  *NONE
Exclude user specified data . .
                                  *NONE
Exclude form type . . . . . .
                                  *NONE
Exclude status . . . . . . . .
                                  *NONE
Exclude printer file name . . .
                                  *NONE
                                    *LIBL
                                                                     More...
F1=Help
         F3=Exit
                   F12=Cancel
```

## **Field Definitions**

From days old - This parameter indicates the beginning of the age (in days) range to be considered while determining which spool files should be processed by this restore request.

**Through days old** - This parameter indicates the end of the age (in days) range to be considered while determining which spool files should be processed by this restore request.

**Exclude output queue name** - This parameter indicates the name of an output queue containing spool files to be excluded from the restore process.

**Exclude job name** - This parameter indicates the name of a job whose spool files are to be excluded from the restore process.

**Exclude user name** - This parameter indicates the name of a user whose spool files are to be excluded from the restore process.

*Exclude job number* - This parameter indicates the number of the job whose spool files are to be excluded from the restore process.

*Exclude spool file name* - This parameter indicates the spool file name shared by all spool files that are to be excluded from the restore process.

*Exclude user specified data* - This parameter indicates the "user data" shared by all spool files that are to be excluded from the restore process.

*Exclude form type* - This parameter indicates the form type shared by all spool files that are to be excluded from the restore process.

*Exclude status* - This parameter indicates the spool file status shared by all spool files that are to be excluded from the restore process.

*Exclude printer file name* - This parameter indicates the printer file name shared by all spool files that are to be excluded from the restore process.

# **Function Keys**

Pressing F1 while on this screen will access the on-line help text associated with the area of the screen in which the cursor is currently located.

Pressing F3 while on this screen will return you to the SOQ menu from which this option was selected.

By pressing roll up while on the third Restore Criteria screen, the fourth of four Restore Criteria screens can be accessed. These screens allow you to review the restore criteria previously specified. An example of the fourth Restore Criteria screen is shown below.

```
SOR120
                                                                    5/26/99
                          Your Company Name Here
SOR120D
                     SAVE OUTPUT QUEUE
                                                                   15:55:07
                             Restore Criteria
                                 000000
Exclude from date created . . .
    Through date created . . .
                                 000000
                                   000
Exclude from days old . . . . .
    Through days old . . . . .
                                   000
                                                                    Bottom
F1=Help
         F3=Exit
                   F12=Cancel
```

# **Field Definitions**

**Exclude from date created** - This parameter indicates the beginning of the date range during which all spool files to be excluded from the restore process were created.

**Exclude through date created** - This parameter indicates the end of the date range during which all spool files to be excluded from the restore process were created.

**Exclude from days old** - This parameter indicates the beginning of the age (in days) range to be considered while determining which spool files should be excluded from the restore process.

**Exclude through days old** - This parameter indicates the end of the age (in days) range to be considered while determining which spool files should be excluded from the restore process.

#### **Function Keys**

Pressing *F1* while on this screen will access the on-line help text associated with the area of the screen in which the cursor is currently located.

Pressing F3 while on this screen will return you to the SOQ menu from which this option was selected.

Each restore function performed using option 04 from the SOQ Archival Menu will produce a Spool Files Restored report. This report is placed in the output queue specified in your SOQ system defaults. It is recommended that you review all Spool Files Restored reports. This report will indicate which spool files, if any, were not restored and why they were not restored. This report may also be useful for determining the specific output queue to which a spool file was restored. An example of the Spool Files Restored report is shown below.

```
RUN DATE: 05/11/02
                                                                                                                     PAGE:
                                                        Your Company Name Here
                                                                                                                    PGM: SOR130K
         RUN TIME: 15:23:50
                                                        SPOOL FILES RESTORED
         JOB NAME..... DSP01
                                                                                   DEVICE TYPE..... *TAPE
                                                                                   VOLUME ID..... TAP001
         USER NAME....: QSECOFR
         JOB NUMBER...: 019854
                                                                                   SAVE INDEX NAME...: 100035
SPOOL
           SPLE
                  ---- JOB INFORMATION ----- NUMBER FORMS
                                                                                --- OUTPUT OUEUE ----
FILE NAME
          NUMBER NAME
                              USER ID
                                         NUMBER PAGES
                                                        TYPE
                                                                    USER DATA NAME
                                                                                           LIBRARY
                                                                                                      COMMENTS
                                                                                           OUSRSYS
                                                                                                                             /OPRINT
SOR030
                              OSECOFE
                                                                                OPRINT
                                                                                                       RESTORED
SOROZOD
           000281 DSP01
                              OSECOFR
                                          004307
                                                     22 *STD
                                                                               OPRINT
                                                                                           OHSRSYS
                                                                                                      RESTORED - OUSRSYS
                                                                                                                             /OPRINT
                                                     30 *STD
SOR120D
           000284 DSP01
                              OSECOFR
                                          004307
                                                                                           OUSRSYS
                                                                               OPRINT
                                                                                                      RESTORED
                                                                                                                  OUSRSYS
                                                                                                                             /OPRINT
NIGHTBKUP
           000001
                                          018686
                                                                                           QUSRSYS
                                                                                                                             /QPRINT
                  QPRTJOB
                              QSECOFR
                                                                                QPRINT
                                                                                                       RESTORED
                                                     51 *STD
SOR030
           000006 OPRTJOB
                              OSECOFR
                                          018686
                                                                               OPRINT
                                                                                           OUSRSYS
                                                                                                      RESTORED
                                                                                                                  QUSRSYS
                                                                                                                             /OPRINT
                  OPRTJOE
                              OSYSOPR
                                                                    * SM ERROR OPRINT
                                                                                           QUSRSYS
                                                                                                       RESTORED
                                                                                                                             /QPRINT
SOMAXOLH
           000001
                  SOMAXOLH
                              OSECOFE
                                          002041
                                                      5 REPORTS
                                                                               OPRINT
                                                                                           OUSRSYS
                                                                                                      RESTORED -
                                                                                                                  QUSRSYS
                                                                                                                             /OPRINT
                                                                                                                             /QPRINT
SOQHST06
           000001 SOQHST06
                              QSECOFR
                                          002039
                                                      3 REPORT3
                                                                               QPRINT
                                                                                           QUSRSYS
                                                                                                      RESTORED
                                                                                                                  QUSRSYS
                                                                                OPRINT
SOR225
           000001 SOR225
                              OSECOFE
                                          002042
                                                     11 REPORTS
                                                                                           OUSRSYS
                                                                                                       RESTORED -
                                                                                                                  OUSRSYS
                                                                                                                             /OPRINT
                                                     11 REPORT1
                                                                                                      RESTORED - QUSRSYS
SOR225
           000001 SOR225
                              OSECOFR
                                          002046
                                                                                           QUSRSYS
                                                                               OPRINT
                                                                                                                             /OPRINT
             10 SPOOL FILES RESTORED.
```

The sample report shown above was produced by SOQ using print format 1.

```
PGM: SOR130K
         RUN TIME: 15:30:55
                                                   SAVE
                                                            OUTPUT
                                                                            OUEUE
                                                         SPOOL FILES RESTORED
         JOB NAME....: DSP01
                                                                                   DEVICE TYPE....:
                                                                                   VOLUME ID...
                                                                                                 ....: TAP001
         USER NAME....: QSECOFR
         JOB NUMBER...: 019854
                                                                                   SAVE INDEX NAME...: I00036
SPOOL
           SPLF
                   ---- JOB INFORMATION -
                                            ---- FORMS
                                                               --- CREATION ---
                                                                                  -- OUTPUT OUEUE ---
FILE NAME
           NUMBER NAME
                                          NUMBER TYPE
                                                                                                       COMMENTS
SMPRINT
           000003 BACKUP
                              OSYSOPR
                                          004459 *STD
                                                              4/20/99 23:02:21 QPRINT
                                                                                            OHSRSYS
                                                                                                       RESTORED -
                                                                                                                   OUSRSYS
                                                                                                                              /OPRINT
                                                              9/06/99 23:02:56 QPRINT
                                                                                                       RESTORED -
                                          016892 *STD
                                                                                                                              /QPRINT
SMPRINT
           000003 BACKUP
                              OSYSOPR
                                                                                            OUSRSYS
                                                                                                                   OUSRSYS
                                                              4/19/99 15:58:44
SAVOUTQCL
           000274 DSP01
                              OSECOFR
                                                                                                                              /QPRINT
                                          004307 *STD
                                                              4/19/99 15:58:48 QPRINT
4/19/99 15:58:52 QPRINT
SOR 030
           000277 DSP01
                              OSECOFE
                                                                                            OUSRSYS
                                                                                                       RESTORED
                                                                                                                   OUSRSYS
                                                                                                                              /OPRINT
                                          004307 *STD
SOR030D
           000280 DSP01
                              QSECOFR
                                                                                            QUSRSYS
                                                                                                       RESTORED
                                                                                                                   QUSRSYS
                                                                                                                              /QPRINT
SOR030D
           000281 DSP01
                              OSECOFR
                                          004307 *STD
                                                              4/19/99 15:58:53
                                                                                OPRINT
                                                                                            OUSRSYS
                                                                                                        RESTORED
                                                                                                                   OUSRSYS
                                                                                                                              /OPRINT
                              QSECOFR
                                          004307 *STD
                                                              4/19/99 15:59:00 QPRINT
                                                                                            QUSRSYS
SOR120K
           000286 DSP01
                                                                                                       RESTORED
                                                                                                                   OUSRSYS
                                                                                                                              /OPRINT
                               QSECOFR
                                                                                                                   QUSRSYS
SOR030
           000060 DSP01
                                          019854 *STD
                                                             10/11/99 15:23:54
                                                                                QPRINT
                                                                                            QUSRSYS
                                                                                                        RESTORED
                                                                                                                              /QPRINT
                                          019854 *STD
                                                             10/11/99 15:24:05 QPRINT
SOR030
           000064 DSP01
                              OSECOFF
                                                                                            OUSRSYS
                                                                                                       RESTORED
                                                                                                                   OUSRSYS
                                                                                                                              /OPRINT
SOR030
           000005 QPRTJOB
                              QSECOFR
                                          018686 *STD
                                                              9/27/99
                                                                       8:46:58 QPRINT
                                                                                            QUSRSYS
                                                                                                        RESTORED
                                                                                                                              /QPRINT
                                                                                                       RESTORED -
SMPRINT
           000152 OPRT-TOB
                              OSYSOPR
                                          004309 *STD
                                                              9/27/99 8:46:48 OPRINT
                                                                                            OHSRSYS
                                                                                                                   OHSRSYS
                                                                                                                              /OPRINT
SOR010D
           000001 SOR010D
                              OSECOFR
                                          002034 REPORT1
                                                              3/29/99 19:26:33 QPRINT
                                                                                            OUSRSYS
             12 SPOOL FILES RESTORED.
```

The sample report shown above was produced by SOQ using print format 2.

## CONVERT SPOOL FILES

To convert all spool files meeting criteria that can be specified on the **CVTOUTQ** command, select option 05 from the SOQ Archival Menu. After selecting option 05, you will be presented with a screen, similar to the one shown below, prompting for the output queue from which spool files are to be converted. If \*ALL is specified as the output queue from which spool files are to be converted from all output queues.

```
Convert Output Queue (CVTOUTQ)
Type choices, press Enter.
Output queue name . . . . . .
                                                 Name, generic*, *ALL
              + for more values
                                   *LIBL
Output queue library name . . .
                                                 Name, *ALL, *LIBL...
              + for more values
                                                 *ASCII, *EBCDIC
Output file type . . . . . . .
                                   *EBCDIC
                                   *NONE
                                                 *NONE, *FCFC, *PRTCTL...
Add print control characters . .
                                                 *YES, *NO
Add header record . . . . . .
                                   *NO
                                                 *YES, *NO
Create cross-reference file . .
                                   *NO
                                                                        Bottom
F3=Exit
         F4=Prompt
                      F5=Refresh F10=Additional parameters
                                                               F12=Cancel
F13=How to use this display
                                  F24=More keys
```

#### **Field Definitions**

Output queue name – This field determines the output queue(s) from which the spool files are selected to be converted to data files. Valid values are any valid output queue name and the special value \*ALL. The output queue must currently exist in the library specified, as this field is edited. You may enter up to twenty output queue names. If you enter \*ALL, it must be the only entry.

*Output queue library name* - This field identifies the libraries containing the output queue(s) from which the spool files are selected to be converted to data files. Valid values are any valid library name and the special values \*ALL, \*ALLUSR, \*CURLIBL, \*LIBL, and \*USRLIBL. The libraries must currently exist, as this field is edited. You may enter up to twenty library names.

*Output file type* - This field determines whether SOQ will convert spool files to a regular OS/400 data file (\*EBCDIC) or to a PC text file (\*ASCII). Valid values are \*EBCDIC and \*ASCII. Regular OS/400 files are placed in the library specified on the *Library for output files* parameter. PC text files are placed in the IFS directory specified on the *IFS directory for output files* parameter.

Add print control characters - This field determines which print control characters (if any) are to replace the converted spool file's internal print control characters. Valid values are \*NONE, \*FCFC, \*PRTCTL, and \*S36FMT. If \*NONE is specified, no print control characters are created. If \*FCFC is specified, the first character of every record contains one of the ANSI forms control codes listed in the "Getting Started" section of this manual. This option may be useful for microfiche and CD-ROM production. If \*PRTCTL is specified, the first four characters of every record contains skip-before and space-before values useful in high-level language programs. This code can be viewed as SSSL, where SSS is the skip-before line value and L is the space-before value. If \*S36FMT is specified, the format of the records to be copied to a database file is the same as that created on the IBM System/36 for COPYPRT.

Add header record - This field determines whether or not SOQ will place a "header" record at the beginning of the data file containing the converted spool file. The header record contains information to help identify the converted spool file. Information contained in the header record include the spool file name, spool file number, job name, user name, job number, user data, form type, creation date, and creation time. Valid values are \*NO and \*YES. For the exact location of specific fields within the header record, See the "Conversion Output File Descriptions" section of this manual.

Create cross-reference file - This parameter determines whether or not SOQ will produce a cross-reference file for the conversion request. The cross-reference file can be used to determine which data files represent which spool files. Valid values are \*NO and \*YES. If \*YES is specified, a cross-reference file is created and the file name is XREFnnnnn. If a regular OS/400 data file is being created, the cross-reference file is placed in the library specified on the Library for output files parameter. If a PC text file is being created, the cross-reference file is placed in the IFS directory specified on the IFS directory for output files parameter. Information contained in each cross-reference file record include data file name, spool file name, spool file number, job name, user name, job number, user data, form type, creation date, and creation time. For the exact location of specific fields within the each cross-reference file record, See the "Conversion Output File Descriptions" section of this manual.

*Library for output files* - This field identifies the library in which the data files should be placed. This parameter is only displayed and used if \*EBCDIC is specified on the *Output file type* parameter.

*IFS directory for output files* - This field identifies the IFS directory in which the data files should be placed. This parameter is only displayed and used if \*ASCII is specified on the *Output file type* parameter.

*Generic\* values* - As of Release 7.50, some parameters allow the use of generic values. A generic value is a character string that contains one or more characters followed by an asterisk (\*). If an asterisk is not specified with the character string, SOQ assumes that the character string is nongeneric. When a generic value is specified, only characters preceding the asterisk are used to determine whether or not a spool file is processed.

## **Function Keys**

As this is an AS/400 system panel, function key documentation may be obtained by placing the cursor in the function key area of the screen and pressing the **HELP** key.

By pressing F10 on the CVTOUTQ prompt screen, the extended CVTOUTQ prompt screens can be accessed. These screens allow you to specify additional criteria that must be met by each spool file to be converted. The first of these three screens is shown below.

```
Convert Output Queue (CVTOUTQ)
Type choices, press Enter.
                                               Name, generic*, *ALL
Output queue name . . . . . .
              + for more values
Output queue library name . . .
                                  *LIBL
                                               Name, *ALL, *LIBL...
              + for more values
                                  *EBCDIC
                                                *ASCII, *EBCDIC
Output file type . . . . . . .
                                  *NONE
                                                *NONE, *FCFC, *PRTCTL...
Add print control characters .
Add header record . . . . .
                                  *NO
                                                *YES, *NO
Create cross-reference file . .
                                  *NO
                                                *YES, *NO
Library for output files . . . .
                                               Character value
                          Additional Parameters
Job name . . .
                                  *ALL
                                               Name, generic*, *ALL
User name
                                  *ALL
                                               Name, generic*, *ALL
          . . . . . . .
                                  *ALL
                                               Character value
*ALL
                                               Name, generic*, *ALL
Spool file name
                                                                     More...
F3=Exit
         F4=Prompt
                     F5=Refresh
                                  F12=Cancel
                                              F13=How to use this display
F24=More keys
```

## **Field Definitions**

Output queue name – This field determines the output queue(s) from which the spool files are selected to be converted to data files. Valid values are any valid output queue name and the special value \*ALL. The output queue must currently exist in the library specified, as this field is edited. You may enter up to twenty output queue names. If you enter \*ALL, it must be the only entry.

*Output queue library name* - This field identifies the libraries containing the output queue(s) from which the spool files are selected to be converted to data files. Valid values are any valid library name and the special values \*ALL, \*ALLUSR, \*CURLIBL, \*LIBL, and \*USRLIBL. The libraries must currently exist, as this field is edited. You may enter up to twenty library names.

*Output file type* - This field determines whether SOQ will convert spool files to a regular OS/400 data file (\*EBCDIC) or to a PC text file (\*ASCII). Valid values are \*EBCDIC and \*ASCII. Regular OS/400 files are placed in the library specified on the *Library for output files* parameter. PC text files are placed in the IFS directory specified on the *IFS* directory for output files parameter.

Add print control characters - This field determines which print control characters (if any) are to replace the converted spool file's internal print control characters. Valid values are \*NONE, \*FCFC, \*PRTCTL, and \*S36FMT. If \*NONE is specified, no print control characters are created. If \*FCFC is specified, the first character of every record contains one of the ANSI forms control codes listed in the "Getting Started" section of this manual. This option may be useful for microfiche and CD-ROM production. If \*PRTCTL is specified, the first four characters of every record contains skip-before and space-before values useful in high-level language programs. This code can be viewed as SSSL, where SSS is the skip-before line value and L is the space-before value. If \*S36FMT is specified, the format of the records to be copied to a database file is the same as that created on the IBM System/36 for COPYPRT.

Add header record - This field determines whether or not SOQ will place a "header" record at the beginning of the data file containing the converted spool file. The header record contains information to help identify the converted spool file. Information contained in the header record include the spool file name, spool file number, job name, user name, job number, user data, form type, creation date, and creation time. Valid values are \*NO and \*YES. For the exact location of specific fields within the header record, See the "Conversion Output File Descriptions" section of this manual.

Create cross-reference file - This parameter determines whether or not SOQ will produce a cross-reference file for the conversion request. The cross-reference file can be used to determine which data files represent which spool files. Valid values are \*NO and \*YES. If \*YES is specified, a cross-reference file is created and the file name is XREFnnnnn. If a regular OS/400 data file is being created, the cross-reference file is placed in the library specified on the Library for output files parameter. If a PC text file is being created, the cross-reference file is placed in the IFS directory specified on the IFS directory for output files parameter. Information contained in each cross-reference file record include data file name, spool file name, spool file number, job name, user name, job number, user data, form type, creation date, and creation time. For the exact location of specific fields within the each cross-reference file record, See the "Conversion Output File Descriptions" section of this manual.

*Library for output files* - This field identifies the library in which the data files should be placed. This parameter is only displayed and used if \*EBCDIC is specified on the *Output file type* parameter.

*IFS directory for output files* - This field identifies the IFS directory in which the data files should be placed. This parameter is only displayed and used if \*ASCII is specified on the *Output file type* parameter.

*Job name* - This field indicates the name of the job that created all spool files that are to be converted. If \*ALL is specified, spool files created by all jobs are converted. Valid values are any valid job name and the special value \*ALL.

*User name* - This field indicates the name of the user that created all spool files that are to be converted. If \*ALL is specified, spool files created by all users are converted. Valid values are any valid user name and the special value \*ALL.

*Job number* - This field indicates the number of the job that created all spool files that are to be converted. If \*ALL is specified, spool files created by all job numbers are converted. Valid values are any valid job number and the special value \*ALL.

*Spool file name* - This field indicates the name shared by all spool files that are to be converted. If \*ALL is specified, spool files of any name are converted. Valid values are any valid spool file name and the special value \*ALL.

*Generic\* values* - As of Release 7.50, some parameters allow the use of generic values. A generic value is a character string that contains one or more characters followed by an asterisk (\*). If an asterisk is not specified with the character string, SOQ assumes that the character string is nongeneric. When a generic value is specified, only characters preceding the asterisk are used to determine whether or not a spool file is processed.

# **Function Keys**

As this is an AS/400 system panel, function key documentation may be obtained by placing the cursor in the function key area of the screen and pressing the **HELP** key.

By pressing the roll up keys while on the first extended **CVTOUTQ** prompt screen, the second extended **CVTOUTQ** prompt screen can be accessed. An example of the second extended **CVTOUTQ** prompt screen is shown below.

```
Convert Output Queue (CVTOUTQ)
Type choices, press Enter.
                                                  Character value
User specified data
                                    *ALL
                                    *ALL
                                                  Character value
Form type
          . . . . . . .
                                    *ALL
                                                  RDY, HLD, SAV, PND, CLO, *ALL
Status . . . . . .
Printer file name
                                    *ALL
                                                  Name, generic*, *ALL
                                                  Name, *LIBL
                                      *LIBL
From date created . . . . .
                                                  Date
     Through date created
                                                  Date
From days old
                                                  Number
               . . . . . . .
     Through days old
                                                  Number
Exclude output queue name
                                    *NONE
                                                  Name, generic*, *NONE
               + for more values
Exclude output queue lib name
                                    *LIBL
                                                  Name, *ALL, *LIBL...
               + for more values
                                    *NONE
                                                  Name, generic*, *NONE
Exclude job name . . . . . .
                                    *NONE
                                                  Name, generic*, *NONE
Exclude user name . . . . .
Exclude job number . . .
                                    *NONE
                                                  Character value
                                                                        More...
                                   F12=Cancel
F3=Exit
          F4=Prompt
                      F5=Refresh
                                                 F13=How to use this display
F24=More keys
```

## **Field Definitions**

*User specified data* - This field indicates the user data assigned to all spool files that are to be converted. If \*ALL is specified, spool files are converted regardless of their user data. Valid values are any nonblank value and the special value \*ALL.

*Form type* - This field indicates the form type shared by all spool files that are to be converted. If \*ALL is specified, spool files are converted regardless of their form type. Valid values are any nonblank value and the special value \*ALL.

*Status* - This field indicates the spool file status shared by all spool files that are to be converted. If \*ALL is specified, spool files are converted regardless of their status. Valid values are RDY, HLD, SAV, PND, CLO, DFR, and the special value \*ALL.

*Printer file name* - This field indicates the name of the printer file that was used to create all spool files that are to be converted. If \*ALL is specified, spool files created by all printer files are converted. Valid values are any valid printer file name and the special value \*ALL.

*From date created* - This field indicates the beginning of the date range to be used while converting the spool files. Each spool file's creation date is compared to this range to determine if the spool file should be converted. If this field is left blank, spool files created on all dates are converted. Valid values are any valid date in your system's date format and blank. The from date created must be less than or equal to the *through date created*. See the "Year 2000 Compliance" section of this manual for valid date ranges.

**Through date created** - This field indicates the ending of the date range to be used while converting the spool files. Each spool file's creation date is compared to this range to determine if the spool file should be converted. If this field is left blank, spool files created on all dates are converted. Valid values are any valid date in your system's date format and blank. The through date created must be greater than or equal to the *from date created*. See the "Year 2000 Compliance" section of this manual for valid date ranges.

**From days old** - This field indicates the beginning of the age range to be used while converting the spool files. Each spool file's age (in days) is compared to this range to determine if the spool file should be converted. If this field is left blank, spool files of all ages are converted. Valid values are any number of days from 001 through 999 and blank. The from days old must be less than or equal to the *through days old*.

**Through days old** - This field indicates the ending of the age range to be used while converting the spool files. Each spool file's age (in days) is compared to this range to determine if the spool file should be converted. If this field is left blank, spool files of all ages are converted. Valid values are any number of days from 001 through 999 and blank. The through days old must be greater than or equal to the *from days old*.

**Exclude output queue name** - This field indicates the name of an output queue containing spool files to be excluded from the conversion process. Valid values are any valid output queue name and the special value \*NONE. Up to twenty output queue names may be specified. If \*NONE is specified, it must be the only entry.

*Exclude output queue library name* - This field identifies the library in which the output queue containing the spool files to be excluded can be found. Valid values are any valid library name and the special values \*ALL, \*ALLUSR, \*CURLIBL, \*LIBL, and \*USRLIBL. Up to twenty output queue library names may be specified.

*Exclude job name* - This field indicates the name of a job whose spool files are to be excluded from the conversion process. Valid values are any valid job name and the special value \*NONE. If \*NONE is specified, no spool files are excluded based upon job name.

**Exclude user name** - This field indicates the name of a user whose spool files are to be excluded from the conversion process. Valid values are any valid user name and the special value \*NONE. If \*NONE is specified, no spool files are excluded based upon user name.

**Exclude job number** - This field indicates the number of a job whose spool files are to be excluded from the conversion process. Valid values are any valid job number and the special value \*NONE. If \*NONE is specified, no spool files are excluded based upon job number.

*Generic\* values* - As of Release 7.50, some parameters allow the use of generic values. A generic value is a character string that contains one or more characters followed by an asterisk (\*). If an asterisk is not specified with the character string, SOQ assumes that the character string is nongeneric. When a generic value is specified, only characters preceding the asterisk are used to determine whether or not a spool file is processed.

## **Function Keys**

As this is an AS/400 system panel, function key documentation may be obtained by placing the cursor in the function key area of the screen and pressing the **HELP** key.

By pressing the roll up keys while on the second extended **CVTOUTQ** prompt screen, the third extended **CVTOUTQ** prompt screen is shown below.

```
Convert Output Queue (CVTOUTQ)
Type choices, press Enter.
Exclude spool file name
                                   *NONE
                                                  Name, generic*, *NONE
Exclude user specified data . .
                                   *NONE
                                                  Character value
Exclude form type
                                   *NONE
                                                  Character value
Exclude status . . . .
                                    *NONE
                                                  RDY, HLD, SAV, PND, CLO...
Exclude printer file name
                                    *NONE
                                                  Name, generic*, *NONE
                                      *LIBL
                                                  Name, *LIBL
Exclude from date created . .
                                                  Date
     Through date created . . .
                                                  Date
Exclude from days old
                                                  Number
     Through days old
                                                  Number
                                                                         Bottom
                                   F12=Cancel
F3=Exit
         F4=Prompt
                      F5=Refresh
                                                F13=How to use this display
F24=More keys
```

## **Field Definitions**

**Exclude spool file name** - This field indicates the spool file name shared by all spool files that are to be excluded from the conversion process. Valid values are any valid spool file name and the special value \*NONE. If \*NONE is specified, no spool files are excluded based upon spool file name.

*Exclude user specified data* - This field indicates the "user data" shared by all spool files that are to be excluded from the conversion process. Valid values are any nonblank value and the special value \*NONE. If \*NONE is specified, no spool files are excluded based upon "user data".

*Exclude form type* - This field indicates the form type shared by all spool files that are to be excluded from the conversion process. Valid values are any nonblank value and the special value \*NONE. If \*NONE is specified, no spool files are excluded based upon form type.

*Exclude status* - This field indicates the spool file status shared by all spool files that are to be excluded from the conversion process. Valid values are RDY, HLD, SAV, PND, CLO, DFR, and the special value \*NONE. If \*NONE is specified, no spool files are excluded based upon their status.

**Exclude printer file name** - This field indicates the printer file name shared by all spool files that are to be excluded from the conversion process. Valid values are any valid printer file name and the special value \*NONE. If \*NONE is specified, no spool files are excluded based upon printer file name.

**Exclude from date created** - This field indicates the beginning of the date range during which all spool files to be excluded from the conversion process were created. Valid values are any valid date in your system's date format and blank. See the "Year 2000 Compliance" section of this manual for valid date ranges. The exclude from date created must be less than or equal to the *exclude through date created*. If this field is blank, no spool files are excluded based upon creation date.

**Exclude through date created** - This field indicates the end of the date range during which all spool files to be excluded from the conversion process were created. Valid values are any valid date in your system's date format and blank. See the "Year 2000 Compliance" section of this manual for valid date ranges. The exclude through date created must be greater than or equal to the *exclude from date created*. If this field is left blank, no spool files are excluded based upon creation date.

*Exclude from days old* - This field indicates the beginning of the age (in days) range to be considered while determining which spool files should be excluded from the conversion process. Valid values are any number of days from 001 through 999 and blank. The exclude from days old must be less than or equal to the *exclude through days old*. If this field is left blank, no spool files are excluded based upon age.

**Exclude through days old** - This field indicates the end of the age (in days) range to be considered while determining which spool files should be excluded from the conversion process. Valid values are any number of days from 001 through 999 and blank. The exclude through days old must be greater than or equal to the *exclude from days old*. If this field is left blank, no spool files are excluded based upon age.

*Generic\* values* - As of Release 7.50, some parameters allow the use of generic values. A generic value is a character string that contains one or more characters followed by an asterisk (\*). If an asterisk is not specified with the character string, SOQ assumes that the character string is nongeneric. When a generic value is specified, only characters preceding the asterisk are used to determine whether or not a spool file is processed.

#### **Function Keys**

As this is an AS/400 system panel, function key documentation may be obtained by placing the cursor in the function key area of the screen and pressing the **HELP** key.

Each conversion function performed using option 05 from the SOQ Archival Menu will produce a Spool Files Converted report. This report is placed in the output queue specified in your SOQ system defaults. It is recommended that you review all Spool Files Converted reports. This report will indicate which spool files, if any, were not converted and why they were not converted. An example of the Spool Files Converted report is shown below.

```
RUN DATE: 9/08/00
                                                            Your Company Name Here
                                                                                                                          PAGE:
                                                                                                                          PGM: SOR430
           RUN TIME: 14:40:02
                                                            SPOOL FILES CONVERTED
JOB NAME....: HPPC
                              OUTPUT TYPE....: *EBCDIC HEADER RECORDS..: *NO
                                                             CONTROL CHARACTERS..:
USER NAME...: MIKE
                                                             CROSS REFERENCE FILE: *NONE
JOB NUMBER...: 052866
                              OUTPUT LIBRARY..: RMSLIB
             SPLF
                   ---- JOB INFORMATION ----- NUMBER FORMS
                                                                                    --- OUTPUT QUEUE --
 FILE NAME NUMBER NAME
                                USER ID
                                            NUMBER PAGES TYPE
                                                                       HISER DATA NAME
                                                                                               LIBRARY
                                                                                                           COMMENTS
 SOR120
             000012 QPRTJOB
                                                                                    QPRINT
                                                                                                            CONVERTED: RMSLIB/S000540001
                                QSECOFR
                                            018686
                                                         44 *STD
                                                                                                QGPL
 SOR120
             000024 QPRTJOB
                                OSECOFR
                                            018686
                                                        44 *STD
                                                                                    QPRINT
                                                                                                QGPL
                                                                                                            CONVERTED: RMSLIB/S000540002
                                                        44 *STD
 SOR120
             000042 OPRTJOB
                                OSECOFR
                                            018686
                                                                                    OPRINT
                                                                                                OGPT
                                                                                                            CONVERTED: RMSLTB/S000540003
 SOR120
             000043 QPRTJOB
                                 QSECOFR
                                                           *STD
                                                                                    QPRINT
                                                                                                QGPL
                                                                                                            CONVERTED: RMSLIB/S000540004
                                                        44 *STD
44 *STD
                                                                                                            CONVERTED: RMSLIB/S000540005
CONVERTED: RMSLIB/S000540006
 SOR120
             000078 OPRTJOB
                                 OSECOFR
                                             018686
                                                                                    QPRINT
                                                                                                OGPL
 SOR120
             000079 QPRTJOB
                                             018686
                                QSECOFR
                                                                                    QPRINT
                                                                                                QGPL
                                            018686
018686
                                                        44 *STD
44 *STD
 SOR120
             000080 QPRTJOB
                                 OSECOFR
                                                                                    OPRINT
                                                                                                QGPL
                                                                                                            CONVERTED: RMSLIB/S000540007
             000081 OPRTJOB
                                                                                                            CONVERTED: RMSLIB/S000540008
 SOR120
                                 OSECOFR
                                                                                    OPRINT
                                                                                                OGPL
                                                        30 *STD
30 *STD
 SOR120D
             000015 QPRTJOB
                                 QSECOFR
                                             018686
                                                                                    QPRINT
                                                                                                QGPL
                                                                                                            CONVERTED: RMSLIB/S000540009
 SOR120D
             000026 OPRTJOB
                                OSECOFR
                                             018686
                                                                                    OPRINT
                                                                                                OGPL
                                                                                                            CONVERTED: RMSLIB/S00054000A
 SOR120D
             000045 QPRTJOB
                                 QSECOFR
                                             018686
                                                                                                QGPL
                                                                                                            CONVERTED: RMSLIB/S00054000B
 SOR120D
             000047 OPRTJOB
                                 OSECOFR
                                             018686
                                                        30 *STD
                                                                                    OPRINT
                                                                                                OGPL
                                                                                                            CONVERTED: RMSLIB/S00054000C
 SOR120D
             000083 QPRTJOB
                                 QSECOFR
                                             018686
                                                        30 *STD
                                                                                    QPRINT
                                                                                                QGPL
                                                                                                            CONVERTED: RMSLIB/S00054000D
            13 SPOOL FILES CONVERTED.
```

The sample report shown above was produced by SOQ using print format 1.

| RUN DATE: 9/11/00<br>RUN TIME: 9:02:55 S |        |           |                        | S A V  | Your Company Name Here<br>A V E O U T P U T Q U E U E<br>SPOOL FILES CONVERTED |                                    |               |        | PAGE: 1<br>PGM: SOR430 |            |                |
|------------------------------------------|--------|-----------|------------------------|--------|--------------------------------------------------------------------------------|------------------------------------|---------------|--------|------------------------|------------|----------------|
| OB NAME<br>SER NAME<br>OB NUMBER.        | : QSE  | COFR      |                        | DS: *1 | 10                                                                             | CONTROL CHAI<br>CROSS REFERI<br>CE |               |        |                        |            |                |
| SPOOL<br>FILE NAME                       |        |           | INFORMATION<br>USER ID | NUMBER |                                                                                | CRE                                | ATION<br>TIME | OUTPUT | QUEUE<br>LIBRARY       | COMMENTS   |                |
|                                          |        |           |                        |        |                                                                                |                                    |               |        |                        |            |                |
| SOR120                                   | 000012 | QPRTJOB   | QSECOFR                | 018686 | *STD                                                                           | 9/27/99                            | 8:47:14       | QPRINT | QGPL                   | CONVERTED: | S000600001.TXT |
| SOR120                                   | 000024 | QPRTJOB   | QSECOFR                | 018686 | *STD                                                                           | 6/02/00                            | 11:42:16      | QPRINT | QGPL                   | CONVERTED: | S000600002.TXT |
| SOR120                                   | 000042 | QPRTJOB   | QSECOFR                | 018686 | *STD                                                                           | 6/12/00                            | 14:18:27      | QPRINT | QGPL                   | CONVERTED: | S000600003.TXT |
| SOR120                                   | 000043 | QPRTJOB   | QSECOFR                | 018686 | *STD                                                                           | 6/12/00                            | 14:18:31      | QPRINT | QGPL                   | CONVERTED: | S000600004.TXT |
| SOR120                                   | 000078 | QPRTJOB   | QSECOFR                | 018686 | *STD                                                                           | 6/12/00                            | 14:33:02      | QPRINT | QGPL                   | CONVERTED: | S000600005.TXT |
| SOR120                                   | 000079 | QPRTJOB   | QSECOFR                | 018686 | *STD                                                                           | 6/12/00                            | 14:33:05      | QPRINT | QGPL                   | CONVERTED: | S000600006.TXT |
| SOR120                                   | 080000 | QPRTJOB   | QSECOFR                | 018686 | *STD                                                                           | 6/12/00                            | 14:33:08      | QPRINT | QGPL                   | CONVERTED: | S000600007.TXT |
| SOR120                                   | 000081 | QPRTJOB   | QSECOFR                | 018686 | *STD                                                                           | 6/12/00                            | 14:33:10      | QPRINT | QGPL                   | CONVERTED: | S000600008.TXT |
| SOR120D                                  |        | QPRTJOB   | QSECOFR                | 018686 |                                                                                |                                    | 8:47:21       | ~      | QGPL                   |            | S000600009.TXT |
| SOR120D                                  |        | QPRTJOB   | QSECOFR                | 018686 |                                                                                |                                    | 11:42:20      | _      | QGPL                   |            | S00060000A.TXT |
| SOR120D                                  |        | QPRTJOB   | QSECOFR                | 018686 |                                                                                |                                    | 14:18:38      |        | QGPL                   |            | S00060000B.TXT |
| SOR120D                                  |        | QPRTJOB   | QSECOFR                | 018686 |                                                                                |                                    | 14:18:46      |        | QGPL                   |            | S00060000C.TXT |
| SOR120D                                  | 000083 | QPRTJOB   | QSECOFR                | 018686 | *STD                                                                           | 6/12/00                            | 14:33:16      | QPRINT | QGPL                   | CONVERTED: | S00060000D.TXT |
|                                          |        |           |                        |        |                                                                                |                                    |               |        |                        |            |                |
| **                                       | 10 00  |           |                        |        |                                                                                |                                    |               |        |                        |            |                |
| * *                                      | 13 SP  | OOL FILES | CONVERTED.             |        |                                                                                |                                    |               |        |                        |            |                |

The sample report shown above was produced by SOQ using print format 2.

# CONVERT SELECTED SPOOL FILES

To convert selected spool files meeting criteria that can be specified on the **CVTOUTQ** command, select option 06 from the SOQ Archival Menu. After selecting option 06, you will be presented with a screen, similar to the one shown below, prompting for the output queue from which spool files are to be converted. If \*ALL is specified as the output queue from which spool files are to be converted from all output queues.

```
Convert Output Queue (CVTOUTQ)
Type choices, press Enter.
Output queue name . . . . . .
                                                Name, generic*, *ALL
              + for more values
                                  *LIBL
Output queue library name . . .
                                                Name, *ALL, *LIBL...
              + for more values
                                                *ASCII, *EBCDIC
Output file type . . . . . . .
                                  *EBCDIC
                                  *NONE
                                                *NONE, *FCFC, *PRTCTL...
Add print control characters . .
                                                *YES, *NO
                                  *NO
Add header record . . . . . .
                                                *YES, *NO
Create cross-reference file . .
                                  *NO
                                                                       Bottom
F3=Exit
         F4=Prompt
                     F5=Refresh F10=Additional parameters
                                                              F12=Cancel
F13=How to use this display
                                  F24=More keys
```

# **Field Definitions**

Output queue name – This field determines the output queue(s) from which the spool files are selected to be converted to data files. Valid values are any valid output queue name and the special value \*ALL. The output queue must currently exist in the library specified, as this field is edited. You may enter up to twenty output queue names. If you enter \*ALL, it must be the only entry.

Output queue library name - This field identifies the libraries containing the output queue(s) from which the spool files are selected to be converted to data files. Valid values are any valid library name and the special values \*ALL, \*ALLUSR, \*CURLIBL, \*LIBL, and \*USRLIBL. The libraries must currently exist, as this field is edited. You may enter up to twenty library names.

*Output file type* - This field determines whether SOQ will convert spool files to a regular OS/400 data file (\*EBCDIC) or to a PC text file (\*ASCII). Valid values are \*EBCDIC and \*ASCII. Regular OS/400 files are placed in the library specified on the *Library for output files* parameter. PC text files are placed in the IFS directory specified on the *IFS directory for output files* parameter.

Add print control characters - This field determines which print control characters (if any) are to replace the converted spool file's internal print control characters. Valid values are \*NONE, \*FCFC, \*PRTCTL, and \*S36FMT. If \*NONE is specified, no print control characters are created. If \*FCFC is specified, the first character of every record contains one of the ANSI forms control codes listed in the "Getting Started" section of this manual. This option may be useful for microfiche and CD-ROM production. If \*PRTCTL is specified, the first four characters of every record contains skip-before and space-before values useful in high-level language programs. This code can be viewed as SSSL, where SSS is the skip-before line value and L is the space-before value. If \*S36FMT is specified, the format of the records to be copied to a database file is the same as that created on the IBM System/36 for COPYPRT.

Add header record - This field determines whether or not SOQ will place a "header" record at the beginning of the data file containing the converted spool file. The header record contains information to help identify the converted spool file. Information contained in the header record include the spool file name, spool file number, job name, user name, job number, user data, form type, creation date, and creation time. Valid values are \*NO and \*YES. For the exact location of specific fields within the header record, See the "Conversion Output File Descriptions" section of this manual.

Create cross-reference file - This parameter determines whether or not SOQ will produce a cross-reference file for the conversion request. The cross-reference file can be used to determine which data files represent which spool files. Valid values are \*NO and \*YES. If \*YES is specified, a cross-reference file is created and the file name is XREFnnnnn. If a regular OS/400 data file is being created, the cross-reference file is placed in the library specified on the Library for output files parameter. If a PC text file is being created, the cross-reference file is placed in the IFS directory specified on the IFS directory for output files parameter. Information contained in each cross-reference file record include data file name, spool file name, spool file number, job name, user name, job number, user data, form type, creation date, and creation time. For the exact location of specific fields within the each cross-reference file record, See the "Conversion Output File Descriptions" section of this manual.

*Library for output files* - This field identifies the library in which the data files should be placed. This parameter is only displayed and used if \*EBCDIC is specified on the *Output file type* parameter.

*IFS directory for output files* - This field identifies the IFS directory in which the data files should be placed. This parameter is only displayed and used if \*ASCII is specified on the *Output file type* parameter.

*Generic\* values* - As of Release 7.50, some parameters allow the use of generic values. A generic value is a character string that contains one or more characters followed by an asterisk (\*). If an asterisk is not specified with the character string, SOQ assumes that the character string is nongeneric. When a generic value is specified, only characters preceding the asterisk are used to determine whether or not a spool file is processed.

## **Function Keys**

As this is an AS/400 system panel, function key documentation may be obtained by placing the cursor in the function key area of the screen and pressing the **HELP** key.

By pressing F10 on the CVTOUTQ prompt screen, the extended CVTOUTQ prompt screens can be accessed. These screens allow you to specify additional criteria that must be met by each spool file to be converted. The first of these three screens is shown below.

```
Convert Output Queue (CVTOUTQ)
Type choices, press Enter.
Output queue name
                                                Name, generic*, *ALL
              + for more values
Output queue library name . . .
                                  *LIBL
                                                Name, *ALL, *LIBL...
              + for more values
Output file type . . . . . . .
                                  *EBCDIC
                                                *ASCII, *EBCDIC
                                  *NONE
                                                *NONE, *FCFC, *PRTCTL...
Add print control characters .
                                  *N0
                                                *YES, *NO
Add header record . . . .
Create cross-reference file
                                  *NO
                                                *YES, *NO
Library for output files . . .
                                                Character value
                          Additional Parameters
                                                Name, generic*, *ALL
Job name . . . . . . . . . . . .
                                  *ALL
User name
                                  *ALL
                                                Name, generic*, *ALL
Character value
                                  *ALL
Spool file name
                                  *ALL
                                                Name, generic*, *ALL
                . . . . . . .
                                                                     More...
F3=Exit
         F4=Prompt
                     F5=Refresh
                                  F12=Cancel
                                               F13=How to use this display
F24=More keys
```

# **Field Definitions**

Output queue name – This field determines the output queue(s) from which the spool files are selected to be converted to data files. Valid values are any valid output queue name and the special value \*ALL. The output queue must currently exist in the library specified, as this field is edited. You may enter up to twenty output queue names. If you enter \*ALL, it must be the only entry.

Output queue library name - This field identifies the libraries containing the output queue(s) from which the spool files are selected to be converted to data files. Valid values are any valid library name and the special values \*ALL, \*ALLUSR, \*CURLIBL, \*LIBL, and \*USRLIBL. The libraries must currently exist, as this field is edited. You may enter up to twenty library names.

*Output file type* - This field determines whether SOQ will convert spool files to a regular OS/400 data file (\*EBCDIC) or to a PC text file (\*ASCII). Valid values are \*EBCDIC and \*ASCII. Regular OS/400 files are placed in the library specified on the *Library for output files* parameter. PC text files are placed in the IFS directory specified on the *IFS directory for output files* parameter.

Add print control characters - This field determines which print control characters (if any) are to replace the converted spool file's internal print control characters. Valid values are \*NONE, \*FCFC, \*PRTCTL, and \*S36FMT. If \*NONE is specified, no print control characters are created. If \*FCFC is specified, the first character of every record contains one of the ANSI forms control codes listed in the "Getting Started" section of this manual. This option may be useful for microfiche and CD-ROM production. If \*PRTCTL is specified, the first four characters of every record contains skip-before and space-before values useful in high-level language programs. This code can be viewed as SSSL, where SSS is the skip-before line value and L is the space-before value. If \*S36FMT is specified, the format of the records to be copied to a database file is the same as that created on the IBM System/36 for COPYPRT.

Add header record - This field determines whether or not SOQ will place a "header" record at the beginning of the data file containing the converted spool file. The header record contains information to help identify the converted spool file. Information contained in the header record include the spool file name, spool file number, job name, user name, job number, user data, form type, creation date, and creation time. Valid values are \*NO and \*YES. For the exact location of specific fields within the header record, See the "Conversion Output File Descriptions" section of this manual.

Create cross-reference file - This parameter determines whether or not SOQ will produce a cross-reference file for the conversion request. The cross-reference file can be used to determine which data files represent which spool files. Valid values are \*NO and \*YES. If \*YES is specified, a cross-reference file is created and the file name is XREFnnnnn. If a regular OS/400 data file is being created, the cross-reference file is placed in the library specified on the Library for output files parameter. If a PC text file is being created, the cross-reference file is placed in the IFS directory specified on the IFS directory for output files parameter. Information contained in each cross-reference file record include data file name, spool file name, spool file number, job name, user name, job number, user data, form type, creation date, and creation time. For the exact location of specific fields within the each cross-reference file record, See the "Conversion Output File Descriptions" section of this manual.

**Job name** - This field indicates the name of the job that created all spool files that are to be converted. If \*ALL is specified, spool files created by all jobs are converted. Valid values are any valid job name and the special value \*ALL.

*User name* - This field indicates the name of the user that created all spool files that are to be converted. If \*ALL is specified, spool files created by all users are converted. Valid values are any valid user name and the special value \*ALL.

**Job number** - This field indicates the number of the job that created all spool files that are to be converted. If \*ALL is specified, spool files created by all job numbers are converted. Valid values are any valid job number and the special value \*ALL.

*Spool file name* - This field indicates the name shared by all spool files that are to be converted. If \*ALL is specified, spool files of any name are converted. Valid values are any valid spool file name and the special value \*ALL.

*Generic\* values* - As of Release 7.50, some parameters allow the use of generic values. A generic value is a character string that contains one or more characters followed by an asterisk (\*). If an asterisk is not specified with the character string, SOQ assumes that the character string is nongeneric. When a generic value is specified, only characters preceding the asterisk are used to determine whether or not a spool file is processed.

# **Function Keys**

As this is an AS/400 system panel, function key documentation may be obtained by placing the cursor in the function key area of the screen and pressing the **HELP** key.

By pressing the roll up keys while on the first extended **CVTOUTQ** prompt screen, the second extended **CVTOUTQ** prompt screen can be accessed. An example of the second extended **CVTOUTQ** prompt screen is shown below.

```
Convert Output Queue (CVTOUTQ)
Type choices, press Enter.
                                                  Character value
User specified data
                                   *ALL
                                   *ALL
                                                  Character value
Form type . . . . . .
                                   *ALL
                                                  RDY, HLD, SAV, PND, CLO, *ALL
Status . . . . .
Printer file name
                                    *ALL
                                                  Name, generic*, *ALL
                                      *LIBL
                                                  Name, *LIBL
From date created . . . . .
                                                  Date
     Through date created
                                                  Date
From days old
                                                  Number
              . . . . . . .
     Through days old
                                                  Number
Exclude output queue name
                                   *NONE
                                                  Name, generic*, *NONE
               + for more values
Exclude output queue lib name
                                   *LIBL
                                                  Name, *ALL, *LIBL...
               + for more values
                                   *NONE
                                                  Name, generic*, *NONE
Exclude job name . . . . . .
                                   *NONE
                                                  Name, generic*, *NONE
Exclude user name . . . . .
Exclude job number . . .
                                   *NONE
                                                  Character value
                                                                        More...
                                   F12=Cancel
F3=Exit
          F4=Prompt
                      F5=Refresh
                                                F13=How to use this display
F24=More keys
```

## **Field Definitions**

*User specified data* - This field indicates the user data assigned to all spool files that are to be converted. If \*ALL is specified, spool files are converted regardless of their user data. Valid values are any nonblank value and the special value \*ALL.

*Form type* - This field indicates the form type shared by all spool files that are to be converted. If \*ALL is specified, spool files are converted regardless of their form type. Valid values are any nonblank value and the special value \*ALL.

*Status* - This field indicates the spool file status shared by all spool files that are to be converted. If \*ALL is specified, spool files are converted regardless of their status. Valid values are RDY, HLD, SAV, PND, CLO, DFR, and the special value \*ALL.

*Printer file name* - This field indicates the name of the printer file that was used to create all spool files that are to be converted. If \*ALL is specified, spool files created by all printer files are converted. Valid values are any valid printer file name and the special value \*ALL.

*From date created* - This field indicates the beginning of the date range to be used while converting the spool files. Each spool file's creation date is compared to this range to determine if the spool file should be converted. If this field is left blank, spool files created on all dates are converted. Valid values are any valid date in your system's date format and blank. The from date created must be less than or equal to the *through date created*. See the "Year 2000 Compliance" section of this manual for valid date ranges.

**Through date created** - This field indicates the ending of the date range to be used while converting the spool files. Each spool file's creation date is compared to this range to determine if the spool file should be converted. If this field is left blank, spool files created on all dates are converted. Valid values are any valid date in your system's date format and blank. The through date created must be greater than or equal to the *from date created*. See the "Year 2000 Compliance" section of this manual for valid date ranges.

**From days old** - This field indicates the beginning of the age range to be used while converting the spool files. Each spool file's age (in days) is compared to this range to determine if the spool file should be converted. If this field is left blank, spool files of all ages are converted. Valid values are any number of days from 001 through 999 and blank. The from days old must be less than or equal to the *through days old*.

**Through days old** - This field indicates the ending of the age range to be used while converting the spool files. Each spool file's age (in days) is compared to this range to determine if the spool file should be converted. If this field is left blank, spool files of all ages are converted. Valid values are any number of days from 001 through 999 and blank. The through days old must be greater than or equal to the *from days old*.

**Exclude output queue name** - This field indicates the name of an output queue containing spool files to be excluded from the conversion process. Valid values are any valid output queue name and the special value \*NONE. Up to twenty output queue names may be specified. If \*NONE is specified, it must be the only entry.

*Exclude output queue library name* - This field identifies the library in which the output queue containing the spool files to be excluded can be found. Valid values are any valid library name and the special values \*ALL, \*ALLUSR, \*CURLIBL, \*LIBL, and \*USRLIBL. Up to twenty output queue library names may be specified.

*Exclude job name* - This field indicates the name of a job whose spool files are to be excluded from the conversion process. Valid values are any valid job name and the special value \*NONE. If \*NONE is specified, no spool files are excluded based upon job name.

**Exclude user name** - This field indicates the name of a user whose spool files are to be excluded from the conversion process. Valid values are any valid user name and the special value \*NONE. If \*NONE is specified, no spool files are excluded based upon user name.

*Exclude job number* - This field indicates the number of a job whose spool files are to be excluded from the conversion process. Valid values are any valid job number and the special value \*NONE. If \*NONE is specified, no spool files are excluded based upon job number.

*Generic\* values* - As of Release 7.50, some parameters allow the use of generic values. A generic value is a character string that contains one or more characters followed by an asterisk (\*). If an asterisk is not specified with the character string, SOQ assumes that the character string is nongeneric. When a generic value is specified, only characters preceding the asterisk are used to determine whether or not a spool file is processed.

## **Function Keys**

As this is an AS/400 system panel, function key documentation may be obtained by placing the cursor in the function key area of the screen and pressing the **HELP** key.

By pressing the roll up keys while on the second extended **CVTOUTQ** prompt screen, the third extended **CVTOUTQ** prompt screen can be accessed. An example of the third extended **CVTOUTQ** prompt screen is shown below.

```
Convert Output Queue (CVTOUTQ)
Type choices, press Enter.
Exclude spool file name
                                   *NONE
                                                 Name, generic*, *NONE
Exclude user specified data . .
                                   *NONE
                                                 Character value
Exclude form type
                                   *NONE
                                                 Character value
Exclude status . . . .
                                   *NONE
                                                 RDY, HLD, SAV, PND, CLO...
Exclude printer file name
                                   *NONE
                                                 Name, generic*, *NONE
                                     *LIBL
                                                 Name, *LIBL
                                                 Date
Exclude from date created . .
     Through date created . . .
                                                 Date
Exclude from days old
                                                 Number
     Through days old
                                                 Number
                                                                         Bottom
                                   F12=Cancel
F3=Exit
         F4=Prompt
                      F5=Refresh
                                                F13=How to use this display
F24=More keys
```

# **Field Definitions**

*Exclude spool file name* - This field indicates the spool file name shared by all spool files that are to be excluded from the conversion process. Valid values are any valid spool file name and the special value \*NONE. If \*NONE is specified, no spool files are excluded based upon spool file name.

*Exclude user specified data* - This field indicates the "user data" shared by all spool files that are to be excluded from the conversion process. Valid values are any nonblank value and the special value \*NONE. If \*NONE is specified, no spool files are excluded based upon "user data".

*Exclude form type* - This field indicates the form type shared by all spool files that are to be excluded from the conversion process. Valid values are any nonblank value and the special value \*NONE. If \*NONE is specified, no spool files are excluded based upon form type.

*Exclude status* - This field indicates the spool file status shared by all spool files that are to be excluded from the conversion process. Valid values are RDY, HLD, SAV, PND, CLO, DFR, and the special value \*NONE. If \*NONE is specified, no spool files are excluded based upon their status.

**Exclude printer file name** - This field indicates the printer file name shared by all spool files that are to be excluded from the conversion process. Valid values are any valid printer file name and the special value \*NONE. If \*NONE is specified, no spool files are excluded based upon printer file name.

**Exclude from date created** - This field indicates the beginning of the date range during which all spool files to be excluded from the conversion process were created. Valid values are any valid date in your system's date format and blank. See the "Year 2000 Compliance" section of this manual for valid date ranges. The exclude from date created must be less than or equal to the *exclude through date created*. If this field is blank, no spool files are excluded based upon creation date.

**Exclude through date created** - This field indicates the end of the date range during which all spool files to be excluded from the conversion process were created. Valid values are any valid date in your system's date format and blank. See the "Year 2000 Compliance" section of this manual for valid date ranges. The exclude through date created must be greater than or equal to the *exclude from date created*. If this field is left blank, no spool files are excluded based upon creation date.

*Exclude from days old* - This field indicates the beginning of the age (in days) range to be considered while determining which spool files should be excluded from the conversion process. Valid values are any number of days from 001 through 999 and blank. The exclude from days old must be less than or equal to the *exclude through days old*. If this field is left blank, no spool files are excluded based upon age.

**Exclude through days old** - This field indicates the end of the age (in days) range to be considered while determining which spool files should be excluded from the conversion process. Valid values are any number of days from 001 through 999 and blank. The exclude through days old must be greater than or equal to the *exclude from days old*. If this field is left blank, no spool files are excluded based upon age.

*Generic\* values* - As of Release 7.50, some parameters allow the use of generic values. A generic value is a character string that contains one or more characters followed by an asterisk (\*). If an asterisk is not specified with the character string, SOQ assumes that the character string is nongeneric. When a generic value is specified, only characters preceding the asterisk are used to determine whether or not a spool file is processed.

#### **Function Keys**

After pressing **ENTER** on the **CVTOUTQ** prompt screen, the Select Spool Files To Be Converted screen is displayed. An example of this screen is shown below. The Select Spool Files To Be Converted screen lists all spool files that met the criteria specified on the **CVTOUTQ** prompt screens. This screen allows you to select specific spool files to be converted, displayed, or have their attributes displayed.

| SOR420<br>SOR420D                          | Your Company Name Here S A V E O U T P U T Q U E U E Select Spool Files To Be Converted |              |            |           |           |        | (    | 9/11/00<br>09:35:15 |
|--------------------------------------------|-----------------------------------------------------------------------------------------|--------------|------------|-----------|-----------|--------|------|---------------------|
| Type options,<br>1=Select 5=               | _                                                                                       |              | e 8=Displ  | ay attril | outes     |        |      |                     |
| Opt File                                   | Nbr                                                                                     | Job Name     | User       | Number    | Pages St  | s Cpv  | Form | Type                |
| SOR120                                     | 000012                                                                                  | OPRTJOB      | OSECOFR    |           | 000044 RI |        | *STD |                     |
|                                            |                                                                                         | OPRTJOB      | OSECOFR    |           | 000044 RI |        | *STD |                     |
| SOR120                                     | 000042                                                                                  | ~<br>QPRTJOB | QSECOFR    | 018686    | 000044 RI | OY 001 | *STD |                     |
| -<br>SOR120                                |                                                                                         | QPRTJOB      | QSECOFR    | 018686    | 000044 RI | OY 001 | *STD |                     |
| -<br>SOR120                                |                                                                                         | OPRTJOB      | OSECOFR    | 018686    | 000044 RI | OY 001 | *STD |                     |
| SOR120                                     | 000079                                                                                  | QPRTJOB      | QSECOFR    | 018686    | 000044 RI | OY 001 | *STD |                     |
| SOR120                                     | 080000                                                                                  | QPRTJOB      | QSECOFR    | 018686    | 000044 RI | OY 001 | *STD |                     |
| SOR120                                     |                                                                                         | QPRTJOB      | QSECOFR    | 018686    | 000044 RI | OY 001 | *STD |                     |
| SOR120D                                    | 000015                                                                                  | QPRTJOB      | QSECOFR    | 018686    | 000030 RI | OY 001 | *STD |                     |
| SOR120D                                    | 000026                                                                                  | QPRTJOB      | QSECOFR    | 018686    | 000030 RI | OY 001 | *STD |                     |
| -<br>SOR120D                               | 000045                                                                                  | QPRTJOB      | QSECOFR    | 018686    | 000030 RI | OY 001 | *STD |                     |
| _                                          |                                                                                         |              |            |           |           |        |      | More                |
| F1=Help F3=<br>F12=Cancel<br>(C) Copyright | F13=Sele                                                                                | ect all 1    | F17=Subset |           | F11=View  | 2      |      |                     |

## **Field Definitions**

*Option* - This field allows you to select one or more spool files to be converted, displayed, or to have their attributes displayed. Valid values are "1" to select the spool file to be converted, "5" to select the spool file to be displayed, and "8" to have the spool file's attributes displayed.

*File* - This field indicates the name of the spooled output file. The spooled output file name is determined when the spool file is created. For more information, review the **CRTPRTF** and **OVRPRTF** commands in your CL reference manuals.

*Spool file number* - This field indicates the number of the spooled output file. The spooled output file number is assigned by the computer when the spool file is created.

Job name - This field indicates the name of the job that created the spool file.

*User* - This field indicates the name of the user that created the spool file.

*Number* - This field indicates the job number that created the spool file.

Pages - This field indicates the number of pages contained within the spool file.

*Status* - This field indicates the status of the spool file on the output queue. The value of this field will always be RDY, OPN, CLO, HLD, SAV, WTR, PND, PRT, DFR, or MSGW. For a detailed explanation of each of these statuses, execute the **WRKOUTQ** command and press the **HELP** key.

Copies - This field indicates the number of copies of the spool file that are to be printed.

Form type - This field indicates the type of forms to be used when printing the spool file.

### **Function Keys**

Pressing F1 while on this screen will access the on-line help text associated with the area of the screen in which the cursor is currently located.

Pressing F3 while on this screen will return you to the SOQ menu from which this option was selected.

Pressing *F5* while on this screen will cause the criteria specified with the **CVTOUTQ** command to be displayed.

Pressing *F11* while on this screen will cause the alternate view of this list of spool files to be displayed. Information shown in the alternate view includes spool file user data, creation date and creation time.

Pressing F12 while on this screen will also return you to the SOQ menu from which this option was selected.

Pressing *F13* while on this screen will cause all spool files listed to be selected with option "1."

Pressing *F17* while on this screen will cause the Subset List screen to be displayed. The Subset List screen allows you to limit the entries listed on this screen by specifying subset criteria.

By selecting a spool file from the Select Spool Files To Be Converted screen using option 5, the Display Spool File screen can be accessed. This is the same screen that would be displayed if the **DSPSPLF** command were used. For more information concerning this screen, review the **DSPSPLF** command in your CL reference manual. An example of the Display Spool File screen is shown below.

```
Display Spooled File
File . . . . :
                  HLP910
                                                Page/Line
                                                           1/1
                                                Columns
                                                           1 - 78
Control . . . .
*...+....1....+....2<del>....+....3....+....4....+....</del>5....+....6....+....7....+...
(C) Copyright WorksRight Software Inc. 1987, 2000.
 5738RG1 V2R1M0 910329
                                 IBM SAA RPG/400
                                                                   ULWOR
IBM SAA RPG/400
Command Options:
  ULWORK/HLP910
  Source file
              . . . . . . . . . . :
                                    ULWORK/QRPGSRC
                                    HLP910
  Source member . . . . . . . :
  Source listing options . . . . :
                                    *SOURCE
                                               *XREF
                                                          *GEN
                                                                      *N
  Generation options . . . . . . :
                                    *NOLIST
                                               *NOXREF
                                                           *NOATR
                                                                      * N
  SAA flagging . . . . . . . . :
                                    *NOFLAG
  Generation severity level . . . :
  Print file . . . . . . . . :
                                    *LIBL/QSYSPRT
  Replace program . . . . . . :
                                    *YES
  Target release . . . . . . . :
                                    *PRV
  User profile . . . . . . . :
                                     *USER
                                    *LIBCRTAUT
  Authority
                                                                 More...
                     F19=Left
                               F20=Right
F3=Exit
         F12=Cancel
                                          F24=More keys
```

## **Field Definitions**

As this is an AS/400 system panel, field level documentation may be obtained by placing the cursor in the area of the screen in question and pressing the **HELP** key.

#### **Function Keys**

By selecting a spool file from the Select Spool Files To Be Converted screen using option 8, the Work with Spool File Attributes screen can be accessed. This is the same screen that would be displayed if the **WRKSPLFA** command were used. For more information concerning this screen, review the **WRKSPLFA** command in your CL reference manual. An example of the Work with Spool File Attributes screen is shown below.

```
Work with Spooled File Attributes
                    HLP910
                                                     HLP910
Job
                                 File . . . . . . :
 User . . . . . :
                     OSECOFR
                                  Number . . . . :
                                                       1
 Number . . . . :
                     027134
                                  READY
PRT03
 QUSRSYS
Form type . . . . . . . . . . . . :
                                  *STD
Output priority . . . . . . . . . . . . . . . . . .
Copies left to produce . . . . . . :
                                  1
Maximum records . . . . . . . . :
                                  100000
Number of separators . . . . . . . :
File becomes available . . . . . . :
                                  *FILEEND
Hold file before written . . . . . :
                                  *NO
Save file after written . . . . . :
                                  *NO
Device type . . . . . . . . . . :
                                  PRINTER
                                                         More...
Press Enter to continue.
                             F13=Change
F3=Exit
        F5=Refresh
                  F12=Cancel
```

## **Field Definitions**

As this is an AS/400 system panel, field level documentation may be obtained by placing the cursor in the area of the screen in question and pressing the **HELP** key.

#### **Function Keys**

By pressing **F5** while on the Select Spool Files To Be Converted screen, the first of four Convert Criteria screens can be accessed. These screens allow you to review the criteria specified on the **CVTOUTQ** command prompt screen. An example of the first Convert Criteria screen is shown below.

| SOR420D SAVE C             | Company Name Here OUTPUT QUEUE Onvert Criteria | 9/11/00<br>09:58:11 |
|----------------------------|------------------------------------------------|---------------------|
| Output queue name          | QPRINT<br>QGPL                                 |                     |
| Spool files                |                                                |                     |
| F1=Help F3=Exit F12=Cancel |                                                | More                |

## **Field Definitions**

Output queue name – This field determines the output queue(s) from which the spool files are selected to be converted to data files. Valid values are any valid output queue name and the special value \*ALL. The output queue must currently exist in the library specified, as this field is edited. You may enter up to twenty output queue names. If you enter \*ALL, it must be the only entry.

Output queue library name - This field identifies the libraries containing the output queue(s) from which the spool files are selected to be converted to data files. Valid values are any valid library name and the special values \*ALL, \*ALLUSR, \*CURLIBL, \*LIBL, and \*USRLIBL. The libraries must currently exist, as this field is edited. You may enter up to twenty library names.

**Spool files** - This parameter determines whether SOQ will convert all spool files that meet the criteria specified or allow you to select specific spool files to convert from a list of spool files that meet the criteria specified.

Output file type - This field determines whether SOQ will convert spool files to a regular OS/400 data file (\*EBCDIC) or to a PC text file (\*ASCII). Valid values are \*EBCDIC and \*ASCII. Regular OS/400 files are placed in the library specified on the Library for output files parameter. PC text files are placed in the IFS directory specified on the IFS directory for output files parameter.

Add print control characters - This field determines which print control characters (if any) are to replace the converted spool file's internal print control characters. Valid values are \*NONE, \*FCFC, \*PRTCTL, and \*S36FMT. If \*NONE is specified, no print control characters are created. If \*FCFC is specified, the first character of every record contains one of the ANSI forms control codes listed in the "Getting Started" section of this manual. This option may be useful for microfiche and CD-ROM production. If \*PRTCTL is specified, the first four characters of every record contains skip-before and space-before values useful in high-level language programs. This code can be viewed as SSSL, where SSS is the skip-before line value and L is the space-before value. If \*S36FMT is specified, the format of the records to be copied to a database file is the same as that created on the IBM System/36 for COPYPRT.

Add header record - This field determines whether or not SOQ will place a "header" record at the beginning of the data file containing the converted spool file. The header record contains information to help identify the converted spool file. Information contained in the header record include the spool file name, spool file number, job name, user name, job number, user data, form type, creation date, and creation time. Valid values are \*NO and \*YES. For the exact location of specific fields within the header record, See the "Conversion Output File Descriptions" section of this manual.

Create cross-reference file - This field determines whether or not SOQ will produce a cross-reference file for the conversion request. The cross-reference file can be used to determine which data files represent which spool files. Valid values are \*NO and \*YES. If \*YES is specified, a cross-reference file is created and the file name is XREFnnnnn. If a regular OS/400 data file is being created, the cross-reference file is placed in the library specified on the Library for output files parameter. If a PC text file is being created, the cross-reference file is placed in the IFS directory specified on the IFS directory for output files parameter. Information contained in each cross-reference file record include data file name, spool file name, spool file number, job name, user name, job number, user data, form type, creation date, and creation time. For the exact location of specific fields within the each cross-reference file record, See the "Conversion Output File Descriptions" section of this manual.

*Library for output files* - This field identifies the library in which the data files should be placed. This parameter is only used if \*EBCDIC is specified on the *Output file type* parameter.

*IFS directory for output files* - This field identifies the IFS directory in which the data files should be placed. This parameter is only used if \*ASCII is specified on the *Output file type* parameter.

*Generic\* values* - As of Release 7.50, some parameters allow the use of generic values. A generic value is a character string that contains one or more characters followed by an asterisk (\*). If an asterisk is not specified with the character string, SOQ assumes that the character string is nongeneric. When a generic value is specified, only characters preceding the asterisk are used to determine whether or not a spool file is processed.

#### **Function Keys**

Pressing F1 while on this screen will access the on-line help text associated with the area of the screen in which the cursor is currently located.

Pressing F3 while on this screen will return you to the SOQ menu from which this option was selected.

Pressing *F12* while on this screen will return you to the previous screen.

By pressing the roll up key while on the first Convert Criteria screen, the second of four Convert Criteria screens can be accessed. These screens allow you to review the criteria specified on the **CVTOUTQ** command prompt screen. An example of the second Convert Criteria screen is shown below.

| SOR420<br>SOR420D | Your Company Name Here S A V E O U T P U T Q U E U E Convert Criteria                                                                                                    | 9/11/00<br>10:50:56 |
|-------------------|----------------------------------------------------------------------------------------------------|---------------------|
|                   | Additional Parameters                                                                                                    |                     |
| From days old .   | *ALL  *ALL |                     |
| F1=Help F3=Exi    | t F12=Cancel                                                                                                    | More                |

## **Field Definitions**

*Job name* - This field indicates the name of the job that created all spool files that are to be converted. If \*ALL is specified, spool files created by all jobs are converted. Valid values are any valid job name and the special value \*ALL.

*User name* - This field indicates the name of the user that created all spool files that are to be converted. If \*ALL is specified, spool files created by all users are converted. Valid values are any valid user name and the special value \*ALL.

**Job number** - This field indicates the number of the job that created all spool files that are to be converted. If \*ALL is specified, spool files created by all job numbers are converted. Valid values are any valid job number and the special value \*ALL.

**Spool file name** - This field indicates the name shared by all spool files that are to be converted. If \*ALL is specified, spool files of any name are converted. Valid values are any valid spool file name and the special value \*ALL.

*User specified data* - This field indicates the user data assigned to all spool files that are to be converted. If \*ALL is specified, spool files are converted regardless of their user data. Valid values are any nonblank value and the special value \*ALL.

*Form type* - This field indicates the form type shared by all spool files that are to be converted. If \*ALL is specified, spool files are converted regardless of their form type. Valid values are any nonblank value and the special value \*ALL.

*Status* - This field indicates the spool file status shared by all spool files that are to be converted. If \*ALL is specified, spool files are converted regardless of their status. Valid values are RDY, HLD, SAV, PND, CLO, DFR, and the special value \*ALL.

**Printer file name** - This field indicates the name of the printer file that was used to create all spool files that are to be converted. If \*ALL is specified, spool files created by all printer files are converted. Valid values are any valid printer file name and the special value \*ALL.

*From date created* - This field indicates the beginning of the date range to be used while converting the spool files. Each spool file's creation date is compared to this range to determine if the spool file should be converted. If this field is left blank, spool files created on all dates are converted. Valid values are any valid date in your system's date format and blank. The from date created must be less than or equal to the *through date created*. See the "Year 2000 Compliance" section of this manual for valid date ranges.

**Through date created** - This field indicates the ending of the date range to be used while converting the spool files. Each spool file's creation date is compared to this range to determine if the spool file should be converted. If this field is left blank, spool files created on all dates are converted. Valid values are any valid date in your system's date format and blank. The through date created must be greater than or equal to the *from date created*. See the "Year 2000 Compliance" section of this manual for valid date ranges.

**From days old** - This field indicates the beginning of the age range to be used while converting the spool files. Each spool file's age (in days) is compared to this range to determine if the spool file should be converted. If this field is left blank, spool files of all ages are converted. Valid values are any number of days from 001 through 999 and blank. The from days old must be less than or equal to the *through days old*.

**Through days old** - This field indicates the ending of the age range to be used while converting the spool files. Each spool file's age (in days) is compared to this range to determine if the spool file should be converted. If this field is left blank, spool files of all ages are converted. Valid values are any number of days from 001 through 999 and blank. The through days old must be greater than or equal to the *from days old*.

*Generic\* values* - As of Release 7.50, some parameters allow the use of generic values. A generic value is a character string that contains one or more characters followed by an asterisk (\*). If an asterisk is not specified with the character string, SOQ assumes that the character string is nongeneric. When a generic value is specified, only characters preceding the asterisk are used to determine whether or not a spool file is processed.

#### **Function Keys**

Pressing F1 while on this screen will access the on-line help text associated with the area of the screen in which the cursor is currently located.

Pressing F3 while on this screen will return you to the SOQ menu from which this option was selected.

Pressing *F12* while on this screen will return you to the previous screen.

By pressing the roll up key while on the second Convert Criteria screen, the third of four Convert Criteria screens can be accessed. These screens allow you to review the criteria specified on the **CVTOUTQ** command prompt screen. An example of the third Convert Criteria screen is shown below.

| SOR420<br>SOR420D                                                                         | Your Company Name Here<br>S A V E O U T P U T Q U E U E<br>Convert Criteria                                                                                                    | 9/11/00<br>10:59:29 |
|-------------------------------------------------------------------------------------------|----------------------------------------------------------------------------------------------------|---------------------|
| Exclude out  Exclude job  Exclude job  Exclude spo  Exclude use  Exclude for  Exclude sta | tput queue name *NONE  tput queue lib name *NONE  b name *NONE  er name *NONE  b number *NONE  cool file name *NONE  er specified data *NONE  rm type *NONE  atus *NONE  inter file name *NONE  *LIBL |                     |
| F1=Help I                                                                                 | F3=Exit F12=Cancel                                                                                                    | More                |

## **Field Definitions**

**Exclude output queue name** - This field indicates the name of an output queue containing spool files to be excluded from the conversion process. Valid values are any valid output queue name and the special value \*NONE. Up to twenty output queue names may be specified. If \*NONE is specified, it must be the only entry.

*Exclude output queue library name* - This field identifies the library in which the output queue containing the spool files to be excluded can be found. Valid values are any valid library name and the special values \*ALL, \*ALLUSR, \*CURLIBL, \*LIBL, and \*USRLIBL. Up to twenty output queue library names may be specified.

**Exclude job name** - This field indicates the name of a job whose spool files are to be excluded from the conversion process. Valid values are any valid job name and the special value \*NONE. If \*NONE is specified, no spool files are excluded based upon job name.

*Exclude user name* - This field indicates the name of a user whose spool files are to be excluded from the conversion process. Valid values are any valid user name and the special value \*NONE. If \*NONE is specified, no spool files are excluded based upon user name.

*Exclude job number* - This field indicates the number of a job whose spool files are to be excluded from the conversion process. Valid values are any valid job number and the special value \*NONE. If \*NONE is specified, no spool files are excluded based upon job number.

*Exclude spool file name* - This field indicates the spool file name shared by all spool files that are to be excluded from the conversion process. Valid values are any valid spool file name and the special value \*NONE. If \*NONE is specified, no spool files are excluded based upon spool file name.

*Exclude user specified data* - This field indicates the "user data" shared by all spool files that are to be excluded from the conversion process. Valid values are any nonblank value and the special value \*NONE. If \*NONE is specified, no spool files are excluded based upon "user data".

*Exclude form type* - This field indicates the form type shared by all spool files that are to be excluded from the conversion process. Valid values are any nonblank value and the special value \*NONE. If \*NONE is specified, no spool files are excluded based upon form type.

*Exclude status* - This field indicates the spool file status shared by all spool files that are to be excluded from the conversion process. Valid values are RDY, HLD, SAV, PND, CLO, DFR, and the special value \*NONE. If \*NONE is specified, no spool files are excluded based upon their status.

**Exclude printer file name** - This field indicates the printer file name shared by all spool files that are to be excluded from the conversion process. Valid values are any valid printer file name and the special value \*NONE. If \*NONE is specified, no spool files are excluded based upon printer file name.

*Generic\* values* - As of Release 7.50, some parameters allow the use of generic values. A generic value is a character string that contains one or more characters followed by an asterisk (\*). If an asterisk is not specified with the character string, SOQ assumes that the character string is nongeneric. When a generic value is specified, only characters preceding the asterisk are used to determine whether or not a spool file is processed.

#### **Function Keys**

Pressing *F1* while on this screen will access the on-line help text associated with the area of the screen in which the cursor is currently located.

Pressing F3 while on this screen will return you to the SOQ menu from which this option was selected.

Pressing *F12* while on this screen will return you to the previous screen.

By pressing the roll up key while on the third Convert Criteria screen, the fourth of four Convert Criteria screens can be accessed. These screens allow you to review the criteria specified on the **CVTOUTQ** command prompt screen. An example of the fourth Convert Criteria screen is shown below.

```
SOR420
                                                                    9/11/00
                           Your Company Name Here
SOR420D
                     SAVE OUTPUT OUEUE
                                                                   11:05:43
                             Convert Criteria
Exclude from date created . . .
                                 000000
                                 000000
    Through date created . . .
Exclude from days old . . . . .
                                 000
    Through days old . . . . .
                                 000
                                                                    Bottom
                   F12=Cancel
F1=Help
         F3=Exit
```

#### **Field Definitions**

**Exclude from date created** - This field indicates the beginning of the date range during which all spool files to be excluded from the conversion process were created. Valid values are any valid date in your system's date format and blank. See the "Year 2000 Compliance" section of this manual for valid date ranges. The exclude from date created must be less than or equal to the *exclude through date created*. If this field is blank, no spool files are excluded based upon creation date.

**Exclude through date created** - This field indicates the end of the date range during which all spool files to be excluded from the conversion process were created. Valid values are any valid date in your system's date format and blank. See the "Year 2000 Compliance" section of this manual for valid date ranges. The exclude through date created must be greater than or equal to the *exclude from date created*. If this field is left blank, no spool files are excluded based upon creation date.

*Exclude from days old* - This field indicates the beginning of the age (in days) range to be considered while determining which spool files should be excluded from the conversion process. Valid values are any number of days from 001 through 999 and blank. The exclude from days old must be less than or equal to the *exclude through days old*. If this field is left blank, no spool files are excluded based upon age.

**Exclude through days old** - This field indicates the end of the age (in days) range to be considered while determining which spool files should be excluded from the conversion process. Valid values are any number of days from 001 through 999 and blank. The exclude through days old must be greater than or equal to the *exclude from days old*. If this field is left blank, no spool files are excluded based upon age.

## **Function Keys**

Pressing F1 while on this screen will access the on-line help text associated with the area of the screen in which the cursor is currently located.

Pressing F3 while on this screen will return you to the SOQ menu from which this option was selected.

Pressing F12 while on this screen will return you to the previous screen.

Each conversion function performed using option 06 from the SOQ Archival Menu will produce a Spool Files Converted report. This report is placed in the output queue specified in your SOQ system defaults. It is recommended that you review all Spool Files Converted reports. This report will indicate which spool files, if any, were not converted and why they were not deleted. An example of the Spool Files Converted report is shown below.

```
RUN DATE:
                      9/08/00
                                                          Your Company Name Here
                                                                                                                      PAGE:
                                                                                                                      PGM: SOR430
          RUN TIME: 14:40:02
                                                          SPOOL FILES CONVERTED
JOB NAME....: HPPC
                             OUTPUT TYPE....: *EBCDIC
                                                           CONTROL CHARACTERS . . :
                             HEADER RECORDS..: *NO
                                                           CROSS REFERENCE FILE: *NONE
USER NAME...: MIKE
JOB NUMBER...: 052866
                             OUTPUT LIBRARY..: RMSLIB
                    ---- JOB INFORMATION ----- NUMBER FORMS
 FILE NAME NUMBER NAME
                               USER ID
                                           NUMBER PAGES TYPE
                                                                     HISER DATA NAME
                                                                                            T.TRRARY
                                                                                                        COMMENTS
            000012 QPRTJOB
 SOR120
                               QSECOFR
                                                       44 *STD
                                                                                 QPRINT
                                                                                                         CONVERTED: RMSLIB/S000540001
                                           018686
 SOR120
            000024 QPRTJOB
                               OSECOFR
                                           018686
                                                       44 *STD
                                                                                 OPRINT
                                                                                             QGPL
                                                                                                         CONVERTED: RMSLIB/S000540002
                                                       44 *STD
 SOR120
            000042 OPRTJOB
                               OSECOFR
                                           018686
                                                                                 OPRINT
                                                                                             OGPT
                                                                                                         CONVERTED: RMSLTB/S000540003
 SOR120
             000043 QPRTJOB
                               OSECOFR
                                                          *STD
                                                                                 OPRINT
                                                                                             QGPL
                                                                                                         CONVERTED:
                                                                                                                    RMSLIB/S000540004
 SOR120
            000078 OPRTJOB
                               OSECOFR
                                           018686
                                                       44 *STD
                                                                                 OPRINT
                                                                                             OGPL
                                                                                                         CONVERTED: RMSLIB/S000540005
 SOR120
                                                          *STD
             000079 QPRTJOB
                               QSECOFR
                                           018686
                                                       44
                                                                                 QPRINT
                                                                                                         CONVERTED:
                                                                                                                    RMSLIB/S000540006
                                                                                             OGPL
                                                       44 *STD
44 *STD
 SOR120
             000080 QPRTJOB
                               OSECOFR
                                           018686
                                                                                 QPRINT
                                                                                             OGPL
                                                                                                         CONVERTED:
                                                                                                                    RMSLTB/S000540007
                                                                                                         CONVERTED: RMSLIB/S000540008
 SOR120
             000081 OPRTJOB
                               OSECOFR
                                           018686
                                                                                 OPRINT
                                                                                             OGPL
                                                      30 *STD
30 *STD
 SOR120D
             000015 QPRTJOB
                               QSECOFR
                                           018686
                                                                                 QPRINT
                                                                                             QGPL
                                                                                                         CONVERTED: RMSLIB/S000540009
 SOR120D
            000026 OPRTJOB
                               OSECOFR
                                           018686
                                                                                 OPRINT
                                                                                             OGPL
                                                                                                         CONVERTED: RMSLIB/S00054000A
             000045 QPRTJOB
 SOR120D
                               QSECOFR
                                           018686
                                                       30 *STD
                                                                                             QGPL
                                                                                                                    RMSLIB/S00054000B
 SOR120D
            000047 OPRTJOB
                               OSECOFR
                                           018686
                                                       30 *STD
                                                                                 OPRINT
                                                                                             OGPL
                                                                                                         CONVERTED: RMSLIB/S00054000C
                                                       30 *STD
                                                                                             QGPL
 SOR120D
            000083 QPRTJOB
                               QSECOFR
                                           018686
                                                                                 QPRINT
                                                                                                         CONVERTED: RMSLIB/S00054000D
            13 SPOOL FILES CONVERTED.
```

The sample report shown above was produced by SOQ using print format 1.

```
9/11/00
                                                            Your Company Name Here E OUTPUT QU
           RUN DATE:
                                                                                                                          PAGE:
                                                                                                                          PGM: SOR430
           RUN TIME:
                                                            SPOOL FILES CONVERTED
JOB NAME....: IBMPC
                              OUTPUT TYPE....: *ASCII
                                                             CONTROL CHARACTERS..: *NONE
USER NAME...: OSECOFR
                              HEADER RECORDS..: *NO
                                                             CROSS REFERENCE FILE: *NONE
JOB NUMBER...: 053024
                               OUTPUT DIRECTORY: /home/mike
                                                                 ---- CREATION ---
                                                                          TIME
 FILE NAME
            NUMBER NAME
                                USER ID
                                            NUMBER TYPE
                                                                DATE
                                                                                   NAME
                                                                                                T.TRRARY
                                                                                                           COMMENTS
 SOR120
             000012 OPRTJOB
                                             018686 *STD
                                                                 9/27/99
                                                                                                            CONVERTED: S000600001.TXT
                                OSECOFR
                                                                          8:47:14 OPRINT
                                                                                                OGPL
                                            018686 *STD
 SOR120
             000024 QPRTJOB
                                 QSECOFR
                                                                 6/02/00 11:42:16 QPRINT
                                                                                                            CONVERTED: S000600002.TXT
 SOR120
             000042 OPRTJOB
                                 OSECOFR
                                            018686 *STD
                                                                 6/12/00 14:18:27
6/12/00 14:18:31
                                                                                    QPRINT
QPRINT
                                                                                                OGPT
                                                                                                            CONVERTED: S000600003.TXT
CONVERTED: S000600004.TXT
 SOR120
             000043 QPRTJOB
                                             018686
                                                    *STD
                                 QSECOFR
                                                                                                QGPL
 SOR120
             000078 QPRTJOB
                                 OSECOFR
                                             018686
                                                    *STD
                                                                 6/12/00 14:33:02
6/12/00 14:33:05
                                                                                    QPRINT
                                                                                                OGPL
                                                                                                            CONVERTED:
                                                                                                                        S000600005.TXT
             000079 QPRTJOB
                                             018686
                                                    *STD
                                                                                                                        S000600006.TXT
 SOR120
                                 OSECOFR
                                                                                                            CONVERTED:
                                                                                    OPRINT
                                                                                                OGPL
 SOR120
             000080 QPRTJOB
                                 QSECOFR
                                             018686 *STD
                                                                 6/12/00 14:33:08 QPRINT
                                                                                                QGPL
                                                                                                            CONVERTED:
                                                                                                                        S000600007.TXT
                                                    *STD
 SOR120
             000081 OPRTJOB
                                 OSECOFR
                                             018686
                                                                 6/12/00 14:33:10
                                                                                    OPRINT
                                                                                                OGPL
                                                                                                            CONVERTED:
                                                                                                                        S000600008.TXT
 SOR120D
             000015 QPRTJOB
                                 QSECOFR
                                             018686 *STD
                                                                 9/27/99
                                                                                                QGPL
                                                                                                            CONVERTED:
                                                                                                                        S000600009.TXT
                                             018686 *STD
                                                                 6/02/00 11:42:20 OPRINT
 SOR120D
             000026 OPRTJOB
                                 OSECOFR
                                                                                                OGPT
                                                                                                            CONVERTED: S00060000A.TXT
                                             018686 *STD
 SOR120D
             000045 QPRTJOB
                                 QSECOFR
                                                                 6/12/00 14:18:38 QPRINT
                                                                                                QGPL
                                                                                                            CONVERTED: S00060000B.TXT
 SOR120D
             000047 OPRT-TOR
                                 OSECOFR
                                             018686 *STD
                                                                 6/12/00 14:18:46 QPRINT
                                                                                                OGPL
                                                                                                            CONVERTED: SOUDEDONC TXT
                                             018686 *STD
 SOR120D
             000083 OPRTJOB
                                 OSECOFR
                                                                 6/12/00 14:33:16 OPRINT
                                                                                                            CONVERTED: S00060000D.TXT
             13 SPOOL FILES CONVERTED.
```

The sample report shown above was produced by SOQ using print format 2.

#### DELETE SPOOL FILES

To delete all spool files meeting criteria that can be specified on the **DELOUTQ** command, select option 07 from the SOQ Archival Menu. After selecting option 07, you will be presented with a screen, similar to the one shown below, prompting for the output queue from which spool files are to be deleted. If \*ALL is specified as the output queue from which spool files are to be deleted, spool files will be deleted from all output queues.

**Warning:** Use this command with extreme caution. Deleted spool files that have not been archived cannot be recovered.

| Delete Ou                                                   | tput Queue (DELOUTQ)                 |
|-------------------------------------------------------------|--------------------------------------|
| Type choices, press Enter.                                  |                                      |
| Delete from output queue + for more values                  | Name, generic*, *ALL                 |
|                                                             | *LIBL Name, *ALL, *LIBL              |
|                                                             |                                      |
|                                                             |                                      |
|                                                             |                                      |
|                                                             |                                      |
|                                                             | Bottom                               |
| F3=Exit F4=Prompt F5=Refresh<br>F13=How to use this display | F10=Additional parameters F12=Cancel |

## **Field Definitions**

**Delete from output queue** - This field determines the output queue(s) from which the spool files are to be deleted. Valid values are any valid output queue name and the special value \*ALL. The output queue must currently exist in the library specified, as this field is edited. You may enter up to twenty output queue names. If you enter \*ALL, it must be the only entry.

*Output queue library name* - This field determines the libraries from which the spool files will be deleted. Valid values are any valid library name and the special values \*ALL, \*ALLUSR, \*CURLIBL, \*LIBL, and \*USRLIBL. The libraries must currently exist, as this field is edited. You may enter up to twenty library names.

*Generic\* values* - As of Release 7.50, some parameters allow the use of generic values. A generic value is a character string that contains one or more characters followed by an asterisk (\*). If an asterisk is not specified with the character string, SOQ assumes that the character string is nongeneric. When a generic value is specified, only characters preceding the asterisk are used to determine whether or not a spool file is processed.

# **Function Keys**

By pressing F10 on the DELOUTQ prompt screen, the extended DELOUTQ prompt screens can be accessed. These screens allow you to specify additional criteria that must be met by each spool file to be deleted. The first of these three screens is shown below.

| Delete Ou                                     | utput Queue (DELOUTQ)                  |
|-----------------------------------------------|----------------------------------------|
| Type choices, press Enter.                    |                                        |
| Delete from output queue + for more values    | Name, generic*, *ALL                   |
|                                               | *LIBL Name, *ALL, *LIBL                |
| Additio                                       | onal Parameters                        |
| Job name                                      | *ALL Name, generic*, *ALL              |
| User name                                     | *ALL Name, generic*, *ALL              |
| Job number                                    | <u>*ALL</u> Character value            |
| Spool file name                               | *ALL Name, generic*, *ALL              |
| User specified data                           | *ALL Character value                   |
| Form type                                     | <u>*ALL</u> Character value            |
| Status                                        | *ALL RDY, HLD, SAV, PND, CLO, *ALL     |
| Printer file name                             | *ALL Name, generic*, *ALL              |
|                                               | <u>*LIBL</u> Name, *LIBL               |
|                                               | More                                   |
| F3=Exit F4=Prompt F5=Refresh<br>F24=More keys | F12=Cancel F13=How to use this display |
|                                               |                                        |

### **Field Definitions**

**Delete from output queue** - This field determines the output queue(s) from which the spool files are to be deleted. Valid values are any valid output queue name and the special value \*ALL. The output queue must currently exist in the library specified, as this field is edited. You may enter up to twenty output queue names. If you enter \*ALL, it must be the only entry.

*Output queue library name* - This field determines the libraries from which the spool files will be deleted. Valid values are any valid library name and the special values \*ALL, \*ALLUSR, \*CURLIBL, \*LIBL, and \*USRLIBL. The libraries must currently exist, as this field is edited. You may enter up to twenty library names.

*Job name* - This field indicates the name of the job that created all spool files that are to be deleted. If \*ALL is specified, spool files created by all jobs are deleted. Valid values are any valid job name and the special value \*ALL.

*User name* - This field indicates the name of the user that created all spool files that are to be deleted. If \*ALL is specified, spool files created by all users are deleted. Valid values are any valid user name and the special value \*ALL.

**Job number** - This field indicates the number of the job that created all spool files that are to be deleted. If \*ALL is specified, spool files created by all job numbers are deleted. Valid values are any valid job number and the special value \*ALL.

**Spool file name** - This field indicates the name shared by all spool files that are to be deleted. If \*ALL is specified, spool files of any name are deleted. Valid values are any valid spool file name and the special value \*ALL.

*User specified data* - This field indicates the user data assigned to all spool files that are to be deleted. If \*ALL is specified, spool files are deleted regardless of their user data. Valid values are any nonblank value and the special value \*ALL.

**Form type** - This field indicates the form type shared by all spool files that are to be deleted. If \*ALL is specified, spool files are deleted regardless of their form type. Valid values are any nonblank value and the special value \*ALL.

*Status* - This field indicates the spool file status shared by all spool files that are to be deleted. If \*ALL is specified, spool files are deleted regardless of their status. Valid values are RDY, HLD, SAV, PND, OPN, CLO, DFR, and the special value \*ALL.

**Printer file name** - This field indicates the name of the printer file that was used to create all spool files that are to be deleted. If \*ALL is specified, spool files created by all printer files are deleted. Valid values are any valid printer file name and the special value \*ALL.

*Generic\* values* - As of Release 7.50, some parameters allow the use of generic values. A generic value is a character string that contains one or more characters followed by an asterisk (\*). If an asterisk is not specified with the character string, SOQ assumes that the character string is nongeneric. When a generic value is specified, only characters preceding the asterisk are used to determine whether or not a spool file is processed.

#### **Function Keys**

By pressing the roll up keys while on the first extended **DELOUTQ** prompt screen, the second extended **DELOUTQ** prompt screen can be accessed. An example of the second extended **DELOUTQ** prompt screen is shown below.

```
Delete Output Queue (DELOUTQ)
Type choices, press Enter.
From date created . . . . .
                                                 Date
     Through date created . . .
                                                 Date
From days old
                                                 Number
              . . . . . . .
     Through days old . .
                                                 Number
                                   *NONE
Exclude output queue name
                                                 Name, generic*, *NONE
               + for more values
                                   *LIBL
Exclude output queue lib name
                                                 Name, *ALL, *LIBL...
               + for more values
                                   *NONE
Exclude job name . . . . . .
                                                 Name, generic*, *NONE
Exclude user name
                                   *NONE
                                                 Name, generic*, *NONE
                                   *NONE
Exclude job number . .
                                                 Character value
Exclude spool file name
                                   *NONE
                                                 Name, generic*, *NONE
Exclude user specified data
                                   *NONE
                                                 Character value
Exclude form type . . . . .
                                   *NONE
                                                 Character value
                                                 RDY, HLD, SAV, PND, CLO...
Exclude status . . . .
                                   *NONE
                                                                        More...
                                   F12=Cancel
F3=Exit
          F4=Prompt
                      F5=Refresh
                                                F13=How to use this display
F24=More keys
```

#### **Field Definitions**

**From date created** - This field indicates the beginning of the date range to be used while deleting the spool files. Each spool file's creation date is compared to this range to determine if the spool file should be deleted. If this field is left blank, spool files created on all dates are deleted. Valid values are any valid date in your system's date format and blank. The from date created must be less than or equal to the *through date created*. See the "Year 2000 Compliance" section of this manual for valid date ranges.

**Through date created** - This field indicates the ending of the date range to be used while deleting the spool files. Each spool file's creation date is compared to this range to determine if the spool file should be deleted. If this field is left blank, spool files created on all dates are deleted. Valid values are any valid date in your system's date format and blank. The through date created must be greater than or equal to the *from date created*. See the "Year 2000 Compliance" section of this manual for valid date ranges.

*From days old* - This field indicates the beginning of the age range to be used while deleting the spool files. Each spool file's age (in days) is compared to this range to determine if the spool file should be deleted. If this field is left blank, spool files of all ages are deleted. Valid values are any number of days from 001 through 999 and blank. The from days old must be less than or equal to the *through days old*.

**Through days old** - This field indicates the ending of the age range to be used while deleting the spool files. Each spool file's age (in days) is compared to this range to determine if the spool file should be deleted. If this field is left blank, spool files of all ages are deleted. Valid values are any number of days from 001 through 999 and blank. The through days old must be greater than or equal to the *from days old*.

**Exclude output queue name** - This field indicates the name of an output queue containing spool files to be excluded from the deletion process. Valid values are any valid output queue name and the special value \*NONE. Up to twenty output queue names may be specified. If \*NONE is specified, it must be the only entry.

*Exclude output queue library name* - This field identifies the library in which the output queue containing the spool files to be excluded can be found. Valid values are any valid library name and the special values \*ALL, \*ALLUSR, \*CURLIBL, \*LIBL, and \*USRLIBL. Up to twenty output queue library names may be specified.

*Exclude job name* - This field indicates the name of a job whose spool files are to be excluded from the deletion process. Valid values are any valid job name and the special value \*NONE. If \*NONE is specified, no spool files are excluded based upon job name.

**Exclude user name** - This field indicates the name of a user whose spool files are to be excluded from the save process. Valid values are any valid user name and the special value \*NONE. If \*NONE is specified, no spool files are excluded based upon user name.

**Exclude job number** - This field indicates the number of a job whose spool files are to be excluded from the deletion process. Valid values are any valid job number and the special value \*NONE. If \*NONE is specified, no spool files are excluded based upon job number.

*Exclude spool file name* - This field indicates the spool file name shared by all spool files that are to be excluded from the deletion process. Valid values are any valid spool file name and the special value \*NONE. If \*NONE is specified, no spool files are excluded based upon spool file name.

**Exclude user specified data** - This field indicates the "user data" shared by all spool files that are to be excluded from the deletion process. Valid values are any nonblank value and the special value \*NONE. If \*NONE is specified, no spool files are excluded based upon "user data".

**Exclude form type** - This field indicates the form type shared by all spool files that are to be excluded from the deletion process. Valid values are any nonblank value and the special value \*NONE. If \*NONE is specified, no spool files are excluded based upon form type.

*Exclude status* - This field indicates the spool file status shared by all spool files that are to be excluded from the deletion process. Valid values are RDY, HLD, SAV, PND, OPN, CLO, DFR, and the special value \*NONE. If \*NONE is specified, no spool files are excluded based upon their status.

*Generic\* values* - As of Release 7.50, some parameters allow the use of generic values. A generic value is a character string that contains one or more characters followed by an asterisk (\*). If an asterisk is not specified with the character string, SOQ assumes that the character string is nongeneric. When a generic value is specified, only characters preceding the asterisk are used to determine whether or not a spool file is processed.

#### **Function Keys**

By pressing the roll up keys while on the second extended **DELOUTQ** prompt screen, the third extended **DELOUTQ** prompt screen can be accessed. An example of the third extended **DELOUTO** prompt screen is shown below.

| Delete Output Queue (D                                                                                                    | DELOUTQ)                                                  |
|----------------------------------------------------------------------------------------------------|-----------------------------------------------------------|
| Type choices, press Enter.                                                                                                    |                                                           |
| Exclude printer file name *NONE *LIBL  Exclude from date created  Through date created  Exclude from days old  Through days old | Name, generic*, *NONE Name, *LIBL Date Date Number Number |
| F3=Exit F4=Prompt F5=Refresh F12=Cancel<br>F24=More keys                                                                        | Bottom F13=How to use this display                        |

#### **Field Definitions**

**Exclude printer file name** - This field indicates the printer file name shared by all spool files that are to be excluded from the deletion process. Valid values are any valid printer file name and the special value \*NONE. If \*NONE is specified, no spool files are excluded based upon printer file name.

**Exclude from date created** - This field indicates the beginning of the date range during which all spool files to be excluded from the deletion process were created. Valid values are any valid date in your system's date format and blank. See the "Year 2000 Compliance" section of this manual for valid date ranges. The exclude from date created must be less than or equal to the *exclude through date created*. If this field is blank, no spool files are excluded based upon creation date.

**Exclude through date created** - This field indicates the end of the date range during which all spool files to be excluded from the deletion process were created. Valid values are any valid date in your system's date format and blank. See the "Year 2000 Compliance" section of this manual for valid date ranges. The exclude through date created must be greater than or equal to the *exclude from date created*. If this field is left blank, no spool files are excluded based upon creation date.

*Exclude from days old* - This field indicates the beginning of the age (in days) range to be considered while determining which spool files should be excluded from the deletion process. Valid values are any number of days from 001 through 999 and blank. The exclude from days old must be less than or equal to the *exclude through days old*. If this field is left blank, no spool files are excluded based upon age.

**Exclude through days old** - This field indicates the end of the age (in days) range to be considered while determining which spool files should be excluded from the deletion process. Valid values are any number of days from 001 through 999 and blank. The exclude through days old must be greater than or equal to the *exclude from days old*. If this field is left blank, no spool files are excluded based upon age.

Generic\* values - As of Release 7.50, some parameters allow the use of generic values. A generic value is a character string that contains one or more characters followed by an asterisk (\*). If an asterisk is not specified with the character string, SOQ assumes that the character string is nongeneric. When a generic value is specified, only characters preceding the asterisk are used to determine whether or not a spool file is processed.

## **Function Keys**

Each deletion function performed using option 07 from the SOQ Archival Menu will produce a Spool Files Deleted report. This report is placed in the output queue specified in your SOQ system defaults. It is recommended that you review all Spool Files Deleted reports. This report will indicate which spool files, if any, were not deleted and why they were not deleted. An example of the Spool Files Deleted report is shown below.

```
RUN DATE: 10/11/99
                                                          Your Company Name Here
                                                                                                                        PAGE:
         RUN TIME: 15:15:07
                                                                                                                        PGM: SOR190
                                                           SPOOL FILES DELETED
         JOB NAME....: DSP01
         USER NAME...: OSECOFR
          JOB NUMBER...: 019854
                   ---- JOB INFORMATION ----- NUMBER FORMS
                                                                                   --- OUTPUT QUEUE ---
FILE NAME NUMBER NAME
                               USER ID
                                          NUMBER PAGES TYPE
                                                                      HISER DATA NAME
                                                                                              T.TRRARY
                                                                                                          COMMENTS
NIGHTBKUP
           000038 DSP01
                               QSECOFR
                                           019854
                                                        4 *STD
                                                                                  QPRINTS
                                                                                              QGPL
                                                                                                          DELETED
                                                                                  QPRINTS
RSTOUTOCP
           000034 DSP01
                               OSECOFR
                                           019854
                                                       29 *STD
                                                                                              QGPL
                                                                                                          DELETED
SOR010D
           000042 DSP01
                               OSECOFE
                                           019854
                                                       13 REPORT1
                                                                                  OPRINTS
                                                                                              OGPT
                                                                                                          DELETED
SOR030
                               QSECOFR
                                                          *STD
                                                                                  QPRINTS
                                                                                              QGPL
SOR 030
           000036 DSP01
                               OSECOFR
                                           019854
                                                       51 *STD
                                                                                  OPRINTS
                                                                                              OGPL
                                                                                                          DELETED
                                                       51 *STD
SOR030
           000039 DSP01
                               QSECOFR
                                           019854
                                                                                                          DELETED
                                                                                  OPRINTS
                                                                                              OGPL
                                                                                  OPRINTS
SOR030
           000040 DSP01
                               OSECOFR
                                           019854
                                                       51 *STD
                                                                                              OGPI
                                                                                                          DELETED
           000043 DSP01
SOR0602
                               OSECOFR
                                           019854
                                                       34 REPORT2
                                                                                  OPRINTS
                                                                                              OGPL
                                                                                                          DELETED
                                                       45 *STD
45 *STD
SOR120
            000037 DSP01
                               QSECOFF
                                           019854
                                                                                  QPRINTS
                                                                                              QGPL
                                                                                                          DELETED
SOR120
           000041 DSP01
                               OSECOFR
                                           019854
                                                                                  OPRINTS
                                                                                              OGPL
                                                                                                          DELETED
SOR225
            000044 DSP01
                               QSECOFR
                                           019854
                                                       11 REPORT3
                                                                      * SM ERROR QPRINTS
* SM ERROR QPRINTS
SMPRINT
           000155 QPRTJOB
                               OSYSOPR
                                           004309
                                                        1 *STD
                                                                                              OGPL
                                                                                                          DELETED
           000156 QPRTJOB
                               QSYSOPR
                                           004309
                                                          *STD
                                                                                                          DELETED
SMPRINT
                                                                                              QGPL
SMPRINT
           000157 QPRTJOB
                               QSYSOPR
                                           004309
                                                        1 *STD
                                                                      * SM ERROR QPRINTS
                                                                                              QGPL
                                                                                                          DELETED
              14 SPOOL FILES DELETED.
```

The sample report shown above was produced by SOQ using print format 1.

```
RUN DATE: 10/11/99
                                                         Your Company Name Here E O U T P U T Q U
                                                                                                                      PAGE:
                                                                            QUEUE
         RUN TIME: 15:16:47
                                                          SPOOL FILES DELETED
          JOB NAME....: DSP01
         USER NAME...: OSECOFR
          JOB NUMBER...: 019854
SPOOL
                                                              ---- CREATION ---
                                                                                 --- OUTPUT OUEUE ---
FILE NAME NUMBER NAME
                              USER ID
                                          NUMBER TYPE
                                                             DATE
                                                                       TIME
                                                                               NAME
                                                                                             LIBRARY COMMENTS
           000047 DSP01
                                           019854 *STD
                                                              10/11/99 15:16:01 OPRINTS
OSTRUP
                              OSECOFR
                                                                                             OGPL
                                                                                                        DELETED
                                           019854 *STD
QSTRUP
            000051 DSP01
                               QSECOFR
                                                              10/11/99 15:16:07 QPRINTS
SOR 030
           000048 DSP01
                              OSECOFR
                                           019854 *STD
                                                              10/11/99 15:16:02 QPRINTS
                                                                                             OGPT
                                                                                                        DELETED
                                           019854 *STD
                                                              10/11/99 15:16:04
SOR030
           000049 DSP01
                               QSECOFR
                                                                                 QPRINTS
                                                                                             QGPL
                                                                                                        DELETED
SOR 0.30
           000052 DSP01
                               OSECOFE
                                           019854 *STD
                                                              10/11/99 15:16:07
                                                                                 QPRINTS
                                                                                             OGPL
                                                                                                        DELETED
                                           019854 *STD
                                                              10/11/99 15:16:09 QPRINTS
           000053 DSP01
SOR030
                               OSECOFR
                                                                                             OGPL
                                                                                                        DELETED
SOR0602
            000056 DSP01
                               QSECOFF
                                          019854 REPORT2
019854 *STD
                                                              10/11/99 15:16:14
                                                                                 QPRINTS
                                                                                             QGPL
                                                                                                        DELETED
                                                              10/11/99 15:16:05 OPRINTS
SOR120
           000050 DSP01
                              OSECOFR
                                                                                             OGPL
                                                                                                        DELETED
            000054 DSP01
                               QSECOFR
                                           019854 *STD
                                                              10/11/99 15:16:11
                                           019854 *STD
SOR120D
           000055 DSP01
                               OSECOFR
                                                              10/11/99 15:16:12 OPRINTS
                                                                                             OGPT
                                                                                                        DELETED
                                           004309 *STD
                                                              10/11/99 15:16:01 QPRINTS
SMPRINT
           000158 QPRTJOB
                               QSYSOPR
                                                                                             QGPL
                                                                                                        DELETED
SMPRINT
           000159 QPRTJOB
                               QSYSOPR
                                           004309 *STD
                                                              10/11/99 15:16:13 QPRINTS
                                                                                             OGPL
                                                                                                        DELETED
             12 SPOOL FILES DELETED.
```

The sample report shown above was produced by SOQ using print format 2.

#### DELETE SELECTED SPOOL FILES

To delete selected spool files meeting criteria that can be specified on the **DELOUTQ** command, select option 08 from the SOQ Archival Menu. After selecting option 08, you will be presented with a screen, similar to the one shown below, prompting for the output queue from which spool files are to be deleted. If \*ALL is specified as the output queue from which spool files are to be deleted from all output queues.

**Warning:** Use this command with extreme caution. Deleted spool files that have not been archived cannot be recovered.

| Delete Ou                                                | tput Queue (DELOUTQ)                                      |
|----------------------------------------------------------|-----------------------------------------------------------|
| Type choices, press Enter.                               |                                                           |
| Delete from output queue + for more values               | Name, generic*, *ALL                                      |
| Output queue library name + for more values              | *LIBL Name, *ALL, *LIBL                                   |
|                                                          |                                                           |
|                                                          |                                                           |
|                                                          |                                                           |
|                                                          |                                                           |
|                                                          |                                                           |
| F3=Exit F4=Prompt F5=Refresh F13=How to use this display | Bottom F10=Additional parameters F12=Cancel F24=More keys |
|                                                          |                                                           |

#### **Field Definitions**

**Delete from output queue** - This field determines the output queue(s) from which the spool files are to be deleted. Valid values are any valid output queue name and the special value \*ALL. The output queue must currently exist in the library specified, as this field is edited. You may enter up to twenty output queue names. If you enter \*ALL, it must be the only entry.

*Output queue library name* - This field determines the libraries from which the spool files will be deleted. Valid values are any valid library name and the special values \*ALL, \*ALLUSR, \*CURLIBL, \*LIBL, and \*USRLIBL. The libraries must currently exist, as this field is edited. You may enter up to twenty library names.

*Generic\* values* - As of Release 7.50, some parameters allow the use of generic values. A generic value is a character string that contains one or more characters followed by an asterisk (\*). If an asterisk is not specified with the character string, SOQ assumes that the character string is nongeneric. When a generic value is specified, only characters preceding the asterisk are used to determine whether or not a spool file is processed.

## **Function Keys**

By pressing F10 on the DELOUTQ prompt screen, the extended DELOUTQ prompt screens can be accessed. These screens allow you to specify additional criteria that must be met by each spool file to be deleted. The first of these three screens is shown below.

| Delete Ou                                     | tput Queue (DELOUTQ)                                                                                                    |
|-----------------------------------------------|----------------------------------------------------------------------------------------------------|
| Type choices, press Enter.                    |                                                                                                    |
| Delete from output queue + for more values    | Name, generic*, *ALL                                                                                                    |
| Output queue library name + for more values   | *LIBL Name, *ALL, *LIBL                                                                                                    |
| Additio                                       | nal Parameters                                                                                                    |
| User specified data Form type                 | *ALL Name, generic*, *ALL  *ALL Name, generic*, *ALL  *ALL Character value  *ALL Name, generic*, *ALL  *ALL Character value  *ALL Character value  *ALL Character value  *ALL RDY, HLD, SAV, PND, CLO, *ALL  *ALL Name, generic*, *ALL  *LIBL Name, *LIBL |
| F3=Exit F4=Prompt F5=Refresh<br>F24=More keys | More F12=Cancel F13=How to use this display                                                                                                    |

## **Field Definitions**

**Delete from output queue** - This field determines the output queue(s) from which the spool files are to be deleted. Valid values are any valid output queue name and the special value \*ALL. The output queue must currently exist in the library specified, as this field is edited. You may enter up to twenty output queue names. If you enter \*ALL, it must be the only entry.

*Output queue library name* - This field determines the libraries from which the spool files will be deleted. Valid values are any valid library name and the special values \*ALL, \*ALLUSR, \*CURLIBL, \*LIBL, and \*USRLIBL. The libraries must currently exist, as this field is edited. You may enter up to twenty library names.

**Job name** - This field indicates the name of the job that created all spool files that may be selected. If \*ALL is specified, spool files created by all jobs may be selected. Valid values are any valid job name and the special value \*ALL.

*User name* - This field indicates the name of the user that created all spool files that may be selected. If \*ALL is specified, spool files created by all users may be selected. Valid values are any valid user name and the special value \*ALL.

*Job number* - This field indicates the number of the job that created all spool files that may be selected. If \*ALL is specified, spool files created by all job numbers may be selected. Valid values are any valid job number and the special value \*ALL.

**Spool file name** - This field indicates the name shared by all spool files that may be selected. If \*ALL is specified, spool files of any name may be selected. Valid values are any valid spool file name and the special value \*ALL.

*User specified data* - This field indicates the user data assigned to all spool files that may be selected. If \*ALL is specified, spool files may be selected regardless of their user data. Valid values are any nonblank value and the special value \*ALL.

**Form type** - This field indicates the form type shared by all spool files that may be selected. If \*ALL is specified, spool files may be selected regardless of their form type. Valid values are any nonblank value and the special value \*ALL.

*Status* - This field indicates the spool file status shared by all spool files that may be selected. If \*ALL is specified, spool files may be selected regardless of their status. Valid values are RDY, HLD, SAV, PND, OPN, CLO, DFR, and the special value \*ALL.

**Printer file name** - This field indicates the name of the printer file that was used to create all spool files that may be selected. If \*ALL is specified, spool files created by all printer files may be selected. Valid values are any valid printer file name and the special value \*ALL.

*Generic\* values* - As of Release 7.50, some parameters allow the use of generic values. A generic value is a character string that contains one or more characters followed by an asterisk (\*). If an asterisk is not specified with the character string, SOQ assumes that the character string is nongeneric. When a generic value is specified, only characters preceding the asterisk are used to determine whether or not a spool file is processed.

#### **Function Keys**

By pressing the roll up keys while on the first extended **DELOUTQ** prompt screen, the second extended **DELOUTQ** prompt screen can be accessed. An example of the second extended **DELOUTO** prompt screen is shown below.

```
Delete Output Queue (DELOUTQ)
Type choices, press Enter.
From date created . . . . .
                                                 Date
     Through date created . .
                                                 Date
From days old . . . . . .
                                                 Number
     Through days old . .
                                                 Number
                                   *NONE
Exclude output queue name
                                                 Name, generic*, *NONE
               + for more values
                                   *LIBL
Exclude output queue lib name
                                                 Name, *ALL, *LIBL...
               + for more values
                                   *NONE
Exclude job name . . . . . .
                                                 Name, generic*, *NONE
Exclude user name
                                   *NONE
                                                 Name, generic*, *NONE
                                   *NONE
Exclude job number . .
                                                 Character value
Exclude spool file name
                                   *NONE
                                                 Name, generic*, *NONE
Exclude user specified data
                                   *NONE
                                                 Character value
Exclude form type . . . . .
                                   *NONE
                                                 Character value
                                                 RDY, HLD, SAV, PND, CLO...
Exclude status . . . .
                                   *NONE
                                                                        More...
                                   F12=Cancel
F3=Exit
          F4=Prompt
                      F5=Refresh
                                                F13=How to use this display
F24=More keys
```

#### **Field Definitions**

**From date created** - This field indicates the beginning of the date range to be used while determining which spool files may be selected to be deleted. Each spool file's creation date is compared to this range to determine if the spool file may be selected. If this field is left blank, spool files created on all dates may be selected. Valid values are any valid date in your system's date format and blank. The from date created must be less than or equal to the *through date created*. See the "Year 2000 Compliance" section of this manual for valid date ranges.

**Through date created** - This field indicates the ending of the date range to be used while determining which spool files may be selected to be deleted. Each spool file's creation date is compared to this range to determine if the spool file may be selected. If this field is left blank, spool files created on all dates may be selected. Valid values are any valid date in your system's date format and blank. The through date created must be greater than or equal to the *from date created*. See the "Year 2000 Compliance" section of this manual for valid date ranges.

*From days old* - This field indicates the beginning of the age range to be used while determining which spool files may be selected to be deleted. Each spool file's age (in days) is compared to this range to determine if the spool file may be selected. If this field is left blank, spool files of all ages may be selected. Valid values are any number of days from 001 through 999 and blank. The from days old must be less than or equal to the *through days old*.

**Through days old** - This field indicates the ending of the age range to be used while determining which spool files may be selected to be deleted. Each spool file's age (in days) is compared to this range to determine if the spool file may be selected. If this field is left blank, spool files of all ages may be selected. Valid values are any number of days from 001 through 999 and blank. The through days old must be greater than or equal to the *from days old*.

**Exclude output queue name** - This field indicates the name of an output queue containing spool files to be excluded from the selection list. Valid values are any valid output queue name and the special value \*NONE. Up to twenty output queue names may be specified. If \*NONE is specified, it must be the only entry.

*Exclude output queue library name* - This field identifies the library in which the output queue containing the spool files to be excluded can be found. Valid values are any valid library name and the special values \*ALL, \*ALLUSR, \*CURLIBL, \*LIBL, and \*USRLIBL. Up to twenty output queue library names may be specified.

**Exclude job name** - This field indicates the name of a job whose spool files are to be excluded from the selection list. Valid values are any valid job name and the special value \*NONE. If \*NONE is specified, no spool files are excluded based upon job name.

**Exclude user name** - This field indicates the name of a user whose spool files are to be excluded from the selection list. Valid values are any valid user name and the special value \*NONE. If \*NONE is specified, no spool files are excluded based upon user name.

**Exclude job number** - This field indicates the number of a job whose spool files are to be excluded from the selection list. Valid values are any valid job number and the special value \*NONE. If \*NONE is specified, no spool files are excluded based upon job number.

*Exclude spool file name* - This field indicates the spool file name shared by all spool files that are to be excluded from the selection list. Valid values are any valid spool file name and the special value \*NONE. If \*NONE is specified, no spool files are excluded based upon spool file name.

*Exclude user specified data* - This field indicates the "user data" shared by all spool files that are to be excluded from the selection list. Valid values are any nonblank value and the special value \*NONE. If \*NONE is specified, no spool files are excluded based upon "user data".

*Exclude form type* - This field indicates the form type shared by all spool files that are to be excluded from the selection list. Valid values are any nonblank value and the special value \*NONE. If \*NONE is specified, no spool files are excluded based upon form type.

*Exclude status* - This field indicates the spool file status shared by all spool files that are to be excluded from the selection list. Valid values are RDY, HLD, SAV, PND, OPN, CLO, DFR, and the special value \*NONE. If \*NONE is specified, no spool files are excluded based upon their status.

*Generic\* values* - As of Release 7.50, some parameters allow the use of generic values. A generic value is a character string that contains one or more characters followed by an asterisk (\*). If an asterisk is not specified with the character string, SOQ assumes that the character string is nongeneric. When a generic value is specified, only characters preceding the asterisk are used to determine whether or not a spool file is processed.

#### **Function Keys**

By pressing the roll up keys while on the second extended **DELOUTQ** prompt screen, the third extended **DELOUTQ** prompt screen can be accessed. An example of the third extended **DELOUTQ** prompt screen is shown below.

| Delete Output                                               | Queue (DELOUTQ)                                                   |
|-------------------------------------------------------------|-------------------------------------------------------------------|
| Type choices, press Enter.                                  |                                                                   |
| Exclude printer file name *NO **  Exclude from date created | NE Name, generic*, *NONE LIBL Name, *LIBL Date Date Number Number |
| F3=Exit F4=Prompt F5=Refresh F12<br>F24=More keys           | Bottom<br>=Cancel F13=How to use this display                     |

#### **Field Definitions**

**Exclude printer file name** - This field indicates the printer file name shared by all spool files that are to be excluded from the selection list. Valid values are any valid printer file name and the special value \*NONE. If \*NONE is specified, no spool files are excluded based upon printer file name.

**Exclude from date created** - This field indicates the beginning of the date range during which all spool files to be excluded from the selection list were created. Valid values are any valid date in your system's date format and blank. See the "Year 2000 Compliance" section of this manual for valid date ranges. The exclude from date created must be less than or equal to the *exclude through date created*. If this field is blank, no spool files are excluded based upon creation date.

**Exclude through date created** - This field indicates the end of the date range during which all spool files to be excluded from the selection list were created. Valid values are any valid date in your system's date format and blank. See the "Year 2000 Compliance" section of this manual for valid date ranges. The exclude through date created must be greater than or equal to the *exclude from date created*. If this field is left blank, no spool files are excluded based upon creation date.

Exclude from days old - This field indicates the beginning of the age (in days) range to be considered while determining which spool files should be excluded from the selection list. Valid values are any number of days from 001 through 999 and blank. The exclude from days old must be less than or equal to the exclude through days old. If this field is left blank, no spool files are excluded based upon age.

*Exclude through days old* - This field indicates the end of the age (in days) range to be considered while determining which spool files should be excluded from the selection list. Valid values are any number of days from 001 through 999 and blank. The exclude through days old must be greater than or equal to the *exclude from days old*. If this field is left blank, no spool files are excluded based upon age.

Generic\* values - As of Release 7.50, some parameters allow the use of generic values. A generic value is a character string that contains one or more characters followed by an asterisk (\*). If an asterisk is not specified with the character string, SOQ assumes that the character string is nongeneric. When a generic value is specified, only characters preceding the asterisk are used to determine whether or not a spool file is processed.

## **Function Keys**

After pressing **ENTER** on the **DELOUTQ** prompt screen, the Select Spool Files To Be Deleted screen is displayed. An example of this screen is shown below. The Select Spool Files To Be Deleted screen lists all spool files that met the criteria specified on the **DELOUTQ** prompt screens. This screen allows you to select specific spool files to be deleted, displayed, or have their attributes displayed.

| Your Company Name Here S A V E O U T P U T Q U E U E Select Spool Files To Be Deleted      |                                                                                                    |                                                                                                    |                                                                                                    |                                                                                                    |                                                                                                    |
|--------------------------------------------------------------------------------------------|----------------------------------------------------------------------------------------------------|----------------------------------------------------------------------------------------------------|----------------------------------------------------------------------------------------------------|----------------------------------------------------------------------------------------------------|----------------------------------------------------------------------------------------------------|
| <del>-</del>                                                                               | File 8=Displ                                                                                                    | ay Attril                                                                                                    | outes                                                                                                    |                                                                                                    |                                                                                                    |
| 000001 SNDMSG<br>000019 W2<br>000020 W2<br>000021 W2<br>000022 W2                          | QSECOFR<br>QSECOFR<br>QSECOFR<br>QSECOFR<br>QSECOFR                                                                                       | 027230<br>027201<br>027201<br>027201<br>027201                                                                                                    | 000004 HLD<br>000001 HLD<br>000001 HLD<br>000001 HLD<br>000001 HLD                                                                                                    | 001 *STD<br>001 *STD<br>001 *STD<br>001 *STD<br>001 *STD                                                                    |                                                                                                    |
| F1=Help F3=Exit F5=Display delete criteria F11=View 2 F12=Cancel F13=Select all F17=Subset |                                                                                                    |                                                                                                    |                                                                                                    |                                                                                                    |                                                                                                    |
|                                                                                            | Sele  press Enter. Display Spool  Nbr Job Na 000001 SNDMSG 000019 W2 000020 W2 000021 W2 000022 W2 000023 W2  Exit F5=Disp F13=Select all | SAVE OUTPU Select Spool Files  press Enter. Display Spool File 8=Displ  Nbr Job Name User 000001 SNDMSG QSECOFR 000019 W2 QSECOFR 000020 W2 QSECOFR 000021 W2 QSECOFR 000022 W2 QSECOFR 000023 W2 QSECOFR 000023 W2 QSECOFR Exit F5=Display delete cri F13=Select all F17=Subset | SAVE OUTPUT QU Select Spool Files To Be De press Enter. Display Spool File 8=Display Attrib  Nbr Job Name User 027230 000010 SNDMSG QSECOFR 027230 000019 W2 QSECOFR 027201 000020 W2 QSECOFR 027201 000021 W2 QSECOFR 027201 000022 W2 QSECOFR 027201 000023 W2 QSECOFR 027201 000023 W2 QSECOFR 027201 | S A V E O U T P U T Q U E U E Select Spool Files To Be Deleted  press Enter. Display Spool File 8=Display Attributes    Nbr | S A V E O U T P U T Q U E U E Select Spool Files To Be Deleted  press Enter.  Display Spool File 8=Display Attributes    Not |

## **Field Definitions**

*Option* - This field allows you to select one or more spool files to be deleted, to be displayed, or to have their attributes displayed. Valid values are "1" to select the spool file to be deleted, "5" to select the spool file to be displayed, and "8" to have the spool file's attributes displayed.

*File* - This field indicates the name of the spooled output file. The spooled output file name is determined when the spool file is created. For more information, review the **CRTPRTF** and **OVRPRTF** commands in your CL reference manuals.

**Spool file number** - This field indicates the number of the spooled output file. The spooled output file number is assigned by the computer when the spool file is created.

Job name - This field indicates the name of the job that created the spool file.

*User* - This field indicates the name of the user that created the spool file.

Number - This field indicates the job number that created the spool file.

Pages - This field indicates the number of pages contained within the spool file.

*Status* - This field indicates the status of the spool file on the output queue. The value of this field will always be RDY, OPN, CLO, HLD, SAV, WTR, PND, PRT, DFR, or MSGW. For a detailed explanation of each of these statuses, execute the **WRKOUTQ** command and press the **HELP** key.

Copies - This field indicates the number of copies of the spool file that are to be printed.

Form type - This field indicates the type of forms to be used when printing the spool file.

### **Function Keys**

Pressing F1 while on this screen will access the on-line help text associated with the area of the screen in which the cursor is currently located.

Pressing F3 while on this screen will return you to the SOQ menu from which this option was selected.

Pressing *F5* while on this screen will cause the criteria specified with the **DELOUTQ** command to be displayed.

Pressing *F11* while on this screen will cause the alternate view of this list of spool files to be displayed. Information shown in the alternate view includes spool file user data, creation date and creation time.

Pressing F12 while on this screen will also return you to the SOQ menu from which this option was selected.

Pressing *F13* while on this screen will cause all spool files listed to be selected with option "1."

Pressing *F17* while on this screen will cause the Subset List screen to be displayed. The Subset List screen allows you to limit the entries listed on this screen by specifying subset criteria.

By selecting a spool file from the Select Spool Files To Be Deleted screen using option 5, the Display Spool File screen can be accessed. This is the same screen that would be displayed if the **DSPSPLF** command were used. For more information concerning this screen, review the **DSPSPLF** command in your CL reference manual. An example of the Display Spool File screen is shown below.

```
Display Spooled File
File . . . . :
                  HLP910
                                                Page/Line
                                                           1/1
                                                Columns
                                                           1 - 78
Control . . . .
*...+....1....+....2<del>....+....3....+....4....+....</del>5....+....6....+....7....+...
(C) Copyright WorksRight Software Inc. 1987, 2000.
 5738RG1 V2R1M0 910329
                                 IBM SAA RPG/400
                                                                   ULWOR
IBM SAA RPG/400
Command Options:
  ULWORK/HLP910
  Source file
              . . . . . . . . . . :
                                    ULWORK/QRPGSRC
                                    HLP910
  Source member . . . . . . . :
  Source listing options . . . . :
                                    *SOURCE
                                               *XREF
                                                          *GEN
                                                                      *N
  Generation options . . . . . . :
                                    *NOLIST
                                               *NOXREF
                                                           *NOATR
                                                                      * N
  SAA flagging . . . . . . . . :
                                    *NOFLAG
  Generation severity level . . . :
  Print file . . . . . . . . :
                                    *LIBL/QSYSPRT
  Replace program . . . . . . :
                                    *YES
  Target release . . . . . . . :
                                    *PRV
  User profile . . . . . . . :
                                     *USER
                                    *LIBCRTAUT
  Authority
                                                                 More...
                     F19=Left
                               F20=Right
F3=Exit
         F12=Cancel
                                          F24=More keys
```

## **Field Definitions**

As this is an AS/400 system panel, field level documentation may be obtained by placing the cursor in the area of the screen in question and pressing the **HELP** key.

#### **Function Keys**

By selecting a spool file from the Select Spool Files To Be Deleted screen using option 8, the Work with Spool File Attributes screen can be accessed. This is the same screen that would be displayed if the **WRKSPLFA** command were used. For more information concerning this screen, review the **WRKSPLFA** command in your CL reference manual. An example of the Work with Spool File Attributes screen is shown below.

```
Work with Spooled File Attributes
                    HLP910
                                                     HLP910
Job
                                 File . . . . . . :
 User . . . . . :
                     OSECOFR
                                  Number . . . . :
                                                       1
 Number . . . . :
                     027134
                                  READY
PRT03
 QUSRSYS
Form type . . . . . . . . . . . . :
                                  *STD
Output priority . . . . . . . . . . . . . . . . . .
Copies left to produce . . . . . . :
                                  1
Maximum records . . . . . . . . :
                                  100000
Number of separators . . . . . . . :
File becomes available . . . . . . :
                                  *FILEEND
Hold file before written . . . . . :
                                  *NO
Save file after written . . . . . :
                                  *NO
Device type . . . . . . . . . . :
                                  PRINTER
                                                         More...
Press Enter to continue.
                             F13=Change
F3=Exit
        F5=Refresh
                  F12=Cancel
```

### **Field Definitions**

As this is an AS/400 system panel, field level documentation may be obtained by placing the cursor in the area of the screen in question and pressing the **HELP** key.

#### **Function Keys**

By pressing **F5** while on the Select Spool Files To Be Deleted screen, the first of three Delete Criteria screens can be accessed. These screens allow you to review the criteria specified on the **DELOUTQ** command prompt screen. An example of the first Delete Criteria screen is shown below.

| SOR180<br>SOR180D                                                                | Your Company Name Here<br>S A V E O U T P U T Q U E U E<br>Delete Criteria | 6/07/99<br>13:08:59 |
|----------------------------------------------------------------------------------|----------------------------------------------------------------------------|---------------------|
| Delete from outpu                                                                | t queue PRT01                                                              |                     |
| Output queue libr                                                                | ary name *LIBL                                                             |                     |
| Delete spool file                                                                | s *SELECT                                                                  |                     |
|                                                                                  | Additional Parameters                                                      |                     |
| Job name User name Job number Spool file name User specified da Form type Status | *ALL  *ALL  *ALL  *ALL  *ALL  *ALL  *ALL  *ALL                             | More                |
| F1=Help F3=Exit                                                                  | F12=Cancel                                                                 |                     |

## **Field Definitions**

**Delete from output queue** - This parameter determines the output queue(s) from which the spool files to be deleted will be selected. Up to twenty output queue names may be specified.

*Output queue library name* - This parameter identifies the library in which the output queue(s) containing the spool files to be deleted can be found. Up to twenty output queue library names may be specified.

**Delete spool files** - This parameter determines whether SOQ will delete all spool files that meet the criteria specified or allow you to select specific spool files to delete from a list of spool files that meet the criteria specified.

Job name - This parameter indicates the name of the job that created all spool files that are to be deleted.

*User name* - This parameter indicates the name of the user that created all spool files that are to be deleted.

*Job number* - This parameter indicates the number of the job that created all spool files that are to be deleted.

Spool file name - This parameter indicates the spool file name shared by all spool files that are to be deleted.

User specified data - This parameter indicates the "user data" shared by all spool files that are to be deleted.

Form type - This parameter indicates the form type shared by all spool files that are to be deleted.

Status - This parameter indicates the spool file status shared by all spool files that are to be deleted.

## **Function Keys**

Pressing F1 while on this screen will access the on-line help text associated with the area of the screen in which the cursor is currently located.

Pressing F3 while on this screen will return you to the SOQ menu from which this option was selected.

Pressing F12 while on this screen will return you to the previous screen.

By pressing the roll up key while on the first Delete Criteria screen, the second of three Delete Criteria screens can be accessed. These screens allow you to review the criteria specified on the **DELOUTQ** command prompt screen. An example of the second Delete Criteria screen is shown below.

| SOR180 Your Company Name Here SOR180D S A V E O U T P U T Q U E U E Delete Criteria                                                     | 6/07/99<br>13:15:32 |
|----------------------------------------------------------------------------------------------------|---------------------|
| Printer file name *ALL *LIBL  From date created                                                                                         |                     |
| Exclude output queue lib name . *LIBL                                                                                                   |                     |
| Exclude job name *NONE Exclude user name *NONE Exclude job number *NONE Exclude spool file name *NONE Exclude user specified data *NONE | More                |
| F1=Help F3=Exit F12=Cancel                                                                                                    | HO16                |

## **Field Definitions**

Printer file name - This parameter indicates the printer file name shared by all spool files that are to be deleted.

From date created - This parameter indicates the beginning of the date range during which all spool files to be deleted were created.

**Through date created** - This parameter indicates the end of the date range during which all spool files to be deleted were created.

*From days old* - This parameter indicates the beginning of the age (in days) range to be considered while determining which spool files should be deleted.

**Through days old** - This parameter indicates the end of the age (in days) range to be considered while determining which spool files should be deleted.

*Exclude output queue name* - This parameter indicates the name of an output queue containing spool files to be excluded from the deletion process.

**Exclude output queue library name** - This parameter identifies the library in which the output queue containing the spool files to be excluded can be found.

*Exclude job name* - This parameter indicates the name of a job whose spool files are to be excluded from the deletion process.

**Exclude user name** - This parameter indicates the name of a user whose spool files are to be excluded from the deletion process.

*Exclude job number* - This parameter indicates the number of the job whose spool files are to be excluded from the deletion process.

*Exclude spool file name* - This parameter indicates the spool file name shared by all spool files that are to be excluded from the deletion process.

*Exclude user specified data* - This parameter indicates the "user data" shared by all spool files that are to be excluded from the deletion process.

## **Function Keys**

Pressing *F1* while on this screen will access the on-line help text associated with the area of the screen in which the cursor is currently located.

Pressing F3 while on this screen will return you to the SOQ menu from which this option was selected.

Pressing *F12* while on this screen will return you to the previous screen.

By pressing the roll up key while on the second Delete Criteria screen, the third of three Delete Criteria screens can be accessed. These screens allow you to review the criteria specified on the **DELOUTQ** command prompt screen. An example of the third Delete Criteria screen is shown below.

```
SOR180
                                                                     6/07/99
                           Your Company Name Here
SOR180D
                     SAVE OUTPUT QUEUE
                                                                   13:24:09
                             Delete Criteria
Exclude form type . . . . . .
                                  *NONE
Exclude status . . . . . . . .
                                  *NONE
Exclude printer file name . . .
                                  *NONE
                                   *LIBL
Exclude from date created . . .
                                 000000
    Through date created . . .
                                 000000
Exclude from days old . . . . .
                                   000
    Through days old . . . . .
                                   000
                                                                    Bottom
         F3=Exit
                   F12=Cancel
F1=Help
```

### **Field Definitions**

*Exclude form type* - This parameter indicates the form type shared by all spool files that are to be excluded from the deletion process.

*Exclude status* - This parameter indicates the spool file status shared by all spool files that are to be excluded from the deletion process.

*Exclude printer file name* - This parameter indicates the printer file name shared by all spool files that are to be excluded from the deletion process.

**Exclude from date created** - This parameter indicates the beginning of the date range during which all spool files to be excluded from the deletion process were created.

**Exclude through date created** - This parameter indicates the end of the date range during which all spool files to be excluded from the deletion process were created.

**Exclude from days old** - This parameter indicates the beginning of the age (in days) range to be considered while determining which spool files should be excluded from the deletion process.

**Exclude through days old** - This parameter indicates the end of the age (in days) range to be considered while determining which spool files should be excluded from the deletion process.

# **Function Keys**

Pressing F1 while on this screen will access the on-line help text associated with the area of the screen in which the cursor is currently located.

Pressing *F3* while on this screen will return you to the SOQ menu from which this option was selected.

Pressing F12 while on this screen will return you to the previous screen.

Each deletion function performed using option 08 from the SOQ Archival Menu will produce a Spool Files Deleted report. This report is placed in the output queue specified in your SOQ system defaults. It is recommended that you review all Spool Files Deleted reports. This report will indicate which spool files, if any, were not deleted and why they were not deleted. An example of the Spool Files Deleted report is shown below.

```
RUN DATE: 10/11/99
                                                          Your Company Name Here
                                                                                                                        PAGE:
         RUN TIME: 15:15:07
                                                                                                                        PGM: SOR190
                                                           SPOOL FILES DELETED
         JOB NAME....: DSP01
         USER NAME...: OSECOFR
          JOB NUMBER...: 019854
                   ---- JOB INFORMATION ----- NUMBER FORMS
                                                                                   --- OUTPUT QUEUE --
FILE NAME NUMBER NAME
                              USER ID
                                          NUMBER PAGES TYPE
                                                                      HISER DATA NAME
                                                                                              T.TRRARY
                                                                                                          COMMENTS
NIGHTBKUP
           000038 DSP01
                               QSECOFR
                                           019854
                                                        4 *STD
                                                                                  QPRINTS
                                                                                              QGPL
                                                                                                          DELETED
                                                                                  QPRINTS
RSTOUTOCP
           000034 DSP01
                               OSECOFR
                                           019854
                                                       29 *STD
                                                                                              QGPL
                                                                                                          DELETED
SOR010D
           000042 DSP01
                               OSECOFE
                                           019854
                                                       13 REPORT1
                                                                                  OPRINTS
                                                                                              OGPT
                                                                                                          DELETED
SOR030
                               QSECOFR
                                                          *STD
                                                                                  QPRINTS
                                                                                              QGPL
SOR 030
           000036 DSP01
                               OSECOFR
                                           019854
                                                       51 *STD
                                                                                  OPRINTS
                                                                                              OGPL
                                                                                                          DELETED
                                                       51 *STD
SOR030
           000039 DSP01
                               QSECOFR
                                           019854
                                                                                                          DELETED
                                                                                  OPRINTS
                                                                                              OGPL
                                                                                  OPRINTS
SOR030
           000040 DSP01
                               OSECOFR
                                           019854
                                                       51 *STD
                                                                                              OGPI
                                                                                                          DELETED
           000043 DSP01
SOR0602
                               OSECOFR
                                           019854
                                                       34 REPORT2
                                                                                  OPRINTS
                                                                                              OGPL
                                                                                                          DELETED
                                                       45 *STD
45 *STD
SOR120
            000037 DSP01
                               QSECOFF
                                           019854
                                                                                  QPRINTS
                                                                                              QGPL
                                                                                                          DELETED
SOR120
           000041 DSP01
                               OSECOFR
                                           019854
                                                                                  OPRINTS
                                                                                              OGPL
                                                                                                          DELETED
SOR225
            000044 DSP01
                               QSECOFR
                                           019854
                                                       11 REPORT3
                                                                      * SM ERROR QPRINTS
* SM ERROR QPRINTS
SMPRINT
           000155 QPRTJOB
                               OSYSOPR
                                           004309
                                                        1 *STD
                                                                                              OGPL
                                                                                                          DELETED
           000156 QPRTJOB
                               QSYSOPR
                                           004309
                                                          *STD
                                                                                                          DELETED
SMPRINT
                                                                                              QGPL
SMPRINT
           000157 QPRTJOB
                               QSYSOPR
                                           004309
                                                        1 *STD
                                                                      * SM ERROR QPRINTS
                                                                                              QGPL
                                                                                                          DELETED
             14 SPOOL FILES DELETED.
```

The sample report shown above was produced by SOQ using print format 1.

```
RUN DATE: 10/11/99
                                                         Your Company Name Here E O U T P U T Q U
                                                                                                                      PAGE:
                                                                            QUEUE
         RUN TIME: 15:16:47
                                                          SPOOL FILES DELETED
          JOB NAME....: DSP01
         USER NAME...: OSECOFR
          JOB NUMBER...: 019854
SPOOL
                                                              ---- CREATION ---
                                                                                 --- OUTPUT OUEUE ---
FILE NAME NUMBER NAME
                              USER ID
                                          NUMBER TYPE
                                                             DATE
                                                                       TIME
                                                                               NAME.
                                                                                             LIBRARY COMMENTS
           000047 DSP01
                                          019854 *STD
                                                              10/11/99 15:16:01 OPRINTS
OSTRUP
                              OSECOFR
                                                                                             OGPL
                                                                                                        DELETED
            000051 DSP01
                                          019854 *STD
QSTRUP
                               QSECOFR
                                                              10/11/99 15:16:07 QPRINTS
SOR 030
           000048 DSP01
                              OSECOFR
                                          019854 *STD
                                                              10/11/99 15:16:02 QPRINTS
                                                                                             OGPT
                                                                                                        DELETED
                                          019854 *STD
                                                              10/11/99 15:16:04 QPRINTS
SOR030
           000049 DSP01
                               QSECOFR
                                                                                             QGPL
                                                                                                        DELETED
SOR 0.30
           000052 DSP01
                               OSECOFE
                                          019854 *STD
                                                              10/11/99 15:16:07
                                                                                 QPRINTS
                                                                                             OGPL
                                                                                                        DELETED
                                          019854 *STD
                                                              10/11/99 15:16:09 QPRINTS
           000053 DSP01
SOR030
                               OSECOFR
                                                                                                        DELETED
                                                                                             OGPL
SOR0602
            000056 DSP01
                               QSECOFF
                                          019854 REPORT2
019854 *STD
                                                              10/11/99 15:16:14
                                                                                 QPRINTS
                                                                                             QGPL
                                                                                                        DELETED
                                                              10/11/99 15:16:05 OPRINTS
SOR120
           000050 DSP01
                              OSECOFR
                                                                                             OGPL
                                                                                                        DELETED
            000054 DSP01
                               QSECOFR
                                           019854 *STD
                                                              10/11/99 15:16:11
                                          019854 *STD
SOR120D
           000055 DSP01
                               OSECOFR
                                                              10/11/99 15:16:12 OPRINTS
                                                                                             OGPT
                                                                                                        DELETED
                                          004309 *STD
                                                              10/11/99 15:16:01 QPRINTS
SMPRINT
           000158 QPRTJOB
                               QSYSOPR
                                                                                             QGPL
                                                                                                        DELETED
SMPRINT
           000159 QPRTJOB
                               QSYSOPR
                                          004309 *STD
                                                              10/11/99 15:16:13 QPRINTS
                                                                                             OGPL
                                                                                                        DELETED
             12 SPOOL FILES DELETED.
```

The sample report shown above was produced by SOQ using print format 2.

### **DUPLICATE SPOOL FILES**

To duplicate all spool files meeting criteria that can be specified on the **DUPOUTQ** command, select option 09 from the SOQ Archival Menu. After selecting option 09, you will be presented with a screen, similar to the one shown below, prompting for the output queue from which spool files are to be duplicated and the output queue to which spool files are to be duplicated. If \*ALL is specified as the output queue from which spool files are to be duplicated from all output queues. If \*FRMOUTQ is specified as the output queue to which spool files are to be duplicated, the duplicate spool files will be placed in the same output queue as their originals.

```
Duplicate Output Queue (DUPOUTQ)
Type choices, press Enter.
From output queue
                                                  Name, generic*, *ALL
                                      *LIBL
                                                  Name, *LIBL, *USRLIBL...
Duplicate to output queue
                                    *FRMOUTQ
                                                  Name, *FRMOUTQ
                                      *LIBL
                                                  Name, *LIBL, *USRLIBL...
                                                                          Bottom
                                    F10=Additional parameters
F3=Exit
          F4=Prompt
                      F5=Refresh
                                                                 F12=Cancel
F13=How to use this display
                                    F24=More keys
```

# **Field Definitions**

*From output queue* - This field determines the output queue from which the spool files to be duplicated will be selected. Valid values are any valid output queue name and the special value \*ALL. The output queue must currently exist in the library specified, as this field is edited.

**Duplicate to output queue** - This field determines the output queue in which the duplicate spool files will be placed. Valid values are any valid output queue name and the special value \*FRMOUTQ. The output queue must currently exist in the library specified, as this field is edited.

*Generic\* values* - As of Release 7.50, some parameters allow the use of generic values. A generic value is a character string that contains one or more characters followed by an asterisk (\*). If an asterisk is not specified with the character string, SOQ assumes that the character string is nongeneric. When a generic value is specified, only characters preceding the asterisk are used to determine whether or not a spool file is processed.

# **Function Keys**

By pressing F10 on the DUPOUTQ prompt screen, the extended DUPOUTQ prompt screens can be accessed. These screens allow you to specify additional criteria that must be met by each spool file to be duplicated. The first of these three screens is shown below.

```
Duplicate Output Queue (DUPOUTQ)
Type choices, press Enter.
From output queue . . . . . >
                                               Name, generic*, *ALL
                                   *LIBL
                                               Name, *LIBL, *USRLIBL...
Duplicate to output queue
                                 *FRMOUTQ
                                               Name, *FRMOUTQ
                                   *LIBL
                                               Name, *LIBL, *USRLIBL...
                         Additional Parameters
                                 *ALL
                                               Name, generic*, *ALL
User name . . . . . .
                                 *ALL
                                               Name, generic*, *ALL
                                 *ALL
Character value
Spool file name
                                 *ALL
                                               Name, generic*, *ALL
               . . . . . . .
User specified data . . . .
                                 *ALL
                                               Character value
                                 *ALL_
                                               Character value
Form type . . . .
                                               RDY, HLD, SAV, PND, CLO, *ALL
                                  *ALL
Printer file name
                                               Name, generic*, *ALL
                                 *ALL
                                               Name, *LIBL
                                   *LIBL
                                                                    More...
F3=Exit
         F4=Prompt
                     F5=Refresh
                                 F12=Cancel
                                              F13=How to use this display
F24=More keys
```

### **Field Definitions**

*From output queue* - This field determines the output queue from which the spool files to be duplicated will be selected. Valid values are any valid output queue name and the special value \*ALL. The output queue must currently exist in the library specified, as this field is edited.

**Duplicate to output queue** - This field determines the output queue in which the duplicate spool files will be placed. Valid values are any valid output queue name and the special value \*FRMOUTQ. The output queue must currently exist in the library specified, as this field is edited.

**Job name** - This field indicates the name of the job that created all spool files that are to be duplicated. If \*ALL is specified, spool files created by all jobs are duplicated. Valid values are any valid job name and the special value \*ALL.

*User name* - This field indicates the name of the user that created all spool files that are to be duplicated. If \*ALL is specified, spool files created by all users are duplicated. Valid values are any valid user name and the special value \*ALL.

**Job number** - This field indicates the number of the job that created all spool files that are to be duplicated. If \*ALL is specified, spool files created by all job numbers are duplicated. Valid values are any valid job number and the special value \*ALL.

*Spool file name* - This field indicates the name shared by all spool files that are to be duplicated. If \*ALL is specified, spool files of any name are duplicated. Valid values are any valid spool file name and the special value \*ALL.

*User specified data* - This field indicates the user data assigned to all spool files that are to be duplicated. If \*ALL is specified, spool files are duplicated regardless of their user data. Valid values are any nonblank value and the special value \*ALL.

*Form type* - This field indicates the form type shared by all spool files that are to be duplicated. If \*ALL is specified, spool files are duplicated regardless of their form type. Valid values are any nonblank value and the special value \*ALL.

*Status* - This field indicates the spool file status shared by all spool files that are to be duplicated. If \*ALL is specified, spool files are duplicated regardless of their status. Valid values are RDY, HLD, SAV, PND, CLO, DFR, and the special value \*ALL.

**Printer file name** - This field indicates the name of the printer file that was used to create all spool files that are to be duplicated. If \*ALL is specified, spool files created by all printer files are duplicated. Valid values are any valid printer file name and the special value \*ALL.

*Generic\* values* - As of Release 7.50, some parameters allow the use of generic values. A generic value is a character string that contains one or more characters followed by an asterisk (\*). If an asterisk is not specified with the character string, SOQ assumes that the character string is nongeneric. When a generic value is specified, only characters preceding the asterisk are used to determine whether or not a spool file is processed.

### **Function Keys**

By pressing the roll up keys while on the first extended **DUPOUTQ** prompt screen, the second extended **DUPOUTQ** prompt screen can be accessed. An example of the second extended **DUPOUTQ** prompt screen is shown below.

```
Duplicate Output Queue (DUPOUTQ)
Type choices, press Enter.
From date created . . . .
                                                 Date
     Through date created
                                                 Date
From days old . . . . .
                                                 Number
     Through days old
                                                 Number
Exclude output queue name
                                   *NONE
                                                 Name, generic*, *NONE
                                     *LIBL
                                                 Name, *LIBL
Exclude job name . . . . . .
                                   *NONE
                                                 Name, generic*, *NONE
                                   *NONE
                                                 Name, generic*, *NONE
Exclude user name
                                   *NONE
Exclude job number . .
                                                 Character value
Exclude spool file name
                                   *NONE
                                                 Name, generic*, *NONE
Exclude user specified data
                                   *NONE
                                                 Character value
Exclude form type . . . . .
                                   *NONE
                                                 Character value
                                   *NONE
                                                 RDY, HLD, SAV, PND, CLO...
Exclude status . . . . . . . .
Exclude printer file name
                                   *NONE
                                                 Name, generic*, *NONE
                                     *LIBL
                                                 Name, *LIBL
Exclude from date created . .
                                                 Date
                                                                        More...
F3=Exit
         F4=Prompt
                      F5=Refresh
                                   F12=Cancel
                                                F13=How to use this display
F24=More keys
```

### **Field Definitions**

*From date created* - This field indicates the beginning of the date range to be used while duplicating the spool files. Each spool file's creation date is compared to this range to determine if the spool file should be duplicated. If this field is left blank, spool files created on all dates are duplicated. Valid values are any valid date in your system's date format and blank. The from date created must be less than or equal to the *through date created*. See the "Year 2000 Compliance" section of this manual for valid date ranges.

**Through date created** - This field indicates the ending of the date range to be used while duplicating the spool files. Each spool file's creation date is compared to this range to determine if the spool file should be duplicated. If this field is left blank, spool files created on all dates are duplicated. Valid values are any valid date in your system's date format and blank. The through date created must be greater than or equal to the *from date created*. See the "Year 2000 Compliance" section of this manual for valid date ranges.

*From days old* - This field indicates the beginning of the age range to be used while duplicating the spool files. Each spool file's age (in days) is compared to this range to determine if the spool file should be duplicated. If this field is left blank, spool files of all ages are duplicated. Valid values are any number of days from 001 through 999 and blank. The from days old must be less than or equal to the *through days old*.

**Through days old** - This field indicates the ending of the age range to be used while duplicating the spool files. Each spool file's age (in days) is compared to this range to determine if the spool file should be duplicated. If this field is left blank, spool files of all ages are duplicated. Valid values are any number of days from 001 through 999 and blank. The through days old must be greater than or equal to the *from days old*.

*Exclude output queue name* - This field indicates the name of an output queue containing spool files to be excluded from the duplication process. Valid values are any valid output queue name and the special value \*NONE.

*Exclude output queue library name* - This field identifies the library in which the output queue containing the spool files to be excluded can be found. Valid values are any valid library name and the special values \*ALL, \*ALLUSR, \*CURLIBL, \*LIBL, and \*USRLIBL.

**Exclude job name** - This field indicates the name of a job whose spool files are to be excluded from the duplication process. Valid values are any valid job name and the special value \*NONE. If \*NONE is specified, no spool files are excluded based upon job name.

**Exclude spool file name** - This field indicates the spool file name shared by all spool files that are to be excluded from the duplication process. Valid values are any valid spool file name and the special value \*NONE. If \*NONE is specified, no spool files are excluded based upon spool file name.

*Exclude user specified data* - This field indicates the "user data" shared by all spool files that are to be excluded from the duplication process. Valid values are any nonblank value and the special value \*NONE. If \*NONE is specified, no spool files are excluded based upon "user data".

*Exclude form type* - This field indicates the form type shared by all spool files that are to be excluded from the duplication process. Valid values are any nonblank value and the special value \*NONE. If \*NONE is specified, no spool files are excluded based upon form type.

*Exclude status* - This field indicates the spool file status shared by all spool files that are to be excluded from the duplication process. Valid values are RDY, HLD, SAV, PND, CLO, DFR, and the special value \*NONE. If \*NONE is specified, no spool files are excluded based upon their status.

**Exclude printer file name** - This field indicates the printer file name shared by all spool files that are to be excluded from the duplication process. Valid values are any valid printer file name and the special value \*NONE. If \*NONE is specified, no spool files are excluded based upon printer file name.

**Exclude from date created** - This field indicates the beginning of the date range during which all spool files to be excluded from the duplication process were created. Valid values are any valid date in your system's date format and blank. See the "Year 2000 Compliance" section of this manual for valid date ranges. The exclude from date created must be less than or equal to the *exclude through date created*. If this field is blank, no spool files are excluded based upon creation date.

*Generic\* values* - As of Release 7.50, some parameters allow the use of generic values. A generic value is a character string that contains one or more characters followed by an asterisk (\*). If an asterisk is not specified with the character string, SOQ assumes that the character string is nongeneric. When a generic value is specified, only characters preceding the asterisk are used to determine whether or not a spool file is processed.

### **Function Keys**

By pressing the roll up keys while on the second extended **DUPOUTQ** prompt screen, the third extended **DUPOUTQ** prompt screen can be accessed. An example of the third extended **DUPOUTO** prompt screen is shown below.

|                                                                | Duplicate O | utput Queue ( | DUPOUTQ)                 |                        |
|----------------------------------------------------------------|-------------|---------------|--------------------------|------------------------|
| Type choices, press En                                         | ter.        |               |                          |                        |
| Through date crea<br>Exclude from days old<br>Through days old |             |               | Date<br>Number<br>Number |                        |
|                                                                |             |               |                          |                        |
|                                                                |             |               |                          |                        |
|                                                                |             |               |                          |                        |
| F3=Exit F4=Prompt<br>F24=More keys                             | F5=Refresh  | F12=Cancel    | F13=How to use           | Bottom<br>this display |

### **Field Definitions**

**Exclude through date created** - This field indicates the end of the date range during which all spool files to be excluded from the duplication process were created. Valid values are any valid date in your system's date format and blank. See the "Year 2000 Compliance" section of this manual for valid date ranges. The exclude through date created must be greater than or equal to the *exclude from date created*. If this field is left blank, no spool files are excluded based upon creation date.

*Exclude from days old* - This field indicates the beginning of the age (in days) range to be considered while determining which spool files should be excluded from the duplication process. Valid values are any number of days from 001 through 999 and blank. The exclude from days old must be less than or equal to the *exclude through days old*. If this field is left blank, no spool files are excluded based upon age.

**Exclude through days old** - This field indicates the end of the age (in days) range to be considered while determining which spool files should be excluded from the duplication process. Valid values are any number of days from 001 through 999 and blank. The exclude through days old must be greater than or equal to the *exclude from days old*. If this field is left blank, no spool files are excluded based upon age.

## **Function Keys**

Each duplication function performed using option 09 from the SOQ Archival Menu will produce a Spool Files Duplicated report. This report is placed in the output queue specified in your SOQ system defaults. It is recommended that you review all Spool Files Duplicated reports. This report will indicate which spool files, if any, were not duplicated and why they were not duplicated. This report may also be useful for determining the output queue to which a specific spool file was duplicated. An example of the Spool Files Duplicated report is shown below.

```
RUN DATE: 10/11/99
                                                                                                                       PAGE:
                                                          Your Company Name Here
                                                                                                                       PGM: SOR170
                                                        SPOOL FILES DUPLICATED
         JOB NAME..... DSP01
         USER NAME....: QSECOFR
         JOB NUMBER...: 019854
SPOOL
           SPLE
                   ---- JOB INFORMATION ----- NUMBER FORMS
                                                                                 --- OUTPUT OUEUE ----
FILE NAME
          NUMBER NAME
                              USER ID
                                          NUMBER PAGES
                                                         TYPE
                                                                     USER DATA
                                                                                NAME
                                                                                             LIBRARY
                                                                                                        COMMENTS
                                                                                                                                /OPRINTS
SMPRINT
            000003 BACKUP
                               OSYSOPE
                                                                                             OUSRSYS
SMPRINT
           000003 BACKUP
                               OSYSOPR
                                           015657
                                                       1 *STD
                                                                     * SM ERROR OPRINT
                                                                                             OHSRSYS
                                                                                                        DUPED TO - *LIBI.
                                                                                                                               /OPRINTS
                                                      29 *STD
           000273 DSP01
                                           004307
                                                                                             OUSRSYS
                                                                                                        DUPED TO -
                                                                                                                     *LIBL
                                                                                                                               /OPRINTS
RSTOUTOCP
                               OSECOFR
                                                                                 OPRINT
                                                                                             QUSRSYS
SOR030
                                           004307
                                                                                                                                /QPRINTS
                                                                                 QPRINT
                                                      51 *STD
                                                                                                        DUPED TO -
SOR030
           000279 DSP01
                               OSECOFR
                                           004307
                                                                                 OPRINT
                                                                                             OUSRSYS
                                                                                                                     *LIBL
                                                                                                                               /OPRINTS
                               OSECOFR
                                                      45 *STD
                                                                                 OPRINT
                                                                                             QUSRSYS
                                                                                                                                /QPRINTS
                                                      4 *STD
51 *STD
NIGHTBKUP
           000001 OPRTJOB
                               OSECOFE
                                           018686
                                                                                 OPRINT
                                                                                             OUSRSYS
                                                                                                        DUPED TO -
                                                                                                                     *T.TBT.
                                                                                                                                /OPRINTS
SOR030
                   QPRTJOB
                               QSECOFR
                                           018686
                                                                                 QPRINT
                                                                                             QUSRSYS
                                                                                                        DUPED TO
                                                                                                                     *LIBL
                                                                                                                                /QPRINTS
                                                                                 OPRINT
SOR 0.30
           000006 OPRTJOB
                               OSECOFR
                                           018686
                                                      51 *STD
                                                                                             OUSRSYS
                                                                                                        DUPED TO - *LTBL
                                                                                                                                /OPRINTS
                                                      45 *STD
                                                                                                                     *LIBL
SOR120
            000013 OPRTJOB
                                                                                             OUSRSYS
                                                                                                         DUPED TO
                               OSECOFR
                                           018686
                                                                                 OPRINT
                                                                                                                                /OPRINTS
SMPRINT
           000151 QPRTJOB
                               QSYSOPR
                                           004309
                                                       1 *STD
                                                                     * SM ERROR QPRINT
                                                                                             QUSRSYS
                                                                                                         DUPED TO - *LIBL
                                                                                                                                /QPRINTS
                                                                                                        DUPED TO - *LIBL
SOR010D
           000001 SOR010D
                               OSECOFR
                                           002034
                                                      13 REPORT1
                                                                                 OPRINT
                                                                                             OUSRSYS
                                                                                                                               /OPRINTS
SOR0602
                                                                                                        DUPED TO - *LIBI
SOR225
           000001 SOR225
                               OSECOFR
                                           002042
                                                      11 REPORTS
                                                                                 OPRINT
                                                                                             OHSRSYS
                                                                                                                               /OPRINTS
             14 SPOOL FILES DUPLICATED.
```

The sample report shown above was produced by SOQ using print format 1.

```
RUN DATE: 10/11/99
                                                          Your Company Name Here
                                                                                                                       PAGE:
                                                        SPOOL FILES DUPLICATED
          JOB NAME....: DSP01
         USER NAME...: QSECOFR
         JOB NUMBER...: 019854
                   ---- JOB INFORMATION -
                                                                                     OUTPUT QUEUE -
SPOOL
                                                                   CREATION -
FILE NAME NUMBER NAME
                              USER ID
                                          NUMBER TYPE
                                                              DATE
                                                                       TIME
                                                                                 NAME
                                                                                             LIBRARY
                                                                                                         COMMENTS
SMPRINT
           000003 BACKUP
                               OSYSOPR
                                                               4/20/99 23:02:21 QPRINT
                                                                                                                                /OPRINTS
           000272 DSP01
000276 DSP01
QSTRUP
                               QSECOFR
                                           004307 *STD
                                                               4/19/99 15:58:43 QPRINT
                                                                                             OUSRSYS
                                                                                                         DUPED TO - *LIBL
                                                                                                                                /QPRINTS
                                           004307 *STD
                                                                                                         DUPED TO -
SOR030
                               OSECOFR
                                                               4/19/99 15:58:47
                                                                                 OPRINT
                                                                                             OUSRSYS
                                                                                                                     *LIBL
                                                                                                                                /OPRINTS
                                                                                                                                /OPRINTS
SOR120
           000283 DSP01
                               OSECOFE
                                           004307 *STD
                                                               4/19/99 15:58:56
                                                                                 OPRINT
                                                                                             OUSRSYS
                                                                                                         DUPED TO -
                                                                                                                     *T.TBT.
                                                                                                                                /OPRINTS
QSTRUP
            000002 QPRTJOB
                               QSECOFR
                                                                        8:46:52
                                                                                 QPRINT
                                                                                                         DUPED TO
                                                                                                                     *LIBL
                                                                                                                                /QPRINTS
                                                                                             QGPL
SOR 0.30
           000005 OPRTJOB
                               OSECOFR
                                           018686 *STD
                                                               9/27/99
                                                                        8:46:58
                                                                                 QPRINT
                                                                                             OUSRSYS
                                                                                                         DUPED TO - *LIBI.
                                                                                                                                /OPRINTS
SOR030
            000008 QPRTJOB
                               OSECOFR
                                           018686 *STD
                                                                        8:47:05 QPRINT
                                                                                             OGPL
                                                                                                         DUPED TO
                                                                                                                     *LIBL
                                                                                                                                /OPRINTS
                               QSECOFR
SOR120
           000012 QPRTJOB
                                           018686 *STD
                                                               9/27/99
                                                                        8:47:14 QPRINT
                                                                                             QGPL
                                                                                                         DUPED TO - *LIBL
                                                                                                                                /QPRINTS
                                           018686 *STD
                                                                                                         DUPED TO - *LIBL
SOR120D
           000015 OPRTJOB
                               OSECOFR
                                                               9/27/99
                                                                        8:47:21
                                                                                 OPRINT
                                                                                             OGPL
                                                                                                                                /OPRINTS
                                                                                             QUSRSYS
                                                                                                         DUPED TO - *LIBL
DUPED TO - *LIBL
SOR0602
           000001 SOR0602
                               OSECOFR
                                           002329 REPORT2
                                                               3/30/99 11:03:39 OPRINT
                                                                                             OUSRSYS
                                                                                                                                /OPRINTS
             12 SPOOL FILES DUPLICATED.
```

The sample report shown above was produced by SOQ using print format 2.

### DUPLICATE SELECTED SPOOL FILES

To duplicate selected spool files meeting criteria that can be specified on the **DUPOUTQ** command, select option 10 from the SOQ Archival Menu. After selecting option 10, you will be presented with a screen, similar to the one shown below, prompting for the output queue from which spool files are to be duplicated and the output queue to which spool files are to be duplicated. If \*ALL is specified as the output queue from which spool files are to be duplicated from all output queues. If \*FRMOUTQ is specified as the output queue to which spool files are to be duplicated, the duplicate spool files will be placed in the same output queue as their originals.

```
Duplicate Output Queue (DUPOUTQ)
Type choices, press Enter.
From output queue
                                                  Name, generic*, *ALL
                                      *LIBL
                                                  Name, *LIBL, *USRLIBL...
Duplicate to output queue
                                    *FRMOUTQ
                                                  Name, *FRMOUTQ
                                      *LIBL
                                                  Name, *LIBL, *USRLIBL...
                                                                          Bottom
                                    F10=Additional parameters
F3=Exit
          F4=Prompt
                      F5=Refresh
                                                                 F12=Cancel
F13=How to use this display
                                    F24=More keys
```

# **Field Definitions**

*From output queue* - This field determines the output queue from which the spool files to be duplicated will be selected. Valid values are any valid output queue name and the special value \*ALL. The output queue must currently exist in the library specified, as this field is edited.

**Duplicate to output queue** - This field determines the output queue in which the duplicate spool files will be placed. Valid values are any valid output queue name and the special value \*FRMOUTQ. The output queue must currently exist in the library specified, as this field is edited.

Generic\* values - As of Release 7.50, some parameters allow the use of generic values. A generic value is a character string that contains one or more characters followed by an asterisk (\*). If an asterisk is not specified with the character string, SOQ assumes that the character string is nongeneric. When a generic value is specified, only characters preceding the asterisk are used to determine whether or not a spool file is processed.

# **Function Keys**

By pressing F10 on the DUPOUTQ prompt screen, the extended DUPOUTQ prompt screens can be accessed. These screens allow you to specify additional criteria that must be met by each spool file to be duplicated. The first of these three screens is shown below.

```
Duplicate Output Queue (DUPOUTQ)
Type choices, press Enter.
From output queue . . . . . >
                                               Name, generic*, *ALL
                                   *LIBL
                                               Name, *LIBL, *USRLIBL...
Duplicate to output queue
                                 *FRMOUTQ
                                               Name, *FRMOUTQ
                                   *LIBL
                                               Name, *LIBL, *USRLIBL...
                          Additional Parameters
                                 *ALL
                                               Name, generic*, *ALL
User name . . . . . . . . . . .
                                 *ALL
                                               Name, generic*, *ALL
                                 *ALL
Character value
Spool file name
                                 *ALL
                                               Name, generic*, *ALL
               . . . . . . .
User specified data . . . .
                                 *ALL
                                               Character value
                                 *ALL_
                                               Character value
Form type . . . .
                                               RDY, HLD, SAV, PND, CLO, *ALL
                                  *ALL
Printer file name . . .
                                               Name, generic*, *ALL
                                 *ALL
                                               Name, *LIBL
                                   *LIBL
                                                                    More...
F3=Exit
         F4=Prompt
                     F5=Refresh
                                 F12=Cancel
                                              F13=How to use this display
F24=More keys
```

### **Field Definitions**

*From output queue* - This field determines the output queue from which the spool files to be duplicated will be selected. Valid values are any valid output queue name and the special value \*ALL. The output queue must currently exist in the library specified, as this field is edited.

**Duplicate to output queue** - This field determines the output queue in which the duplicate spool files will be placed. Valid values are any valid output queue name and the special value \*FRMOUTQ. The output queue must currently exist in the library specified, as this field is edited.

**Job name** - This field indicates the name of the job that created all spool files that may be selected. If \*ALL is specified, spool files created by all jobs may be selected. Valid values are any valid job name and the special value \*ALL.

*User name* - This field indicates the name of the user that created all spool files that may be selected. If \*ALL is specified, spool files created by all users may be selected. Valid values are any valid user name and the special value \*ALL.

*Job number* - This field indicates the number of the job that created all spool files that may be selected. If \*ALL is specified, spool files created by all job numbers may be selected. Valid values are any valid job number and the special value \*ALL.

**Spool file name** - This field indicates the name shared by all spool files that may be selected. If \*ALL is specified, spool files of any name may be selected. Valid values are any valid spool file name and the special value \*ALL.

*User specified data* - This field indicates the user data assigned to all spool files that may be selected. If \*ALL is specified, spool files may be selected regardless of their user data. Valid values are any nonblank value and the special value \*ALL.

**Form type** - This field indicates the form type shared by all spool files that may be selected. If \*ALL is specified, spool files may be selected regardless of their form type. Valid values are any nonblank value and the special value \*ALL.

*Status* - This field indicates the spool file status shared by all spool files that may be selected. If \*ALL is specified, spool files may be selected regardless of their status. Valid values are RDY, HLD, SAV, PND, CLO, DFR, and the special value \*ALL.

**Printer file name** - This field indicates the name of the printer file that was used to create all spool files that may be selected. If \*ALL is specified, spool files created by all printer files may be selected. Valid values are any valid printer file name and the special value \*ALL.

*Generic\* values* - As of Release 7.50, some parameters allow the use of generic values. A generic value is a character string that contains one or more characters followed by an asterisk (\*). If an asterisk is not specified with the character string, SOQ assumes that the character string is nongeneric. When a generic value is specified, only characters preceding the asterisk are used to determine whether or not a spool file is processed.

### **Function Keys**

By pressing the roll up keys while on the first extended **DUPOUTQ** prompt screen, the second extended **DUPOUTQ** prompt screen can be accessed. An example of the second extended **DUPOUTQ** prompt screen is shown below.

```
Duplicate Output Queue (DUPOUTQ)
Type choices, press Enter.
From date created . . . .
                                                  Date
     Through date created
                                                  Date
From days old . . . . . .
                                                  Number
     Through days old
                                                  Number
Exclude output queue name
                                    *NONE
                                                  Name, generic*, *NONE
                                      *LIBL
                                                  Name, *LIBL
Exclude job name . . . . . .
                                    *NONE
                                                  Name, generic*, *NONE
                                    *NONE
Exclude user name
                                                  Name, generic*, *NONE
                                    *NONE
Exclude job number . .
                                                  Character value
Exclude spool file name
                                    *NONE
                                                  Name, generic*, *NONE
Exclude user specified data
                                    *NONE
                                                  Character value
Exclude form type . . . .
                                    *NONE
                                                  Character value
                                    *NONE
                                                  RDY, HLD, SAV, PND, CLO...
Exclude status . . . . .
Exclude printer file name
                                    *NONE
                                                  Name, generic*, *NONE
                                      *LIBL
                                                  Name, *LIBL
Exclude from date created
                                                  Date
                                                                        More...
F3=Exit
          F4=Prompt
                      F5=Refresh
                                   F12=Cancel
                                                 F13=How to use this display
F24=More keys
```

### **Field Definitions**

**From date created** - This field indicates the beginning of the date range to be used while determining which spool files may be selected to be duplicated. Each spool file's creation date is compared to this range to determine if the spool file may be selected. If this field is left blank, spool files created on all dates may be selected. Valid values are any valid date in your system's date format and blank. The from date created must be less than or equal to the *through date created*. See the "Year 2000 Compliance" section of this manual for valid date ranges.

**Through date created** - This field indicates the ending of the date range to be used while determining which spool files may be selected to be duplicated. Each spool file's creation date is compared to this range to determine if the spool file may be selected. If this field is left blank, spool files created on all dates may be selected. Valid values are any valid date in your system's date format and blank. The through date created must be greater than or equal to the *from date created*. See the "Year 2000 Compliance" section of this manual for valid date ranges.

**From days old** - This field indicates the beginning of the age range to be used while determining which spool files may be selected to be duplicated. Each spool file's age (in days) is compared to this range to determine if the spool file may be selected. If this field is left blank, spool files of all ages may be selected. Valid values are any number of days from 001 through 999 and blank. The from days old must be less than or equal to the *through days old*.

**Through days old** - This field indicates the ending of the age range to be used while determining which spool files may be selected to be duplicated. Each spool file's age (in days) is compared to this range to determine if the spool file may be selected. If this field is left blank, spool files of all ages may be selected. Valid values are any number of days from 001 through 999 and blank. The through days old must be greater than or equal to the *from days old*.

*Exclude output queue name* - This field indicates the name of an output queue containing spool files to be excluded from the selection list. Valid values are any valid output queue name and the special value \*NONE.

*Exclude output queue library name* - This field identifies the library in which the output queue containing the spool files to be excluded can be found. Valid values are any valid library name and the special values \*ALL, \*ALLUSR, \*CURLIBL, \*LIBL, and \*USRLIBL.

**Exclude job name** - This field indicates the name of a job whose spool files are to be excluded from the selection list. Valid values are any valid job name and the special value \*NONE. If \*NONE is specified, no spool files are excluded based upon job name.

**Exclude user name** - This field indicates the name of a user whose spool files are to be excluded from the selection list. Valid values are any valid user name and the special value \*NONE. If \*NONE is specified, no spool files are excluded based upon user name.

**Exclude job number** - This field indicates the number of a job whose spool files are to be excluded from the selection list. Valid values are any valid job number and the special value \*NONE. If \*NONE is specified, no spool files are excluded based upon job number.

*Exclude spool file name* - This field indicates the spool file name shared by all spool files that are to be excluded from the selection list. Valid values are any valid spool file name and the special value \*NONE. If \*NONE is specified, no spool files are excluded based upon spool file name.

*Exclude user specified data* - This field indicates the "user data" shared by all spool files that are to be excluded from the selection list. Valid values are any nonblank value and the special value \*NONE. If \*NONE is specified, no spool files are excluded based upon "user data".

*Exclude form type* - This field indicates the form type shared by all spool files that are to be excluded from the selection list. Valid values are any nonblank value and the special value \*NONE. If \*NONE is specified, no spool files are excluded based upon form type.

*Exclude status* - This field indicates the spool file status shared by all spool files that are to be excluded from the selection list. Valid values are RDY, HLD, SAV, PND, CLO, DFR, and the special value \*NONE. If \*NONE is specified, no spool files are excluded based upon their status.

**Exclude printer file name** - This field indicates the printer file name shared by all spool files that are to be excluded from the selection list. Valid values are any valid printer file name and the special value \*NONE. If \*NONE is specified, no spool files are excluded based upon printer file name.

**Exclude from date created** - This field indicates the beginning of the date range during which all spool files to be excluded from the selection list were created. Valid values are any valid date in your system's date format and blank. See the "Year 2000 Compliance" section of this manual for valid date ranges. The exclude from date created must be less than or equal to the *exclude through date created*. If this field is blank, no spool files are excluded based upon creation date.

*Generic\* values* - As of Release 7.50, some parameters allow the use of generic values. A generic value is a character string that contains one or more characters followed by an asterisk (\*). If an asterisk is not specified with the character string, SOQ assumes that the character string is nongeneric. When a generic value is specified, only characters preceding the asterisk are used to determine whether or not a spool file is processed.

## **Function Keys**

By pressing the roll up keys while on the second extended **DUPOUTQ** prompt screen, the third extended **DUPOUTQ** prompt screen can be accessed. An example of the third extended **DUPOUTQ** prompt screen is shown below.

| Duplicate (                                                 | Output Queue | (DUPOUTQ)                |                        |
|-------------------------------------------------------------|--------------|--------------------------|------------------------|
| Type choices, press Enter.                                  |              |                          |                        |
| Through date created Exclude from days old Through days old |              | Date<br>Number<br>Number |                        |
|                                                             |              |                          |                        |
|                                                             |              |                          |                        |
| F3=Exit F4=Prompt F5=Refresh<br>F24=More keys               | F12=Cancel   | F13=How to use           | Bottom<br>this display |

## **Field Definitions**

**Exclude through date created** - This field indicates the end of the date range during which all spool files to be excluded from the selection list were created. Valid values are any valid date in your system's date format and blank. See the "Year 2000 Compliance" section of this manual for valid date ranges. The exclude through date created must be greater than or equal to the *exclude from date created*. If this field is left blank, no spool files are excluded based upon creation date.

*Exclude from days old* - This field indicates the beginning of the age (in days) range to be considered while determining which spool files should be excluded from the selection list. Valid values are any number of days from 001 through 999 and blank. The exclude from days old must be less than or equal to the *exclude through days old*. If this field is left blank, no spool files are excluded based upon age.

*Exclude through days old* - This field indicates the end of the age (in days) range to be considered while determining which spool files should be excluded from the selection list. Valid values are any number of days from 001 through 999 and blank. The exclude through days old must be greater than or equal to the *exclude from days old*. If this field is left blank, no spool files are excluded based upon age.

## **Function Keys**

After pressing **ENTER** on the **DUPOUTQ** prompt screen, the Select Spool Files To Be Duplicated screen is displayed. An example of this screen is shown below. The Select Spool Files To Be Duplicated screen lists all spool files that met the criteria specified on the **DUPOUTQ** prompt screens. This screen allows you to select specific spool files to be duplicated, displayed, or have their attributes displayed.

| SOR160<br>SOR160D                                                                                                    |                                                                                     | SAVE                                   | COMPANY No OUTPU!                                                            | T Q U                                                                        | E U E                                                                       |                                                       |                                               | 1                                            | 3/08/97<br>6:11:55 |
|----------------------------------------------------------------------------------------------------|-------------------------------------------------------------------------------------|----------------------------------------|------------------------------------------------------------------------------|------------------------------------------------------------------------------|-----------------------------------------------------------------------------|-------------------------------------------------------|-----------------------------------------------|----------------------------------------------|--------------------|
| Type options, 1=Select 5=                                                                                                    | _                                                                                   |                                        | 8=Displa                                                                     | y attrik                                                                     | outes                                                                       |                                                       |                                               |                                              |                    |
| Opt File SNDMSG QSYSPRT QSYSPRT QSYSPRT QSYSPRT QSYSPRT QSYSPRT QSYSPRT QSYSPRT QSYSPRT QSYSPRT                                            | Nbr<br>000001<br>000019<br>000020<br>000021<br>000022<br>000023<br>000006<br>000007 | W2<br>W2<br>W2<br>W2<br>W2<br>W2<br>W2 | User QSECOFR QSECOFR QSECOFR QSECOFR QSECOFR QSECOFR QSECOFR QSECOFR QSECOFR | 027230<br>027201<br>027201<br>027201<br>027201<br>027201<br>027240<br>027240 | Pages<br>000004<br>000001<br>000001<br>000001<br>000001<br>000001<br>000001 | HLD<br>HLD<br>HLD<br>HLD<br>HLD<br>HLD<br>MSGW<br>RDY | 001<br>001<br>001<br>001<br>001<br>001<br>001 | Form *STD *STD *STD *STD *STD *STD *STD *STD | Type               |
|                                                                                                    |                                                                                     |                                        |                                                                              |                                                                              |                                                                             |                                                       |                                               |                                              | Bottom             |
| F1=Help F3=Exit F5=Display duplicate criteria F11=View 2 F12=Cancel F13=Select all F17=Subset (C) Copyright WorksRight Software Inc. 2005. |                                                                                     |                                        |                                                                              |                                                                              |                                                                             |                                                       |                                               |                                              |                    |

#### **Field Definitions**

*Option* - This field allows you to select one or more spool files to be duplicated, to be displayed, or to have their attributes displayed. Valid values are "1" to select the spool file to be duplicated, "5" to select the spool file to be displayed, and "8" to have the spool file's attributes displayed.

*File* - This field indicates the name of the spooled output file. The spooled output file name is determined when the spool file is created. For more information, review the **CRTPRTF** and **OVRPRTF** commands in your CL reference manuals.

*Spool file number* - This field indicates the number of the spooled output file. The spooled output file number is assigned by the computer when the spool file is created.

Job name - This field indicates the name of the job that created the spool file.

*User* - This field indicates the name of the user that created the spool file.

*Number* - This field indicates the job number that created the spool file.

Pages - This field indicates the number of pages contained within the spool file.

*Status* - This field indicates the status of the spool file on the output queue. The value of this field will always be RDY, OPN, CLO, HLD, SAV, WTR, PND, PRT, DFR, or MSGW. For a detailed explanation of each of these statuses, execute the **WRKOUTQ** command and press the **HELP** key.

Copies - This field indicates the number of copies of the spool file that are to be printed.

Form type - This field indicates the type of forms to be used when printing the spool file.

## **Function Keys**

Pressing F1 while on this screen will access the on-line help text associated with the area of the screen in which the cursor is currently located.

Pressing F3 while on this screen will return you to the SOQ menu from which this option was selected.

Pressing *F5* while on this screen will cause the criteria specified with the **DUPOUTQ** command to be displayed.

Pressing *F11* while on this screen will cause the alternate view of this list of spool files to be displayed. Information shown in the alternate view includes spool file user data, creation date and creation time.

Pressing F12 while on this screen will also return you to the SOQ menu from which this option was selected.

Pressing *F13* while on this screen will cause all spool files listed to be selected with option "1."

Pressing *F17* while on this screen will cause the Subset List screen to be displayed. The Subset List screen allows you to limit the entries listed on this screen by specifying subset criteria.

By selecting a spool file from the Select Spool Files To Be Duplicated screen using option 5, the Display Spool File screen can be accessed. This is the same screen that would be displayed if the **DSPSPLF** command were used. For more information concerning this screen, review the **DSPSPLF** command in your CL reference manual. An example of the Display Spool File screen is shown below.

```
Display Spooled File
File . . . . :
                   HLP910
                                                  Page/Line
                                                              1/1
                                                  Columns
                                                              1 - 78
Control . . . .
*...+....1....+....2<del>....+....3....+....4....+....</del>5....+....6....+....7....+...
(C) Copyright WorksRight Software Inc. 1987, 2000.
 5738RG1 V2R1M0 910329
                                  IBM SAA RPG/400
                                                                      ULWOR
IBM SAA RPG/400
Command Options:
  Program . . . . . . . . . . . . :
                                      ULWORK/HLP910
  Source file
              . . . . . . . . . . :
                                      ULWORK/QRPGSRC
  Source member . . . . . . . :
                                      HLP910
  Source listing options . . . . :
                                      *SOURCE
                                                 *XREF
                                                             *GEN
                                                                         *N
  Generation options . . . . . . :
                                      *NOLIST
                                                 *NOXREF
                                                             *NOATR
                                                                         * N
  SAA flagging . . . . . . . . :
                                      *NOFLAG
  Generation severity level . . . :
  Print file . . . . . . . . :
                                      *LIBL/QSYSPRT
  Replace program . . . . . . :
                                      *YES
  Target release . . . . . . . :
                                      *PRV
  User profile . . . . . . . :
                                      *USER
                                      *LIBCRTAUT
  Authority
                                                                    More...
                      F19=Left
                                F20=Right
F3=Exit
         F12=Cancel
                                            F24=More keys
```

## **Field Definitions**

As this is an AS/400 system panel, field level documentation may be obtained by placing the cursor in the area of the screen in question and pressing the **HELP** key.

## **Function Keys**

By selecting a spool file from the Select Spool Files To Be Duplicated screen using option 8, the Work with Spool File Attributes screen can be accessed. This is the same screen that would be displayed if the **WRKSPLFA** command were used. For more information concerning this screen, review the **WRKSPLFA** command in your CL reference manual. An example of the Work with Spool File Attributes screen is shown below.

```
Work with Spooled File Attributes
                    HLP910
                                                     HLP910
Job
                                 File . . . . . . :
 User . . . . . :
                     OSECOFR
                                  Number . . . . :
                                                      1
 Number . . . . :
                     027134
                                  READY
PRT03
 QUSRSYS
Form type . . . . . . . . . . . . :
                                  *STD
Output priority . . . . . . . . . . . . . . . . .
Copies left to produce . . . . . . :
                                  1
Maximum records . . . . . . . . :
                                  100000
Number of separators . . . . . . . :
File becomes available . . . . . . :
                                  *FILEEND
Hold file before written . . . . . :
                                  *NO
Save file after written . . . . . :
                                  *NO
Device type . . . . . . . . . . :
                                  PRINTER
                                                         More...
Press Enter to continue.
                             F13=Change
F3=Exit
       F5=Refresh
                  F12=Cancel
```

## **Field Definitions**

As this is an AS/400 system panel, field level documentation may be obtained by placing the cursor in the area of the screen in question and pressing the **HELP** key.

## **Function Keys**

By pressing **F5** while on the Select Spool Files To Be Duplicated screen, the first of three Duplicate Criteria screens can be accessed. These screens allow you to review the criteria specified on the **DUPOUTQ** command prompt screen. An example of the first Duplicate Criteria screen is shown below.

| SOR160 Your Company Name Here SOR160D S A V E O U T P U T Q U E U E Duplicate Criteria                   | 5/27/99<br>16:19:31 |
|----------------------------------------------------------------------------------------------------|---------------------|
| From output queue PRT02  *LIBL  Duplicate to output queue *FRMOUTQ  *LIBL  Duplicate spool files *SELECT |                     |
| Additional Parameters                                                                                    |                     |
| Job name                                                                                                 | More                |
| F1=Help F3=Exit F12=Cancel                                                                               |                     |

## **Field Definitions**

From output queue - This parameter determines the output queue from which the spool files to be duplicated will be selected.

Duplicate to output queue - This parameter determines the output queue in which the duplicate spool files will be placed.

**Duplicate spool files** - This parameter determines whether SOQ will duplicate all spool files that meet the criteria specified or allow you to select specific spool files to duplicate from a list of spool files that meet the criteria specified.

Job name - This parameter indicates the name of the job that created all spool files that are to be duplicated.

*User name* - This parameter indicates the name of the user that created all spool files that are to be duplicated.

Job number - This parameter indicates the number of the job that created all spool files that are to be duplicated.

Spool file name - This parameter indicates the spool file name shared by all spool files that are to be duplicated.

User specified data - This parameter indicates the "user data" shared by all spool files that are to be duplicated.

Form type - This parameter indicates the form type shared by all spool files that are to be duplicated.

Status - This parameter indicates the spool file status shared by all spool files that are to be duplicated.

## **Function Keys**

Pressing F1 while on this screen will access the on-line help text associated with the area of the screen in which the cursor is currently located.

Pressing F3 while on this screen will return you to the SOQ menu from which this option was selected.

Pressing F12 while on this screen will return you to the previous screen.

By pressing the roll up key while on the first Duplicate Criteria screen, the second of three Duplicate Criteria screens can be accessed. These screens allow you to review the criteria specified on the **DUPOUTQ** command prompt screen. An example of the second Duplicate Criteria screen is shown below.

| SOR160<br>SOR160D S A                                                                                                    | Your Company Name Here VEOUTPUTQUEUE Duplicate Criteria | 5/27/99<br>16:26:11 |
|----------------------------------------------------------------------------------------------------|---------------------------------------------------------|---------------------|
| Printer file name  From date created  Through date created From days old  Through days old .  Exclude output queue name  Exclude job name  Exclude user name | *LIBL                                                   |                     |
| Exclude spool file name Exclude user specified da Exclude form type Exclude status  F1=Help F3=Exit F12=C                                                    | ta *NONE<br>*NONE<br>*NONE                              | More                |

## **Field Definitions**

Printer file name - This parameter indicates the printer file name shared by all spool files that are to be duplicated.

**From date created** - This parameter indicates the beginning of the date range during which all spool files to be duplicated were created.

**Through date created** - This parameter indicates the end of the date range during which all spool files to be duplicated were created.

*From days old* - This parameter indicates the beginning of the age (in days) range to be considered while determining which spool files should be duplicated.

**Through days old** - This parameter indicates the end of the age (in days) range to be considered while determining which spool files should be duplicated.

*Exclude output queue name* - This parameter indicates the name of an output queue containing spool files to be excluded from the duplication process.

*Exclude job name* - This parameter indicates the name of a job whose spool files are to be excluded from the duplication process.

*Exclude user name* - This parameter indicates the name of a user whose spool files are to be excluded from the duplication process.

*Exclude job number* - This parameter indicates the number of the job whose spool files are to be excluded from the duplication process.

*Exclude spool file name* - This parameter indicates the spool file name shared by all spool files that are to be excluded from the duplication process.

*Exclude user specified data* - This parameter indicates the "user data" shared by all spool files that are to be excluded from the duplication process.

*Exclude form type* - This parameter indicates the form type shared by all spool files that are to be excluded from the duplication process.

*Exclude status* - This parameter indicates the status shared by all spool files that are to be excluded from the duplication process.

## **Function Keys**

Pressing F1 while on this screen will access the on-line help text associated with the area of the screen in which the cursor is currently located.

Pressing F3 while on this screen will return you to the SOQ menu from which this option was selected.

Pressing *F12* while on this screen will return you to the previous screen.

By pressing the roll up key while on the second Duplicate Criteria screen, the third of three Duplicate Criteria screens can be accessed. These screens allow you to review the criteria specified on the **DUPOUTQ** command prompt screen. An example of the third Duplicate Criteria screen is shown below.

```
SOR160
                                                                      5/27/99
                           Your Company Name Here
SOR160D
                     SAVE
                               OUTPUT
                                             QUEUE
                                                                     16:30:20
                             Duplicate Criteria
Exclude printer file name . . .
                                  *NONE
                                    *LIBL
Exclude from date created . . .
                                  000000
     Through date created
                                  000000
Exclude from days old
                                    000
     Through days old . . . . .
                                    000
                                                                      Bottom
F1=Help
         F3=Exit
                   F12=Cancel
```

## **Field Definitions**

*Exclude printer file name* - This parameter indicates the printer file name shared by all spool files that are to be excluded from the duplication process.

**Exclude from date created** - This parameter indicates the beginning of the date range during which all spool files to be excluded from the duplication process were created.

**Exclude through date created** - This parameter indicates the end of the date range during which all spool files to be excluded from the duplication process were created.

**Exclude from days old** - This parameter indicates the beginning of the age (in days) range to be considered while determining which spool files should be excluded from the duplication process.

**Exclude through days old** - This parameter indicates the end of the age (in days) range to be considered while determining which spool files should be excluded from the duplication process.

# **Function Keys**

Pressing F1 while on this screen will access the on-line help text associated with the area of the screen in which the cursor is currently located.

Pressing F3 while on this screen will return you to the SOQ menu from which this option was selected.

Pressing F12 while on this screen will return you to the previous screen.

Each duplication function performed using option 10 from the SOQ Archival Menu will produce a Spool Files Duplicated report. This report is placed in the output queue specified in your SOQ system defaults. It is recommended that you review all Spool Files Duplicated reports. This report will indicate which spool files, if any, were not duplicated and why they were not duplicated. This report may also be useful for determining the output queue to which a specific spool file was duplicated. An example of the Spool Files Duplicated report is shown below.

```
RUN DATE: 10/11/99
                                                                                                                      PAGE:
                                                          Your Company Name Here
                                                                                                                      PGM: SOR170
                                                        SPOOL FILES DUPLICATED
         JOB NAME..... DSP01
         USER NAME....: QSECOFR
         JOB NUMBER...: 019854
SPOOL
           SPLE
                   ---- JOB INFORMATION ----- NUMBER FORMS
                                                                                 --- OUTPUT OUEUE ----
FILE NAME
          NUMBER NAME
                              USER ID
                                          NUMBER PAGES
                                                         TYPE
                                                                     USER DATA
                                                                                NAME
                                                                                             LIBRARY
                                                                                                        COMMENTS
                                                                                                                                /OPRINTS
SMPRINT
            000003 BACKUP
                               OSYSOPE
                                                                                             OUSRSYS
SMPRINT
           000003 BACKUP
                               OSYSOPR
                                           015657
                                                       1 *STD
                                                                     * SM ERROR OPRINT
                                                                                             OHSRSYS
                                                                                                        DUPED TO - *LIBI.
                                                                                                                               /OPRINTS
                                                      29 *STD
           000273 DSP01
                                           004307
                                                                                             OUSRSYS
                                                                                                        DUPED TO -
                                                                                                                     *LIBL
                                                                                                                               /OPRINTS
RSTOUTOCP
                               OSECOFR
                                                                                 OPRINT
                                                                                             QUSRSYS
SOR030
                                           004307
                                                                                                                                /QPRINTS
                                                                                 QPRINT
                                                      51 *STD
                                                                                                        DUPED TO -
SOR030
           000279 DSP01
                               OSECOFR
                                           004307
                                                                                 OPRINT
                                                                                             OUSRSYS
                                                                                                                     *LIBL
                                                                                                                               /OPRINTS
                               OSECOFR
                                                                                 OPRINT
                                                                                             QUSRSYS
                                                                                                                                /QPRINTS
                                                      4 *STD
51 *STD
NIGHTBKUP
           000001 OPRTJOB
                               OSECOFE
                                           018686
                                                                                 OPRINT
                                                                                             OUSRSYS
                                                                                                        DUPED TO -
                                                                                                                    *T.TBT.
                                                                                                                                /OPRINTS
SOR030
                   QPRTJOB
                               QSECOFR
                                           018686
                                                                                 QPRINT
                                                                                             QUSRSYS
                                                                                                        DUPED TO
                                                                                                                     *LIBL
                                                                                                                                /QPRINTS
                                                                                 OPRINT
SOR 0.30
           000006 OPRTJOB
                               OSECOFR
                                           018686
                                                      51 *STD
                                                                                             OUSRSYS
                                                                                                        DUPED TO - *LTBL
                                                                                                                                /OPRINTS
                                                      45 *STD
                                                                                                                     *LIBL
SOR120
            000013 OPRTJOB
                                                                                             OUSRSYS
                                                                                                         DUPED TO
                               OSECOFR
                                           018686
                                                                                 OPRINT
                                                                                                                                /OPRINTS
SMPRINT
           000151 QPRTJOB
                               QSYSOPR
                                           004309
                                                       1 *STD
                                                                     * SM ERROR QPRINT
                                                                                             QUSRSYS
                                                                                                         DUPED TO - *LIBL
                                                                                                                                /QPRINTS
                                                                                                        DUPED TO - *LIBL
SOR010D
           000001 SOR010D
                               OSECOFR
                                           002034
                                                      13 REPORT1
                                                                                 OPRINT
                                                                                             OUSRSYS
                                                                                                                               /OPRINTS
                                                                                                        DUPED TO - *LIBI
SOR225
           000001 SOR225
                               OSECOFR
                                           002042
                                                      11 REPORTS
                                                                                 OPRINT
                                                                                             OHSRSYS
                                                                                                                               /OPRINTS
             14 SPOOL FILES DUPLICATED.
```

The sample report shown above was produced by SOQ using print format 1.

```
RUN DATE: 10/11/99
                                                          Your Company Name Here
                                                                                                                         PAGE:
                                                         SPOOL FILES DUPLICATED
          JOB NAME....: DSP01
         USER NAME...: QSECOFR
         JOB NUMBER...: 019854
                   ---- JOB INFORMATION -
                                                                                      OUTPUT QUEUE -
SPOOL
                                                                    CREATION -
FILE NAME NUMBER NAME
                               USER ID
                                           NUMBER TYPE
                                                               DATE
                                                                        TIME
                                                                                  NAME
                                                                                              LIBRARY
                                                                                                          COMMENTS
SMPRINT
            000003 BACKUP
                               OSYSOPR
                                                                4/20/99 23:02:21 QPRINT
                                                                                                                                  /OPRINTS
            000272 DSP01
000276 DSP01
QSTRUP
                               QSECOFR
                                           004307 *STD
                                                                4/19/99 15:58:43 QPRINT
                                                                                               OUSRSYS
                                                                                                          DUPED TO - *LIBL
                                                                                                                                  /QPRINTS
                                           004307 *STD
                                                                                                          DUPED TO -
SOR030
                               OSECOFR
                                                                4/19/99 15:58:47
                                                                                  OPRINT
                                                                                              OUSRSYS
                                                                                                                       *LIBL
                                                                                                                                  /OPRINTS
                                                                                                                                  /OPRINTS
SOR120
            000283 DSP01
                               OSECOFE
                                           004307 *STD
                                                                4/19/99 15:58:56
                                                                                  OPRINT
                                                                                               OUSRSYS
                                                                                                          DUPED TO -
                                                                                                                      *T.TBT.
                                                                                                                                  /OPRINTS
QSTRUP
            000002 QPRTJOB
                               QSECOFR
                                                                         8:46:52
                                                                                  QPRINT
                                                                                                           DUPED TO
                                                                                                                       *LIBL
                                                                                                                                  /QPRINTS
                                                                                               QGPL
SOR 0.30
            000005 OPRTJOB
                               OSECOFR
                                           018686 *STD
                                                                9/27/99
                                                                         8:46:58
                                                                                  OPRINT
                                                                                               OUSRSYS
                                                                                                          DUPED TO - *LIBI
                                                                                                                                  /OPRINTS
SOR030
            000008 QPRTJOB
                               OSECOFR
                                           018686 *STD
                                                                         8:47:05 QPRINT
                                                                                                          DUPED TO
                                                                                                                       *LIBL
                                                                                               OGPL
                                                                                                                                  /OPRINTS
                               QSECOFR
                                                                                                          DUPED TO - *LIBL
DUPED TO - *LIBL
SOR120
            000012 QPRTJOB
                                           018686 *STD
                                                                9/27/99
                                                                         8:47:14 QPRINT
                                                                                               QGPL
                                                                                                                                  /QPRINTS
                                           018686 *STD
SOR120D
            000015 OPRTJOB
                               OSECOFR
                                                                9/27/99
                                                                         8:47:21
                                                                                  OPRINT
                                                                                               OGPL
                                                                                                                                  /OPRINTS
                                                                                               QUSRSYS
                                                                                                          DUPED TO - *LIBL
DUPED TO - *LIBL
SOR0602
            000001 SOR0602
                               OSECOFR
                                           002329 REPORT2
                                                                3/30/99 11:03:39 OPRINT
                                                                                               OUSRSYS
                                                                                                                                  /OPRINTS
              12 SPOOL FILES DUPLICATED.
```

The sample report shown above was produced by SOQ using print format 2.

### MOVE SPOOL FILES

To move all spool files meeting criteria that can be specified on the **MOVOUTQ** command, select option 11 from the SOQ Archival Menu. After selecting option 11, you will be presented with a screen, similar to the one shown below, prompting for the output queue from which spool files are to be moved and the output queue to which spool files are to be moved. If \*ALL is specified as the output queue from which spool files are to be moved, spool files will be moved from all output queues.

```
Move Output Queue (MOVOUTQ)
Type choices, press Enter.
From output queue
                                                  Name, generic*, *ALL
                                      *LIBL
                                                  Name, *LIBL, *USRLIBL...
                                                  Name
Move to output queue . .
                                      *LIBL
                                                  Name, *LIBL, *USRLIBL...
                                                                          Bottom
F3=Exit
          F4=Prompt
                      F5=Refresh
                                  F10=Additional parameters
                                                                F12=Cancel
F13=How to use this display
                                    F24=More keys
```

## **Field Definitions**

*From output queue* - This field determines the output queue from which the spool files to be moved will be selected. Valid values are any valid output queue name and the special value \*ALL. The output queue must currently exist in the library specified, as this field is edited.

*Move to output queue* - This field determines the output queue to which the spool files will be moved. Valid values are any valid output queue name. The output queue must currently exist in the library specified, as this field is edited.

Generic\* values - As of Release 7.50, some parameters allow the use of generic values. A generic value is a character string that contains one or more characters followed by an asterisk (\*). If an asterisk is not specified with the character string, SOQ assumes that the character string is nongeneric. When a generic value is specified, only characters preceding the asterisk are used to determine whether or not a spool file is processed.

# **Function Keys**

By pressing F10 on the MOVOUTQ prompt screen, the extended MOVOUTQ prompt screens can be accessed. These screens allow you to specify additional criteria that must be met by each spool file to be moved. The first of these three screens is shown below.

| Move Out                   | put Queue (MOVOUTQ)                                                                                                    |  |  |  |
|----------------------------|----------------------------------------------------------------------------------------------------|--|--|--|
| Type choices, press Enter. |                                                                                                    |  |  |  |
| From output queue          | Name, generic*, *ALL  *LIBL Name, *LIBL, *USRLIBL                                                                                                    |  |  |  |
| Move to output queue       | Name *LIBL Name, *LIBL, *USRLIBL                                                                                                    |  |  |  |
| Additio                    | onal Parameters                                                                                                    |  |  |  |
| Job name                   | *ALL Name, generic*, *ALL  *ALL Name, generic*, *ALL  *ALL Character value  *ALL Character value  *ALL Character value  *ALL Character value  *ALL Character value  *ALL RDY, HLD, SAV, PND, CLO, *ALL  *ALL Name, generic*, *ALL |  |  |  |
|                            | *LIBL Name, *LIBL More  F12=Cancel F13=How to use this display                                                                                                    |  |  |  |
| 121 Mate Keys              |                                                                                                    |  |  |  |

# **Field Definitions**

*From output queue* - This field determines the output queue from which the spool files to be moved will be selected. Valid values are any valid output queue name and the special value \*ALL. The output queue must currently exist in the library specified, as this field is edited.

*Move to output queue* - This field determines the output queue to which the spool files will be moved. Valid values are any valid output queue name. The output queue must currently exist in the library specified, as this field is edited.

**Job name** - This field indicates the name of the job that created all spool files that are to be moved. If \*ALL is specified, spool files created by all jobs are moved. Valid values are any valid job name and the special value \*ALL.

*User name* - This field indicates the name of the user that created all spool files that are to be moved. If \*ALL is specified, spool files created by all users are moved. Valid values are any valid user name and the special value \*ALL.

*Job number* - This field indicates the number of the job that created all spool files that are to be moved. If \*ALL is specified, spool files created by all job numbers are moved. Valid values are any valid job number and the special value \*ALL.

*Spool file name* - This field indicates the name shared by all spool files that are to be moved. If \*ALL is specified, spool files of any name are moved. Valid values are any valid spool file name and the special value \*ALL.

*User specified data* - This field indicates the user data assigned to all spool files that are to be moved. If \*ALL is specified, spool files are moved regardless of their user data. Valid values are any nonblank value and the special value \*ALL.

*Form type* - This field indicates the form type shared by all spool files that are to be moved. If \*ALL is specified, spool files are moved regardless of their form type. Valid values are any nonblank value and the special value \*ALL.

*Status* - This field indicates the spool file status shared by all spool files that are to be moved. If \*ALL is specified, spool files are moved regardless of their status. Valid values are RDY, HLD, SAV, PND, CLO, DFR, and the special value \*ALL.

**Printer file name** - This field indicates the name of the printer file that was used to create all spool files that are to be moved. If \*ALL is specified, spool files created by all printer files are moved. Valid values are any valid printer file name and the special value \*ALL.

*Generic\* values* - As of Release 7.50, some parameters allow the use of generic values. A generic value is a character string that contains one or more characters followed by an asterisk (\*). If an asterisk is not specified with the character string, SOQ assumes that the character string is nongeneric. When a generic value is specified, only characters preceding the asterisk are used to determine whether or not a spool file is processed.

## **Function Keys**

By pressing the roll up keys while on the first extended **MOVOUTQ** prompt screen, the second extended **MOVOUTQ** prompt screen can be accessed. An example of the second extended **MOVOUTO** prompt screen is shown below.

| Move Out                   | put Queue (Mo                                                                                                    | OVOUTQ)                                                                                                    |
|----------------------------|----------------------------------------------------------------------------------------------------|----------------------------------------------------------------------------------------------------|
| Type choices, press Enter. |                                                                                                    |                                                                                                    |
| From date created          | *NONE  *LIBL  *NONE  *NONE  *NONE  *NONE  *NONE  *NONE  *NONE  *NONE  *TONE  *NONE  *NONE  *NONE  *NONE  *TONE  *T | Date Date Number Number Name, generic*, *NONE Name, *LIBL Name, generic*, *NONE Name, generic*, *NONE Character value Name, generic*, *NONE Character value Character value Character value RDY, HLD, SAV, PND, CLO Name, generic*, *NONE Name, *LIBL Date  More F13=How to use this display |

#### **Field Definitions**

**From date created** - This field indicates the beginning of the date range to be used while moving the spool files. Each spool file's creation date is compared to this range to determine if the spool file should be moved. If this field is left blank, spool files created on all dates are moved. Valid values are any valid date in your system's date format and blank. The from date created must be less than or equal to the *through date created*. See the "Year 2000 Compliance" section of this manual for valid date ranges.

**Through date created** - This field indicates the ending of the date range to be used while moving the spool files. Each spool file's creation date is compared to this range to determine if the spool file should be moved. If this field is left blank, spool files created on all dates are moved. Valid values are any valid date in your system's date format and blank. The through date created must be greater than or equal to the *from date created*. See the "Year 2000 Compliance" section of this manual for valid date ranges.

*From days old* - This field indicates the beginning of the age range to be used while moving the spool files. Each spool file's age (in days) is compared to this range to determine if the spool file should be moved. If this field is left blank, spool files of all ages are moved. Valid values are any number of days from 001 through 999 and blank. The from days old must be less than or equal to the *through days old*.

**Through days old** - This field indicates the ending of the age range to be used while moving the spool files. Each spool file's age (in days) is compared to this range to determine if the spool file should be moved. If this field is left blank, spool files of all ages are moved. Valid values are any number of days from 001 through 999 and blank. The through days old must be greater than or equal to the *from days old*.

**Exclude output queue name** - This field indicates the name of an output queue containing spool files to be excluded from the move process. Valid values are any valid output queue name and the special value \*NONE.

*Exclude output queue library name* - This field identifies the library in which the output queue containing the spool files to be excluded can be found. Valid values are any valid library name and the special values \*ALL, \*ALLUSR, \*CURLIBL, \*LIBL, and \*USRLIBL.

**Exclude job name** - This field indicates the name of a job whose spool files are to be excluded from the move process. Valid values are any valid job name and the special value \*NONE. If \*NONE is specified, no spool files are excluded based upon job name.

**Exclude spool file name** - This field indicates the spool file name shared by all spool files that are to be excluded from the move process. Valid values are any valid spool file name and the special value \*NONE. If \*NONE is specified, no spool files are excluded based upon spool file name.

**Exclude user specified data** - This field indicates the "user data" shared by all spool files that are to be excluded from the move process. Valid values are any nonblank value and the special value \*NONE. If \*NONE is specified, no spool files are excluded based upon "user data".

*Exclude form type* - This field indicates the form type shared by all spool files that are to be excluded from the move process. Valid values are any nonblank value and the special value \*NONE. If \*NONE is specified, no spool files are excluded based upon form type.

*Exclude status* - This field indicates the spool file status shared by all spool files that are to be excluded from the move process. Valid values are RDY, HLD, SAV, PND, CLO, DFR, and the special value \*NONE. If \*NONE is specified, no spool files are excluded based upon their status.

**Exclude printer file name** - This field indicates the printer file name shared by all spool files that are to be excluded from the move process. Valid values are any valid printer file name and the special value \*NONE. If \*NONE is specified, no spool files are excluded based upon printer file name.

**Exclude from date created** - This field indicates the beginning of the date range during which all spool files to be excluded from the move process were created. Valid values are any valid date in your system's date format and blank. See the "Year 2000 Compliance" section of this manual for valid date ranges. The exclude from date created must be less than or equal to the *exclude through date created*. If this field is blank, no spool files are excluded based upon creation date.

*Generic\* values* - As of Release 7.50, some parameters allow the use of generic values. A generic value is a character string that contains one or more characters followed by an asterisk (\*). If an asterisk is not specified with the character string, SOQ assumes that the character string is nongeneric. When a generic value is specified, only characters preceding the asterisk are used to determine whether or not a spool file is processed.

#### **Function Keys**

By pressing the roll up keys while on the second extended **MOVOUTQ** prompt screen, the third extended **MOVOUTQ** prompt screen can be accessed. An example of the third extended **MOVOUTQ** prompt screen is shown below.

|                                    | Move Output Queue (MO | VOUTQ)                                |
|------------------------------------|-----------------------|---------------------------------------|
| Type choices, press E              | nter.                 |                                       |
| Exclude from days old              | ated                  | Date<br>Number<br>Number              |
|                                    |                       |                                       |
|                                    |                       |                                       |
| F3=Exit F4=Prompt<br>F24=More keys | F5=Refresh F12=Cancel | Bottom<br>F13=How to use this display |

#### **Field Definitions**

**Exclude through date created** - This field indicates the end of the date range during which all spool files to be excluded from the move process were created. Valid values are any valid date in your system's date format and blank. See the "Year 2000 Compliance" section of this manual for valid date ranges. The exclude through date must be greater than or equal to the exclude from date. If this field is left blank, no spool files are excluded based upon creation date.

*Exclude from days old* - This field indicates the beginning of the age (in days) range to be considered while determining which spool files should be excluded from the move process. Valid values are any number of days from 001 through 999 and blank. The exclude from days old must be less than or equal to the exclude through days old. If this field is left blank, no spool files are excluded based upon age.

*Exclude through days old* - This field indicates the end of the age (in days) range to be considered while determining which spool files should be excluded from the move process. Valid values are any number of days from 001 through 999 and blank. The exclude through days old must be greater than or equal to the exclude from days old. If this field is left blank, no spool files are excluded based upon age.

### **Function Keys**

Each move function performed using option 11 from the SOQ Archival Menu will produce a Spool Files Moved report. This report is placed in the output queue specified in your SOQ system defaults. It is recommended that you review all Spool Files Moved reports. This report will indicate which spool files, if any, were not moved and why they were not moved. This report may also be useful for determining the output queue from which a specific spool file was moved. An example of the Spool Files Moved report is shown below.

```
RUN DATE: 10/11/99
                                                                                                                      PAGE:
                                                         Your Company Name Here
                                                                                                                      PGM: SOR390
                                                             OUTPUT
                                                          SPOOL FILES MOVED
         JOB NAME....: DSP01
         USER NAME....: QSECOFR
         JOB NUMBER...: 019854
SPOOL
           SPLE
                   ---- JOB INFORMATION ----- NUMBER FORMS
                                                                                 --- OUTPUT OUEUE ----
           NUMBER NAME
FILE NAME
                               USER ID
                                           NUMBER PAGES
                                                         TYPE
                                                                      USER DATA NAME
                                                                                             LIBRARY
                                                                                                         COMMENTS
SMPRINT
           000003 BACKUP
                              OSYSOPE
                                                                                                                               /OPRINT
SMPRINT
           000003 BACKUP
                              OSYSOPR
                                          015657
                                                       1 *STD
                                                                     * SM ERROR OPRINTS
                                                                                            OGPT.
                                                                                                        MOVED TO - *I.TRI.
                                                                                                                              /OPRINT
                                                      29 *STD
                                                                                                                    *LIBL
           000273 DSP01
                                          004307
                                                                                                        MOVED TO -
                                                                                                                              /OPRINT
RSTOUTOCP
                              OSECOFR
                                                                                OPRINTS
                                                                                            OGPL
SOR030
                                          004307
                                                      51 *STD
                                                                                 QPRINTS
                                                                                                                               /QPRINT
                              QSECOFR
                                                                                            QGPL
                                                      51 *STD
                                                                                                        MOVED TO -
SOR030
           000279 DSP01
                              OSECOFR
                                          004307
                                                                                OPRINTS
                                                                                            OGPL
                                                                                                                    *LIBL
                                                                                                                              /OPRINT
                              OSECOFR
                                                      45 *STD
                                                                                QPRINTS
                                                                                            QGPL
                                                                                                        MOVED TO
                                                                                                                               /QPRINT
NIGHTBKUP
           000001 OPRTJOB
                              OSECOFE
                                          018686
                                                       4 *STD
                                                                                OPRINTS
                                                                                            OGPT
                                                                                                        MOVED TO -
                                                                                                                    *T.TBT.
                                                                                                                               /OPRINT
SOR030
                                                      51 *STD
                                                                                                                    *LIBL
                   QPRTJOB
                              QSECOFR
                                          018686
                                                                                QPRINTS
                                                                                            QGPL
                                                                                                        MOVED TO
                                                                                                                               /QPRINT
                                                                                OPRINTS
SOR 0.30
           000006 OPRTJOB
                              OSECOFR
                                          018686
                                                      51 *STD
                                                                                            OGPL
                                                                                                        MOVED TO - *LIBL
                                                                                                                               /OPRINT
                                                      45 *STD
                                                                                                        MOVED TO -
                                                                                                                    *LIBL
SOR120
           000013 OPRTJOB
                                          018686
                              OSECOFR
                                                                                OPRINTS
                                                                                            OGPL
                                                                                                                               /OPRINT
                              QSYSOPR
SMPRINT
           000152 QPRTJOB
                                          004309
                                                       1 *STD
                                                                     * SM ERROR QPRINTS
                                                                                            QGPL
                                                                                                        MOVED TO - *LIBL
                                                                                                                               /QPRINT
                                                                                                        MOVED TO - *LIBL
SOR0602
           000001 SOR0602
                              OSECOFR
                                          002329
                                                      34 REPORT2
                                                                                OPRINTS
                                                                                            OGPL
                                                                                                                              /OPRINT
 ***
             12 SPOOL FILES MOVED.
```

The sample report shown above was produced by SOQ using print format 1.

```
RUN DATE: 10/12/99
                                                           Your Company Name Here
                                                                                                                         PAGE:
                                                            SPOOL FILES MOVED
          JOB NAME....: DSP01
          USER NAME....: QSYSOPR
          JOB NUMBER...: 019947
                   ---- JOB INFORMATION
                                                                                       OUTPUT QUEUE
SPOOL
                                                                     CREATION
FILE NAME NUMBER NAME
                               USER ID
                                           NUMBER TYPE
                                                               DATE
                                                                         TIME
                                                                                   NAME
                                                                                               LIBRARY
                                                                                                           COMMENTS
SMPRINT
            000003 BACKUP
                                OSYSOPR
                                            004459 *STD
                                                                 4/20/99 23:02:21 QPRINT
                                                                                               OUSRSYS
                                                                                                           MOVED TO -
                                                                                                                                   /QPRINTS
           000271 DSP01
000274 DSP01
                                                                                               QUSRSYS
NIGHTBKUP
                                QSECOFR
                                            004307 *STD
                                                                4/19/99 15:58:42 QPRINT
                                                                                                           MOVED TO - *LIBL
                                                                                                                                   /QPRINTS
                                            004307 *STD
                                                                                                           MOVED TO -
                                                                                                                       *LIBL
SAVOUTOCL
                               OSECOFR
                                                                4/19/99 15:58:44 OPRINT
                                                                                               OUSRSYS
                                                                                                                                   /OPRINTS
                                                                                                                                   /QPRINTS
                                            004307 *STD
SOR030D
            000280 DSP01
                                OSECOFE
                                                                 4/19/99 15:58:52
                                                                                   OPRINT
                                                                                               OUSRSYS
                                                                                                           MOVED TO - *I.TBI.
                                                                                                                                   /OPRINTS
SOR120D
                   DSP01
                                QSECOFR
                                            004307 *STD
                                                                 4/19/99 15:58:57
                                                                                   QPRINT
                                                                                               QUSRSYS
                                                                                                           MOVED TO -
                                                                                                                       *LIBL
                                                                                                                                   /QPRINTS
SOMAXOLH
            000065 DSP01
                                OSECOFR
                                            019854 REPORT3
                                                                10/11/99 15:24:09 OPRINT
                                                                                               OUSRSYS
                                                                                                           MOVED TO - *I.TBI.
                                                                                                                                   /OPRINTS
SOR010D
            000079 DSP01
                                QSECOFR
                                            019854 REPORT1
                                                                10/11/99 15:31:36 QPRINT
                                                                                               QUSRSYS
                                                                                                           MOVED TO
                                                                                                                        *LIBL
                                                                                                                                   /OPRINTS
                                           019854 *STD
019854 *STD
                                                                                                           MOVED TO - *LIBL
MOVED TO - *LIBL
SOR030D
            000061 DSP01
                                QSECOFR
                                                                10/11/99 15:23:57 QPRINT
                                                                                               QUSRSYS
                                                                                                                                   /QPRINTS
            000075 DSP01
                               OSECOFR
                                                               10/11/99 15:31:18 OPRINT
                                                                                               OUSRSYS
SOR120K
                                                                                                                                   /OPRINTS
            000003 QPRTJOB
                                QSECOFR
                                                                                                           MOVED TO - *LIBL
MOVED TO - *LIBL
SMPRINT
            000161 OPRTJOB
                               OSYSOPR
                                           004309 *STD
                                                               10/11/99 15:30:56 QPRINT
                                                                                               OUSRSYS
                                                                                                                                   /OPRINTS
              12 SPOOL FILES MOVED.
```

The sample report shown above was produced by SOQ using print format 2.

#### MOVE SELECTED SPOOL FILES

To move selected spool files meeting criteria that can be specified on the **MOVOUTQ** command, select option 12 from the SOQ Archival Menu. After selecting option 12, you will be presented with a screen, similar to the one shown below, prompting for the output queue from which spool files are to be moved and the output queue to which spool files are to be moved. If \*ALL is specified as the output queue from which spool files are to be moved, spool files will be moved from all output queues.

```
Move Output Queue (MOVOUTQ)
Type choices, press Enter.
From output queue
                                                  Name, generic*, *ALL
                                      *LIBL
                                                  Name, *LIBL, *USRLIBL...
                                                  Name
Move to output queue . .
                                      *LIBL
                                                  Name, *LIBL, *USRLIBL...
                                                                          Bottom
F3=Exit
          F4=Prompt
                      F5=Refresh F10=Additional parameters
                                                                F12=Cancel
F13=How to use this display
                                    F24=More keys
```

# **Field Definitions**

*From output queue* - This field determines the output queue from which the spool files to be moved will be selected. Valid values are any valid output queue name and the special value \*ALL. The output queue must currently exist in the library specified, as this field is edited.

**Move to output queue** - This field determines the output queue to which the spool files will be moved. Valid values are any valid output queue name and the special value \*FRMOUTQ. The output queue must currently exist in the library specified, as this field is edited.

*Generic\* values* - As of Release 7.50, some parameters allow the use of generic values. A generic value is a character string that contains one or more characters followed by an asterisk (\*). If an asterisk is not specified with the character string, SOQ assumes that the character string is nongeneric. When a generic value is specified, only characters preceding the asterisk are used to determine whether or not a spool file is processed.

# **Function Keys**

By pressing F10 on the MOVOUTQ prompt screen, the extended MOVOUTQ prompt screens can be accessed. These screens allow you to specify additional criteria that must be met by each spool file to be moved. The first of these three screens is shown below.

| Move Out                     | put Queue (MOVOUTQ)                                                                                                    |
|------------------------------|----------------------------------------------------------------------------------------------------|
| Type choices, press Enter.   |                                                                                                    |
| From output queue            | Name, generic*, *ALL  *LIBL Name, *LIBL, *USRLIBL                                                                                                    |
| Move to output queue         | Name *LIBL Name, *LIBL, *USRLIBL                                                                                                    |
| Additio                      | onal Parameters                                                                                                    |
| Job name                     | *ALL Name, generic*, *ALL  *ALL Name, generic*, *ALL  *ALL Character value  *ALL Character value  *ALL Character value  *ALL Character value  *ALL Character value  *ALL RDY, HLD, SAV, PND, CLO, *ALL  *ALL Name, generic*, *ALL |
| F3=Exit F4=Prompt F5=Refresh | *LIBL Name, *LIBL More  F12=Cancel F13=How to use this display                                                                                                    |
| F24=More keys                |                                                                                                    |

# **Field Definitions**

*From output queue* - This field determines the output queue from which the spool files to be moved will be selected. Valid values are any valid output queue name and the special value \*ALL. The output queue must currently exist in the library specified, as this field is edited.

*Move to output queue* - This field determines the output queue to which the spool files will be moved. Valid values are any valid output queue name. The output queue must currently exist in the library specified, as this field is edited.

**Job name** - This field indicates the name of the job that created all spool files that may be selected. If \*ALL is specified, spool files created by all jobs may be selected. Valid values are any valid job name and the special value \*ALL.

*User name* - This field indicates the name of the user that created all spool files that may be selected. If \*ALL is specified, spool files created by all users may be selected. Valid values are any valid user name and the special value \*ALL.

**Job number** - This field indicates the number of the job that created all spool files that may be selected. If \*ALL is specified, spool files created by all job numbers may be selected. Valid values are any valid job number and the special value \*ALL.

**Spool file name** - This field indicates the name shared by all spool files that may be selected. If \*ALL is specified, spool files of any name may be selected. Valid values are any valid spool file name and the special value \*ALL.

*User specified data* - This field indicates the user data assigned to all spool files that may be selected. If \*ALL is specified, spool files may be selected regardless of their user data. Valid values are any nonblank value and the special value \*ALL.

**Form type** - This field indicates the form type shared by all spool files that may be selected. If \*ALL is specified, spool files may be selected regardless of their form type. Valid values are any nonblank value and the special value \*ALL.

*Status* - This field indicates the spool file status shared by all spool files that may be selected. If \*ALL is specified, spool files may be selected regardless of their status. Valid values are RDY, HLD, SAV, PND, CLO, DFR, and the special value \*ALL.

**Printer file name** - This field indicates the name of the printer file that was used to create all spool files that may be selected. If \*ALL is specified, spool files created by all printer files may be selected. Valid values are any valid printer file name and the special value \*ALL.

Generic\* values - As of Release 7.50, some parameters allow the use of generic values. A generic value is a character string that contains one or more characters followed by an asterisk (\*). If an asterisk is not specified with the character string, SOQ assumes that the character string is nongeneric. When a generic value is specified, only characters preceding the asterisk are used to determine whether or not a spool file is processed.

#### **Function Keys**

By pressing the roll up keys while on the first extended **MOVOUTQ** prompt screen, the second extended **MOVOUTQ** prompt screen can be accessed. An example of the second extended **MOVOUTQ** prompt screen is shown below.

```
Move Output Queue (MOVOUTQ)
Type choices, press Enter.
From date created . . . .
                                                  Date
     Through date created
                                                  Date
From days old . . . . .
                                                  Number
     Through days old . .
                                                  Number
                                   *NONE
Exclude output queue name
                                                  Name, generic*, *NONE
                                     *LIBL
                                                  Name, *LIBL
                                    *NONE
                                                  Name, generic*, *NONE
Exclude job name . . . . .
                                   *NONE
Exclude user name
                                                  Name, generic*, *NONE
                  . . . . .
Exclude job number . . . .
                                   *NONE
                                                  Character value
Exclude spool file name
                                   *NONE
                                                  Name, generic*, *NONE
                                   *NONE
Exclude user specified data
                                                  Character value
Exclude form type . . . .
                                    *NONE
                                                  Character value
Exclude status . . .
                                    *NONE
                                                  RDY, HLD, SAV, PND, CLO...
Exclude printer file name
                                   *NONE
                                                  Name, generic*, *NONE
                                      *LIBL
                                                  Name, *LIBL
Exclude from date created
                                                  Date
                                                                        More...
                                   F12=Cancel
F3=Exit
          F4=Prompt
                      F5=Refresh
                                                F13=How to use this display
F24=More keys
```

#### **Field Definitions**

**From date created** - This field indicates the beginning of the date range to be used while determining which spool files may be selected to be moved. Each spool file's creation date is compared to this range to determine if the spool file may be selected. If this field is left blank, spool files created on all dates may be selected. Valid values are any valid date in your system's date format and blank. The from date created must be less than or equal to the *through date created*. See the "Year 2000 Compliance" section of this manual for valid date ranges.

**Through date created** - This field indicates the ending of the date range to be used while determining which spool files may be selected to be moved. Each spool file's creation date is compared to this range to determine if the spool file may be selected. If this field is left blank, spool files created on all dates may be selected. Valid values are any valid date in your system's date format and blank. The through date created must be greater than or equal to the *from date created*. See the "Year 2000 Compliance" section of this manual for valid date ranges.

**From days old** - This field indicates the beginning of the age range to be used while determining which spool files may be selected to be moved. Each spool file's age (in days) is compared to this range to determine if the spool file may be selected. If this field is left blank, spool files of all ages may be selected. Valid values are any number of days from 001 through 999 and blank. The from days old must be less than or equal to the *through days old*.

**Through days old** - This field indicates the ending of the age range to be used while determining which spool files may be selected to be moved. Each spool file's age (in days) is compared to this range to determine if the spool file may be selected. If this field is left blank, spool files of all ages may be selected. Valid values are any number of days from 001 through 999 and blank. The through days old must be greater than or equal to the *from days old*.

*Exclude output queue name* - This field indicates the name of an output queue containing spool files to be excluded from the selection list. Valid values are any valid output queue name and the special value \*NONE.

*Exclude output queue library name* - This field identifies the library in which the output queue containing the spool files to be excluded can be found. Valid values are any valid library name and the special values \*ALL, \*ALLUSR, \*CURLIBL, \*LIBL, and \*USRLIBL.

**Exclude job name** - This field indicates the name of a job whose spool files are to be excluded from the selection list. Valid values are any valid job name and the special value \*NONE. If \*NONE is specified, no spool files are excluded based upon job name.

**Exclude user name** - This field indicates the name of a user whose spool files are to be excluded from the selection list. Valid values are any valid user name and the special value \*NONE. If \*NONE is specified, no spool files are excluded based upon user name.

**Exclude job number** - This field indicates the number of a job whose spool files are to be excluded from the selection list. Valid values are any valid job number and the special value \*NONE. If \*NONE is specified, no spool files are excluded based upon job number.

*Exclude spool file name* - This field indicates the spool file name shared by all spool files that are to be excluded from the selection list. Valid values are any valid spool file name and the special value \*NONE. If \*NONE is specified, no spool files are excluded based upon spool file name.

*Exclude user specified data* - This field indicates the "user data" shared by all spool files that are to be excluded from the selection list. Valid values are any nonblank value and the special value \*NONE. If \*NONE is specified, no spool files are excluded based upon "user data".

*Exclude form type* - This field indicates the form type shared by all spool files that are to be excluded from the selection list. Valid values are any nonblank value and the special value \*NONE. If \*NONE is specified, no spool files are excluded based upon form type.

*Exclude status* - This field indicates the spool file status shared by all spool files that are to be excluded from the selection list. Valid values are RDY, HLD, SAV, PND, CLO, DFR, and the special value \*NONE. If \*NONE is specified, no spool files are excluded based upon their status.

**Exclude printer file name** - This field indicates the printer file name shared by all spool files that are to be excluded from the selection list. Valid values are any valid printer file name and the special value \*NONE. If \*NONE is specified, no spool files are excluded based upon printer file name.

**Exclude from date created** - This field indicates the beginning of the date range during which all spool files to be excluded from the selection list were created. Valid values are any valid date in your system's date format and blank. See the "Year 2000 Compliance" section of this manual for valid date ranges. The exclude from date created must be less than or equal to the *exclude through date created*. If this field is blank, no spool files are excluded based upon creation date.

*Generic\* values* - As of Release 7.50, some parameters allow the use of generic values. A generic value is a character string that contains one or more characters followed by an asterisk (\*). If an asterisk is not specified with the character string, SOQ assumes that the character string is nongeneric. When a generic value is specified, only characters preceding the asterisk are used to determine whether or not a spool file is processed.

### **Function Keys**

By pressing the roll up keys while on the second extended **MOVOUTQ** prompt screen, the third extended **MOVOUTQ** prompt screen can be accessed. An example of the third extended **MOVOUTQ** prompt screen is shown below.

|                                                                       | Move Output Queue (MOV | OUTQ)                                 |
|-----------------------------------------------------------------------|------------------------|---------------------------------------|
| Type choices, press Enter                                             | r.                     |                                       |
| Through date created<br>Exclude from days old .<br>Through days old . | d                      | Date<br>Number<br>Number              |
|                                                                       |                        |                                       |
|                                                                       |                        |                                       |
| F3=Exit F4=Prompt F5=<br>F24=More keys                                | =Refresh F12=Cancel    | Bottom<br>F13=How to use this display |

#### **Field Definitions**

**Exclude through date created** - This field indicates the end of the date range during which all spool files to be excluded from the selection list were created. Valid values are any valid date in your system's date format and blank. See the "Year 2000 Compliance" section of this manual for valid date ranges. The exclude through date created must be greater than or equal to the *exclude from date created*. If this field is left blank, no spool files are excluded based upon creation date.

*Exclude from days old* - This field indicates the beginning of the age (in days) range to be considered while determining which spool files should be excluded from the selection list. Valid values are any number of days from 001 through 999 and blank. The exclude from days old must be less than or equal to the *exclude through days old*. If this field is left blank, no spool files are excluded based upon age.

*Exclude through days old* - This field indicates the end of the age (in days) range to be considered while determining which spool files should be excluded from the selection list. Valid values are any number of days from 001 through 999 and blank. The exclude through days old must be greater than or equal to the *exclude from days old*. If this field is left blank, no spool files are excluded based upon age.

### **Function Keys**

After pressing **ENTER** on the **MOVOUTQ** prompt screen, the Select Spool Files To Be Moved screen is displayed. An example of this screen is shown below. The Select Spool Files To Be Moved screen lists all spool files that met the criteria specified on the **MOVOUTQ** prompt screens. This screen allows you to select specific spool files to be moved, displayed, or have their attributes displayed.

| SOR380<br>SOR380D                                                                                                    | _                                                                                                    | Your Company VE OUTPU elect Spool File | JT QUEUE                                                                                                    |                                                                                       | 9/30/98<br>14:24:08                               |
|----------------------------------------------------------------------------------------------------|----------------------------------------------------------------------------------------------------|----------------------------------------|----------------------------------------------------------------------------------------------------|---------------------------------------------------------------------------------------|---------------------------------------------------|
| Type options,<br>1=Select 5=                                                                                                    | -                                                                                                    | l File 8=Disp                          | lay Attributes                                                                                                    |                                                                                       |                                                   |
| Opt File SNDMSG QSYSPRT QSYSPRT QSYSPRT QSYSPRT QSYSPRT QSYSPRT QSYSPRT QSYSPRT QSYSPRT QSYSPRT QSYSPRT                               | Nbr Job<br>000001 SNDM<br>000019 W2<br>000020 W2<br>000021 W2<br>000022 W2<br>000023 W2<br>000006 W2<br>000007 W2<br>000008 W2 |                                        | 027201 000001<br>027201 000001<br>027201 000001<br>027201 000001<br>027201 000001<br>027240 000001<br>027240 000001 | HLD 001<br>HLD 001<br>HLD 001<br>HLD 001<br>HLD 001<br>HLD 001<br>MSGW 001<br>RDY 001 | Form Type *STD *STD *STD *STD *STD *STD *STD *STD |
| F1=Help F3=Exit F5=Display move criteria F11=View 2 F12=Cancel F13=Select all F17=Subset (C) Copyright WorksRight Software Inc. 2005. |                                                                                                    |                                        |                                                                                                    |                                                                                       |                                                   |

# **Field Definitions**

*Option* - This field allows you to select one or more spool files to be moved, to be displayed, or to have their attributes displayed. Valid values are "1" to select the spool file to be moved, "5" to select the spool file to be displayed, and "8" to have the spool file's attributes displayed.

*File* - This field indicates the name of the spooled output file. The spooled output file name is determined when the spool file is created. For more information, review the **CRTPRTF** and **OVRPRTF** commands in your CL reference manuals.

**Spool file number** - This field indicates the number of the spooled output file. The spooled output file number is assigned by the computer when the spool file is created.

Job name - This field indicates the name of the job that created the spool file.

*User* - This field indicates the name of the user that created the spool file.

Number - This field indicates the job number that created the spool file.

Pages - This field indicates the number of pages contained within the spool file.

*Status* - This field indicates the status of the spool file on the output queue. The value of this field will always be RDY, OPN, CLO, HLD, SAV, WTR, PND, PRT, DFR, or MSGW. For a detailed explanation of each of these statuses, execute the **WRKOUTQ** command and press the **HELP** key.

Copies - This field indicates the number of copies of the spool file that are to be printed.

Form type - This field indicates the type of forms to be used when printing the spool file.

#### **Function Keys**

Pressing F1 while on this screen will access the on-line help text associated with the area of the screen in which the cursor is currently located.

Pressing F3 while on this screen will return you to the SOQ menu from which this option was selected.

Pressing F5 while on this screen will cause the criteria specified with the MOVOUTQ command to be displayed.

Pressing *F11* while on this screen will cause the alternate view of this list of spool files to be displayed. Information shown in the alternate view includes spool file user data, creation date and creation time.

Pressing F12 while on this screen will also return you to the SOQ menu from which this option was selected.

Pressing *F13* while on this screen will cause all spool files listed to be selected with option "1."

Pressing *F17* while on this screen will cause the Subset List screen to be displayed. The Subset List screen allows you to limit the entries listed on this screen by specifying subset criteria.

By selecting a spool file from the Select Spool Files To Be Moved screen using option 5, the Display Spool File screen can be accessed. This is the same screen that would be displayed if the **DSPSPLF** command were used. For more information concerning this screen, review the **DSPSPLF** command in your CL reference manual. An example of the Display Spool File screen is shown below.

```
Display Spooled File
File . . . . :
                  HLP910
                                                Page/Line
                                                           1/1
                                                Columns
                                                           1 - 78
Control . . . .
*...+....1....+....2<del>....+....3....+....4....+....</del>5....+....6....+....7....+...
(C) Copyright WorksRight Software Inc. 1987, 2000.
 5738RG1 V2R1M0 910329
                                 IBM SAA RPG/400
                                                                   ULWOR
IBM SAA RPG/400
Command Options:
  ULWORK/HLP910
  Source file
              . . . . . . . . . . :
                                    ULWORK/QRPGSRC
                                    HLP910
  Source member . . . . . . . :
  Source listing options . . . . :
                                    *SOURCE
                                               *XREF
                                                          *GEN
                                                                      *N
  Generation options . . . . . . :
                                    *NOLIST
                                               *NOXREF
                                                           *NOATR
                                                                      * N
  SAA flagging . . . . . . . . :
                                    *NOFLAG
  Generation severity level . . . :
  Print file . . . . . . . . :
                                    *LIBL/QSYSPRT
  Replace program . . . . . . :
                                    *YES
  Target release . . . . . . . :
                                    *PRV
                                     *USER
  User profile . . . . . . . :
                                    *LIBCRTAUT
  Authority
                                                                 More...
                     F19=Left
                               F20=Right
F3=Exit
         F12=Cancel
                                          F24=More keys
```

# **Field Definitions**

As this is an AS/400 system panel, field level documentation may be obtained by placing the cursor in the area of the screen in question and pressing the **HELP** key.

### **Function Keys**

By selecting a spool file from the Select Spool Files To Be Moved screen using option 8, the Work with Spool File Attributes screen can be accessed. This is the same screen that would be displayed if the **WRKSPLFA** command were used. For more information concerning this screen, review the **WRKSPLFA** command in your CL reference manual. An example of the Work with Spool File Attributes screen is shown below.

```
Work with Spooled File Attributes
                  HLP910
                                                HLP910
Job
                              File . . . . . :
 User . . . . . :
                    OSECOFR
                               Number . . . . :
                                                  1
 Number . . . . :
                    027134
                               READY
PRT03
 QUSRSYS
Form type . . . . . . . . . . . . :
                               *STD
Copies left to produce . . . . . . :
                               1
Maximum records . . . . . . . . :
                               100000
Number of separators . . . . . . . :
File becomes available . . . . . . :
                               *FILEEND
Hold file before written . . . . . :
                               *NO
Save file after written . . . . . :
                               *NO
Device type . . . . . . . . . . . :
                               PRINTER
                                                    More...
Press Enter to continue.
                          F13=Change
F3=Exit
       F5=Refresh
                 F12=Cancel
```

# **Field Definitions**

As this is an AS/400 system panel, field level documentation may be obtained by placing the cursor in the area of the screen in question and pressing the **HELP** key.

### **Function Keys**

By pressing **F5** while on the Select Spool Files To Be Moved screen, the first of three Move Criteria screens can be accessed. These screens allow you to review the criteria specified on the **MOVOUTQ** command prompt screen. An example of the first Move Criteria screen is shown below.

| SOR380<br>SOR380D                                           | Your Company Name Here S A V E O U T P U T Q U E U E Move Criteria | 6/16/99<br>16:23:32 |
|-------------------------------------------------------------|--------------------------------------------------------------------|---------------------|
| From output queue .  Move to output queue  Move spool files | *LIBL                                                              |                     |
|                                                             | Additional Parameters                                              |                     |
| Job name                                                    | *ALL *ALL *ALL *ALL *ALL *ALL *ALL *ALL                            | More                |
| F1=Help F3=Exit H                                           | F12=Cancel                                                         |                     |

## **Field Definitions**

From output queue - This parameter determines the output queue from which the spool files to be moved will be selected.

Move to output queue - This parameter determines the output queue to which the spool files will be moved.

*Move spool files* - This parameter determines whether SOQ will move all spool files that meet the criteria specified or allow you to select specific spool files to move from a list of spool files that meet the criteria specified.

Job name - This parameter indicates the name of the job that created all spool files that are to be moved.

User name - This parameter indicates the name of the user that created all spool files that are to be moved.

Job number - This parameter indicates the number of the job that created all spool files that are to be moved.

Spool file name - This parameter indicates the spool file name shared by all spool files that are to be moved.

User specified data - This parameter indicates the "user data" shared by all spool files that are to be moved.

Form type - This parameter indicates the form type shared by all spool files that are to be moved.

Status - This parameter indicates the spool file status shared by all spool files that are to be moved.

# **Function Keys**

Pressing F1 while on this screen will access the on-line help text associated with the area of the screen in which the cursor is currently located.

Pressing F3 while on this screen will return you to the SOQ menu from which this option was selected.

Pressing F12 while on this screen will return you to the previous screen.

By pressing the roll up key while on the first Move Criteria screen, the second of three Move Criteria screens can be accessed. These screens allow you to review the criteria specified on the **MOVOUTQ** command prompt screen. An example of the second Move Criteria screen is shown below.

| SOR380<br>SOR380D S A '                                                                                                    | Your Company Name Here VEOUTPUT QUEUE Move Criteria | 6/16/99<br>16:31:05 |
|----------------------------------------------------------------------------------------------------|-----------------------------------------------------|---------------------|
| Printer file name  From date created  Through date created From days old  Through days old  Exclude output queue name                        | *LIBL 000000 000000 000 000 *NONE                   |                     |
| Exclude job name Exclude user name Exclude job number Exclude spool file name . Exclude user specified data Exclude form type Exclude status | *NONE *NONE *NONE *NONE *NONE *NONE                 |                     |
| F1=Help F3=Exit F12=Car                                                                                                    | ncel                                                | More                |

## **Field Definitions**

Printer file name - This parameter indicates the printer file name shared by all spool files that are to be moved.

From date created - This parameter indicates the beginning of the date range during which all spool files to be moved were created.

**Through date created** - This parameter indicates the end of the date range during which all spool files to be moved were created.

*From days old* - This parameter indicates the beginning of the age (in days) range to be considered while determining which spool files should be moved.

**Through days old** - This parameter indicates the end of the age (in days) range to be considered while determining which spool files should be moved.

*Exclude output queue name* - This parameter indicates the name of an output queue containing spool files to be excluded from the move process.

*Exclude job name* - This parameter indicates the name of a job whose spool files are to be excluded from the move process.

*Exclude user name* - This parameter indicates the name of a user whose spool files are to be excluded from the move process.

*Exclude job number* - This parameter indicates the number of the job whose spool files are to be excluded from the move process.

*Exclude spool file name* - This parameter indicates the spool file name shared by all spool files that are to be excluded from the move process.

*Exclude user specified data* - This parameter indicates the "user data" shared by all spool files that are to be excluded from the move process.

*Exclude form type* - This parameter indicates the form type shared by all spool files that are to be excluded from the move process.

*Exclude status* - This parameter indicates the spool file status shared by all spool files that are to be excluded from the move process.

# **Function Keys**

Pressing F1 while on this screen will access the on-line help text associated with the area of the screen in which the cursor is currently located.

Pressing F3 while on this screen will return you to the SOQ menu from which this option was selected.

Pressing *F12* while on this screen will return you to the previous screen.

By pressing the roll up key while on the second Move Criteria screen, the third of three Move Criteria screens can be accessed. These screens allow you to review the criteria specified on the **MOVOUTQ** command prompt screen. An example of the third Move Criteria screen is shown below.

```
SOR380
                                                                    6/16/99
                           Your Company Name Here
SOR380D
                     SAVE OUTPUT OUEUE
                                                                   16:32:10
                              Move Criteria
Exclude printer file name . . .
                                 *NONE
                                   *LIBL
Exclude from date created . . .
                                 000000
    Through date created . . .
                                 000000
Exclude from days old . . . . .
                                   000
    Through days old . . . . .
                                   000
                                                                    Bottom
         F3=Exit
                   F12=Cancel
F1=Help
```

## **Field Definitions**

*Exclude printer file name* - This parameter indicates the printer file name shared by all spool files that are to be excluded from the move process.

**Exclude from date created** - This parameter indicates the beginning of the date range during which all spool files to be excluded from the move process were created.

*Exclude through date created* - This parameter indicates the end of the date range during which all spool files to be excluded from the move process were created.

*Exclude from days old* - This parameter indicates the beginning of the age (in days) range to be considered while determining which spool files should be excluded from the move process.

*Exclude through days old* - This parameter indicates the end of the age (in days) range to be considered while determining which spool files should be excluded from the move process.

# **Function Keys**

Pressing F1 while on this screen will access the on-line help text associated with the area of the screen in which the cursor is currently located.

Pressing F3 while on this screen will return you to the SOQ menu from which this option was selected.

Pressing F12 while on this screen will return you to the previous screen.

Each move function performed using option 12 from the SOQ Archival Menu will produce a Spool Files Moved report. This report is placed in the output queue specified in your SOQ system defaults. It is recommended that you review all Spool Files Moved reports. This report will indicate which spool files, if any, were not moved and why they were not moved. This report may also be useful for determining the output queue from which a specific spool file was moved. An example of the Spool Files Moved report is shown below.

```
RUN DATE: 10/11/99
                                                                                                                      PAGE:
                                                         Your Company Name Here
                                                                                                                      PGM: SOR390
                                                             OUTPUT
                                                          SPOOL FILES MOVED
         JOB NAME....: DSP01
         USER NAME....: QSECOFR
         JOB NUMBER...: 019854
SPOOL
           SPLE
                   ---- JOB INFORMATION ----- NUMBER FORMS
                                                                                 --- OUTPUT OUEUE ----
FILE NAME
           NUMBER NAME
                              USER ID
                                          NUMBER PAGES
                                                         TYPE
                                                                     USER DATA
                                                                                NAME
                                                                                            LIBRARY
                                                                                                        COMMENTS
SMPRINT
           000003 BACKUP
                               OSYSOPE
                                                                     * SM ERROR OPRINTS
                                                                                                                               /OPRINT
SMPRINT
           000003 BACKUP
                              OSYSOPR
                                          015657
                                                       1 *STD
                                                                     * SM ERROR OPRINTS
                                                                                            OGPT.
                                                                                                        MOVED TO - *I.TRI.
                                                                                                                               /OPRINT
                                                      29 *STD
                                                                                                                    *LIBL
           000273 DSP01
                                          004307
                                                                                                        MOVED TO -
                                                                                                                               /OPRINT
RSTOUTOCP
                              OSECOFR
                                                                                OPRINTS
                                                                                            OGPL
                                                      51 *STD
SOR030
                                          004307
                                                                                 QPRINTS
                                                                                                                               /QPRINT
                               QSECOFR
                                                      51 *STD
                                                                                                        MOVED TO -
SOR030
           000279 DSP01
                              OSECOFR
                                          004307
                                                                                OPRINTS
                                                                                             OGPL
                                                                                                                    *LIBL
                                                                                                                               /OPRINT
                               OSECOFR
                                                      45 *STD
                                                                                 OPRINTS
                                                                                             QGPL
                                                                                                        MOVED TO
                                                                                                                               /QPRINT
NIGHTBKUP
           000001 OPRTJOB
                               OSECOFE
                                          018686
                                                       4 *STD
                                                                                 OPRINTS
                                                                                             OGPT
                                                                                                        MOVED TO -
                                                                                                                    *T.TBT.
                                                                                                                               /OPRINT
SOR030
                                                      51 *STD
                                                                                                                    *LIBL
                   QPRTJOB
                               QSECOFR
                                          018686
                                                                                 QPRINTS
                                                                                             QGPL
                                                                                                        MOVED TO
                                                                                                                               /QPRINT
                                                                                 OPRINTS
SOR 0.30
           000006 OPRTJOB
                               OSECOFR
                                          018686
                                                      51 *STD
                                                                                             OGPL
                                                                                                        MOVED TO - *LIBL
                                                                                                                               /OPRINT
                                                                                                        MOVED TO -
                                                                                                                    *LIBL
SOR120
           000013 OPRTJOB
                                          018686
                                                      45 *STD
                               OSECOFR
                                                                                 OPRINTS
                                                                                             OGPL
                                                                                                                               /OPRINT
                               QSYSOPR
SMPRINT
           000152 QPRTJOB
                                          004309
                                                       1 *STD
                                                                     * SM ERROR QPRINTS
                                                                                             QGPL
                                                                                                        MOVED TO - *LIBL
                                                                                                                               /QPRINT
                                                                                                        MOVED TO - *LIBL
SOR0602
           000001 SOR0602
                              OSECOFR
                                          002329
                                                      34 REPORT2
                                                                                 OPRINTS
                                                                                             OGPL
                                                                                                                               /OPRINT
 ***
             12 SPOOL FILES MOVED.
```

The sample report shown above was produced by SOQ using print format 1.

```
RUN DATE: 10/12/99
                                                           Your Company Name Here
                                                                                                                         PAGE:
                                                            SPOOL FILES MOVED
          JOB NAME....: DSP01
          USER NAME....: QSYSOPR
          JOB NUMBER...: 019947
                   ---- JOB INFORMATION
                                                                                       OUTPUT QUEUE
SPOOL
                                                                     CREATION
FILE NAME NUMBER NAME
                               USER ID
                                           NUMBER TYPE
                                                               DATE
                                                                         TIME
                                                                                   NAME
                                                                                               LIBRARY
                                                                                                           COMMENTS
SMPRINT
            000003 BACKUP
                                OSYSOPR
                                            004459 *STD
                                                                 4/20/99 23:02:21 QPRINT
                                                                                               OUSRSYS
                                                                                                           MOVED TO -
                                                                                                                                   /QPRINTS
           000271 DSP01
000274 DSP01
                                                                                               QUSRSYS
NIGHTBKUP
                                QSECOFR
                                            004307 *STD
                                                                4/19/99 15:58:42 QPRINT
                                                                                                           MOVED TO - *LIBL
                                                                                                                                   /QPRINTS
                                            004307 *STD
                                                                                                           MOVED TO -
                                                                                                                       *LIBL
SAVOUTOCL
                               OSECOFR
                                                                4/19/99 15:58:44 OPRINT
                                                                                               OUSRSYS
                                                                                                                                   /OPRINTS
                                                                                                                                   /QPRINTS
                                            004307 *STD
SOR030D
            000280 DSP01
                                OSECOFE
                                                                 4/19/99 15:58:52
                                                                                  OPRINT
                                                                                               OUSRSYS
                                                                                                           MOVED TO - *I.TBI.
                                                                                                                                   /OPRINTS
SOR120D
                   DSP01
                                QSECOFR
                                            004307 *STD
                                                                 4/19/99 15:58:57
                                                                                   QPRINT
                                                                                               QUSRSYS
                                                                                                           MOVED TO -
                                                                                                                       *LIBL
                                                                                                                                   /QPRINTS
SOMAXOLH
            000065 DSP01
                                OSECOFR
                                            019854 REPORT3
                                                                10/11/99 15:24:09 OPRINT
                                                                                               OUSRSYS
                                                                                                           MOVED TO - *I.TBI.
                                                                                                                                   /OPRINTS
SOR010D
            000079 DSP01
                                QSECOFR
                                            019854 REPORT1
                                                                10/11/99 15:31:36 QPRINT
                                                                                               QUSRSYS
                                                                                                           MOVED TO -
                                                                                                                        *LIBL
                                                                                                                                   /OPRINTS
                                           019854 *STD
019854 *STD
                                                                                                           MOVED TO - *LIBL
MOVED TO - *LIBL
SOR030D
            000061 DSP01
                                QSECOFR
                                                                10/11/99 15:23:57 QPRINT
                                                                                               QUSRSYS
                                                                                                                                   /QPRINTS
            000075 DSP01
                               OSECOFR
                                                               10/11/99 15:31:18 OPRINT
                                                                                               OUSRSYS
SOR120K
                                                                                                                                   /OPRINTS
            000003 QPRTJOB
                                QSECOFR
                                                                                                           MOVED TO - *LIBL
MOVED TO - *LIBL
SMPRINT
            000161 OPRTJOB
                               OSYSOPR
                                           004309 *STD
                                                               10/11/99 15:30:56 QPRINT
                                                                                               OUSRSYS
                                                                                                                                   /OPRINTS
              12 SPOOL FILES MOVED.
```

The sample report shown above was produced by SOQ using print format 2.

#### INITIALIZE SAVE/RESTORE MEDIA

To initialize save/restore media for archiving spool files, select option 13 from the SOQ Archival Menu. After selecting option 13, you will be presented with a screen, similar to the one shown below, prompting for the type of media to initialize. If \*DISKETTE is specified as the type of media, the diskette device named in your SOQ system defaults will be used. If \*TAPE is specified as the type of media, the tape device named along with the tape density specified in your SOQ system defaults will be used. If \*OPTICAL is specified as the type of media, the optical device named in your SOQ system defaults will be used.

If you plan to use the media being initialized to produce microfiche, you must select the initialize option from the SOQ Microfiche Menu.

```
SOR230 Your Company Name Here 4/08/95
SOR230D S A V E O U T P U T Q U E U E 19:56:00
Initialize Save/Restore Media
```

Type Of Media To Initialize...: \*DISKETTE (\*DISKETTE, \*TAPE, \*OPTICAL)

This option should be selected from the menu that will be used to perform the save function. This is especially important when using diskettes because of the different format required to use the diskette for microfiche.

```
F1=Help F3=Exit
(C) Copyright WorksRight Software Inc. 2005.
```

### **Field Definitions**

*Type of media to initialize* - This field determines the type of media to be initialized. Valid values are \*DISKETTE, \*TAPE, and \*OPTICAL.

### **Function Keys**

Pressing *F1* while on this screen will access the on-line help text associated with the area of the screen in which the cursor is currently located.

Pressing F3 while on this screen will return you to the SOQ menu from which this option was selected.

If \*DISKETTE was specified as the *type of media to initialize*, the **INZDKT** prompt screen will be shown. An example of the **INZDKT** prompt screen is shown below. This screen allows you to specify a volume ID and owner ID to be assigned to the diskette.

You must change the *new volume identifier* parameter to a valid volume name. If you do not, a non-labeled diskette will be created and may be unusable by SOQ. For more information, refer to the **INZDKT** command in your CL reference manuals.

Diskettes may also be initialized by executing the **INZDKT** command directly from a command entry screen. When using this method keep in mind that to be used for archiving spool files, the diskette must be a standard labeled diskette in the \*SAVRST format.

```
Initialize Diskette (INZDKT)

Type choices, press Enter.

Diskette device . . . . . > I1 Name
New volume identifier . . . . **NONE **BLANK*

New owner identifier . . . . **BLANK*

**BLANK*

Bottom
F3=Exit F4=Prompt F5=Refresh F12=Cancel F13=How to use this display
F24=More keys
```

# **Field Definitions**

As this is an AS/400 system panel, field level documentation may be obtained by placing the cursor in the area of the screen in question and pressing the **HELP** key.

## **Function Keys**

If \*TAPE was specified as the *type of media to initialize*, the **INZTAP** prompt screen will be shown. An example of the **INZTAP** prompt screen is shown below. This screen allows you to specify a volume ID and owner ID to be assigned to the tape.

You must change the *new volume identifier* parameter to a valid volume name. If you do not, a non-labeled tape will be created and may be unusable by SOQ. For more information, refer to the **INZTAP** command in your CL reference manuals.

Tapes may also be initialized by executing the **INZTAP** command directly from a command entry screen. When using this method keep in mind that to be used for archiving spool files, the tape must be a standard labeled tape.

```
Initialize Tape (INZTAP)
Type choices, press Enter.
Tape device . . . . . . . > TAP02
                                               Name
New volume identifier . . . . .
                                  *NONE
                                               Character value, *NONE
New owner identifier . . . . .
                                  *BLANK
                                  *MOUNTED
Volume identifier . . . . . .
                                               Character value, *MOUNTED
Check for active files . . . . > *NO
                                               *YES, *NO, *FIRST
                                               *DEVTYPE, 1600, 3200, 6250...
Tape density . . . . . . . > 1600
                                               *REWIND, *UNLOAD
End of tape option . . . . . > *REWIND
                                                                      Bottom
                                 F12=Cancel F13=How to use this display
F3=Exit
         F4=Prompt
                     F5=Refresh
F24=More keys
```

### **Field Definitions**

As this is an AS/400 system panel, field level documentation may be obtained by placing the cursor in the area of the screen in question and pressing the **HELP** key.

#### **Function Keys**

If \*OPTICAL was specified as the *type of media to initialize*, the **INZOPT** prompt screen will be shown. An example of the **INZOPT** prompt screen is shown below. This screen allows you to specify a volume ID to be assigned to the optical media. This screen also allows you to specify other attributes to be applied to the optical media. For more information, refer to the **INZOPT** command in your CL reference manuals.

Optical media may also be initialized by executing the INZOPT command directly from a command entry screen.

```
Initialize Optical (INZOPT)
Type choices, press Enter.
Volume identifier . . . . . .
                               *MOUNTED
New volume identifier
                               *VOL
Device . . . . . . . .
                                            Name
Volume full threshold . . . .
                               *CALC
                                            1-100, *CALC
Check for an active volume . .
                               *YES
                                            *NO, *YES
                                *NO
                                            *NO, *YES
Text 'description' . . . . . .
                               *BLANK
                        Additional Parameters
*PRIMARY, *BACKUP
                               *PRIMARY
                               *CALC
                                            *CALC, 500, 850
Coded character set ID . . . . .
                               *MEDTYPE
                                            *MEDTYPE, *HPOFS, *UDF
Media format . . . . . . . . . . .
                                                                 Bottom
F3=Exit
       F4=Prompt
                   F5=Refresh
                               F12=Cancel
                                           F13=How to use this display
F24=More keys
```

#### **Field Definitions**

As this is an AS/400 system panel, field level documentation may be obtained by placing the cursor in the area of the screen in question and pressing the **HELP** key.

# **Function Keys**

# PLACE SAVE FILE ON TAPE OR DISKETTE

To place a save file on tape or diskette, select option 14 from the SOQ Archival Menu. After selecting option 14, you will be presented with a screen, similar to the one shown below, prompting for the object (save file) name and library, and the name of the tape or diskette device to be used. Additional parameters may be specified by pressing **F10**. For more information, refer to the **SAVOBJ** command in your CL reference manuals.

| Save                                                        | Object (SAVOBJ)                                           |
|-------------------------------------------------------------|-----------------------------------------------------------|
| Type choices, press Enter.                                  |                                                           |
| Objects                                                     | Name, generic*, *ALL  Name  Name  Name, *SAVF             |
| F3=Exit F4=Prompt F5=Refresh<br>F13=How to use this display | Bottom F10=Additional parameters F12=Cancel F24=More keys |

### **Field Definitions**

As this is an AS/400 system panel, field level documentation may be obtained by placing the cursor in the area of the screen in question and pressing the **HELP** key.

### **Function Keys**

#### WORK WITH ON-LINE HISTORY

To work with the on-line history file, select option 15 from the SOQ Archival Menu. After selecting option 15, you will be presented with a screen, similar to the one shown below. The history information is displayed with the last save request presented first and so on. Save functions may be selected to be deleted or to have additional information displayed.

When the work with on-line history option is selected from the SOQ Archival Menu, only archive history is shown. When the option is selected from the SOQ COLD Storage Menu, only COLD storage history is shown. When the option is selected from the SOQ Microfiche Menu, only microfiche history is shown.

```
SOR200
                            Your Company Name Here
                                                                        3/13/99
SOR200D
                      S A V E
                                OUTPUT
                                                                      21:46:12
                                              QUEUE
                          Work With On-Line History
Select one or more entries to be deleted, displayed, or listed.
4=Delete
           6=List saved spool files 8=Display additional information
Position to date: 41395 ( MDY )
              Time
                        Description
Opt
    Date
                        *NONE
     4/13/95
              19:31:14
     4/11/95
              20:44:30 Save To SOQTEST
     4/09/95
              19:22:01
                        Save Of Selected Spool Files From QPRINT2 To Savf.
              19:18:19 Save Of Selected Spool Files From QPRINT2 To Tape.
     4/09/95
              19:16:00 Save Of Selected Spool Files From QPRINT2 To Dkt.
     4/09/95
     4/09/95
              19:14:19 Save Of All Spool Files In QPRINT2 To Save File.
     4/09/95
              19:06:40 Save Of All Spool Files In QPRINT2 To Tape
     4/09/95
              19:06:27 Save Of All Spool Files In QPRINT2 To Diskette.
                                                                         Bottom
F1=Help
          F3=Exit
                    F11=View 2
                                 F12=Cancel
                                              F17=Subset
 (C) Copyright WorksRight Software Inc. 2005.
```

#### **Field Definitions**

**Position to date** - This field allows you to position the list being displayed to a specific date. If there are no records representing the date entered, the record closest to the date specified is displayed. The date entered must be specified in your system's date format.

*Option* - This field allows you to select one or more previous saves to be deleted, listed or have additional information displayed. Valid values are "4" to select the save to be deleted, "6" to select the save to be listed and "8" to select the save to have additional information displayed.

Date - This field indicates the date that the save function was performed.

*Time* - This field indicates the time of day that the save function was performed.

**Description** - This field indicates the text specified with the **SAVOUTQ** command when the save function was performed.

### **Function Keys**

Pressing F1 while on this screen will access the on-line help text associated with the area of the screen in which the cursor is currently located.

Pressing F3 while on this screen will return you to the SOQ menu from which this option was selected.

Pressing *F11* while on this screen will cause the save history information to be displayed in the format used by older versions of SOQ.

Pressing F12 while on this screen will also return you to the SOQ menu from which this option was selected.

Pressing *F17* while on this screen will cause the Subset List screen to be displayed. The Subset List screen allows you to limit the entries listed on this screen by specifying subset criteria.

For each save function selected to be listed, a screen similar to the one shown below will be displayed. The List Saved Spool Files screen prompts you for the device information needed to process your request. This screen also allows you to submit your request to batch by pressing **F6**.

SOR200 3/12/97 Your Company Name Here SAVE OUTPUT QUEUE SOR200D 8:27:43 List Saved Spool Files You have requested a list of spool files saved using the criteria shown below. Before listing the spool files, you may modify the criteria shown below to reflect the proper media type and device names. Restore From Device Type..... \*TAPE Device Names....: Save File Library / Name: \*LIBL F1=Help F3=Exit F6=Submit to batch F12=Cancel

## **Field Definitions**

**Restore from device type** - This field determines the device type that will be used while retrieving the saved spool file information to be listed.

*Device names* - These fields allow you to identify the devices to be used while retrieving the saved spool file information to be listed. Valid values are any valid device name and the special values \*DISKETTE, \*SAVF, \*TAPE, and \*OPTICAL.

Save file name - This field determines the save file that will be used while retrieving the saved spool file information to be listed. Save file name is required only if \*SAVF was specified as the save device name parameter on the SAVOUTQ command at the time that the spool files were archived.

# **Function Keys**

Pressing *F1* while on this screen will access the on-line help text associated with the area of the screen in which the cursor is currently located.

Pressing F3 while on this screen will return you to the SOQ menu from which this option was selected.

Pressing *F6* while on this screen will cause your request to be submitted to batch using the job queue specified in your SOQ system defaults.

Pressing *F12* while on this screen will return you to the previous screen.

For each save function selected to have saved spool files listed, a List Of Spool Files Saved report will be produced. This report is placed in the output queue specified in your SOQ system defaults. An example of the List Of Spool Files Saved report is shown below.

Note:

This report lists the group of spool files that were intended to be processed by the selected save function. If the save function ended abnormally or if a spool file was unavailable at the time that SOQ was performing the save function, this report will not indicate that the spool file(s) were not saved. The original Spool Files Archived report will, however, indicate that the spool files were not saved.

```
RUN DATE: 05/11/02
                                                         Your Company Name Here
                                                                                                                       PAGE:
                                                       V E O U T P U T Q U E
LIST OF SPOOL FILES SAVED
          RUN TIME: 13:52:42
                                                                                                                       PGM: SOR350K
         JOB NAME....: DSP01
                                                                                     DEVICE TYPE..... *TAPE
         USER NAME....: QSECOFR
                                                                                     VOLUME ID..... TAP001
         JOB NUMBER...: 019854
SAVE TEXT...: *NONE
                                                                                     SAVE INDEX NAME...: 100034
SPOOL
                       -- JOB INFORMATION -
                                               -- NUMBER FORMS
                                                                                    - OUTPUT OUEUE ----
FILE NAME NUMBER NAME
                                          NUMBER PAGES
                                                                     USER DATA NAME
NICHTRKIIP
          000001 OPRTJOB
                              OSECOFR
                                           018686
                                                        4 *STD
                                                                                 OPRINT
                                                                                              OGPT.
                                                      27 *STD
           000004 OPRTJOB
                                           018686
SAVOUTOCL
                              OSECOFR
                                                                                 OPRINT
                                                                                             OGPL
                                                      51 *STD
33 *STD
SOR030
           000007 QPRTJOB
SOR030D
           000010 OPRTJOB
                              OSECOFR
                                           018686
                                                                                 OPRINT
                                                                                             OGPI
                              QSECOFR
SOR030D
           000011 QPRTJOB
                                                                                 QPRINT
               5 SPOOL FILES LISTED.
 <*> This List Represents Only Those Spool Files Found In The Restored Index File
 <*> And May Not Accurately Reflect What Was Saved.
```

The sample report shown above was produced by SOQ using print format 1.

```
RUN DATE: 05/11/02
                                                        Your Company Name Here
S A V E O U T P U T Q U E U E
LIST OF SPOOL FILES SAVED
                                                                                                                                   PAGE:
          RUN TIME: 13:58:53
                                                                                                                                   PGM: SOR350K
          JOB NAME....: DSP01
                                                                                             DEVICE TYPE..... *TAPE
          USER NAME....: QSECOFR
                                                                                             VOLUME ID..... TAP001
           JOB NUMBER...: 019854
                                                                                             SAVE INDEX NAME...: I00034
          SAVE TEXT...: *NONE
                     ---- JOB INFORMATION ----- FORMS
                                                                     --- CREATION --- --- OUTPUT QUEUE ----
SPOOL
FILE NAME NUMBER NAME
                                 USER ID
                                              NUMBER TYPE
                                                                   DATE
                                                                                        NAME
                                                                                                      LIBRARY
                                                                              TIME
SMPRINT
            000003 BACKUP
                                 OSYSOPR
                                               010754 *STD
                                                                     7/05/99 23:00:43 OPRINT
                                                                                                      OUSRSYS
NIGHTBKUP 000271 DSP01
                                 QSECOFR
                                               004307 *STD
                                                                     4/19/99 15:58:42 QPRINT
                                                                                                      QUSRSYS
                                              004307 *STD
004307 *STD
                                                                     4/19/99 15:58:43 QPRINT
4/19/99 15:58:43 QPRINT
             000272 DSP01
                                  QSECOFR
                                                                                                      QUSRSYS
RSTOUTOCP
            000273 DSP01
                                 OSECOFR
                                                                                                      QUSRSYS
                                              004307 *STD
004307 *STD
SOR030
             000276 DSP01
                                  QSECOFR
                                                                      4/19/99 15:58:47 QPRINT
                                                                     4/19/99 15:58:54 QPRINT
SOR120
            000282 DSP01
                                 OSECOFR
                                                                                                      OUSRSYS
                6 SPOOL FILES LISTED.
<\!\!\!^*> This List Represents Only Those Spool Files Found In The Restored Index File <\!\!\!^*> And May Not Accurately Reflect What Was Saved.
```

The sample report shown above was produced by SOQ using print format 2.

For each save function selected to have additional information displayed, a screen similar to the one shown below will be displayed. This screen is the first of two screens that allow you to view all available information concerning the save function selected.

```
SOR200
                                                                  6/18/99
                          Your Company Name Here
SOR200D
                    SAVE
                             OUTPUT
                                          QUEUE
                                                                 10:51:40
             Work With On-Line History - Additional Information
Saved Output Queue..: PRT01
                                     Save Index Name....: I00031
 Library..... QUSRSYS
Save Device Type....: *SAVF
Saved By User..... QSECOFR
                                     Saved By SOQ Release: 7.90
Saved By Job Name...: LYNNB
Saved By Job Nbr...: 007598
Save Date..... 5/26/99
Save Time..... 8:32:23
Saved Count....:
                          106
Saved Attributes....: *YES
Save Type..... *ARCHIVE
Save Description...: TEST
F1=Help
         F3=Exit
                  F5=Display save criteria
                                           F12=Cancel
```

#### **Field Definitions**

**Saved output queue** - This field indicates the output queue name and library specified with the **SAVOUTQ** command when the save function was performed.

*Save device type* - This field indicates the device type utilized with the **SAVOUTQ** command when the save function was performed. This device type will be either \*DISKETTE, \*TAPE or \*SAVF, depending on the device type used.

Saved by user - This field indicates the name of the user that performed the save function.

**Saved by job name** - This field indicates the name of the job that performed the save function. If the **SAVOUTQ** command was executed interactively, this field will contain the name of the workstation at which the save function was performed.

Saved by job number - This field indicates the job number of the job that performed the save function.

Save date - This field indicates the date that the save function was performed.

Save time - This field indicates the time of day that the save function was performed.

Saved count - This field indicates the number of spool files that were saved with this save function.

Saved attributes - This field indicates whether or not spool file attributes were retrieved and saved for each spool file. Previous releases of SOQ allowed the use of default spool file attributes to speed up the process of saving an output queue. As of SOQ release 4.00, default spool file attributes are no longer needed because retrieving spool file attributes requires no extra time. The value for this field will always be \*YES for save functions performed with SOQ release 4.00 and higher. The value for this field will be either \*YES or \*NO for save functions performed with SOQ release 3.02 or lower depending upon the value specified with the **SAVOUTQ** command.

*Save type* - This field indicates type of save performed by the **SAVOUTQ** command. Values for this field will always be \*ARCHIVE, \*MICROFICHE, or \*COLDSTG depending upon the value specified for the *save type* parameter on the **SAVOUTQ** command when the save function was performed.

**Save description** - This field indicates the text specified with the **SAVOUTQ** command when the save function was performed.

**Save index name** - This field indicates the name of the working index generated by SOQ when the save function was performed. If the *save type* parameter on the **SAVOUTQ** command was specified as \*ARCHIVE, spool files saved may be restored by executing the **RSTOUTQ** command and specifying the value of this field as the *restore using index name* parameter.

Saved by SOQ release - This field indicates the release of Save Output Queue that was used at the time this save was performed.

#### **Function Keys**

Pressing F1 while on this screen will access the on-line help text associated with the area of the screen in which the cursor is currently located.

Pressing F3 while on this screen will return you to the SOQ menu from which this option was selected.

Pressing *F5* while on this screen will cause the criteria specified with the **SAVOUTQ** command to be displayed.

Pressing *F12* while on this screen will return you to the previous screen.

By pressing **F5** while on the Additional Information screen, the first Save Criteria screen can be accessed. The Save Criteria screens allow you to review the criteria specified on the **SAVOUTQ** or **SAVSPLF** command prompt screens. An example of the first Save Criteria screen for the **SAVOUTQ** command is shown below. If the **SAVSPLF** command was used to archive the spool file, the Save Criteria screen displayed will differ from the one shown below.

| SOR200<br>SOR200D                                       | Your Company Name Here S A V E O U T P U T Q U E U E Save Criteria | 5/20/99<br>13:49:35 |
|---------------------------------------------------------|--------------------------------------------------------------------|---------------------|
| Output queue name .                                     | QPRINT                                                             |                     |
| Output queue library                                    | name *LIBL                                                         |                     |
| Spool files Save device name                            |                                                                    |                     |
| Save type Text                                          |                                                                    |                     |
| Submit save to batch Volume identifier . Save file name | *MOUNTED                                                           |                     |
| F1=Help F3=Exit 1                                       | F12=Cancel                                                         | More                |

# **Field Definitions**

Output queue name - This field indicates the output queue names that were specified with the SAVOUTO command.

*Output queue library name* - This field indicates the output queue library names that were specified with the **SAVOUTO** command.

*Spool files* - This parameter determines whether SOQ will save all spool files that meet the criteria specified or allow you to select specific spool files to save from a list of spool files that meet the criteria specified.

*Save device name* - This parameter determines the device that will be used while saving the spool files. The default value is determined by your SOQ system defaults and may be changed before proceeding.

*Text* - This parameter allows users to provide a brief description of this save. A good description is useful in identifying the proper save from which a spool file should be restored.

*Submit save to batch* - This parameter determines whether SOQ will process the save request in the current environment or in the batch environment. If the save request is to be processed in the batch environment, the request is submitted to the job queue specified in your SOQ system defaults.

**Volume identifier** - This parameter determines the volume ID of the tape, diskette, or optical media to be used while processing this save request. If the volume ID of the tape, diskette, or optical media mounted does not match the value specified, SOQ will not process the save request and an error message will be issued.

Save file name - This parameter indicates the name of the save file to be used by SOQ while processing this save request. This parameter is used only if a save device name of \*SAVF is specified. The save file specified must currently exist on your system.

# **Function Keys**

Pressing F1 while on this screen will access the on-line help text associated with the area of the screen in which the cursor is currently located.

Pressing F3 while on this screen will return you to the SOQ menu from which this option was selected.

Pressing *F12* while on this screen will return you to the previous screen.

By pressing the roll up keys while on the first Save Criteria screen you can access the second Save Criteria screen. The Save Criteria screens allow you to review the criteria specified on the **SAVOUTQ** and **SAVSPLF** command prompt screens. An example of the second Save Criteria screen for the **SAVOUTQ** command is shown below. If the **SAVSPLF** command was used to archive the spool file, the Save Criteria screen displayed will differ from the one shown below.

| SOR200              | Your Company Name Here | 5/24/99  |
|---------------------|------------------------|----------|
| SOR200D             | SAVE OUTPUT QUEUE      | 16:18:53 |
|                     | Save Criteria          |          |
|                     |                        |          |
|                     | Additional Parameters  |          |
| Tape option         | *REWIND                |          |
| Job name            |                        |          |
| User name           | *ALL                   |          |
| Job number          | *ALL                   |          |
| Spool file name     | *ALL                   |          |
| User specified data | *ALL                   |          |
| Form type           | *ALL                   |          |
| Status              |                        |          |
| Printer file name . | *ALL                   |          |
|                     | *LIBL                  |          |
| From date created . |                        |          |
| Through date cr     | ceated 000000          |          |
|                     |                        | More     |
|                     |                        |          |
| F1=Help F3=Exit     | F12=Cancel             |          |
| -                   |                        |          |

### **Field Definitions**

**Tape option** - This parameter determines the action to be taken by SOQ after processing the last spool file in this save request. This parameter is used only if the *save device name* specified is \*TAPE or the name of a tape device.

**Job name** - This parameter indicates the name of the job that created all spool files that are to be processed by this save request.

*User name* - This parameter indicates the name of the user that created all spool files that are to be processed by this save request.

*Job number* - This parameter indicates the number of the job that created all spool files that are to be processed by this save request.

**Spool file name** - This parameter indicates the spool file name shared by all spool files that are to be processed by this save request.

*User specified data* - This parameter indicates the "user data" shared by all spool files that are to be processed by this save request.

Form type - This parameter indicates the form type shared by all spool files that are to be processed by this save request.

*Status* - This parameter indicates the spool file status shared by all spool files that are to be processed by this save request.

**Printer file name** - This parameter indicates the printer file name shared by all spool files that are to be processed by this save request.

**From date created** - This parameter indicates the beginning of the date range during which all spool files to be processed by this save request were created.

**Through date created** - This parameter indicates the end of the date range during which all spool files to be processed by this save request were created.

## **Function Keys**

Pressing F1 while on this screen will access the on-line help text associated with the area of the screen in which the cursor is currently located.

Pressing F3 while on this screen will return you to the SOQ menu from which this option was selected.

Pressing *F12* while on this screen will return you to the previous screen.

By pressing the roll up keys while on the second Save Criteria screen for the **SAVOUTQ** command, you can access the third of four Save Criteria screens. These screens allow you to review the criteria specified on the **SAVOUTQ** command prompt screen. An example of the third Save Criteria screen is shown below.

| SOR200<br>SOR200D                                                                                                    | Your Company Name Here S A V E O U T P U T Q U E U E Save Criteria | 5/24/99<br>16:22:12 |
|----------------------------------------------------------------------------------------------------|--------------------------------------------------------------------|---------------------|
| From days old Through days o Exclude output queu Exclude output queu                                                                                  | ld 000<br>e name *NONE                                             |                     |
| Exclude job name .  Exclude user name Exclude job number Exclude spool file Exclude user specif Exclude form type Exclude status  Exclude printer fil | *NONE  *NONE  name                                                 |                     |
| F1=Help F3=Exit                                                                                                    | F12=Cancel                                                         | More                |

## **Field Definitions**

*From days old* - This parameter indicates the beginning of the age (in days) range to be considered while determining which spool files should be processed by this save request.

**Through days old** - This parameter indicates the end of the age (in days) range to be considered while determining which spool files should be processed by this save request.

**Exclude output queue name** - This parameter indicates the name of an output queue containing spool files to be excluded from this save. Up to twenty output queue names may be specified.

**Exclude output queue library name** - This parameter identifies the library in which the output queue containing the spool files to be excluded can be found. Up to twenty output queue library names may be specified.

**Exclude job name** - This parameter indicates the name of a job whose spool files are to be excluded from the save process.

**Exclude user name** - This parameter indicates the name of a user whose spool files are to be excluded from the save process.

*Exclude job number* - This parameter indicates the number of the job whose spool files are to be excluded from the save process.

*Exclude spool file name* - This parameter indicates the spool file name shared by all spool files that are to be excluded from the save process.

*Exclude user specified data* - This parameter indicates the "user data" shared by all spool files that are to be excluded from the save process.

*Exclude form type* - This parameter indicates the form type shared by all spool files that are to be excluded from the save process.

*Exclude status* - This parameter indicates the spool file status shared by all spool files that are to be excluded from the save process.

*Exclude printer file name* - This parameter indicates the printer file name shared by all spool files that are to be excluded from the save process.

## **Function Keys**

Pressing *F1* while on this screen will access the on-line help text associated with the area of the screen in which the cursor is currently located.

Pressing F3 while on this screen will return you to the SOQ menu from which this option was selected.

Pressing *F12* while on this screen will return you to the previous screen.

By pressing the roll up keys while on the third Save Criteria screen for the **SAVOUTQ** command, you can access the fourth of four Save Criteria screens. These screens allow you to review the criteria specified on the **SAVOUTQ** command prompt screen. An example of the fourth Save Criteria screen is shown below.

```
5/24/99
SOR200
                           Your Company Name Here
SOR200D
                     SAVE OUTPUT
                                            QUEUE
                                                                   16:28:07
                              Save Criteria
                                  000000
Exclude from date created . . .
     Through date created . . .
                                  000000
                                    000
Exclude from days old . . . . .
     Through days old
                                    000
                                                                    Bottom
F1=Help
         F3=Exit
                   F12=Cancel
```

#### **Field Definitions**

**Exclude from date created** - This parameter indicates the beginning of the date range during which all spool files to be excluded from the save process were created.

**Exclude through date created** - This parameter indicates the end of the date range during which all spool files to be excluded from the save process were created.

**Exclude from days old** - This parameter indicates the beginning of the age (in days) range to be considered while determining which spool files should be excluded from the save process.

**Exclude through days old** - This parameter indicates the end of the age (in days) range to be considered while determining which spool files should be excluded from the save process.

### **Function Keys**

Pressing *F1* while on this screen will access the on-line help text associated with the area of the screen in which the cursor is currently located.

Pressing F3 while on this screen will return you to the SOQ menu from which this option was selected.

Pressing *F12* while on this screen will return you to the previous screen.

# THE SOQ COLD STORAGE MENU

The SOQ COLD Storage Menu may be displayed at any workstation by entering the following command at any command entry display:

## SOQ MENU(\*CS)

...and pressing ENTER.

Below is an example of what the SOQ COLD Storage Menu will look like. In the pages to follow, each option is explained in detail.

| SOQMENUC                                                                                                    | ~                           | STORAGE MENU                                                                                                    | Release 8.95          |
|----------------------------------------------------------------------------------------------------|-----------------------------|----------------------------------------------------------------------------------------------------|-----------------------|
| COLD Storage Archiving  01. Save Spool Files 02. Save Selected Spool  Operations Assistance  03. Convert Spool Files 04. Convert Selected Sp 05. Delete Spool Files 06. Delete Selected Sp 07. Duplicate Spool Fil 08. Duplicate Selected | ool Files<br>ol Files<br>es | 09. Move Spool Files 10. Move Selected Spo 11. Work With On-line 50. SOQ Archival Menu 70. SOQ Microfiche Me 80. SOQ System Mainte 90. Sign Off | e History<br>1<br>enu |
| Selection or command ===>  F3=Exit F4=Prompt F9=R                                                                                                    | etrieve F                   |                                                                                                    | nc. 2005.             |
| F13=Information Assistant                                                                                                    | F16=AS/400                  | main menu                                                                                                    |                       |

#### SAVE SPOOL FILES

To pass to your COLD storage solution all spool files meeting criteria that can be specified on the **SAVOUTQ** command, select option 01 from the SOQ COLD Storage Menu. After selecting option 01, you will be presented with a screen, similar to the one shown below, prompting for the output queue(s) from which spool files are to be saved. If \*ALL is specified as the output queue, spool files are saved from all output queues. On this prompt screen you may also enter a description of the save function. The description entered is stored in the on-line history file to help identify the save function.

| Save Output Queue (SAVOUTQ)                                 |                                                    |  |  |  |  |
|-------------------------------------------------------------|----------------------------------------------------|--|--|--|--|
| Type choices, press Enter.                                  |                                                    |  |  |  |  |
| Output queue name                                           | Name, generic*, *ALL                               |  |  |  |  |
| + for more values Output queue library name                 | *LIBL Name, *ALL, *LIBL                            |  |  |  |  |
| + for more values                                           | *NONE                                              |  |  |  |  |
| Submit save to batch                                        | <u>*NO</u> *YES, *NO                               |  |  |  |  |
|                                                             |                                                    |  |  |  |  |
|                                                             |                                                    |  |  |  |  |
|                                                             |                                                    |  |  |  |  |
|                                                             |                                                    |  |  |  |  |
|                                                             | Bottom                                             |  |  |  |  |
| F3=Exit F4=Prompt F5=Refresh<br>F13=How to use this display | F10=Additional parameters F12=Cancel F24=More keys |  |  |  |  |
|                                                             |                                                    |  |  |  |  |

## **Field Definitions**

Output queue name - This field determines the output queue(s) from which the spool files to be saved will be selected. Valid values are any valid output queue name and the special value \*ALL. The output queue(s) must exist in the library specified, as this field is edited. You may enter up to twenty output queue names. If you enter \*ALL, it must be the only entry.

*Output queue library name* - This field determines the libraries from which the spool files to be saved will be selected. Valid values are any valid library name and the special values \*ALL, \*ALLUSR, \*CURLIBL, \*LIBL, and \*USRLIBL. The libraries must currently exist, as this field is edited. You may enter up to twenty library names.

*Save text* - This field allows you to enter a full description of the save to be performed. This description will appear in the on-line history file and on all reports produced by the save function. Valid values are any nonblank value and the special value \*NONE.

**Submit save to batch** - This field determines whether SOQ will process the save request in the current environment or in the batch environment. If the save request is to be processed in the batch environment, the request is submitted to the job queue specified in your SOQ system defaults.

*Generic\* values* - As of Release 7.50, some parameters allow the use of generic values. A generic value is a character string that contains one or more characters followed by an asterisk (\*). If an asterisk is not specified with the character string, SOQ assumes that the character string is nongeneric. When a generic value is specified, only characters preceding the asterisk are used to determine whether or not a spool file is processed.

## **Function Keys**

By pressing F10 on the SAVOUTQ prompt screen, the extended SAVOUTQ prompt screens can be accessed. These screens allow you to specify additional criteria that must be met by each spool file to be saved. The first of these three screens is shown below.

| Save Output Queue (SAVOUTQ)                   |                                                                                                    |  |  |  |  |
|-----------------------------------------------|----------------------------------------------------------------------------------------------------|--|--|--|--|
| Type choices, press Enter.                    |                                                                                                    |  |  |  |  |
| Output queue name                             | Name, generic*, *ALL                                                                                                    |  |  |  |  |
| Output queue library name + for more values   | *LIBL Name, *ALL, *LIBL                                                                                                    |  |  |  |  |
| Text                                          | *NONE                                                                                                    |  |  |  |  |
| Submit save to batch                          | <u>*NO</u> *YES, *NO                                                                                                    |  |  |  |  |
| Additio                                       | onal Parameters                                                                                                    |  |  |  |  |
| Tape option                                   | *REWIND *REWIND, *LEAVE, *UNLOAD  *ALL Name, generic*, *ALL  *ALL Character value  *ALL Name, generic*, *ALL  Character value  *ALL Mame, generic*, *ALL  More |  |  |  |  |
| F3=Exit F4=Prompt F5=Refresh<br>F24=More keys | F12=Cancel F13=How to use this display                                                                                                    |  |  |  |  |

## **Field Definitions**

Output queue name - This field determines the output queue(s) from which the spool files to be saved will be selected. Valid values are any valid output queue name and the special value \*ALL. The output queue(s) must exist in the library specified, as this field is edited. You may enter up to twenty output queue names. If you enter \*ALL, it must be the only entry.

*Output queue library name* - This field determines the libraries from which the spool files to be saved will be selected. Valid values are any valid library name and the special values \*ALL, \*ALLUSR, \*CURLIBL, \*LIBL, and \*USRLIBL. The libraries must currently exist, as this field is edited. You may enter up to twenty library names.

*Save text* - This field allows you to enter a full description of the save to be performed. This description will appear in the on-line history file and on all reports produced by the save function. Valid values are any nonblank value and the special value \*NONE.

*Submit save to batch* - This field determines whether SOQ will process the save request in the current environment or in the batch environment. If the save request is to be processed in the batch environment, the request is submitted to the job queue specified in your SOQ system defaults.

*Job name* - This field indicates the name of the job that created all spool files that are to be saved. If \*ALL is specified, spool files created by all jobs are saved. Valid values are any valid job name and the special value \*ALL.

*User name* - This field indicates the name of the user that created all spool files that are to be saved. If \*ALL is specified, spool files created by all users are saved. Valid values are any valid user name and the special value \*ALL.

**Job number** - This field indicates the number of the job that created all spool files that are to be saved. If \*ALL is specified, spool files created by all job numbers are saved. Valid values are any valid job number and the special value \*ALL.

**Spool file name** - This field indicates the name shared by all spool files that are to be saved. If \*ALL is specified, spool files of any name are saved. Valid values are any valid spool file name and the special value \*ALL.

*User specified data* - This field indicates the user data assigned to all spool files that are to be saved. If \*ALL is specified, spool files are saved regardless of their user data. Valid values are any nonblank value and the special value \*ALL.

*Generic\* values* - As of Release 7.50, some parameters allow the use of generic values. A generic value is a character string that contains one or more characters followed by an asterisk (\*). If an asterisk is not specified with the character string, SOQ assumes that the character string is nongeneric. When a generic value is specified, only characters preceding the asterisk are used to determine whether or not a spool file is processed.

#### **Function Keys**

By pressing the roll up keys while on the first extended **SAVOUTQ** prompt screen, the second extended **SAVOUTQ** prompt screen can be accessed. An example of the second extended **SAVOUTO** prompt screen is shown below.

```
Save Output Queue (SAVOUTQ)
Type choices, press Enter.
                                                  Character value
Form type
                                    *ALL
Status . . .
                                    *ALL
                                                  RDY, HLD, SAV, PND, CLO, *ALL
Printer file name
                                                  Name, generic*, *ALL
                                    *ALL
                                                  Name, *LIBL
                                      *LIBL
From date created . . . .
                                                  Date
     Through date created
                                                  Date
From days old
               . . . . . . .
                                                  Number
     Through days old
                                                  Number
Exclude output queue name
                                    *NONE
                                                  Name, generic*, *NONE
               + for more values
Exclude output queue lib name
                                    *LIBL
                                                  Name, *ALL, *LIBL...
               + for more values
                                    *NONE
                                                  Name, generic*, *NONE
Exclude job name . . . . . . . .
Exclude user name
                                    *NONE
                                                  Name, generic*, *NONE
Exclude job number . . .
                                    *NONE
                                                  Character value
                                    *NONE
Exclude spool file name
                                                  Name, generic*, *NONE
          F4=Prompt
                      F5=Refresh
F3=Exit
                                    F12=Cancel
                                                 F13=How to use this display
F24=More keys
```

#### **Field Definitions**

*Form type* - This field indicates the form type shared by all spool files that are to be saved. If \*ALL is specified, spool files are saved regardless of their form type. Valid values are any nonblank value and the special value \*ALL.

*Status* - This field indicates the spool file status shared by all spool files that are to be saved. If \*ALL is specified, spool files are saved regardless of their status. Valid values are RDY, HLD, SAV, PND, CLO, DFR, and the special value \*ALL.

**Printer file name** - This field indicates the name of the printer file that was used to create all spool files that are to be saved. If \*ALL is specified, spool files created by all printer files are saved. Valid values are any valid printer file name and the special value \*ALL.

**From date created** - This field indicates the beginning of the date range to be used while saving the spool files. Each spool file's creation date is compared to this range to determine if the spool file should be saved. If this field is left blank, spool files created on all dates are saved. Valid values are any valid date in your system's date format and blank. The from date created must be less than or equal to the *through date created*. See the "Year 2000 Compliance" section of this manual for valid date ranges.

**Through date created** - This field indicates the ending of the date range to be used while saving the spool files. Each spool file's creation date is compared to this range to determine if the spool file should be saved. If this field is left blank, spool files created on all dates are saved. Valid values are any valid date in your system's date format and blank. The through date created must be greater than or equal to the *from date created*. See the "Year 2000 Compliance" section of this manual for valid date ranges.

**From days old** - This field indicates the beginning of the age range to be used while saving the spool files. Each spool file's age (in days) is compared to this range to determine if the spool file should be saved. If this field is left blank, spool files of all ages are saved. Valid values are any number of days from 001 through 999 and blank. The from days old must be less than or equal to the *through days old*.

**Through days old** - This field indicates the ending of the age range to be used while saving the spool files. Each spool file's age (in days) is compared to this range to determine if the spool file should be saved. If this field is left blank, spool files of all ages are saved. Valid values are any number of days from 001 through 999 and blank. The through days old must be greater than or equal to the *from days old*.

**Exclude output queue name** - This field indicates the name of an output queue containing spool files to be excluded from this save. Valid values are any valid output queue name and the special value \*NONE. Up to twenty output queue names may be specified. If \*NONE is specified, it must be the only entry.

**Exclude output queue library name** - This field identifies the library in which the output queue containing the spool files to be excluded can be found. Valid values are any valid library name and the special values \*ALL, \*ALLUSR, \*CURLIBL, \*LIBL, and \*USRLIBL. Up to twenty output queue library names may be specified.

**Exclude job name** - This field indicates the name of a job whose spool files are to be excluded from the save process. Valid values are any valid job name and the special value \*NONE. If \*NONE is specified, no spool files are excluded based upon job name.

*Exclude user name* - This field indicates the name of a user whose spool files are to be excluded from the save process. Valid values are any valid user name and the special value \*NONE. If \*NONE is specified, no spool files are excluded based upon user name.

*Exclude job number* - This field indicates the number of a job whose spool files are to be excluded from the save process. Valid values are any valid job number and the special value \*NONE. If \*NONE is specified, no spool files are excluded based upon job number.

**Exclude spool file name** - This field indicates the spool file name shared by all spool files that are to be excluded from the save process. Valid values are any valid spool file name and the special value \*NONE. If \*NONE is specified, no spool files are excluded based upon spool file name.

Generic\* values - As of Release 7.50, some parameters allow the use of generic values. A generic value is a character string that contains one or more characters followed by an asterisk (\*). If an asterisk is not specified with the character string, SOQ assumes that the character string is nongeneric. When a generic value is specified, only characters preceding the asterisk are used to determine whether or not a spool file is processed.

## **Function Keys**

By pressing the roll up keys while on the second extended **SAVOUTQ** prompt screen, the third extended **SAVOUTQ** prompt screen can be accessed. An example of the third extended **SAVOUTQ** prompt screen is shown below.

```
Save Output Queue (SAVOUTQ)
Type choices, press Enter.
Exclude user specified data
                                                 Character value
                                   *NONE
Exclude form type . . . . . .
                                   *NONE
                                                 Character value
Exclude status . . . . .
                                   *NONE
                                                 RDY, HLD, SAV, PND, CLO...
Exclude printer file name
                                                 Name, generic*, *NONE
                                   *NONE
                                                 Name, *LIBL
                                     *LIBL
Exclude from date created . .
                                                 Date
     Through date created . . .
                                                 Date
Exclude from days old . . . . .
                                                 Number
     Through days old
                                                 Number
                                                                        Bottom
                                   F12=Cancel
F3=Exit
         F4=Prompt
                      F5=Refresh
                                                F13=How to use this display
F24=More keys
```

#### **Field Definitions**

*Exclude user specified data* - This field indicates the "user data" shared by all spool files that are to be excluded from the save process. Valid values are any nonblank value and the special value \*NONE. If \*NONE is specified, no spool files are excluded based upon "user data".

*Exclude form type* - This field indicates the form type shared by all spool files that are to be excluded from the save process. Valid values are any nonblank value and the special value \*NONE. If \*NONE is specified, no spool files are excluded based upon form type.

*Exclude status* - This field indicates the spool file status shared by all spool files that are to be excluded from the save process. Valid values are RDY, HLD, SAV, PND, CLO, DFR, and the special value \*NONE. If \*NONE is specified, no spool files are excluded based upon their status.

**Exclude printer file name** - This field indicates the printer file name shared by all spool files that are to be excluded from the save process. Valid values are any valid printer file name and the special value \*NONE. If \*NONE is specified, no spool files are excluded based upon printer file name.

**Exclude from date created** - This field indicates the beginning of the date range during which all spool files to be excluded from the save process were created. Valid values are any valid date in your system's date format and blank. See the "Year 2000 Compliance" section of this manual for valid date ranges. The exclude from date created must be less than or equal to the *exclude through date created*. If this field is blank, no spool files are excluded based upon creation date.

**Exclude through date created** - This field indicates the end of the date range during which all spool files to be excluded from the save process were created. Valid values are any valid date in your system's date format and blank. See the "Year 2000 Compliance" section of this manual for valid date ranges. The exclude through date created must be greater than or equal to the *exclude from date created*. If this field is left blank, no spool files are excluded based upon creation date.

Exclude from days old - This field indicates the beginning of the age (in days) range to be considered while determining which spool files should be excluded from the save process. Valid values are any number of days from 001 through 999 and blank. The exclude from days old must be less than or equal to the exclude through days old. If this field is left blank, no spool files are excluded based upon age.

*Exclude through days old* - This field indicates the end of the age (in days) range to be considered while determining which spool files should be excluded from the save process. Valid values are any number of days from 001 through 999 and blank. The exclude through days old must be greater than or equal to the *exclude from days old*. If this field is left blank, no spool files are excluded based upon age.

*Generic\* values* - As of Release 7.50, some parameters allow the use of generic values. A generic value is a character string that contains one or more characters followed by an asterisk (\*). If an asterisk is not specified with the character string, SOQ assumes that the character string is nongeneric. When a generic value is specified, only characters preceding the asterisk are used to determine whether or not a spool file is processed.

### **Function Keys**

Each save function performed using option 01 from the SOQ COLD Storage Menu will produce a Spool Files Passed To COLD Storage System report. This report is placed in the output queue specified in your SOQ system defaults. It is recommended that you review and file all Spool Files Passed To COLD Storage System reports. This report will indicate which spool files were not saved and why they were not saved. An example of the Spool Files Passed To COLD Storage System report is shown below.

```
Your Company Name Here E O U T P U T Q U
          RUN DATE: 10/11/99
                                                                                                                           PAGE:
          RUN TIME: 13:29:20
                                                                                                                           PGM: SOR060
                                                SPOOL FILES PASSED TO COLD STORAGE SYSTEM
          JOB NAME....: DSP01
                                                                                        DEVICE TYPE..... *COLDSTG
         USER NAME....: QSECOFR
                                                                                        COLD STORAGE SYSTEM.....: Metafile's MetaViewer
          JOB NUMBER...: 019854
          SAVE TEXT...: 214-234 view 1
SPOOL
                    ---- JOB INFORMATION
                                                                                      -- OUTPUT QUEUE --
FILE NAME NUMBER NAME
                               USER ID
                                            NUMBER PAGES TYPE
                                                                        USER DATA NAME
                                                                                                LIBRARY
                                                                                                            COMMENTS
NIGHTBKUP
           000001 QPRTJOB
                               QSECOFR
                                                         4 *STD
                                                                                    QPRINT
                                                                                                QGPL
                                                                                                            LOC: FILE SM001133 MBR SF000001
                                            018686
            000003 QPRTJOB
                                            018686
                                                                                                             LOC: FILE SM001133 MBR SF000002
RSTOUTOCP
                                OSECOFR
                                                        29 *STD
                                                                                    OPRINT
                                                                                                 QGPL
SOR030
            000005 OPRTJOB
                                OSECOFE
                                            018686
                                                        51 *STD
                                                                                    OPRINT
                                                                                                OGPT
                                                                                                            LOC: FILE SM001133 MBR SE000003
SOR030
                   QPRTJOB
                                QSECOFR
                                                         51 *STD
                                                                                    OPRINT
                                                                                                 QGPL
SOR 030
            000009 OPRTJOB
                                OSECOFR
                                            018686
                                                        51 *STD
22 *STD
                                                                                    OPRINT
                                                                                                 OGPL
                                                                                                            LOC: FILE SM001133 MBR SF000005
LOC: FILE SM001133 MBR SF000006
SOR030D
            000011 QPRTJOB
                                QSECOFR
                                            018686
                                                                                    QPRINT
                                                                                                 QGPL
SMPRINT
            000003 BACKUP
                                OSYSOPE
                                            007934
                                                         1 *STD
                                                                        * SM ERROR OPRINT
                                                                                                QUSRSYS
QUSRSYS
                                                                                                            LOC: FILE SM001133 MBR SF000007
LOC: FILE SM001133 MBR SF000008
                                                         1 *STD
                                                                        * SM ERROR QPRINT
            000003 BACKUP
                                            015657
SMPRINT
                                OSYSOPR
NIGHTBKUP
            000271 DSP01
                                QSECOFR
                                            004307
                                                        4 *STD
51 *STD
                                                                                    QPRINT
                                                                                                 QUSRSYS
                                                                                                             LOC: FILE SM001133 MBR SF000009
            000276 DSP01
                                            004307
                                                                                                            LOC: FILE SM001133 MBR SF000010
SOR030
                                OSECOFR
                                                                                    OPRINT
                                                                                                 OUSRSYS
                                QSECOFF
                                                                                                 QUSRSYS
SOR030D
                                                                                    OPRINT
SOR120D
            000285 DSP01
                                OSECOFR
                                            004307
                                                        30 *STD
                                                                                                 OUSRSYS
                                                                                                            LOC: FILE SM001133 MBR SF000012
              12 SPOOL FILES PASSED TO COLD STORAGE.
```

The sample report shown above was produced by SOQ using print format 1.

```
RUN DATE: 10/11/99
                                                          Your Company Name Here E O U T P U T Q U
                                                                                                                        PAGE:
         RUN TIME: 13:33:59
                                                                                                                       PGM: SOR060
                                               SPOOL FILES PASSED TO COLD STORAGE SYSTEM
                                                                                     DEVICE TYPE...
                                                                                                         .....: *COLDSTG
          JOB NAME....: DSP01
         USER NAME....: QSECOFR
                                                                                     COLD STORAGE SYSTEM.....: Metafile's MetaViewer
          JOB NUMBER...: 019854
         SAVE TEXT...: 214-234 view 2
SPOOT.
           SPLE
                   ---- JOB INFORMATION ----- FORMS
                                                                --- CREATION --- --- OUTPUT QUEUE ----
FILE NAME NUMBER NAME
                                                                                             LIBRARY
                                          NUMBER TYPE
                                                              DATE
                                                                                 NAME
                                                                                                         COMMENTS
                               USER ID
                                                                        TIME
RSTOUTQCP
           000003 QPRTJOB
                               QSECOFR
                                           018686 *STD
                                                                         8:46:53 QPRINT
                                                                                                         LOC: FILE SM003133 MBR SF000001
SOR030
           000006 QPRTJOB
                               OSECOFR
                                           018686 *STD
                                                               9/27/99
                                                                        8:47:00 QPRINT
8:47:12 QPRINT
                                                                                              OGPL
                                                                                                         LOC: FILE SM003133 MBR SF000002
LOC: FILE SM003133 MBR SF000003
SOR030D
            000011 QPRTJOB
                                           018686 *STD
                               QSECOFR
                                                                                              QGPL
                               QSECOFR
                                                                                 QPRINT
SOR120D
            000014 OPRTJOB
                                           018686 *STD
                                                               9/27/99
                                                                         8:47:18
                                                                                              OGPL
                                                                                                         LOC: FILE SM003133 MBR SF000004
                                           004309 *STD
                                                               9/27/99
                                                                         8:46:48 OPRINT
                                                                                                         LOC: FILE SM003133 MBR SF000005
SMPRINT
           000152 OPRTJOB
                               OSYSOPR
                                                                                              OGPL
SMPRINT
            000003 BACKUP
                               QSYSOPR
                                           004459 *STD
                                                                4/20/99 23:02:21
                                                                                 QPRINT
                                                                                              QUSRSYS
                                                                                                         LOC: FILE SM003133 MBR SF000006
                                           004307 *STD
                                                               4/19/99 15:58:42 OPRINT
NIGHTBKUP
           000271 DSP01
                               OSECOFR
                                                                                              QUSRSYS
                                                                                                         LOC: FILE SM003133 MBR SF000007
                                                                4/19/99 15:58:43 QPRINT
RSTOUTQCP
            000273 DSP01
                               QSECOFR
                                                                                              QUSRSYS
                                                                                                         LOC: FILE SM003133 MBR SF000008
                                           004307 *STD
SOR 0.30
           000278 DSP01
                               OSECOFE
                                                                4/19/99 15:58:49 OPRINT
                                                                                              OUSRSYS
                                                                                                         LOC: FILE SM003133 MBR SF000009
                                           004307 *STD
                                                                                                         LOC: FILE SM003133 MBR SF000010
SOR120
           000283 DSP01
                               QSECOFR
                                                               4/19/99 15:58:56 QPRINT
                                                                                              QUSRSYS
             10 SPOOL FILES PASSED TO COLD STORAGE.
```

The sample report shown above was produced by SOQ using print format 2.

#### SAVE SELECTED SPOOL FILES

To pass to your COLD storage system selected spool files meeting criteria that can be specified on the **SAVOUTQ** command, select option 02 from the SOQ COLD Storage Menu. After selecting option 02, you will be presented with a screen, similar to the one shown below, prompting for the output queue from which spool files are to be selected. If \*ALL is specified as the output queue, spool files may be selected from all output queues. On this prompt screen you may enter a description of the save function. The description entered is stored in the on-line history file to help identify the save function.

| Save Output Queue (SAVOUTQ)                                 |                                                    |  |  |  |  |
|-------------------------------------------------------------|----------------------------------------------------|--|--|--|--|
| Type choices, press Enter.                                  |                                                    |  |  |  |  |
| Output queue name                                           | Name, generic*, *ALL                               |  |  |  |  |
| ± ± ±                                                       | *LIBL Name, *ALL, *LIBL                            |  |  |  |  |
| + for more values                                           | *NONE                                              |  |  |  |  |
|                                                             |                                                    |  |  |  |  |
|                                                             |                                                    |  |  |  |  |
|                                                             |                                                    |  |  |  |  |
|                                                             |                                                    |  |  |  |  |
|                                                             |                                                    |  |  |  |  |
|                                                             | Bottom                                             |  |  |  |  |
| F3=Exit F4=Prompt F5=Refresh<br>F13=How to use this display | F10=Additional parameters F12=Cancel F24=More keys |  |  |  |  |
|                                                             | 1                                                  |  |  |  |  |

#### **Field Definitions**

*Output queue name* - This field determines the output queue(s) from which the spool files to be saved will be selected. Valid values are any valid output queue name and the special value \*ALL. The output queue(s) must currently exist in the library specified, as this field is edited. You may enter up to twenty output queue names. If you enter \*ALL, it must be the only entry.

*Output queue library name* - This field determines the libraries from which the spool files to be saved will be selected. Valid values are any valid library name and the special values \*ALL, \*ALLUSR, \*CURLIBL, \*LIBL, and \*USRLIBL. The libraries must currently exist, as this field is edited. You may enter up to twenty library names.

*Save text* - This field allows you to enter a full description of the save to be performed. This description will appear in the on-line history file and on all reports produced by the save function. Valid values are any nonblank value and the special value \*NONE.

*Generic\* values* - As of Release 7.50, some parameters allow the use of generic values. A generic value is a character string that contains one or more characters followed by an asterisk (\*). If an asterisk is not specified with the character string, SOQ assumes that the character string is nongeneric. When a generic value is specified, only characters preceding the asterisk are used to determine whether or not a spool file is processed.

## **Function Keys**

By pressing F10 on the SAVOUTQ prompt screen, the extended SAVOUTQ prompt screens can be accessed. These screens allow you to specify additional criteria that must be met by each spool file to be saved. The first of these three screens is shown below.

| Save Output Queue (SAVOUTQ)                |              |                             |  |  |  |
|--------------------------------------------|--------------|-----------------------------|--|--|--|
| Type choices, press Enter.                 |              |                             |  |  |  |
| Output queue name                          |              | Name, generic*, *ALL        |  |  |  |
| 1 1 2                                      | *LIBL        | Name, *ALL, *LIBL           |  |  |  |
| + for more values                          | *NONE        |                             |  |  |  |
| <u> </u>                                   |              |                             |  |  |  |
| Additio                                    | nal Paramete | rs                          |  |  |  |
| Tape option                                | *REWIND      | *REWIND, *LEAVE, *UNLOAD    |  |  |  |
| Job name                                   | *ALL         | Name, generic*, *ALL        |  |  |  |
| User name                                  | *ALL         | Name, generic*, *ALL        |  |  |  |
|                                            | *ALL         | Character value             |  |  |  |
| Spool file name                            | *ALL         | Name, generic*, *ALL        |  |  |  |
| User specified data                        | *ALL         | Character value             |  |  |  |
| Form type $\ldots$                         | *ALL         | Character value             |  |  |  |
|                                            |              | More                        |  |  |  |
| F3=Exit F4=Prompt F5=Refresh F24=More keys | F12=Cancel   | F13=How to use this display |  |  |  |
|                                            |              |                             |  |  |  |

## **Field Definitions**

*Output queue name* - This field determines the output queue(s) from which the spool files to be saved will be selected. Valid values are any valid output queue name and the special value \*ALL. The output queue(s) must currently exist in the library specified, as this field is edited. You may enter up to twenty output queue names. If you enter \*ALL, it must be the only entry.

*Output queue library name* - This field determines the libraries from which the spool files to be saved will be selected. Valid values are any valid library name and the special values \*ALL, \*ALLUSR, \*CURLIBL, \*LIBL, and \*USRLIBL. The libraries must currently exist, as this field is edited. You may enter up to twenty library names.

*Save text* - This field allows you to enter a full description of the save to be performed. This description will appear in the on-line history file and on all reports produced by the save function. Valid values are any nonblank value and the special value \*NONE.

*Job name* - This field indicates the name of the job that created all spool files that are to be saved. If \*ALL is specified, spool files created by all jobs are saved. Valid values are any valid job name and the special value \*ALL.

*User name* - This field indicates the name of the user that created all spool files that are to be saved. If \*ALL is specified, spool files created by all users are saved. Valid values are any valid user name and the special value \*ALL.

**Job number** - This field indicates the number of the job that created all spool files that are to be saved. If \*ALL is specified, spool files created by all job numbers are saved. Valid values are any valid job number and the special value \*ALL.

**Spool file name** - This field indicates the name shared by all spool files that are to be saved. If \*ALL is specified, spool files of any name are saved. Valid values are any valid spool file name and the special value \*ALL.

*User specified data* - This field indicates the user data assigned to all spool files that are to be saved. If \*ALL is specified, spool files are saved regardless of their user data. Valid values are any nonblank value and the special value \*ALL.

**Form type** - This field indicates the form type shared by all spool files that are to be saved. If \*ALL is specified, spool files are saved regardless of their form type. Valid values are any nonblank value and the special value \*ALL.

Generic\* values - As of Release 7.50, some parameters allow the use of generic values. A generic value is a character string that contains one or more characters followed by an asterisk (\*). If an asterisk is not specified with the character string, SOQ assumes that the character string is nongeneric. When a generic value is specified, only characters preceding the asterisk are used to determine whether or not a spool file is processed.

#### **Function Keys**

By pressing the roll up keys while on the first extended **SAVOUTQ** prompt screen, the second extended **SAVOUTQ** prompt screen can be accessed. An example of the second extended **SAVOUTQ** prompt screen is shown below.

```
Save Output Queue (SAVOUTQ)
Type choices, press Enter.
Status . . . . . .
                                                  RDY, HLD, SAV, PND, CLO, *ALL
                                    *ALL
                                    *ALL
                                                  Name, generic*, *ALL
Printer file name
                                                  Name, *LIBL
                                      *LIBL
From date created
                                                  Date
     Through date created
                                                  Date
From days old
                                                  Number
              . . . .
     Through days old
                                                  Number
Exclude output queue name
                                    *NONE
                                                  Name, generic*, *NONE
               + for more values
Exclude output queue lib name
                                    *LIBL
                                                  Name, *ALL, *LIBL...
               + for more values
                                    *NONE
Exclude job name . . . . .
                                                  Name, generic*, *NONE
                                    *NONE
                                                  Name, generic*, *NONE
Exclude user name
Exclude job number . . .
                                    *NONE
                                                  Character value
Exclude spool file name
                                    *NONE
                                                  Name, generic*, *NONE
                                    *NONE
Exclude user specified data
                                                  Character value
F3=Exit
          F4=Prompt
                      F5=Refresh
                                   F12=Cancel
                                                 F13=How to use this display
F24=More keys
```

#### **Field Definitions**

*Status* - This field indicates the spool file status shared by all spool files that are to be saved. If \*ALL is specified, spool files are saved regardless of their status. Valid values are RDY, HLD, SAV, PND, CLO, DFR, and the special value \*ALL.

**Printer file name** - This field indicates the name of the printer file that was used to create all spool files that are to be saved. If \*ALL is specified, spool files created by all printer files are saved. Valid values are any valid printer file name and the special value \*ALL.

**From date created** - This field indicates the beginning of the date range to be used while saving the spool files. Each spool file's creation date is compared to this range to determine if the spool file should be saved. If this field is left blank, spool files created on all dates are saved. Valid values are any valid date in your system's date format and blank. The from date created must be less than or equal to the *through date created*. See the "Year 2000 Compliance" section of this manual for valid date ranges.

**Through date created** - This field indicates the ending of the date range to be used while saving the spool files. Each spool file's creation date is compared to this range to determine if the spool file should be saved. If this field is left blank, spool files created on all dates are saved. Valid values are any valid date in your system's date format and blank. The through date created must be greater than or equal to the *from date created*. See the "Year 2000 Compliance" section of this manual for valid date ranges.

**From days old** - This field indicates the beginning of the age range to be used while saving the spool files. Each spool file's age (in days) is compared to this range to determine if the spool file should be saved. If this field is left blank, spool files of all ages are saved. Valid values are any number of days from 001 through 999 and blank. The from days old must be less than or equal to the *through days old*.

**Through days old** - This field indicates the ending of the age range to be used while saving the spool files. Each spool file's age (in days) is compared to this range to determine if the spool file should be saved. If this field is left blank, spool files of all ages are saved. Valid values are any number of days from 001 through 999 and blank. The through days old must be greater than or equal to the *from days old*.

**Exclude output queue name** - This field indicates the name of an output queue containing spool files to be excluded from the selection list. Valid values are any valid output queue name and the special value \*NONE. Up to twenty output queue names may be specified. If \*NONE is specified, it must be the only entry.

*Exclude output queue library name* - This field identifies the library in which the output queue containing the spool files to be excluded can be found. Valid values are any valid library name and the special values \*ALL, \*ALLUSR, \*CURLIBL, \*LIBL, and \*USRLIBL. Up to twenty output queue library names may be specified.

**Exclude job name** - This field indicates the name of a job whose spool files are to be excluded from the selection list. Valid values are any valid job name and the special value \*NONE. If \*NONE is specified, no spool files are excluded based upon job name.

**Exclude user name** - This field indicates the name of a user whose spool files are to be excluded from the selection list. Valid values are any valid user name and the special value \*NONE. If \*NONE is specified, no spool files are excluded based upon user name.

**Exclude job number** - This field indicates the number of a job whose spool files are to be excluded from the selection list. Valid values are any valid job number and the special value \*NONE. If \*NONE is specified, no spool files are excluded based upon job number.

*Exclude spool file name* - This field indicates the spool file name shared by all spool files that are to be excluded from the selection list. Valid values are any valid spool file name and the special value \*NONE. If \*NONE is specified, no spool files are excluded based upon spool file name.

*Exclude user specified data* - This field indicates the "user data" shared by all spool files that are to be excluded from the selection list. Valid values are any nonblank value and the special value \*NONE. If \*NONE is specified, no spool files are excluded based upon "user data".

Generic\* values - As of Release 7.50, some parameters allow the use of generic values. A generic value is a character string that contains one or more characters followed by an asterisk (\*). If an asterisk is not specified with the character string, SOQ assumes that the character string is nongeneric. When a generic value is specified, only characters preceding the asterisk are used to determine whether or not a spool file is processed.

### **Function Keys**

By pressing the roll up keys while on the second extended **SAVOUTQ** prompt screen, the third extended **SAVOUTQ** prompt screen can be accessed. An example of the third extended **SAVOUTO** prompt screen is shown below.

```
Save Output Queue (SAVOUTQ)
Type choices, press Enter.
                                                 Character value
Exclude form type . . . . .
                                   *NONE
Exclude status . . . . .
                                   *NONE
                                                 RDY, HLD, SAV, PND, CLO...
Exclude printer file name
                                   *NONE
                                                 Name, generic*, *NONE
                                                 Name, *LIBL
                                     *LIBL
Exclude from date created
                                                 Date
     Through date created
                                                 Date
Exclude from days old
                                                 Number
     Through days old
                                                 Number
                                                                        Bottom
                                   F12=Cancel
F3=Exit
         F4=Prompt
                      F5=Refresh
                                                F13=How to use this display
F24=More keys
```

#### **Field Definitions**

*Exclude form type* - This field indicates the form type shared by all spool files that are to be excluded from the selection list. Valid values are any nonblank value and the special value \*NONE. If \*NONE is specified, no spool files are excluded based upon form type.

*Exclude status* - This field indicates the spool file status shared by all spool files that are to be excluded from the selection list. Valid values are RDY, HLD, SAV, PND, CLO, DFR, and the special value \*NONE. If \*NONE is specified, no spool files are excluded based upon their status.

*Exclude printer file name* - This field indicates the printer file name shared by all spool files that are to be excluded from the selection list. Valid values are any valid printer file name and the special value \*NONE. If \*NONE is specified, no spool files are excluded based upon printer file name.

**Exclude from date created** - This field indicates the beginning of the date range during which all spool files to be excluded from the selection list were created. Valid values are any valid date in your system's date format and blank. See the "Year 2000 Compliance" section of this manual for valid date ranges. The exclude from date created must be less than or equal to the *exclude through date created*. If this field is blank, no spool files are excluded based upon creation date.

**Exclude through date created** - This field indicates the end of the date range during which all spool files to be excluded from the selection list were created. Valid values are any valid date in your system's date format and blank. See the "Year 2000 Compliance" section of this manual for valid date ranges. The exclude through date created must be greater than or equal to the *exclude from date created*. If this field is left blank, no spool files are excluded based upon creation date.

Exclude from days old - This field indicates the beginning of the age (in days) range to be considered while determining which spool files should be excluded from the selection list. Valid values are any number of days from 001 through 999 and blank. The exclude from days old must be less than or equal to the exclude through days old. If this field is left blank, no spool files are excluded based upon age.

*Exclude through days old* - This field indicates the end of the age (in days) range to be considered while determining which spool files should be excluded from the selection list. Valid values are any number of days from 001 through 999 and blank. The exclude through days old must be greater than or equal to the *exclude from days old*. If this field is left blank, no spool files are excluded based upon age.

*Generic\* values* - As of Release 7.50, some parameters allow the use of generic values. A generic value is a character string that contains one or more characters followed by an asterisk (\*). If an asterisk is not specified with the character string, SOQ assumes that the character string is nongeneric. When a generic value is specified, only characters preceding the asterisk are used to determine whether or not a spool file is processed.

### **Function Keys**

After pressing **ENTER** on the **SAVOUTQ** prompt screen, the Select Spool Files To Be Saved screen is displayed. An example of this screen is shown below. The Select Spool Files To Be Saved screen lists all spool files that met the criteria specified on the **SAVOUTQ** prompt screens. This screen allows you to select specific spool files to be saved, displayed, or have their attributes displayed. Spool files are listed by library with a "header" record for each library identified by reverse image display.

|                                                                | R030<br>R030D            |        |                      |         |           |        |     |     | 4/13/95<br>9:59:55 |      |
|----------------------------------------------------------------|--------------------------|--------|----------------------|---------|-----------|--------|-----|-----|--------------------|------|
|                                                                | pe options,<br>Select 5= | -      | Enter.<br>spool file | 8=Displ | ay attrib | outes  |     |     |                    |      |
| Opt                                                            | File                     | Nbr    | Job Name             | User    | Number    | Pages  | Sts | Сру | Form               | Type |
|                                                                | QPRINT                   | IN     | LIBRARY              | QGPL    |           |        |     |     |                    |      |
|                                                                | DELOUTQVC                | 000001 | DELOUTQVC            | QSECOFR | 027143    | 000005 | RDY | 001 | *STD               |      |
| _                                                              | DUPOUTQCP                | 000001 | DUPOUTQCP            | QSECOFR | 027144    | 000007 | RDY | 001 | *STD               |      |
| _                                                              |                          |        | DUPOUTQVC            |         | 027145    | 000005 | RDY | 001 | *STD               |      |
| _                                                              | HLP910                   |        | HLP910               | OSECOFR |           | 000022 | RDY | 001 | *STD               |      |
| _                                                              | HLP920                   | 000001 | HLP920               | OSECOFR | 027135    | 000019 | RDY | 001 | *STD               |      |
| _                                                              | HLP930                   | 000001 | HLP930               | QSECOFR |           | 000014 | RDY | 001 | *STD               |      |
| _                                                              | HLP940                   | 000001 | HLP940               | QSECOFR | 027137    | 000013 | RDY | 001 | *STD               |      |
| _                                                              | QPRINTS                  | IN     | LIBRARY              | QGPL    |           |        |     |     |                    |      |
|                                                                |                          | 000001 | RSTOUTQVC            |         | 027147    | 000007 | RDY | 001 | *STD               |      |
| _                                                              |                          |        | SAVOUTOCP            |         | 027148    | 000014 | RDY | 001 | *STD               |      |
| _                                                              | ~ ~ ~                    |        | ~ ~ ~                | ~       |           |        |     |     |                    | More |
|                                                                |                          |        |                      |         |           |        |     |     |                    |      |
| F1=Help F3=Exit F5=Display save criteria F11=View 2 F12=Cancel |                          |        |                      |         |           |        |     |     |                    |      |
| F13=Select all F17=Subset                                      |                          |        |                      |         |           |        |     |     |                    |      |
| (C) Copyright WorksRight Software Inc. 2005.                   |                          |        |                      |         |           |        |     |     |                    |      |
| , , ,                                                          |                          |        |                      |         |           |        |     |     |                    |      |

## **Field Definitions**

*Option* - This field allows you to select one or more spool files to be saved, to be displayed, or to have their attributes displayed. Valid values are "1" to select the spool file to be saved, "5" to select the spool file to be displayed, and "8" to have the spool file's attributes displayed.

*File* - This field indicates the name of the spooled output file. The spooled output file name is determined when the spool file is created. For more information, review the **CRTPRTF** and **OVRPRTF** commands in your CL reference manuals.

*Spool file number* - This field indicates the number of the spooled output file. The spooled output file number is assigned by the computer when the spool file is created.

Job name - This field indicates the name of the job that created the spool file.

User name - This field indicates the name of the user that created the spool file.

Job number - This field indicates the job number that created the spool file.

Pages - This field indicates the number of pages contained within the spool file.

*Status* - This field indicates the status of the spool file on the output queue. The value of this field will always be RDY, OPN, CLO, HLD, SAV, WTR, PND, PRT, DFR, or MSGW. For a detailed explanation of each of these statuses, execute the **WRKOUTQ** command and press the **HELP** key.

Copies - This field indicates the number of copies of the spool file that are to be printed.

Form type - This field indicates the type of forms to be used when printing the spool file.

## **Function Keys**

Pressing F1 while on this screen will access the on-line help text associated with the area of the screen in which the cursor is currently located.

Pressing F3 while on this screen will return you to the SOQ menu from which this option was selected.

Pressing F5 while on this screen will cause the criteria specified with the SAVOUTQ command to be displayed.

Pressing *F11* while on this screen will cause the alternate view of this list of spool files to be displayed. Information shown in the alternate view includes spool file user data, creation date and creation time.

Pressing F12 while on this screen will also return you to the SOQ menu from which this option was selected.

Pressing *F13* while on this screen will cause all spool files listed to be selected with option "1."

Pressing *F17* while on this screen will cause the Subset List screen to be displayed. The Subset List screen allows you to limit the entries listed on this screen by specifying subset criteria.

By selecting a spool file from the Select Spool Files To Be Saved screen using option 5, the Display Spool File screen can be accessed. This is the same screen that would be displayed if the **DSPSPLF** command were used. For more information concerning this screen, review the **DSPSPLF** command in your CL reference manual. An example of the Display Spool File screen is shown below.

```
Display Spooled File
File . . . . :
                  HLP910
                                                Page/Line
                                                           1/1
                                                Columns
                                                           1 - 78
Control . . . .
*...+....1....+....2<del>....+....3....+....4....+....</del>5....+....6....+....7....+...
(C) Copyright WorksRight Software Inc. 1987, 2000.
 5738RG1 V2R1M0 910329
                                 IBM SAA RPG/400
                                                                   ULWOR
IBM SAA RPG/400
Command Options:
  ULWORK/HLP910
  Source file
              . . . . . . . . . . :
                                    ULWORK/QRPGSRC
                                    HLP910
  Source member . . . . . . . :
  Source listing options . . . . :
                                    *SOURCE
                                               *XREF
                                                          *GEN
                                                                      *N
  Generation options . . . . . . :
                                    *NOLIST
                                               *NOXREF
                                                           *NOATR
                                                                      * N
  SAA flagging . . . . . . . . :
                                    *NOFLAG
  Generation severity level . . . :
  Print file . . . . . . . . :
                                    *LIBL/QSYSPRT
  Replace program . . . . . . :
                                    *YES
  Target release . . . . . . . :
                                    *PRV
                                     *USER
  User profile . . . . . . . :
                                    *LIBCRTAUT
  Authority
                                                                 More...
                     F19=Left
                               F20=Right
F3=Exit
         F12=Cancel
                                          F24=More keys
```

### **Field Definitions**

As this is an AS/400 system panel, field level documentation may be obtained by placing the cursor in the area of the screen in question and pressing the **HELP** key.

### **Function Keys**

By selecting a spool file from the Select Spool Files To Be Saved screen using option 8, the Work with Spool File Attributes screen can be accessed. This is the same screen that would be displayed if the **WRKSPLFA** command were used. For more information concerning this screen, review the **WRKSPLFA** command in your CL reference manual. An example of the Work with Spool File Attributes screen is shown below.

```
Work with Spooled File Attributes
                  HLP910
                                                HLP910
Job
                              File . . . . . . :
 User . . . . . :
                    OSECOFR
                               Number . . . . :
                                                  1
 Number . . . . :
                    027134
                               READY
PRT03
 QUSRSYS
Form type . . . . . . . . . . . . :
                               *STD
Copies left to produce . . . . . . :
                               1
Maximum records . . . . . . . . :
                               100000
Number of separators . . . . . . . :
File becomes available . . . . . . :
                               *FILEEND
Hold file before written . . . . . :
                               *NO
Save file after written . . . . . :
                               *NO
Device type . . . . . . . . . . :
                               PRINTER
                                                    More...
Press Enter to continue.
                          F13=Change
F3=Exit
       F5=Refresh
                 F12=Cancel
```

### **Field Definitions**

As this is an AS/400 system panel, field level documentation may be obtained by placing the cursor in the area of the screen in question and pressing the **HELP** key.

### **Function Keys**

By pressing **F5** while on the Select Spool Files To Be Saved screen, the first of four Save Criteria screens can be accessed. These screens allow you to review the criteria specified on the **SAVOUTQ** command prompt screen. An example of the first Save Criteria screen is shown below.

| SOR030<br>SOR030D                                       | Your Company Name Here S A V E O U T P U T Q U E U E Save Criteria | 5/20/99<br>13:49:35 |
|---------------------------------------------------------|--------------------------------------------------------------------|---------------------|
| Output queue name .                                     | QPRINT                                                             |                     |
| Output queue library                                    | name *LIBL                                                         |                     |
| Spool files Save device name                            |                                                                    |                     |
| Save type                                               |                                                                    |                     |
| Submit save to batch Volume identifier . Save file name | *MOUNTED                                                           |                     |
|                                                         |                                                                    | More                |
| F1=Help F3=Exit                                         | F12=Cancel                                                         |                     |

## **Field Definitions**

Output queue name - This field indicates the output queue names that were specified with the SAVOUTO command.

*Output queue library name* - This field indicates the output queue library names that were specified with the **SAVOUTQ** command.

**Spool files** - This parameter determines whether SOQ will save all spool files that meet the criteria specified or allow you to select specific spool files to save from a list of spool files that meet the criteria specified.

*Save device name* - This parameter determines the device that will be used while saving the spool files. The default value is determined by your SOQ system defaults and may be changed before proceeding.

**Text** - This parameter allows users to provide a brief description of this save. A good description is useful in identifying the proper save from which a spool file should be restored.

*Submit save to batch* - This parameter determines whether SOQ will process the save request in the current environment or in the batch environment. If the save request is to be processed in the batch environment, the request is submitted to the job queue specified in your SOQ system defaults.

**Volume identifier** - This parameter determines the volume ID of the tape, diskette, or optical media to be used while processing this save request. If the volume ID of the tape, diskette, or optical media mounted does not match the value specified, SOQ will not process the save request and an error message will be issued.

Save file name - This parameter indicates the name of the save file to be used by SOQ while processing this save request. This parameter is used only if a save device name of \*SAVF is specified. The save file specified must currently exist on your system.

## **Function Keys**

Pressing *F1* while on this screen will access the on-line help text associated with the area of the screen in which the cursor is currently located.

Pressing F3 while on this screen will return you to the SOQ menu from which this option was selected.

Pressing *F12* while on this screen will return you to the previous screen.

By pressing the roll up keys while on the first Save Criteria screen you can access the second of four Save Criteria screens. These screens allow you to review the criteria specified on the **SAVOUTQ** command prompt screen. An example of the second Save Criteria screen is shown below.

```
SOR 0.30
                                                              5/24/99
                        Your Company Name Here
SOR030D
                          OUTPUT
                   SAVE
                                        QUEUE
                                                             16:18:53
                            Save Criteria
                       Additional Parameters
Tape option . . . . .
                              *REWIND
Target release . . . . .
                               *CURRENT
                               *ALL
*ALL
Job number . . . . . . . . . . . .
                              *ALL
Spool file name . . . . . . .
                              *ALL
User specified data
                              *ALL
                              *ALL
Form type . . . .
                               *ALL
Printer file name
                               *ALL
                                *LIBL
                              000000
From date created . . . . . .
    Through date created . . .
                              000000
                                                              More...
F1=Help
        F3=Exit
                 F12=Cancel
```

#### **Field Definitions**

**Tape option** - This parameter determines the action to be taken by SOQ after processing the last spool file in this save request. This parameter is used only if the *save device name* specified is \*TAPE or the name of a tape device.

*Target release* - This parameter allows you to specify the release of the operating system on which you intend to restore the spool file. When specifying the target-release value, the format VxRxMx is used to specify the release, where Vx is the version, Rx is the release, and Mx is the modification level. For example, V2R3M0 is version 2, release 3, modification level 0. The spool file can also be restored to a system with any subsequent release of the operating system installed.

**Job name** - This parameter indicates the name of the job that created all spool files that are to be processed by this save request.

*User name* - This parameter indicates the name of the user that created all spool files that are to be processed by this save request.

**Job number** - This parameter indicates the number of the job that created all spool files that are to be processed by this save request.

**Spool file name** - This parameter indicates the spool file name shared by all spool files that are to be processed by this save request.

*User specified data* - This parameter indicates the "user data" shared by all spool files that are to be processed by this save request.

*Form type* - This parameter indicates the form type shared by all spool files that are to be processed by this save request.

*Status* - This parameter indicates the spool file status shared by all spool files that are to be processed by this save request.

**Printer file name** - This parameter indicates the printer file name shared by all spool files that are to be processed by this save request.

**From date created** - This parameter indicates the beginning of the date range during which all spool files to be processed by this save request were created.

*Through date created* - This parameter indicates the end of the date range during which all spool files to be processed by this save request were created.

## **Function Keys**

Pressing F1 while on this screen will access the on-line help text associated with the area of the screen in which the cursor is currently located.

Pressing F3 while on this screen will return you to the SOQ menu from which this option was selected.

Pressing *F12* while on this screen will return you to the previous screen.

By pressing the roll up keys while on the second Save Criteria screen you can access the third of four Save Criteria screens. These screens allow you to review the criteria specified on the **SAVOUTQ** command prompt screen. An example of the third Save Criteria screen is shown below.

| SOR030<br>SOR030D                                                                                                    | Your Company Name Here<br>S A V E O U T P U T Q U E U E<br>Save Criteria | 5/24/99<br>16:22:12 |
|----------------------------------------------------------------------------------------------------|--------------------------------------------------------------------------|---------------------|
| From days old Through days of Exclude output quered in the Exclude job name . Exclude in the Exclude job number in the Exclude in the Exclude in the Exclude form type in the Exclude status Exclude printer fill | old                                                                      | More                |
| F1=Help F3=Exit                                                                                                    | F12=Cancel                                                               |                     |

## **Field Definitions**

*From days old* - This parameter indicates the beginning of the age (in days) range to be considered while determining which spool files should be processed by this save request.

**Through days old** - This parameter indicates the end of the age (in days) range to be considered while determining which spool files should be processed by this save request.

**Exclude output queue name** - This parameter indicates the name of an output queue containing spool files to be excluded from this save. Up to twenty output queue names may be specified.

**Exclude output queue library name** - This parameter identifies the library in which the output queue containing the spool files to be excluded can be found. Up to twenty output queue library names may be specified.

**Exclude job name** - This parameter indicates the name of a job whose spool files are to be excluded from the save process.

**Exclude user name** - This parameter indicates the name of a user whose spool files are to be excluded from the save process.

*Exclude job number* - This parameter indicates the number of the job whose spool files are to be excluded from the save process.

*Exclude spool file name* - This parameter indicates the spool file name shared by all spool files that are to be excluded from the save process.

*Exclude user specified data* - This parameter indicates the "user data" shared by all spool files that are to be excluded from the save process.

*Exclude form type* - This parameter indicates the form type shared by all spool files that are to be excluded from the save process.

*Exclude status* - This parameter indicates the spool file status shared by all spool files that are to be excluded from the save process.

*Exclude printer file name* - This parameter indicates the printer file name shared by all spool files that are to be excluded from the save process.

## **Function Keys**

Pressing *F1* while on this screen will access the on-line help text associated with the area of the screen in which the cursor is currently located.

Pressing F3 while on this screen will return you to the SOQ menu from which this option was selected.

Pressing *F12* while on this screen will return you to the previous screen.

By pressing the roll up keys while on the third Save Criteria screen you can access the fourth of four Save Criteria screens. These screens allow you to review the criteria specified on the **SAVOUTQ** command prompt screen. An example of the fourth Save Criteria screen is shown below.

```
5/24/99
SOR 0.30
                           Your Company Name Here
SOR030D
                     SAVE
                             OUTPUT
                                             QUEUE
                                                                    16:28:07
                               Save Criteria
                                   000000
Exclude from date created . . .
     Through date created . . .
                                   000000
                                     000
Exclude from days old
                      . . . . .
      Through days old
                                     000
                                                                     Bottom
F1=Help
         F3=Exit
                   F12=Cancel
```

#### **Field Definitions**

**Exclude from date created** - This parameter indicates the beginning of the date range during which all spool files to be excluded from the save process were created.

**Exclude through date created** - This parameter indicates the end of the date range during which all spool files to be excluded from the save process were created.

*Exclude from days old* - This parameter indicates the beginning of the age (in days) range to be considered while determining which spool files should be excluded from the save process.

**Exclude through days old** - This parameter indicates the end of the age (in days) range to be considered while determining which spool files should be excluded from the save process.

### **Function Keys**

Pressing *F1* while on this screen will access the on-line help text associated with the area of the screen in which the cursor is currently located.

Pressing F3 while on this screen will return you to the SOQ menu from which this option was selected.

Pressing *F12* while on this screen will return you to the previous screen.

Each save function performed using option 02 from the SOQ COLD Storage Menu will produce a Spool Files Passed To COLD Storage System report. This report is placed in the output queue specified in your SOQ system defaults. It is recommended that you review and file all Spool Files Passed To COLD Storage System reports. This report will indicate which spool files were not saved and why they were not saved. An example of the Spool Files Passed To COLD Storage System report is shown below.

```
Your Company Name Here E O U T P U T Q U
         RUN DATE: 10/11/99
                                                                                                                        PAGE:
         RUN TIME: 13:29:20
                                                                                                                        PGM: SOR060
                                               SPOOL FILES PASSED TO COLD STORAGE SYSTEM
         JOB NAME....: DSP01
         USER NAME....: QSECOFR
                                                                                      COLD STORAGE SYSTEM.....: Metafile's MetaViewer
          JOB NUMBER...: 019854
         SAVE TEXT...: 214-234 view 1
SPOOL
                     --- JOB INFORMATION
                                                                                    -- OUTPUT QUEUE --
FILE NAME NUMBER NAME
                               USER ID
                                           NUMBER PAGES TYPE
                                                                      USER DATA NAME
                                                                                              LIBRARY
                                                                                                          COMMENTS
NIGHTBKUP
           000001 QPRTJOB
                                                        4 *STD
                                                                                              QGPL
                                                                                                          LOC: FILE SM001133 MBR SF000001
                               QSECOFR
                                           018686
                                                                                  QPRINT
            000003 QPRTJOB
                                           018686
                                                                                                          LOC: FILE SM001133 MBR SF000002
RSTOUTOCP
                               OSECOFR
                                                       29 *STD
                                                                                  OPRINT
                                                                                              QGPL
SOR 030
            000005 OPRTJOB
                               OSECOFE
                                           018686
                                                       51 *STD
                                                                                  OPRINT
                                                                                              OGPT
                                                                                                          LOC: FILE SM001133 MBR SE000003
SOR030
                   QPRTJOB
                               QSECOFR
                                                       51 *STD
                                                                                  OPRINT
                                                                                              QGPL
SOR 030
            000009 OPRTJOB
                               OSECOFR
                                           018686
                                                       51 *STD
                                                                                  OPRINT
                                                                                              OGPI
                                                                                                          LOC: FILE SM001133 MBR SF000005
LOC: FILE SM001133 MBR SF000006
SOR030D
                                                       22 *STD
            000011 QPRTJOB
                               QSECOFR
                                           018686
                                                                                              QGPL
                                                                                  QPRINT
SMPRINT
            000003 BACKUP
                               OSYSOPE
                                           007934
                                                        1 *STD
                                                                      * SM ERROR OPRINT
                                                                                              OUSRSYS
                                                                                                          LOC: FILE SM001133 MBR SF000007
                                                          *STD
                                                                      * SM ERROR QPRINT
                                                                                              QUSRSYS
            000003 BACKUP
                                           015657
                                                                                                          LOC: FILE SM001133 MBR SF000008
SMPRINT
                               OSYSOPR
NIGHTBKUP
            000271 DSP01
                               QSECOFR
                                           004307
                                                       4 *STD
51 *STD
                                                                                  QPRINT
                                                                                              QUSRSYS
                                                                                                          LOC: FILE SM001133 MBR SF000009
                                           004307
                                                                                                          LOC: FILE SM001133 MBR SF000010
SOR030
            000276 DSP01
                               OSECOFR
                                                                                  OPRINT
                                                                                              OUSRSYS
SOR030D
                               OSECOFE
                                                                                              OUSRSYS
                                                                                  OPRINT
SOR120D
            000285 DSP01
                               OSECOFR
                                           004307
                                                       30 *STD
                                                                                              OUSRSYS
                                                                                                          LOC: FILE SM001133 MBR SF000012
              12 SPOOL FILES PASSED TO COLD STORAGE.
```

The sample report shown above was produced by SOQ using print format 1.

```
Your Company Name Here
                                                   SAVE
                                                                                                                     PGM: SORO60
         RUN TIME: 13:33:59
                                                            OUTPUT
                                                                           QUEUE
                                              SPOOL FILES PASSED TO COLD STORAGE SYSTEM
         JOB NAME....: DSP01
                                                                                   DEVICE TYPE....:
         USER NAME...: QSECOFR
                                                                                    COLD STORAGE SYSTEM.....: Metafile's MetaViewer
         JOB NUMBER...: 019854
         SAVE TEXT....: 214-234 view 2
SPOOL
                  ---- JOB INFORMATION
                                                                                --- OUTPUT OUEUE ---
FILE NAME NUMBER NAME
                              HSER ID
                                         NUMBER TYPE
                                                             DATE
                                                                      TIME
                                                                                NAME
                                                                                            T.TRRARY
                                                                                                       COMMENTS
                              QSECOFR
                                                                                                       LOC: FILE SM003133 MBR SF000001
RSTOUTOCP
           000003 OPRTJOB
                                          018686 *STD
                                                              9/27/99 8:46:53 OPRINT
                                                                                            OGPL
           000006 QPRTJOB
                              QSECOFR
                                                              9/27/99
                                                                        8:47:00 QPRINT
                                                                                            QGPL
                                                                                                        LOC: FILE SM003133 MBR SF000002
                                                                                                       LOC: FILE SM003133 MBR SF000003
LOC: FILE SM003133 MBR SF000004
SOR030D
           000011 OPRTJOB
                              OSECOFR
                                          018686 *STD
                                                              9/27/99
                                                                       8:47:12 OPRINT
                                                                                            OGPT
                                          018686 *STD
SOR120D
           000014
                  QPRTJOB
                              QSECOFR
                                                                       8:47:18
                                                                                QPRINT
                                                                                            QGPL
                                                                                                       LOC: FILE SM003133 MBR SF000005
LOC: FILE SM003133 MBR SF000006
SMPRINT
           000152
                  OPRTJOB
                              OSYSOPR
                                          004309 *STD
                                                              9/27/99
                                                                       8:46:48 QPRINT
                                                                                            OGPL
           000003 BACKUP
                                          004459 *STD
                                                              4/20/99 23:02:21 QPRINT
                                                                                            QUSRSYS
SMPRINT
                              OSYSOPR
NIGHTBKUP
           000271 DSP01
                              QSECOFR
                                          004307 *STD
                                                              4/19/99 15:58:42 QPRINT
                                                                                            QUSRSYS
                                                                                                        LOC: FILE SM003133 MBR SF000007
                                          004307 *STD
           000273 DSP01
                                                              4/19/99 15:58:43 OPRINT
                                                                                            OUSRSYS
                                                                                                       LOC: FILE SM003133 MBR SF000008
RSTOUTOCP
                              OSECOFR
SOR030
           000278 DSP01
                                                              4/19/99 15:58:49 QPRINT
                                                                                            QUSRSYS
                                                                                                        LOC: FILE SM003133 MBR SF000009
SOR120
           000283 DSP01
                              OSECOFR
                                          004307 *STD
                                                              4/19/99 15:58:56 OPRINT
                                                                                            OUSRSYS
                                                                                                       LOC: FILE SM003133 MBR SF000010
             10 SPOOL FILES PASSED TO COLD STORAGE.
```

The sample report shown above was produced by SOQ using print format 2.

## **CONVERT SPOOL FILES**

See the "Convert Spool Files" option for the SOQ Archival Menu. This option is available on all three menus for your convenience. There is no difference in the processing of the three options.

## CONVERT SELECTED SPOOL FILES

See the "Convert Selected Spool Files" option for the SOQ Archival Menu. This option is available on all three menus for your convenience. There is no difference in the processing of the three options.

#### **DELETE SPOOL FILES**

See the "Delete Spool Files" option for the SOQ Archival Menu. This option is available on all three menus for your convenience. There is no difference in the processing of the three options.

## **DELETE SELECTED SPOOL FILES**

See the "Delete Selected Spool Files" option for the SOQ Archival Menu. This option is available on all three menus for your convenience. There is no difference in the processing of the three options.

#### **DUPLICATE SPOOL FILES**

See the "Duplicate Spool Files" option for the SOQ Archival Menu. This option is available on all three menus for your convenience. There is no difference in the processing of the three options.

#### **DUPLICATE SELECTED SPOOL FILES**

See the "Duplicate Selected Spool Files" option for the SOQ Archival Menu. This option is available on all three menus for your convenience. There is no difference in the processing of the three options.

## **MOVE SPOOL FILES**

See the "Move Spool Files" option for the SOQ Archival Menu. This option is available on all three menus for your convenience. There is no difference in the processing of the three options.

## MOVE SELECTED SPOOL FILES

See the "Move Selected Spool Files" option for the SOQ Archival Menu. This option is available on all three menus for your convenience. There is no difference in the processing of the three options.

#### WORK WITH ON-LINE HISTORY

See the "Work With On-Line History" option for the SOQ Archival Menu. This option is available on all three menus for your convenience. There is no difference in the processing of the three options. There is, however, a difference in the information displayed. When the option is selected from the SOQ Archival Menu, only archive history is displayed. When this option is selected from the SOQ Microfiche Menu, only microfiche history is displayed. When this option is selected from the SOQ COLD Storage Menu, only COLD storage history is displayed.

# THE SOQ MICROFICHE MENU

The SOQ Microfiche Menu may be displayed at any workstation by entering the following command at any command entry display:

# **SOQ** MENU(\*MF)

...and pressing ENTER.

Below is an example of what the SOQ Microfiche Menu will look like. In the pages to follow, each option is explained in detail.

| SOQMENUM SO                             | OQ MICROFICHE MENU       | Release 8.95         |
|-----------------------------------------|--------------------------|----------------------|
| ~                                       | ~~~~~~~~~~~~~            |                      |
| Microfiche Preparation                  |                          |                      |
| ~~~~~~~~~~~~~~~~~~~~~~~~~~~~~~~~~~~~~~~ | 09. Move Sp              | ool Files            |
| 01. Save Spool Files                    | 10. Move Se              | lected Spool Files   |
| 02. Save Selected Spool File            |                          | ize Save Media       |
| -                                       |                          | th On-line History   |
| Operations Assistance                   |                          | 1                    |
| ~~~~~~~~~~~~~~~~~                       | 50. SOQ Arc              | hival Menu           |
| 03. Convert Spool Files                 | 60. SOQ COL              | D Storage Menu       |
| 04. Convert Selected Spool              |                          | tem Maintenance Menu |
| 05. Delete Spool Files                  | 90. Sign Of              |                      |
| 06. Delete Selected Spool F             | iles                     |                      |
| 07. Duplicate Spool Files               |                          |                      |
| 08. Duplicate Selected Spoo             | l Files                  |                      |
| -                                       |                          |                      |
| (C                                      | ) Copyright WorksRight S | oftware Inc. 2005.   |
| Selection or command                    |                          |                      |
| ===>                                    |                          |                      |
|                                         |                          |                      |
| F3=Exit F4=Prompt F9=Retrie             | eve F12=Cancel           |                      |
| F13=Information Assistant F16           | =AS/400 main menu        |                      |
|                                         |                          |                      |
|                                         |                          |                      |

#### SAVE SPOOL FILES

To prepare for microfiche all spool files meeting criteria that can be specified on the **SAVOUTQ** command, select option 01 from the SOQ Microfiche Menu. After selecting option 01, you will be presented with a screen, similar to the one shown below, prompting for the output queue(s) from which spool files are to be saved. If \*ALL is specified as the output queue, spool files are saved from all output queues. On this prompt screen you may also change the default save device name and enter a description of the save function. Any description entered is stored in the on-line history file to help identify the save function.

It is important to note that only spool files with user data matching the user data in a microfiche master record are saved.

| Save Out                                    | put Queue (SAVOUTQ)                                |
|---------------------------------------------|----------------------------------------------------|
| Type choices, press Enter.                  |                                                    |
| Output queue name                           | Name, generic*, *ALL                               |
| + for more values Output queue library name | *LIBL Name, *ALL, *LIBL                            |
|                                             | *TAPE Name, *COLDSTG, *DISKETTE                    |
| + for more values Text                      | *NONE                                              |
| Submit save to batch                        | *NO *YES, *NO                                      |
|                                             |                                                    |
|                                             |                                                    |
|                                             |                                                    |
|                                             | Bottom                                             |
| F13=How to use this display                 | F10=Additional parameters F12=Cancel F24=More keys |
|                                             |                                                    |

## **Field Definitions**

*Output queue name* - This field determines the output queue(s) from which the spool files to be saved will be selected. Valid values are any valid output queue name and the special value \*ALL. The output queue(s) must exist in the library specified, as this field is edited. You may enter up to twenty output queue names. If you enter \*ALL, it must be the only entry.

*Output queue library name* - This field determines the libraries from which the spool files to be saved will be selected. Valid values are any valid library name and the special values \*ALL, \*ALLUSR, \*CURLIBL, \*LIBL, and \*USRLIBL. The libraries must currently exist, as this field is edited. You may enter up to twenty library names.

Save device name - This field determines the device name(s) that will be used while saving the spool files. The default value is determined by your system values and may be changed before proceeding. Valid values are any tape, diskette, or optical device name or \*DISKETTE, \*TAPE, \*SAVF, and \*OPTICAL. If you specify \*SAVF, it must be the only entry. Device names can appear only once in the list.

**Note:** Although \*COLDSTG, \*SAVF, and \*OPTICAL are shown as a possible values, they are not valid when *save type* is \*MICROFICHE.

*Save text* - This field allows you to enter a full description of the save to be performed. This description will appear in the on-line history file and on all reports produced by the save function. Valid values are any nonblank value and the special value \*NONE.

*Submit save to batch* - This field determines whether SOQ will process the save request in the current environment or in the batch environment. If the save request is to be processed in the batch environment, the request is submitted to the job queue specified in your SOQ system defaults.

*Generic\* values* - As of Release 7.50, some parameters allow the use of generic values. A generic value is a character string that contains one or more characters followed by an asterisk (\*). If an asterisk is not specified with the character string, SOQ assumes that the character string is nongeneric. When a generic value is specified, only characters preceding the asterisk are used to determine whether or not a spool file is processed.

## **Function Keys**

By pressing F10 on the SAVOUTQ prompt screen, the extended SAVOUTQ prompt screens can be accessed. These screens allow you to specify additional criteria that must be met by each spool file to be saved. The first of these three screens is shown below.

| Save Out                                      | put Queue (S            | AVOUTQ)                                                                 |
|-----------------------------------------------|-------------------------|-------------------------------------------------------------------------|
| Type choices, press Enter.                    |                         |                                                                         |
| Output queue name                             |                         | Name, generic*, *ALL                                                    |
| Output queue library name + for more values   | *LIBL                   | Name, *ALL, *LIBL                                                       |
| Save device name                              | *TAPE                   | Name, *COLDSTG, *DISKETTE                                               |
|                                               | *NONE                   |                                                                         |
|                                               | *NO<br>*MOUNTED         | ·                                                                       |
| Additio                                       | onal Paramete           | rs                                                                      |
|                                               | *REWIND<br>*ALL<br>*ALL | *REWIND, *LEAVE, *UNLOAD Name, generic*, *ALL Name, generic*, *ALL More |
| F3=Exit F4=Prompt F5=Refresh<br>F24=More keys | F12=Cancel              |                                                                         |

## **Field Definitions**

*Output queue name* - This field determines the output queue(s) from which the spool files to be saved will be selected. Valid values are any valid output queue name and the special value \*ALL. The output queue(s) must exist in the library specified, as this field is edited. You may enter up to twenty output queue names. If you enter \*ALL, it must be the only entry.

*Output queue library name* - This field determines the libraries from which the spool files to be saved will be selected. Valid values are any valid library name and the special values \*ALL, \*ALLUSR, \*CURLIBL, \*LIBL, and \*USRLIBL. The libraries must currently exist, as this field is edited. You may enter up to twenty library names.

Save device name - This field determines the device name(s) that will be used while saving the spool files. The default value is determined by your system values and may be changed before proceeding. Valid values are any tape, diskette, or optical device name or \*DISKETTE, \*TAPE, \*SAVF, and \*OPTICAL. If you specify \*SAVF, it must be the only entry. Device names can appear only once in the list.

**Note:** Although \*COLDSTG is shown as a possible value, it is valid only when the *save type* is also \*COLDSTG.

*Save text* - This field allows you to enter a full description of the save to be performed. This description will appear in the on-line history file and on all reports produced by the save function. Valid values are any nonblank value and the special value \*NONE.

**Submit save to batch** - This field determines whether SOQ will process the save request in the current environment or in the batch environment. If the save request is to be processed in the batch environment, the request is submitted to the job queue specified in your SOQ system defaults.

*Job name* - This field indicates the name of the job that created all spool files that are to be saved. If \*ALL is specified, spool files created by all jobs are saved. Valid values are any valid job name and the special value \*ALL.

*User name* - This field indicates the name of the user that created all spool files that are to be saved. If \*ALL is specified, spool files created by all users are saved. Valid values are any valid user name and the special value \*ALL.

Generic\* values - As of Release 7.50, some parameters allow the use of generic values. A generic value is a character string that contains one or more characters followed by an asterisk (\*). If an asterisk is not specified with the character string, SOQ assumes that the character string is nongeneric. When a generic value is specified, only characters preceding the asterisk are used to determine whether or not a spool file is processed.

#### **Function Keys**

By pressing the roll up keys while on the first extended **SAVOUTQ** prompt screen, the second extended **SAVOUTQ** prompt screen can be accessed. An example of the second extended **SAVOUTQ** prompt screen is shown below.

| Save Out                                             | tput Queue (S                           | AVOUTQ)                                                                                                    |
|------------------------------------------------------|-----------------------------------------|----------------------------------------------------------------------------------------------------|
| Type choices, press Enter.                           |                                         |                                                                                                    |
| Job number                                           | *ALL *ALL *ALL *ALL *ALL *ALL *ALL *ALL | Character value Name, generic*, *ALL Character value Character value RDY, HLD, SAV, PND, CLO, *ALL Name, generic*, *ALL Date Date Date Number Number Name, generic*, *NONE |
| Exclude output queue lib name .<br>+ for more values | *LIBL                                   | Name, *ALL, *LIBL                                                                                                    |
| Exclude job name                                     | *NONE                                   | Name, generic*, *NONE  More                                                                                                    |
| F3=Exit F4=Prompt F5=Refresh<br>F24=More keys        | F12=Cancel                              | F13=How to use this display                                                                                                    |

#### **Field Definitions**

**Job number** - This field indicates the number of the job that created all spool files that are to be saved. If \*ALL is specified, spool files created by all job numbers are saved. Valid values are any valid job number and the special value \*ALL.

*Spool file name* - This field indicates the name shared by all spool files that are to be saved. If \*ALL is specified, spool files of any name are saved. Valid values are any valid spool file name and the special value \*ALL.

*User specified data* - This field indicates the user data assigned to all spool files that are to be saved. If \*ALL is specified, spool files are saved regardless of their user data. Valid values are any nonblank value and the special value \*ALL.

**Form type** - This field indicates the form type shared by all spool files that are to be saved. If \*ALL is specified, spool files are saved regardless of their form type. Valid values are any nonblank value and the special value \*ALL.

*Status* - This field indicates the spool file status shared by all spool files that are to be saved. If \*ALL is specified, spool files are saved regardless of their status. Valid values are RDY, HLD, SAV, PND, CLO, DFR, and the special value \*ALL.

**Printer file name** - This field indicates the name of the printer file that was used to create all spool files that are to be saved. If \*ALL is specified, spool files created by all printer files are saved. Valid values are any valid printer file name and the special value \*ALL.

**From date created** - This field indicates the beginning of the date range to be used while saving the spool files. Each spool file's creation date is compared to this range to determine if the spool file should be saved. If this field is left blank, spool files created on all dates are saved. Valid values are any valid date in your system's date format and blank. The from date created must be less than or equal to the *through date created*. See the "Year 2000 Compliance" section of this manual for valid date ranges.

**Through date created** - This field indicates the ending of the date range to be used while saving the spool files. Each spool file's creation date is compared to this range to determine if the spool file should be saved. If this field is left blank, spool files created on all dates are saved. Valid values are any valid date in your system's date format and blank. The through date created must be greater than or equal to the *from date created*. See the "Year 2000 Compliance" section of this manual for valid date ranges.

**From days old** - This field indicates the beginning of the age range to be used while saving the spool files. Each spool file's age (in days) is compared to this range to determine if the spool file should be saved. If this field is left blank, spool files of all ages are saved. Valid values are any number of days from 001 through 999 and blank. The from days old must be less than or equal to the *through days old*.

**Through days old** - This field indicates the ending of the age range to be used while saving the spool files. Each spool file's age (in days) is compared to this range to determine if the spool file should be saved. If this field is left blank, spool files of all ages are saved. Valid values are any number of days from 001 through 999 and blank. The through days old must be greater than or equal to the *from days old*.

**Exclude output queue name** - This field indicates the name of an output queue containing spool files to be excluded from this save. Valid values are any valid output queue name and the special value \*NONE. Up to twenty output queue names may be specified. If \*NONE is specified, it must be the only entry.

*Exclude output queue library name* - This field identifies the library in which the output queue containing the spool files to be excluded can be found. Valid values are any valid library name and the special values \*ALL, \*ALLUSR, \*CURLIBL, \*LIBL, and \*USRLIBL. Up to twenty output queue library names may be specified.

**Exclude job name** - This field indicates the name of a job whose spool files are to be excluded from the save process. Valid values are any valid job name and the special value \*NONE. If \*NONE is specified, no spool files are excluded based upon job name.

*Generic\* values* - As of Release 7.50, some parameters allow the use of generic values. A generic value is a character string that contains one or more characters followed by an asterisk (\*). If an asterisk is not specified with the character string, SOQ assumes that the character string is nongeneric. When a generic value is specified, only characters preceding the asterisk are used to determine whether or not a spool file is processed.

## **Function Keys**

By pressing the roll up keys while on the second extended **SAVOUTQ** prompt screen, the third extended **SAVOUTQ** prompt screen can be accessed. An example of the third extended **SAVOUTO** prompt screen is shown below.

```
Save Output Queue (SAVOUTQ)
Type choices, press Enter.
Exclude user name . . . . .
                                   *NONE
                                                 Name, generic*, *NONE
Exclude job number . . .
                                   *NONE_
                                                 Character value
                                   *NONE
                                                 Name, generic*, *NONE
Exclude spool file name
Exclude user specified data
                                                 Character value
                                   *NONE
Exclude form type . . . . .
                                   *NONE
                                                 Character value
Exclude status . . . . . . .
                                   *NONE
                                                 RDY, HLD, SAV, PND, CLO...
Exclude printer file name
                                   *NONE
                                                 Name, generic*, *NONE
                                     *LIBL
                                                 Name, *LIBL
Exclude from date created
                                                 Date
     Through date created
                                                 Date
Exclude from days old
                                                 Number
     Through days old
                                                 Number
                                                                         Bottom
         F4=Prompt
                      F5=Refresh F12=Cancel
F3=Exit
                                                F13=How to use this display
F24=More keys
```

#### **Field Definitions**

*Exclude user name* - This field indicates the name of a user whose spool files are to be excluded from the save process. Valid values are any valid user name and the special value \*NONE. If \*NONE is specified, no spool files are excluded based upon user name.

**Exclude job number** - This field indicates the number of a job whose spool files are to be excluded from the save process. Valid values are any valid job number and the special value \*NONE. If \*NONE is specified, no spool files are excluded based upon job number.

*Exclude spool file name* - This field indicates the spool file name shared by all spool files that are to be excluded from the save process. Valid values are any valid spool file name and the special value \*NONE. If \*NONE is specified, no spool files are excluded based upon spool file name.

*Exclude user specified data* - This field indicates the "user data" shared by all spool files that are to be excluded from the save process. Valid values are any nonblank value and the special value \*NONE. If \*NONE is specified, no spool files are excluded based upon "user data".

*Exclude form type* - This field indicates the form type shared by all spool files that are to be excluded from the save process. Valid values are any nonblank value and the special value \*NONE. If \*NONE is specified, no spool files are excluded based upon form type.

*Exclude status* - This field indicates the spool file status shared by all spool files that are to be excluded from the save process. Valid values are RDY, HLD, SAV, PND, CLO, DFR, and the special value \*NONE. If \*NONE is specified, no spool files are excluded based upon their status.

**Exclude printer file name** - This field indicates the printer file name shared by all spool files that are to be excluded from the save process. Valid values are any valid printer file name and the special value \*NONE. If \*NONE is specified, no spool files are excluded based upon printer file name.

**Exclude from date created** - This field indicates the beginning of the date range during which all spool files to be excluded from the save process were created. Valid values are any valid date in your system's date format and blank. See the "Year 2000 Compliance" section of this manual for valid date ranges. The exclude from date created must be less than or equal to the *exclude through date created*. If this field is blank, no spool files are excluded based upon creation date.

**Exclude through date created** - This field indicates the end of the date range during which all spool files to be excluded from the save process were created. Valid values are any valid date in your system's date format and blank. See the "Year 2000 Compliance" section of this manual for valid date ranges. The exclude through date created must be greater than or equal to the *exclude from date created*. If this field is left blank, no spool files are excluded based upon creation date.

**Exclude from days old** - This field indicates the beginning of the age (in days) range to be considered while determining which spool files should be excluded from the save process. Valid values are any number of days from 001 through 999 and blank. The exclude from days old must be less than or equal to the *exclude through days old*. If this field is left blank, no spool files are excluded based upon age.

*Exclude through days old* - This field indicates the end of the age (in days) range to be considered while determining which spool files should be excluded from the save process. Valid values are any number of days from 001 through 999 and blank. The exclude through days old must be greater than or equal to the *exclude from days old*. If this field is left blank, no spool files are excluded based upon age.

*Generic\* values* - As of Release 7.50, some parameters allow the use of generic values. A generic value is a character string that contains one or more characters followed by an asterisk (\*). If an asterisk is not specified with the character string, SOQ assumes that the character string is nongeneric. When a generic value is specified, only characters preceding the asterisk are used to determine whether or not a spool file is processed.

#### **Function Keys**

Each save function performed using option 01 from the SOQ Microfiche Menu will produce a Spool Files Prepared For Microfiche report. This report is placed in the output queue specified in your SOQ system defaults. It is recommended that you review and file all Spool Files Prepared For Microfiche reports. This report will indicate which spool files were not saved and why they were not saved. An example of the Spool Files Prepared For Microfiche report is shown below.

```
RUN DATE: 05/11/02
                                                          Your Company Name Here E O U T P U T Q U
                                                                                                                       PAGE:
         RUN TIME: 13:12:50
                                                                                                                       PGM: SOR060
                                                  SPOOL FILES PREPARED FOR MICROFICHE
                                                                                     DEVICE TYPE....:
         JOB NAME....: DSP01
         USER NAME....: QSECOFR
                                                                                     VOLUME ID..... GSI01
          JOB NUMBER...: 019854
         SAVE TEXT...: 276-277 view 1
SPOOL
                    ---- JOB INFORMATION ----- NUMBER FORMS
                                                                                   -- OUTPUT QUEUE --
FILE NAME NUMBER NAME
                              USER ID
                                          NUMBER PAGES TYPE
                                                                     USER DATA NAME
                                                                                             LIBRARY
                                                                                                         COMMENTS
NIGHTBKUP
           000001 QPRTJOB
                              QSECOFR
                                                                                 QPRINT
                                                                                             QGPL
                                                                                                         SAVED AS FILE: REPORT
                                           018686
                                                        4 *STD
            000002 QPRTJOB
                                           018686
QSTRUP
                               OSECOFR
                                                        4 *STD
                                                                                 OPRINT
                                                                                              QGPL
                                                                                                         SAVED AS FILE: REPORT
                                                      51 *STD
SOR 030
           000005 OPRTJOB
                               OSECOFE
                                           018686
                                                                                 OPRINT
                                                                                             OGPT
                                                                                                         SAVED AS FILE: REPORT
SOR030
            000006 QPRTJOB
                               QSECOFR
                                                       51 *STD
                                                                                 OPRINT
                                                                                              QGPL
                                                                                                         SAVED AS FILE: REPORT
SOR 030
           000007 OPRTJOB
                               OSECOFR
                                           018686
                                                      51 *STD
                                                                                 OPRINT
                                                                                              OGPL
                                                                                                         SAVED AS FILE: REPORT
                                                      22 *STD
SOR030D
            000011 QPRTJOB
                               QSECOFR
                                           018686
                                                                                 QPRINT
                                                                                              QGPL
                                                                                                         SAVED AS FILE: REPORT
                                                                                 QPRINT
SOR120
           000012 OPRTJOB
                               OSECOFE
                                           018686
                                                       44 *STD
                                                                                              OGPI
                                                                                                         SAVED AS FILE: REPORT
                                                      30 *STD
                                                                                                         SAVED AS FILE: REPORT
            000014 OPRTJOB
                               OSECOFR
SOR120D
                                           018686
                                                                                 OPRINT
                                                                                              OGPL
SMPRINT
            000003 BACKUP
                               QSYSOPR
                                           010754
                                                       1 *STD
1 *STD
                                                                      * SM ERROR QPRINT
                                                                                              QUSRSYS
                                                                                                         NOT SAVED - NO USER DATA MATCH
NOT SAVED - NO USER DATA MATCH
                                                                      * SM ERROR QPRINT
                                           015657
SMPRINT
           000003 BACKUP
                               OSYSOPE
                                                                                              OUSRSYS
                                                                                                         SAVED AS FILE: REPORT
                               QSECOFR
                                                                                              QUSRSYS
           000271 DSP01
SOR120D
           000285 DSP01
                               OSECOFR
                                           004307
                                                      30 *STD
                                                                                  OPRINT
                                                                                              OHSRSYS
                                                                                                         SAVED AS FILE: REPORT
                                                       44 *STD
                                                                                                         SAVED AS FILE: REPORT
SOR120K
           000286 DSP01
                               QSECOFR
                                           004307
                                                                                              QUSRSYS
                                                                                  QPRINT
SMPRINT
           000151 QPRTJOB
                               OSYSOPE
                                           004309
                                                       1 *STD
                                                                      * SM ERROR QPRINT
                                                                                              QUSRSYS
                                                                                                         NOT SAVED - NO USER DATA MATCH *
             11 SPOOL FILES PREPARED FOR MICROFICHE. ***
                                                                        3 SPOOL FILES NOT PREPARED FOR MICROFICHE.
```

The sample report shown above was produced by SOQ using print format 1.

```
Your Company Name Here
                                                 SAVE
                                                                                                                   PGM: SORO60
         RUN TIME: 13:21:24
                                                           OUTPUT
                                                                          OUEUE
                                                SPOOL FILES PREPARED FOR MICROFICHE
         JOB NAME....: DSP01
                                                                                 DEVICE TYPE....:
         USER NAME...: QSECOFR
                                                                                  VOLUME ID..... TAP001
         JOB NUMBER...: 019854
         SAVE TEXT....: 276-277 view 2
SPOOL
                  ---- JOB INFORMATION ----- FORMS
                                                            --- CREATION --- --- OUTPUT OUEUE ---
FILE NAME NUMBER NAME
                             HSER ID
                                        NUMBER TYPE
                                                           DATE
                                                                    TIME
                                                                             NAME
                                                                                         T.TRRARY
                                                                                                    COMMENTS
                                                                                                     SAVED AS FILE: REPORT
NIGHTBKUP 000001 OPRTJOB
                             OSECOFR
                                         018686 *STD
                                                             9/27/99 8:46:50 OPRINT
                                                                                          OGPL
RSTOUTQCP
           000003 QPRTJOB
                             OSECOFR
                                                             9/27/99
                                                                      8:46:53 QPRINT
                                                                                          QGPL
                                                                                                     SAVED AS FILE: REPORT
SOR 030
           000005 OPRTJOB
                             OSECOFR
                                         018686 *STD
                                                             9/27/99
                                                                      8:46:58 OPRINT
                                                                                          OGPT
                                                                                                     SAVED AS FILE: REPORT
                                         018686 *STD
SOR030
           000007
                  QPRTJOB
                             QSECOFR
                                                                      8:47:03
                                                                              QPRINT
                                                                                          QGPL
                                                                                                     SAVED AS FILE: REPORT
SOR 030
           000009 OPRTJOB
                              OSECOFR
                                         018686 *STD
                                                             9/27/99
                                                                     8:47:08
                                                                              QPRINT
                                                                                          OGPL
                                                                                                     SAVED AS FILE: REPORT
           000003 BACKUP
                                         007934 *STD
                                                             5/31/99 23:04:04 QPRINT
                                                                                          QUSRSYS
                                                                                                     NOT SAVED - NO USER DATA MATCH
NOT SAVED - NO USER DATA MATCH
SMPRINT
                             OSYSOPE
SMPRINT
           000003 BACKUP
                              QSYSOPR
                                         015657 *STD
                                                             8/23/99 23:03:51
                                                                              QPRINT
                                                                                          QUSRSYS
                                         004307 *STD
                                                             4/19/99 15:58:42 QPRINT
           000271 DSP01
                                                                                          OUSRSYS
                                                                                                     SAVED AS FILE: REPORT
NIGHTBKUP
                             OSECOFR
           000278 DSP01
                                         004307 *STD
                                                             4/19/99 15:58:49 QPRINT
                                                                                          QUSRSYS
                                         004307 *STD
SOR120D
           000284 DSP01
                             OSECOFR
                                                             4/19/99 15:58:57 OPRINT
                                                                                          OHSRSYS
                                                                                                     SAVED AS FILE: REPORT
              8 SPOOL FILES PREPARED FOR MICROFICHE.
                                                                     2 SPOOL FILES NOT PREPARED FOR MICROFICHE.
```

The sample report shown above was produced by SOQ using print format 2.

Each save function performed using option 01 from the SOQ Microfiche Menu will also produce a Service Order Information report. This report is placed in the output queue specified in your SOQ system defaults. The purpose of the Service Order Information report is to assist you in completing any service order form that may be required by the laboratory producing your microfiche. An example of the Service Order Information report is shown below.

|                                       |                | : 05/11/02<br>: 13:21:24             |                                                |                  | S A V    | Your Compa<br>E O U T<br>ICHE SERVIC | P U T       | QU | E U |                                                                                                    |
|---------------------------------------|----------------|--------------------------------------|------------------------------------------------|------------------|----------|--------------------------------------|-------------|----|-----|----------------------------------------------------------------------------------------------------|
| U<br>J                                | JSER NAMI      | : DSI<br>E: QSE<br>ER: 019<br>T: 276 | ECOFR                                          |                  |          |                                      |             |    |     | DEVICE TYPE: *TAPE **COLUME ID: TAPO01                                                                                                    |
| SPOOL<br>FILE NAME                    | SPLF<br>NUMBER |                                      | 3 INFORMATION<br>USER ID                       |                  |          | TAPE / DKT                           | - ~         |    |     | DESCRIPTION                                                                                                    |
| NIGHTBKUP                             | 000001         | QPRTJOB                              | QSECOFR                                        | 018686           |          | REPORT                               | 1           | 1  |     | Microfiche Master Rec for spl files w/no usr data.                                                                                                    |
| RSTOUTQCP                             |                | QPRTJOB                              | ~                                              | 018686           |          | REPORT                               | 2           |    |     | Microfiche Master Rec for spl files w/no usr data.                                                                                                    |
| SOR030                                |                | QPRTJOB                              | QSECOFR                                        | 018686<br>018686 |          | REPORT                               | 3           | _  |     | Microfiche Master Rec for spl files w/no usr data.                                                                                                    |
| SOR030<br>SOR030                      |                | QPRTJOB<br>OPRTJOB                   | QSECOFR<br>OSECOFR                             | 018686           |          | REPORT<br>REPORT                     | 5           | 1  |     | Microfiche Master Rec for spl files w/no usr data. Microfiche Master Rec for spl files w/no usr data.                                                    |
|                                       |                | ~                                    |                                                |                  |          |                                      |             |    |     |                                                                                                    |
|                                       |                |                                      |                                                |                  |          |                                      | 7           |    |     |                                                                                                    |
|                                       | 000284         |                                      | QSECOFR                                        | 004307           |          | REPORT                               | 8           |    | 0   | Microfiche Master Rec for spl files w/no usr data.                                                                                                    |
| NIGHTBKUP<br>SOR030<br>SOR120D<br>*** |                | DSP01<br>DSP01                       | QSECOFR<br>QSECOFR<br>QSECOFR<br>S PREPARED FO |                  | 51<br>30 | REPORT<br>REPORT<br>REPORT           | 6<br>7<br>8 | 1  |     | Microfiche Master Rec for spl files w/no usr data. Microfiche Master Rec for spl files w/no usr data. Microfiche Master Rec for spl files w/no usr data. |

## SAVE SELECTED SPOOL FILES

To prepare for microfiche selected spool files meeting criteria that can be specified on the **SAVOUTQ** command, select option 02 from the SOQ Microfiche Menu. After selecting option 02, you will be presented with a screen, similar to the one shown below, prompting for the output queue from which spool files are to be selected. If \*ALL is specified as the output queue, spool files may be selected from all output queues. On this prompt screen you may also change the default save device name and enter a description of the save function. Any description entered is stored in the on-line history file to help identify the save function.

| Save Out                                                 | tput Queue (SAVOUTQ)                 |
|----------------------------------------------------------|--------------------------------------|
| Type choices, press Enter.                               |                                      |
| Output queue name                                        | Name, generic*, *ALL                 |
|                                                          | *LIBL Name, *ALL, *LIBL              |
|                                                          | *TAPE Name, *TAPE, *DISKETTE, *SAVF  |
| + for more values Text                                   | *NONE                                |
|                                                          |                                      |
|                                                          |                                      |
|                                                          |                                      |
|                                                          |                                      |
|                                                          | Bottom                               |
| F3=Exit F4=Prompt F5=Refresh F13=How to use this display | F10=Additional parameters F12=Cancel |
| 110 now to ase this display                              | 124-Hote Keys                        |

# **Field Definitions**

*Output queue name* - This field determines the output queue(s) from which the spool files to be saved will be selected. Valid values are any valid output queue name and the special value \*ALL. The output queue(s) must currently exist in the library specified, as this field is edited. You may enter up to twenty output queue names. If you enter \*ALL, it must be the only entry.

*Output queue library name* - This field determines the libraries from which the spool files to be saved will be selected. Valid values are any valid library name and the special values \*ALL, \*ALLUSR, \*CURLIBL, \*LIBL, and \*USRLIBL. The libraries must currently exist, as this field is edited. You may enter up to twenty library names.

Save device name - This field determines the device name(s) that will be used while saving the spool files. The default value is determined by your system values and may be changed before proceeding. Valid values are any tape, diskette, or optical device name or \*DISKETTE, \*TAPE, \*SAVF, and \*OPTICAL. If you specify \*SAVF, it must be the only entry. Device names can appear only once in the list.

**Note:** Although \*COLDSTG, \*SAVF, and \*OPTICAL are shown as a possible values, they are not valid when *save type* is \*MICROFICHE.

*Save text* - This field allows you to enter a full description of the save to be performed. This description will appear in the on-line history file and on all reports produced by the save function. Valid values are any nonblank value and the special value \*NONE.

**Submit save to batch** - This field determines whether SOQ will process the save request in the current environment or in the batch environment. If the save request is to be processed in the batch environment, the request is submitted to the job queue specified in your SOQ system defaults.

*Generic\* values* - As of Release 7.50, some parameters allow the use of generic values. A generic value is a character string that contains one or more characters followed by an asterisk (\*). If an asterisk is not specified with the character string, SOQ assumes that the character string is nongeneric. When a generic value is specified, only characters preceding the asterisk are used to determine whether or not a spool file is processed.

## **Function Keys**

By pressing **F10** on the **SAVOUTQ** prompt screen, the extended **SAVOUTQ** prompt screens can be accessed. These screens allow you to specify additional criteria that must be met by each spool file to be saved. The first of these three screens is shown below.

| Save Out                                      | put Queue (SA                   | AVOUTQ)                                                                                  |
|-----------------------------------------------|---------------------------------|------------------------------------------------------------------------------------------|
| Type choices, press Enter.                    |                                 |                                                                                          |
| Output queue name                             |                                 | Name, generic*, *ALL                                                                     |
|                                               | *LIBL                           | Name, *ALL, *LIBL                                                                        |
| Save device name                              | *TAPE                           | Name, *TAPE, *DISKETTE, *SAVF                                                            |
| Text                                          | *NONE                           |                                                                                          |
| Volume identifier                             | *MOUNTED                        | Character value                                                                          |
| Additio                                       | nal Parameter                   | cs                                                                                       |
| Tape option                                   | *REWIND<br>*ALL<br>*ALL<br>*ALL | *REWIND, *LEAVE, *UNLOAD Name, generic*, *ALL Name, generic*, *ALL Character value  More |
| F3=Exit F4=Prompt F5=Refresh<br>F24=More keys | F12=Cancel                      | F13=How to use this display                                                              |

## **Field Definitions**

*Output queue name* - This field determines the output queue(s) from which the spool files to be saved will be selected. Valid values are any valid output queue name and the special value \*ALL. The output queue(s) must currently exist in the library specified, as this field is edited. You may enter up to twenty output queue names. If you enter \*ALL, it must be the only entry.

*Output queue library name* - This field determines the libraries from which the spool files to be saved will be selected. Valid values are any valid library name and the special values \*ALL, \*ALLUSR, \*CURLIBL, \*LIBL, and \*USRLIBL. The libraries must currently exist, as this field is edited. You may enter up to twenty library names.

Save device name - This field determines the device name(s) that will be used while saving the spool files. The default value is determined by your system values and may be changed before proceeding. Valid values are any tape, diskette, or optical device name or \*DISKETTE, \*TAPE, \*SAVF, and \*OPTICAL. If you specify \*SAVF, it must be the only entry. Device names can appear only once in the list.

**Note:** Although \*COLDSTG, \*SAVF, and \*OPTICAL are shown as a possible values, they are not valid when *save type* is \*MICROFICHE.

*Save text* - This field allows you to enter a full description of the save to be performed. This description will appear in the on-line history file and on all reports produced by the save function. Valid values are any nonblank value and the special value \*NONE.

**Submit save to batch** - This field determines whether SOQ will process the save request in the current environment or in the batch environment. If the save request is to be processed in the batch environment, the request is submitted to the job queue specified in your SOQ system defaults.

**Job name** - This field indicates the name of the job that created all spool files that are to be saved. If \*ALL is specified, spool files created by all jobs are saved. Valid values are any valid job name and the special value \*ALL.

*User name* - This field indicates the name of the user that created all spool files that are to be saved. If \*ALL is specified, spool files created by all users are saved. Valid values are any valid user name and the special value \*ALL.

*Generic\* values* - As of Release 7.50, some parameters allow the use of generic values. A generic value is a character string that contains one or more characters followed by an asterisk (\*). If an asterisk is not specified with the character string, SOQ assumes that the character string is nongeneric. When a generic value is specified, only characters preceding the asterisk are used to determine whether or not a spool file is processed.

#### **Function Keys**

By pressing the roll up keys while on the first extended **SAVOUTQ** prompt screen, the second extended **SAVOUTQ** prompt screen can be accessed. An example of the second extended **SAVOUTQ** prompt screen is shown below.

```
Save Output Queue (SAVOUTQ)
Type choices, press Enter.
Spool file name
                                                 Name, generic*, *ALL
                                    *ALL
User specified data
                                   *ALL_
                                                 Character value
                                    *ALL
Form type . . . . .
                                                 Character value
Status . . . . . . . .
                                                 RDY, HLD, SAV, PND, CLO, *ALL
                                    *ALL
Printer file name
                                    *ALL
                                                 Name, generic*, *ALL
                                                 Name, *LIBL
                                     *LIBL
From date created . . . . .
                                                 Date
                                                 Date
     Through date created
From days old
                                                 Number
              . . . .
     Through days old
                                                 Number
                                   *NONE
Exclude output queue name . . .
                                                 Name, generic*, *NONE
               + for more values
Exclude output queue lib name .
                                                 Name, *ALL, *LIBL...
                                   *LIBL
               + for more values
                                   *NONE
                                                 Name, generic*, *NONE
Exclude job name . . . . . . .
                                   *NONE
                                                 Name, generic*, *NONE
Exclude user name . . .
          F4=Prompt
                      F5=Refresh
F3=Exit
                                   F12=Cancel
                                                F13=How to use this display
F24=More keys
```

#### **Field Definitions**

**Job number** - This field indicates the number of the job that created all spool files that are to be saved. If \*ALL is specified, spool files created by all job numbers are saved. Valid values are any valid job number and the special value \*ALL.

**Spool file name** - This field indicates the name shared by all spool files that are to be saved. If \*ALL is specified, spool files of any name are saved. Valid values are any valid spool file name and the special value \*ALL.

*User specified data* - This field indicates the user data assigned to all spool files that are to be saved. If \*ALL is specified, spool files are saved regardless of their user data. Valid values are any nonblank value and the special value \*ALL.

**Form type** - This field indicates the form type shared by all spool files that are to be saved. If \*ALL is specified, spool files are saved regardless of their form type. Valid values are any nonblank value and the special value \*ALL.

*Status* - This field indicates the spool file status shared by all spool files that are to be saved. If \*ALL is specified, spool files are saved regardless of their status. Valid values are RDY, HLD, SAV, PND, CLO, DFR, and the special value \*ALL.

**Printer file name** - This field indicates the name of the printer file that was used to create all spool files that are to be saved. If \*ALL is specified, spool files created by all printer files are saved. Valid values are any valid printer file name and the special value \*ALL.

**From date created** - This field indicates the beginning of the date range to be used while saving the spool files. Each spool file's creation date is compared to this range to determine if the spool file should be saved. If this field is left blank, spool files created on all dates are saved. Valid values are any valid date in your system's date format and blank. The from date created must be less than or equal to the *through date created*. See the "Year 2000 Compliance" section of this manual for valid date ranges.

**Through date created** - This field indicates the ending of the date range to be used while saving the spool files. Each spool file's creation date is compared to this range to determine if the spool file should be saved. If this field is left blank, spool files created on all dates are saved. Valid values are any valid date in your system's date format and blank. The through date created must be greater than or equal to the *from date created*. See the "Year 2000 Compliance" section of this manual for valid date ranges.

**From days old** - This field indicates the beginning of the age range to be used while saving the spool files. Each spool file's age (in days) is compared to this range to determine if the spool file should be saved. If this field is left blank, spool files of all ages are saved. Valid values are any number of days from 001 through 999 and blank. The from days old must be less than or equal to the *through days old*.

**Through days old** - This field indicates the ending of the age range to be used while saving the spool files. Each spool file's age (in days) is compared to this range to determine if the spool file should be saved. If this field is left blank, spool files of all ages are saved. Valid values are any number of days from 001 through 999 and blank. The through days old must be greater than or equal to the *from days old*.

**Exclude output queue name** - This field indicates the name of an output queue containing spool files to be excluded from the selection list. Valid values are any valid output queue name and the special value \*NONE. Up to twenty output queue names may be specified. If \*NONE is specified, it must be the only entry.

*Exclude output queue library name* - This field identifies the library in which the output queue containing the spool files to be excluded can be found. Valid values are any valid library name and the special values \*ALL, \*ALLUSR, \*CURLIBL, \*LIBL, and \*USRLIBL. Up to twenty output queue library names may be specified.

**Exclude job name** - This field indicates the name of a job whose spool files are to be excluded from the selection list. Valid values are any valid job name and the special value \*NONE. If \*NONE is specified, no spool files are excluded based upon job name.

**Exclude user name** - This field indicates the name of a user whose spool files are to be excluded from the selection list. Valid values are any valid user name and the special value \*NONE. If \*NONE is specified, no spool files are excluded based upon user name.

Generic\* values - As of Release 7.50, some parameters allow the use of generic values. A generic value is a character string that contains one or more characters followed by an asterisk (\*). If an asterisk is not specified with the character string, SOQ assumes that the character string is nongeneric. When a generic value is specified, only characters preceding the asterisk are used to determine whether or not a spool file is processed.

### **Function Keys**

By pressing the roll up keys while on the second extended **SAVOUTQ** prompt screen, the third extended **SAVOUTQ** prompt screen can be accessed. An example of the third extended **SAVOUTQ** prompt screen is shown below.

```
Save Output Queue (SAVOUTQ)
Type choices, press Enter.
Exclude job number . . . . . .
                                   *NONE
                                                 Character value
Exclude spool file name . .
                                   *NONE
                                                 Name, generic*, *NONE
                                   *NONE
                                                 Character value
Exclude user specified data
Exclude form type . . . . .
                                                 Character value
                                   *NONE
Exclude status . . . . . . . .
                                   *NONE
                                                 RDY, HLD, SAV, PND, CLO...
Exclude printer file name . . .
                                   *NONE
                                                 Name, generic*, *NONE
                                     *LIBL
                                                 Name, *LIBL
Exclude from date created . .
                                                 Date
     Through date created
                                                 Date
Exclude from days old
                                                 Number
     Through days old . . . . .
                                                 Number
                                                                        Bottom
        F4=Prompt
                     F5=Refresh F12=Cancel F13=How to use this display
F3=Exit
F24=More keys
```

#### **Field Definitions**

**Exclude job number** - This field indicates the number of a job whose spool files are to be excluded from the selection list. Valid values are any valid job number and the special value \*NONE. If \*NONE is specified, no spool files are excluded based upon job number.

**Exclude spool file name** - This field indicates the spool file name shared by all spool files that are to be excluded from the selection list. Valid values are any valid spool file name and the special value \*NONE. If \*NONE is specified, no spool files are excluded based upon spool file name.

*Exclude user specified data* - This field indicates the "user data" shared by all spool files that are to be excluded from the selection list. Valid values are any nonblank value and the special value \*NONE. If \*NONE is specified, no spool files are excluded based upon "user data".

*Exclude form type* - This field indicates the form type shared by all spool files that are to be excluded from the selection list. Valid values are any nonblank value and the special value \*NONE. If \*NONE is specified, no spool files are excluded based upon form type.

*Exclude status* - This field indicates the spool file status shared by all spool files that are to be excluded from the selection list. Valid values are RDY, HLD, SAV, PND, CLO, DFR, and the special value \*NONE. If \*NONE is specified, no spool files are excluded based upon their status.

**Exclude printer file name** - This field indicates the printer file name shared by all spool files that are to be excluded from the selection list. Valid values are any valid printer file name and the special value \*NONE. If \*NONE is specified, no spool files are excluded based upon printer file name.

**Exclude from date created** - This field indicates the beginning of the date range during which all spool files to be excluded from the selection list were created. Valid values are any valid date in your system's date format and blank. See the "Year 2000 Compliance" section of this manual for valid date ranges. The exclude from date created must be less than or equal to the *exclude through date created*. If this field is blank, no spool files are excluded based upon creation date.

**Exclude through date created** - This field indicates the end of the date range during which all spool files to be excluded from the selection list were created. Valid values are any valid date in your system's date format and blank. See the "Year 2000 Compliance" section of this manual for valid date ranges. The exclude through date created must be greater than or equal to the *exclude from date created*. If this field is left blank, no spool files are excluded based upon creation date.

*Exclude from days old* - This field indicates the beginning of the age (in days) range to be considered while determining which spool files should be excluded from the selection list. Valid values are any number of days from 001 through 999 and blank. The exclude from days old must be less than or equal to the *exclude through days old*. If this field is left blank, no spool files are excluded based upon age.

**Exclude through days old** - This field indicates the end of the age (in days) range to be considered while determining which spool files should be excluded from the selection list. Valid values are any number of days from 001 through 999 and blank. The exclude through days old must be greater than or equal to the *exclude from days old*. If this field is left blank, no spool files are excluded based upon age.

Generic\* values - As of Release 7.50, some parameters allow the use of generic values. A generic value is a character string that contains one or more characters followed by an asterisk (\*). If an asterisk is not specified with the character string, SOQ assumes that the character string is nongeneric. When a generic value is specified, only characters preceding the asterisk are used to determine whether or not a spool file is processed.

#### **Function Keys**

After pressing **ENTER** on the **SAVOUTQ** prompt screen, the Select Spool Files To Be Saved screen is displayed. An example of this screen is shown below. The Select Spool Files To Be Saved screen lists all spool files that met the criteria specified on the **SAVOUTQ** prompt screens. This screen allows you to select specific spool files to be saved, displayed, or have their attributes displayed. Spool files are listed by library with a "header" record for each library identified by reverse image display.

|      | R030<br>R030D            |        | S A V E                | r Company<br>O U T P U<br>Spool File | T Q U     | E U E    |     |        | 1     | 4/13/95<br>9:59:55 |
|------|--------------------------|--------|------------------------|--------------------------------------|-----------|----------|-----|--------|-------|--------------------|
|      | pe options,<br>Select 5= |        | Enter.<br>spool file   | 8=Displ                              | ay attrik | outes    |     |        |       |                    |
| pt   | File                     | Nbr    | Job Name               | User                                 | Number    | Pages    | Sts | Сру    | Form  | Type               |
|      | QPRINT                   | IN     | LIBRARY                | QGPL                                 |           |          |     |        |       |                    |
|      | DELOUTQVC                | 000001 | DELOUTQVC              | QSECOFR                              | 027143    | 000005   | RDY | 001    | *STD  |                    |
| _    | DUPOUTQCP                | 000001 | DUPOUTQCP              | QSECOFR                              | 027144    | 000007   | RDY | 001    | *STD  |                    |
| _    | DUPOUTQVC                | 000001 | DUPOUTQVC              | QSECOFR                              | 027145    | 000005   | RDY | 001    | *STD  |                    |
| _    | HLP910                   |        | HLP910                 | OSECOFR                              | 027134    | 000022   | RDY | 001    | *STD  |                    |
| _    | HLP920                   | 000001 | HLP920                 | QSECOFR                              | 027135    | 000019   | RDY | 001    | *STD  |                    |
| _    | HLP930                   | 000001 | HLP930                 | OSECOFR                              |           | 000014   | RDY | 001    | *STD  |                    |
| _    | HLP940                   | 000001 | HLP940                 | QSECOFR                              | 027137    | 000013   | RDY | 001    | *STD  |                    |
| _    | QPRINTS                  | IN     | LIBRARY                | QGPL                                 |           |          |     |        |       |                    |
|      |                          |        | RSTOUTOVC              | OSECOFR                              | 027147    | 000007   | RDY | 001    | *STD  |                    |
| _    | SAVOUTOCP                | 000001 | SAVOUTOCP              | OSECOFR                              | 027148    | 000014   | RDY | 001    | *STD  |                    |
| _    | ~                        |        | ~                      | ~                                    |           |          |     |        |       | More               |
|      | =                        |        | F5=Display             | save crite                           | ria F11   | L=View 2 | 2 F | '12=Ca | ancel |                    |
| r'I: | B=Select al              |        | =Subset<br>ight Softwa |                                      |           |          |     |        |       |                    |

# **Field Definitions**

*Option* - This field allows you to select one or more spool files to be saved, to be displayed, or to have their attributes displayed. Valid values are "1" to select the spool file to be saved, "5" to select the spool file to be displayed, and "8" to have the spool file's attributes displayed.

*File* - This field indicates the name of the spooled output file. The spooled output file name is determined when the spool file is created. For more information, review the **CRTPRTF** and **OVRPRTF** commands in your CL reference manuals.

**Spool file number** - This field indicates the number of the spooled output file. The spooled output file number is assigned by the computer when the spool file is created.

Job name - This field indicates the name of the job that created the spool file.

User name - This field indicates the name of the user that created the spool file.

Job number - This field indicates the job number that created the spool file.

Pages - This field indicates the number of pages contained within the spool file.

*Status* - This field indicates the status of the spool file on the output queue. The value of this field will always be RDY, OPN, CLO, HLD, SAV, WTR, PND, PRT, DFR, or MSGW. For a detailed explanation of each of these statuses, execute the **WRKOUTQ** command and press the **HELP** key.

Copies - This field indicates the number of copies of the spool file that are to be printed.

Form type - This field indicates the type of forms to be used when printing the spool file.

#### **Function Keys**

Pressing F1 while on this screen will access the on-line help text associated with the area of the screen in which the cursor is currently located.

Pressing F3 while on this screen will return you to the SOQ menu from which this option was selected.

Pressing F5 while on this screen will cause the criteria specified with the SAVOUTQ command to be displayed.

Pressing *F11* while on this screen will cause the alternate view of this list of spool files to be displayed. Information shown in the alternate view includes spool file user data, creation date and creation time.

Pressing F12 while on this screen will also return you to the SOQ menu from which this option was selected.

Pressing *F13* while on this screen will cause all spool files listed to be selected with option "1."

Pressing *F17* while on this screen will cause the Subset List screen to be displayed. The Subset List screen allows you to limit the entries listed on this screen by specifying subset criteria.

By selecting a spool file from the Select Spool Files To Be Saved screen using option 5, the Display Spool File screen can be accessed. This is the same screen that would be displayed if the **DSPSPLF** command were used. For more information concerning this screen, review the **DSPSPLF** command in your CL reference manual. An example of the Display Spool File screen is shown below.

```
Display Spooled File
File . . . . :
                  HLP910
                                                Page/Line
                                                           1/1
                                                Columns
                                                           1 - 78
Control . . . .
*...+....1....+....2<del>....+....3....+....4....+....</del>5....+....6....+....7....+...
(C) Copyright WorksRight Software Inc. 1987, 2000.
 5738RG1 V2R1M0 910329
                                 IBM SAA RPG/400
                                                                   ULWOR
IBM SAA RPG/400
Command Options:
  ULWORK/HLP910
  Source file
              . . . . . . . . . . :
                                    ULWORK/QRPGSRC
                                    HLP910
  Source member . . . . . . . :
  Source listing options . . . . :
                                    *SOURCE
                                               *XREF
                                                          *GEN
                                                                      *N
  Generation options . . . . . . :
                                    *NOLIST
                                               *NOXREF
                                                           *NOATR
                                                                      * N
  SAA flagging . . . . . . . . :
                                    *NOFLAG
  Generation severity level . . . :
  Print file . . . . . . . . :
                                    *LIBL/QSYSPRT
  Replace program . . . . . . :
                                    *YES
  Target release . . . . . . . :
                                    *PRV
                                     *USER
  User profile . . . . . . . :
                                    *LIBCRTAUT
  Authority
                                                                 More...
                     F19=Left
                               F20=Right
F3=Exit
         F12=Cancel
                                          F24=More keys
```

## **Field Definitions**

As this is an AS/400 system panel, field level documentation may be obtained by placing the cursor in the area of the screen in question and pressing the **HELP** key.

## **Function Keys**

By selecting a spool file from the Select Spool Files To Be Saved screen using option 8, the Work with Spool File Attributes screen can be accessed. This is the same screen that would be displayed if the **WRKSPLFA** command were used. For more information concerning this screen, review the **WRKSPLFA** command in your CL reference manual. An example of the Work with Spool File Attributes screen is shown below.

```
Work with Spooled File Attributes
                  HLP910
                                                HLP910
Job
                              File . . . . . . :
 User . . . . . :
                    OSECOFR
                               Number . . . . :
                                                  1
 Number . . . . :
                    027134
                               READY
PRT03
 QUSRSYS
Form type . . . . . . . . . . . . :
                               *STD
Copies left to produce . . . . . . :
                               1
Maximum records . . . . . . . . :
                               100000
Number of separators . . . . . . . :
File becomes available . . . . . . :
                               *FILEEND
Hold file before written . . . . . :
                               *NO
Save file after written . . . . . :
                               *NO
Device type . . . . . . . . . . :
                               PRINTER
                                                    More...
Press Enter to continue.
                          F13=Change
F3=Exit
       F5=Refresh
                 F12=Cancel
```

## **Field Definitions**

As this is an AS/400 system panel, field level documentation may be obtained by placing the cursor in the area of the screen in question and pressing the **HELP** key.

## **Function Keys**

By pressing **F5** while on the Select Spool Files To Be Saved screen, the first of four Save Criteria screens can be accessed. These screens allow you to review the criteria specified on the **SAVOUTQ** command prompt screen. An example of the first Save Criteria screen is shown below.

| SOR030<br>SOR030D                                       | Your Company Name Here S A V E O U T P U T Q U E U E Save Criteria | 5/20/99<br>13:49:35 |
|---------------------------------------------------------|--------------------------------------------------------------------|---------------------|
| Output queue name .                                     | QPRINT                                                             |                     |
| Output queue library                                    | name *LIBL                                                         |                     |
| Spool files Save device name                            |                                                                    |                     |
| Save type Text                                          |                                                                    |                     |
| Submit save to batch Volume identifier . Save file name | *MOUNTED                                                           |                     |
|                                                         |                                                                    | More                |
| F1=Help F3=Exit                                         | F12=Cancel                                                         |                     |

## **Field Definitions**

Output queue name - This field indicates the output queue names that were specified with the SAVOUTQ command.

*Output queue library name* - This field indicates the output queue library names that were specified with the **SAVOUTQ** command.

*Spool files* - This parameter determines whether SOQ will save all spool files that meet the criteria specified or allow you to select specific spool files to save from a list of spool files that meet the criteria specified.

*Save device names* - This parameter determines the device that will be used while saving the spool files. The default value is determined by your SOQ system defaults and may be changed before proceeding.

**Text** - This parameter allows users to provide a brief description of this save. A good description is useful in identifying the proper save from which a spool file should be restored.

*Submit save to batch* - This parameter determines whether SOQ will process the save request in the current environment or in the batch environment. If the save request is to be processed in the batch environment, the request is submitted to the job queue specified in your SOQ system defaults.

**Volume identifier** - This parameter determines the volume ID of the tape, diskette, or optical media to be used while processing this save request. If the volume ID of the tape, diskette, or optical media mounted does not match the value specified, SOQ will not process the save request and an error message will be issued.

Save file name - This parameter indicates the name of the save file to be used by SOQ while processing this save request. This parameter is used only if a save device name of \*SAVF is specified. The save file specified must currently exist on your system.

# **Function Keys**

Pressing F1 while on this screen will access the on-line help text associated with the area of the screen in which the cursor is currently located.

Pressing F3 while on this screen will return you to the SOQ menu from which this option was selected.

Pressing *F12* while on this screen will return you to the previous screen.

By pressing the roll up keys while on the first Save Criteria screen you can access the second of four Save Criteria screens. These screens allow you to review the criteria specified on the **SAVOUTQ** command prompt screen. An example of the second Save Criteria screen is shown below.

| SOR030<br>SOR030D          | Your Company Name Here<br>S A V E O U T P U T Q U E U E<br>Save Criteria                                                         | 5/24/99<br>16:18:53 |
|----------------------------|----------------------------------------------------------------------------------------------------|---------------------|
|                            | Additional Parameters                                                                                                    |                     |
| Tape option Target release | *CURRENT  *ALL  *ALL  *ALL  *ALL  *ALL  *ALL  *ALL  *ALL  *ALL  *ALL  *ALL  *ALL  *ALL  *ALL  *ALL  *ALL  *ALL  *ALL  *ALL  *ALL | More                |
| F1=Help F3=Exit            | F12=Cancel                                                                                                    |                     |

## **Field Definitions**

**Tape option** - This parameter determines the action to be taken by SOQ after processing the last spool file in this save request. This parameter is used only if the *save device name* specified is \*TAPE or the name of a tape device.

*Target release* - This parameter allows you to specify the release of the operating system on which you intend to restore the spool file. When specifying the target-release value, the format VxRxMx is used to specify the release, where Vx is the version, Rx is the release, and Mx is the modification level. For example, V2R3M0 is version 2, release 3, modification level 0. The spool file can also be restored to a system with any subsequent release of the operating system installed.

**Job name** - This parameter indicates the name of the job that created all spool files that are to be processed by this save request.

*User name* - This parameter indicates the name of the user that created all spool files that are to be processed by this save request.

**Job number** - This parameter indicates the number of the job that created all spool files that are to be processed by this save request.

**Spool file name** - This parameter indicates the spool file name shared by all spool files that are to be processed by this save request.

*User specified data* - This parameter indicates the "user data" shared by all spool files that are to be processed by this save request.

*Form type* - This parameter indicates the form type shared by all spool files that are to be processed by this save request.

*Status* - This parameter indicates the spool file status shared by all spool files that are to be processed by this save request.

**Printer file name** - This parameter indicates the printer file name shared by all spool files that are to be processed by this save request.

*From date created* - This parameter indicates the beginning of the date range during which all spool files to be processed by this save request were created.

**Through date created** - This parameter indicates the end of the date range during which all spool files to be processed by this save request were created.

# **Function Keys**

Pressing F1 while on this screen will access the on-line help text associated with the area of the screen in which the cursor is currently located.

Pressing *F3* while on this screen will return you to the SOQ menu from which this option was selected.

Pressing *F12* while on this screen will return you to the previous screen.

By pressing the roll up keys while on the second Save Criteria screen you can access the third of four Save Criteria screens. These screens allow you to review the criteria specified on the **SAVOUTQ** command prompt screen. An example of the third Save Criteria screen is shown below.

| SOR030<br>SOR030D                                                                                                    | Your Company Name Here S A V E O U T P U T Q U E U E Save Criteria | 5/24/99<br>16:22:12 |
|----------------------------------------------------------------------------------------------------|--------------------------------------------------------------------|---------------------|
| From days old  Through days old Exclude output queue Exclude output queue                                                                                                    | name *NONE                                                         |                     |
| Exclude job name  Exclude user name .  Exclude job number .  Exclude spool file nate the second in the second in the second | *NONE  *NONE  me                                                   |                     |
| F1=Help F3=Exit F                                                                                                    | 12=Cancel                                                          | More                |

## **Field Definitions**

*From days old* - This parameter indicates the beginning of the age (in days) range to be considered while determining which spool files should be processed by this save request.

**Through days old** - This parameter indicates the end of the age (in days) range to be considered while determining which spool files should be processed by this save request.

**Exclude output queue name** - This parameter indicates the name of an output queue containing spool files to be excluded from this save. Up to twenty output queue names may be specified.

**Exclude output queue library name** - This parameter identifies the library in which the output queue containing the spool files to be excluded can be found. Up to twenty output queue library names may be specified.

**Exclude job name** - This parameter indicates the name of a job whose spool files are to be excluded from the save process.

**Exclude user name** - This parameter indicates the name of a user whose spool files are to be excluded from the save process.

*Exclude job number* - This parameter indicates the number of the job whose spool files are to be excluded from the save process.

*Exclude spool file name* - This parameter indicates the spool file name shared by all spool files that are to be excluded from the save process.

*Exclude user specified data* - This parameter indicates the "user data" shared by all spool files that are to be excluded from the save process.

*Exclude form type* - This parameter indicates the form type shared by all spool files that are to be excluded from the save process.

*Exclude status* - This parameter indicates the spool file status shared by all spool files that are to be excluded from the save process.

*Exclude printer file name* - This parameter indicates the printer file name shared by all spool files that are to be excluded from the save process.

# **Function Keys**

Pressing *F1* while on this screen will access the on-line help text associated with the area of the screen in which the cursor is currently located.

Pressing F3 while on this screen will return you to the SOQ menu from which this option was selected.

Pressing *F12* while on this screen will return you to the previous screen.

By pressing the roll up keys while on the third Save Criteria screen you can access the fourth of four Save Criteria screens. These screens allow you to review the criteria specified on the **SAVOUTQ** command prompt screen. An example of the fourth Save Criteria screen is shown below.

```
5/24/99
SOR 0.30
                           Your Company Name Here
SOR030D
                     SAVE OUTPUT
                                            QUEUE
                                                                    16:28:07
                               Save Criteria
                                  000000
Exclude from date created . . .
     Through date created . . .
                                  000000
                                    000
Exclude from days old . . . . .
     Through days old
                                     000
                                                                     Bottom
F1=Help
         F3=Exit
                   F12=Cancel
```

#### **Field Definitions**

**Exclude from date created** - This parameter indicates the beginning of the date range during which all spool files to be excluded from the save process were created.

**Exclude through date created** - This parameter indicates the end of the date range during which all spool files to be excluded from the save process were created.

*Exclude from days old* - This parameter indicates the beginning of the age (in days) range to be considered while determining which spool files should be excluded from the save process.

**Exclude through days old** - This parameter indicates the end of the age (in days) range to be considered while determining which spool files should be excluded from the save process.

#### **Function Keys**

Pressing *F1* while on this screen will access the on-line help text associated with the area of the screen in which the cursor is currently located.

Pressing F3 while on this screen will return you to the SOQ menu from which this option was selected.

Pressing *F12* while on this screen will return you to the previous screen.

Each save function performed using option 02 from the SOQ Microfiche Menu will produce a Spool Files Prepared For Microfiche report. This report is placed in the output queue specified in your SOQ system defaults. It is recommended that you review and file all Spool Files Prepared For Microfiche reports. This report will indicate which spool files were not saved and why they were not saved. An example of the Spool Files Prepared For Microfiche report is shown below.

```
RUN DATE: 05/11/02
                                                          Your Company Name Here E O U T P U T Q U
                                                                                                                       PAGE:
         RUN TIME: 13:12:50
                                                                                                                       PGM: SOR060
                                                  SPOOL FILES PREPARED FOR MICROFICHE
                                                                                     DEVICE TYPE....:
         JOB NAME....: DSP01
         USER NAME....: QSECOFR
                                                                                     VOLUME ID..... GSI01
          JOB NUMBER...: 019854
         SAVE TEXT...: 276-277 view 1
SPOOL
                  ---- JOB INFORMATION ---
                                                                                 --- OUTPUT QUEUE ---
FILE NAME NUMBER NAME
                               USER ID
                                           NUMBER PAGES TYPE
                                                                      USER DATA NAME
                                                                                              LIBRARY
                                                                                                          COMMENTS
NIGHTBKUP
           000001 QPRTJOB
                              QSECOFR
                                                       4 *STD
                                                                                 QPRINT
                                                                                             QGPL
                                                                                                         SAVED AS FILE: REPORT
           000002 QPRTJOB
                                           018686
QSTRUP
                               OSECOFR
                                                        4 *STD
                                                                                 OPRINT
                                                                                              QGPL
                                                                                                         SAVED AS FILE: REPORT
                                                      51 *STD
SOR 030
           000005 OPRTJOB
                               OSECOFE
                                           018686
                                                                                 OPRINT
                                                                                             OGPT
                                                                                                         SAVED AS FILE: REPORT
SOR030
            000006 QPRTJOB
                               OSECOFR
                                                       51 *STD
                                                                                 OPRINT
                                                                                              QGPL
                                                                                                         SAVED AS FILE: REPORT
SOR 030
           000007 OPRTJOB
                               OSECOFR
                                           018686
                                                      51 *STD
                                                                                 OPRINT
                                                                                              OGPL
                                                                                                         SAVED AS FILE: REPORT
                                                      22 *STD
SOR030D
            000011 QPRTJOB
                               QSECOFR
                                           018686
                                                                                 QPRINT
                                                                                              QGPL
                                                                                                         SAVED AS FILE: REPORT
                                                                                 QPRINT
SOR120
           000012 OPRTJOB
                               OSECOFE
                                           018686
                                                       44 *STD
                                                                                              OGPI
                                                                                                         SAVED AS FILE: REPORT
                                                      30 *STD
                                                                                                         SAVED AS FILE: REPORT
            000014 OPRTJOB
                               OSECOFR
SOR120D
                                           018686
                                                                                 OPRINT
                                                                                              OGPL
SMPRINT
            000003 BACKUP
                               QSYSOPR
                                           010754
                                                       1 *STD
1 *STD
                                                                      * SM ERROR QPRINT
                                                                                              QUSRSYS
                                                                                                         NOT SAVED - NO USER DATA MATCH
NOT SAVED - NO USER DATA MATCH
                                                                      * SM ERROR QPRINT
                                           015657
SMPRINT
           000003 BACKUP
                               OSYSOPE
                                                                                              OUSRSYS
                                                                                                         SAVED AS FILE: REPORT
                               QSECOFR
                                                                                              QUSRSYS
           000271 DSP01
SOR120D
           000285 DSP01
                               OSECOFR
                                           004307
                                                      30 *STD
                                                                                 OPRINT
                                                                                              OHSRSYS
                                                                                                         SAVED AS FILE: REPORT
                                                       44 *STD
                                                                                                         SAVED AS FILE: REPORT
SOR120K
           000286 DSP01
                               QSECOFR
                                           004307
                                                                                              QUSRSYS
                                                                                  QPRINT
SMPRINT
           000151 QPRTJOB
                               OSYSOPE
                                           004309
                                                       1 *STD
                                                                      * SM ERROR QPRINT
                                                                                              QUSRSYS
                                                                                                         NOT SAVED - NO USER DATA MATCH *
             11 SPOOL FILES PREPARED FOR MICROFICHE. ***
                                                                        3 SPOOL FILES NOT PREPARED FOR MICROFICHE.
```

The sample report shown above was produced by SOQ using print format 1.

```
RUN DATE: 05/11/02
                                                        Your Company Name Here
                                                 SAVE
                                                                                                                   PGM: SORO60
         RUN TIME: 13:21:24
                                                           OUTPUT
                                                                          QUEUE
                                                SPOOL FILES PREPARED FOR MICROFICHE
         JOB NAME....: DSP01
                                                                                 DEVICE TYPE....:
         USER NAME...: QSECOFR
                                                                                 VOLUME ID..... TAP001
         JOB NUMBER...: 019854
         SAVE TEXT....: 276-277 view 2
SPOOL
                  ---- JOB INFORMATION ----- FORMS
                                                            --- CREATION --- --- OUTPUT OUEUE ---
FILE NAME NUMBER NAME
                             HSER ID
                                        NUMBER TYPE
                                                           DATE
                                                                    TIME
                                                                             NAME
                                                                                         T.TRRARY
                                                                                                    COMMENTS
                                                                                                     SAVED AS FILE: REPORT
NIGHTBKUP 000001 OPRTJOB
                             OSECOFR
                                         018686 *STD
                                                             9/27/99 8:46:50 OPRINT
                                                                                          OGPL
RSTOUTQCP
           000003 QPRTJOB
                             OSECOFR
                                                             9/27/99
                                                                      8:46:53 QPRINT
                                                                                          QGPL
                                                                                                     SAVED AS FILE: REPORT
SOR 030
           000005 OPRTJOB
                             OSECOFR
                                         018686 *STD
                                                             9/27/99
                                                                      8:46:58 OPRINT
                                                                                          OGPT
                                                                                                     SAVED AS FILE: REPORT
                                         018686 *STD
SOR030
           000007
                  QPRTJOB
                             QSECOFR
                                                                      8:47:03
                                                                              QPRINT
                                                                                          QGPL
                                                                                                     SAVED AS FILE: REPORT
SOR 030
           000009 OPRTJOB
                              OSECOFR
                                         018686 *STD
                                                             9/27/99
                                                                     8:47:08 QPRINT
                                                                                          OGPL
                                                                                                     SAVED AS FILE: REPORT
           000003 BACKUP
                                         007934 *STD
                                                             5/31/99 23:04:04 QPRINT
                                                                                          QUSRSYS
                                                                                                     NOT SAVED - NO USER DATA MATCH
NOT SAVED - NO USER DATA MATCH
SMPRINT
                             OSYSOPE
SMPRINT
           000003 BACKUP
                              QSYSOPR
                                         015657 *STD
                                                             8/23/99 23:03:51
                                                                              QPRINT
                                                                                          QUSRSYS
                                         004307 *STD
                                                             4/19/99 15:58:42 QPRINT
           000271 DSP01
                                                                                          OUSRSYS
                                                                                                     SAVED AS FILE: REPORT
NIGHTBKUP
                             OSECOFR
           000278 DSP01
                              QSECOFR
                                         004307 *STD
                                                             4/19/99 15:58:49 QPRINT
                                                                                          QUSRSYS
                                         004307 *STD
SOR120D
           000284 DSP01
                             OSECOFR
                                                             4/19/99 15:58:57 OPRINT
                                                                                          OHSRSYS
                                                                                                     SAVED AS FILE: REPORT
              8 SPOOL FILES PREPARED FOR MICROFICHE.
                                                                    2 SPOOL FILES NOT PREPARED FOR MICROFICHE.
```

The sample report shown above was produced by SOQ using print format 2.

Each save function performed using option 02 from the SOQ Microfiche Menu will also produce a Service Order Information report. This report is placed in the output queue specified in your SOQ system defaults. The purpose of the Service Order Information report is to assist you in completing any service order form that may be required by the laboratory producing your microfiche. An example of the Service Order Information report is shown below.

|             |                    | 05/11/02<br>13:21:24 |                        | Your Company Name Here PAGE: S A V E O U T P U T Q U E U E PGM: S MICROFICHE SERVICE ORDER INFORMATION |   |            |   |   |   | E PGM: SOR060                                                                                         |
|-------------|--------------------|----------------------|------------------------|----------------------------------------------------------------------------------------------------|---|------------|---|---|---|----------------------------------------------------------------------------------------------------|
| USI<br>JOI  | ER NAME<br>B NUMBE | DSP0: QSEC           | OFR<br>54              |                                                                                                    |   |            |   |   |   | OEVICE TYPE: *TAPE **COLUME ID: TAP001                                                                |
|             | SPLF<br>NUMBER     |                      | INFORMATION<br>USER ID |                                                                                                    |   | TAPE / DKT |   |   |   | DESCRIPTION                                                                                           |
| NIGHTBKUP ( | 000001             | QPRTJOB              | QSECOFR                | 018686                                                                                                 | 4 | REPORT     | 1 | 1 | 0 | Microfiche Master Rec for spl files w/no usr data.                                                    |
|             |                    |                      |                        | 018686                                                                                                 |   | REPORT     | 2 |   |   | Microfiche Master Rec for spl files w/no usr data.                                                    |
|             |                    |                      |                        | 018686                                                                                                 |   | REPORT     | 3 |   |   | Microfiche Master Rec for spl files w/no usr data.                                                    |
|             |                    |                      |                        | 018686                                                                                                 |   | REPORT     | 4 | _ |   | Microfiche Master Rec for spl files w/no usr data.                                                    |
|             |                    |                      |                        | 018686                                                                                                 |   | REPORT     | 5 |   |   | Microfiche Master Rec for spl files w/no usr data.                                                    |
|             | 000271             |                      | ~                      | 004307                                                                                                 |   | REPORT     | 6 | 1 |   | Microfiche Master Rec for spl files w/no usr data.                                                    |
|             | 000278             |                      | QSECOFR<br>OSECOFR     | 004307                                                                                                 |   | REPORT     | 8 |   |   | Microfiche Master Rec for spl files w/no usr data. Microfiche Master Rec for spl files w/no usr data. |

## CONVERT SPOOL FILES

See the "Convert Spool Files" option for the SOQ Archival Menu. This option is available on all three menus for your convenience. There is no difference in the processing of the three options.

## CONVERT SELECTED SPOOL FILES

See the "Convert Selected Spool Files" option for the SOQ Archival Menu. This option is available on all three menus for your convenience. There is no difference in the processing of the three options.

## **DELETE SPOOL FILES**

See the "Delete Spool Files" option for the SOQ Archival Menu. This option is available on all three menus for your convenience. There is no difference in the processing of the three options.

#### DELETE SELECTED SPOOL FILES

See the "Delete Selected Spool Files" option for the SOQ Archival Menu. This option is available on all three menus for your convenience. There is no difference in the processing of the three options.

## **DUPLICATE SPOOL FILES**

See the "Duplicate Spool Files" option for the SOQ Archival Menu. This option is available on all three menus for your convenience. There is no difference in the processing of the three options.

# **DUPLICATE SELECTED SPOOL FILES**

See the "Duplicate Selected Spool Files" option for the SOQ Archival Menu. This option is available on all three menus for your convenience. There is no difference in the processing of the three options.

# MOVE SPOOL FILES

See the "Move Spool Files" option for the SOQ Archival Menu. This option is available on all three menus for your convenience. There is no difference in the processing of the three options.

# MOVE SELECTED SPOOL FILES

See the "Move Selected Spool Files" option for the SOQ Archival Menu. This option is available on all three menus for your convenience. There is no difference in the processing of the three options.

#### INITIALIZE SAVE MEDIA

To initialize save media to be used while preparing spool files for microfiche, select option 11 from the SOQ Microfiche Menu. After selecting option 11, you will be presented with a screen, similar to the one shown below, prompting for the type of media to initialize. If \*DISKETTE is specified as the type of media, the diskette device named in your SOQ system defaults will be used. If \*TAPE is specified as the type of media, the tape device named along with the tape density specified in your SOQ system defaults will be used.

If you plan to use the media being initialized to archive spool files, you must select the initialize option from the SOQ Archival Menu.

```
SOR230D Your Company Name Here 4/08/95
SOR230D S A V E O U T P U T Q U E U E 19:56:00
Initialize Save/Restore Media

Type Of Media To Initialize...: *DISKETTE (*DISKETTE, *TAPE)

This option should be selected from the menu that will be used to perform the save function. This is especially important when using diskettes because of the different format required to use the diskette for microfiche.

F1=Help F3=Exit
```

## **Field Definitions**

*Type of media to initialize* - This field determines the type of media to be initialized. Valid values are \*DISKETTE and \*TAPE.

## **Function Keys**

Pressing F1 while on this screen will access the on-line help text associated with the area of the screen in which the cursor is currently located.

Pressing F3 while on this screen will return you to the SOQ menu from which this option was selected.

(C) Copyright WorksRight Software Inc. 2005.

If \*DISKETTE was specified as the *type of media to initialize*, the **INZDKT** prompt screen will be shown. An example of the **INZDKT** prompt screen is shown below. This screen allows you to specify a volume ID and owner ID to be assigned to the diskette.

You must change the *new volume identifier* parameter to a valid volume name. If you do not, a non-labeled diskette will be created and may be unusable by SOQ. For more information, refer to the **INZDKT** command in your CL reference manuals.

Diskettes may also be initialized by executing the **INZDKT** command directly from a command entry screen. When using this method keep in mind that to be used while preparing spool files for microfiche, the diskette must be a standard labeled diskette in the \*DATA2 format with a \*STD sector size.

```
Initialize Diskette (INZDKT)

Type choices, press Enter.

Diskette device . . . . . > I1 Name
New volume identifier . . . . *NONE
New owner identifier . . . . *BLANK

*BLANK

Bottom
F3=Exit F4=Prompt F5=Refresh F12=Cancel F13=How to use this display
F24=More keys
```

## **Field Definitions**

As this is an AS/400 system panel, field level documentation may be obtained by placing the cursor in the area of the screen in question and pressing the **HELP** key.

#### **Function Keys**

If \*TAPE was specified as the *type of media to initialize*, the **INZTAP** prompt screen will be shown. An example of the **INZTAP** prompt screen is shown below. This screen allows you to specify a volume ID and owner ID to be assigned to the tape.

You must change the *new volume identifier* parameter to a valid volume name. If you do not, a non-labeled tape will be created and may be unusable by SOQ. For more information, refer to the **INZTAP** command in your CL reference manuals.

Tapes may also be initialized by executing the **INZTAP** command directly from a command entry screen. When using this method keep in mind that to be used while preparing spool files for microfiche, the tape must be a standard labeled tape.

```
Initialize Tape (INZTAP)
Type choices, press Enter.
Tape device . . . . . . . > TAP02
                                               Name
New volume identifier . . . . .
                                 *NONE
                                               Character value, *NONE
New owner identifier . . . . .
                                 *BLANK
Volume identifier . . . . . .
                                 *MOUNTED
                                               Character value, *MOUNTED
                                               *YES, *NO, *FIRST
Check for active files . . . . > *NO
                                               *DEVTYPE, 1600, 3200, 6250...
Tape density . . . . . . . > 1600
                                               *REWIND, *UNLOAD
End of tape option . . . . . > *REWIND
                                                                     Bottom
F3=Exit
         F4=Prompt
                     F5=Refresh
                                 F12=Cancel
                                            F13=How to use this display
F24=More keys
```

## **Field Definitions**

As this is an AS/400 system panel, field level documentation may be obtained by placing the cursor in the area of the screen in question and pressing the **HELP** key.

#### **Function Keys**

As this is an AS/400 system panel, function key documentation may be obtained by placing the cursor in the function key area of the screen and pressing the **HELP** key.

# WORK WITH ON-LINE HISTORY

See the "Work With On Line History" option for the SOQ Archival Menu. This option is available on all three menus for your convenience. There is no difference in the processing of the three options. There is, however, a difference in the information displayed. When the option is selected from the SOQ Archival Menu, only archive history is displayed. When this option is selected from the SOQ Microfiche Menu, only microfiche history is displayed. When this option is selected from the SOQ COLD Storage Menu, only COLD storage history is displayed.

# SOQ COMMANDS

The following paragraphs define each command provided with SOQ. The intended use for each command is also given.

# The SOQ Command

The **SOQ** command allows you to quickly access the SOQ Menus from any command entry screen.

#### Parameters:

Menu to display - This parameter specifies which SOQ menu is to be displayed. Valid values are \*ARC, \*CS, \*MF, and \*SYS. If \*ARC is specified, the SOQ Archival Menu is displayed. If \*CS is specified, the SOQ COLD Storage Menu is displayed. If \*MF is specified, The SOQ Microfiche Menu is displayed. IF \*SYS is specified, the SOQ System Maintenance Menu is displayed.

# The SAVOUTQ Command

The **SAVOUTQ** command allows you to archive spool files or prepare spool files for microfiche. This command may be executed in a batch environment only if the *spool files* parameter is specified as \*ALL. *Save type* "\*MICROFICHE" may not be specified with *save device name* "\*SAVF" or "\*OPTICAL". *Save type* "\*COLDSTG" may only be specified when *save device name* "\*COLDSTG" is also specified and a COLD storage system interface has been identified in the SOQ system defaults.

#### Parameters:

*Output queue name* - This field determines the output queue(s) from which the spool files to be saved will be selected. Valid values are any valid output queue name and the special value \*ALL. The output queue(s) must currently exist in the library specified, as this field is edited. You may enter up to twenty output queue names. If you enter \*ALL, it must be the only entry.

*Output queue library name* - This field determines the libraries from which the spool files to be saved will be selected. Valid values are any valid library name and the special values \*ALL, \*ALLUSR, \*CURLIBL, \*LIBL, and \*USRLIBL. The libraries must currently exist, as this field is edited. You may enter up to twenty library names.

*Spool files* - This field determines whether SOQ will save all spool files that meet the criteria specified or allow you to select specific spool files to save from a list of all spool files that meet the criteria specified. Valid values are \*ALL and \*SELECT.

Save device name - This field determines the device name(s) that will be used while saving the spool files. The default value is determined by your system values and may be changed before proceeding. Valid values are any tape, diskette, or optical device name or \*DISKETTE, \*TAPE, \*SAVF, and \*OPTICAL. If you specify \*COLDSTG, it must be the only entry and save type must also be specified as \*COLDSTG. If you specify \*SAVF, it must be the only entry. Device names can appear only once in the list.

*Save type* - This field determines whether SOQ will archive, prepare for microfiche, or pass to a COLD storage solution the spool files processed by this function. Valid values are \*ARCHIVE, \*COLDSTG, and \*MICROFICHE.

*Save text* - This field allows you to enter a full description of the save to be performed. This description will appear in the on-line history file and on all reports produced by the save function. Valid values are any nonblank value and the special value \*NONE.

**Submit save to batch** - This field determines whether SOQ will process the save request in the current environment or in the batch environment. If the save request is to be processed in the batch environment, the request is submitted to the job queue specified in your SOQ system defaults.

**Volume identifier** - This field determines volume ID of the tape, diskette, or optical media used with this function. If the tape, diskette, or optical media mounted does not match the value specified, an error message is issued. Valid values are any valid volume identifier and the special value \*MOUNTED.

**Tape option** - This field determines the action to be taken by SOQ after saving the last spool file for this function. This field is only used when the *save device name* specified is \*TAPE or the name of a tape device. Valid values are \*LEAVE, \*REWIND, and \*UNLOAD.

Target release - This parameter allows you to specify the release of the operating system on which you intend to restore the spool files. When specifying the target-release value, the format VxRxMx is used to specify the release, where Vx is the version, Rx is the release, and Mx is the modification level. For example, V2R3M0 is version 2, release 3, modification level 0. The spool files can also be restored to a system with any subsequent release of the operating system installed.

*Save file name* - This field indicates the name of the save file to be used by SOQ while processing this function. This field is only used when the *save device name* specified is \*SAVF. Valid values are any valid save file name. The save file must currently exist in the library specified, as this field is edited.

**Job name** - This field indicates the name of the job that created all spool files that are to be saved. If \*ALL is specified, spool files created by all jobs are saved. Valid values are any valid job name and the special value \*ALL.

*User name* - This field indicates the name of the user that created all spool files that are to be saved. If \*ALL is specified, spool files created by all users are saved. Valid values are any valid user name and the special value \*ALL.

**Job number** - This field indicates the number of the job that created all spool files that are to be saved. If \*ALL is specified, spool files created by all job numbers are saved. Valid values are any valid job number and the special value \*ALL.

**Spool file name** - This field indicates the name shared by all spool files that are to be saved. If \*ALL is specified, spool files of any name are saved. Valid values are any valid spool file name and the special value \*ALL.

*User specified data* - This field indicates the user data assigned to all spool files that are to be saved. If \*ALL is specified, spool files are saved regardless of their user data. Valid values are any nonblank value and the special value \*ALL.

**Form type** - This field indicates the form type shared by all spool files that are to be saved. If \*ALL is specified, spool files are saved regardless of their form type. Valid values are any nonblank value and the special value \*ALL.

*Status* - This field indicates the spool file status shared by all spool files that are to be saved. If \*ALL is specified, spool files are saved regardless of their status. Valid values are RDY, HLD, SAV, PND, CLO, DFR, and the special value \*ALL.

**Printer file name** - This field indicates the name of the printer file that was used to create all spool files that are to be saved. If \*ALL is specified, spool files created by all printer files are saved. Valid values are any valid printer file name and the special value \*ALL.

**From date created** - This field indicates the beginning of the date range to be used while saving the spool files. Each spool file's creation date is compared to this range to determine if the spool file should be saved. If this field is left blank, spool files created on all dates are saved. Valid values are any valid date in your system's date format and blank. The from date created must be less than or equal to the *through date created*. See the "Year 2000 Compliance" section of this manual for valid date ranges.

**Through date created** - This field indicates the ending of the date range to be used while saving the spool files. Each spool file's creation date is compared to this range to determine if the spool file should be saved. If this field is left blank, spool files created on all dates are saved. Valid values are any valid date in your system's date format and blank. The through date created must be greater than or equal to the *from date created*. See the "Year 2000 Compliance" section of this manual for valid date ranges.

**From days old** - This field indicates the beginning of the age range to be used while saving the spool files. Each spool file's age (in days) is compared to this range to determine if the spool file should be saved. If this field is left blank, spool files of all ages are saved. Valid values are any number of days from 001 through 999 and blank. The from days old must be less than or equal to the *through days old*.

**Through days old** - This field indicates the ending of the age range to be used while saving the spool files. Each spool file's age (in days) is compared to this range to determine if the spool file should be saved. If this field is left blank, spool files of all ages are saved. Valid values are any number of days from 001 through 999 and blank. The through days old must be greater than or equal to the *from days old*.

**Exclude output queue name** - This field indicates the name of an output queue containing spool files to be excluded from the save process. Valid values are any valid output queue name and the special value \*NONE. Up to twenty output queue names may be specified. If \*NONE is specified, it must be the only entry.

*Exclude output queue library name* - This field identifies the library in which the output queue containing the spool files to be excluded can be found. Valid values are any valid library name and the special values \*ALL, \*ALLUSR, \*CURLIBL, \*LIBL, and \*USRLIBL. Up to twenty output queue library names may be specified.

*Exclude job name* - This field indicates the name of a job whose spool files are to be excluded from the save process. Valid values are any valid job name and the special value \*NONE. If \*NONE is specified, no spool files are excluded based upon job name.

**Exclude user name** - This field indicates the name of a user whose spool files are to be excluded from the save process. Valid values are any valid user name and the special value \*NONE. If \*NONE is specified, no spool files are excluded based upon user name.

**Exclude job number** - This field indicates the number of a job whose spool files are to be excluded from the save process. Valid values are any valid job number and the special value \*NONE. If \*NONE is specified, no spool files are excluded based upon job number.

*Exclude spool file name* - This field indicates the spool file name shared by all spool files that are to be excluded from the save process. Valid values are any valid spool file name and the special value \*NONE. If \*NONE is specified, no spool files are excluded based upon spool file name.

*Exclude user specified data* - This field indicates the "user data" shared by all spool files that are to be excluded from the save process. Valid values are any nonblank value and the special value \*NONE. If \*NONE is specified, no spool files are excluded based upon "user data".

*Exclude form type* - This field indicates the form type shared by all spool files that are to be excluded from the save process. Valid values are any nonblank value and the special value \*NONE. If \*NONE is specified, no spool files are excluded based upon form type.

*Exclude status* - This field indicates the spool file status shared by all spool files that are to be excluded from the save process. Valid values are RDY, HLD, SAV, PND, CLO, DFR, and the special value \*NONE. If \*NONE is specified, no spool files are excluded based upon their status.

**Exclude printer file name** - This field indicates the printer file name shared by all spool files that are to be excluded from the save process. Valid values are any valid printer file name and the special value \*NONE. If \*NONE is specified, no spool files are excluded based upon printer file name.

**Exclude from date created** - This field indicates the beginning of the date range during which all spool files to be excluded from the save process were created. Valid values are any valid date in your system's date format and blank. See the "Year 2000 Compliance" section of this manual for valid date ranges. The exclude from date created must be less than or equal to the *exclude through date created*. If this field is blank, no spool files are excluded based upon creation date.

**Exclude through date created** - This field indicates the end of the date range during which all spool files to be excluded from the save process were created. Valid values are any valid date in your system's date format and blank. See the "Year 2000 Compliance" section of this manual for valid date ranges. The exclude through date created must be greater than or equal to the *exclude from date created*. If this field is left blank, no spool files are excluded based upon creation date.

Exclude from days old - This field indicates the beginning of the age (in days) range to be considered while determining which spool files should be excluded from the save process. Valid values are any number of days from 001 through 999 and blank. The exclude from days old must be less than or equal to the exclude through days old. If this field is left blank, no spool files are excluded based upon age.

*Exclude through days old* - This field indicates the end of the age (in days) range to be considered while determining which spool files should be excluded from the save process. Valid values are any number of days from 001 through 999 and blank. The exclude through days old must be greater than or equal to the *exclude from days old*. If this field is left blank, no spool files are excluded based upon age.

*Generic\* values* - As of Release 7.50, some parameters allow the use of generic values. A generic value is a character string that contains one or more characters followed by an asterisk (\*). If an asterisk is not specified with the character string, SOQ assumes that the character string is nongeneric. When a generic value is specified, only characters preceding the asterisk are used to determine whether or not a spool file is processed.

#### The SAVSPLF Command

The **SAVSPLF** command allows you to archive a single spooled file or prepare a single spooled file for microfiche / CD-ROM production. This command may be executed in an interactive or batch environment and can be used within a user-written CL program. *Save type* "\*MICROFICHE" may not be specified with *save device name* "\*SAVF" or "\*OPTICAL". *Save type* "\*COLDSTG" may only be specified when *save device name* "\*COLDSTG" is also specified and a COLD storage system interface has been identified in the SOQ system defaults.

#### Parameters:

*Spooled file* – This field allows you to specify the name of the spooled file that is to be saved. Valid values are any valid spooled file name.

**Job name** – This field allows you to specify the name of the job that created the spooled file that is to be saved. Valid values are any valid job name, user name, job number combination and the special value \*CURRENT. If the special value \*CURRENT is specified, only spooled files created by the current job are considered for processing.

Spooled file number - This field allows you to specify the number of the job's spooled file that is to be saved. Valid values are any valid spooled file number within the range of 000001 - 999999 (0001 - 99999 prior to OS/400 V5R1) and the special values \*ONLY and \*LAST. If the special value \*ONLY is specified, the only spooled file created by the job specified on the *Job name* parameter with the name specified on the *Spooled file* parameter with the name specified on the *Job name* parameter with the name specified on the *Spooled file* parameter with the name specified on the *Spooled file* parameter will be processed.

Save device name - This field determines the device name(s) that will be used while saving the spooled file. The default value is determined by your system values and may be changed before proceeding. Valid values are any tape, diskette, or optical device name or \*DISKETTE, \*TAPE, \*SAVF, and \*OPTICAL. If you specify \*COLDSTG, it must be the only entry and save type must also be specified as \*COLDSTG. If you specify \*SAVF, it must be the only entry. Device names can appear only once in the list.

*Save type* - This field determines whether SOQ will archive, prepare for microfiche, or pass to a COLD storage solution the spooled file processed by this function. Valid values are \*ARCHIVE, \*COLDSTG, and \*MICROFICHE.

*Save text* - This field allows you to enter a full description of the save to be performed. This description will appear in the on-line history file and on all reports produced by the save function. Valid values are any nonblank value and the special value \*NONE.

**Volume identifier** - This field determines volume ID of the tape, diskette, or optical media used with this function. If the tape, diskette, or optical media mounted does not match the value specified, an error message is issued. Valid values are any valid volume identifier and the special value \*MOUNTED.

**Tape option** - This field determines the action to be taken by SOQ after saving the spooled file. This field is only used when the *save device name* specified is \*TAPE or the name of a tape device. Valid values are \*LEAVE, \*REWIND, and \*UNLOAD.

Target release - This parameter allows you to specify the release of the operating system on which you intend to restore the spooled file. When specifying the target-release value, the format VxRxMx is used to specify the release, where Vx is the version, Rx is the release, and Mx is the modification level. For example, V2R3M0 is version 2, release 3, modification level 0. The spooled file can also be restored to a system with any subsequent release of the operating system installed.

# The RSTOUTQ Command

The **RSTOUTQ** command allows you to restore or list spool files that were archived using the **SAVOUTQ** command. This command may be executed in a batch environment only if the *restore spool files* parameter is specified as \*ALL or \*LIST.

#### Parameters:

**Restore using index name** - This field indicates the name of the working index generated by SOQ when the save function was performed. Valid index names begin with the character "I" followed by a five-digit number ranging from 00001 through 99999.

**Restore to output queue** - This field determines the output queue that will contain the restored spool files. Valid values are any valid output queue name or \*SAVOUTQ. If an output queue name is specified, the output queue must currently exist in the library specified. If \*SAVOUTQ is specified, the spool files will be restored to the same output queue from which they were saved.

**Restore spool files** - This field determines whether SOQ will restore all spool files that meet the criteria specified or allow you to select specific spool files to be restored from a list of all spool files that meet the criteria specified. Valid values are \*ALL and \*SELECT.

**Restore device name** - This field determines the device name(s) that will be used while restoring the spool files. The default value is determined by your system values and may be changed before proceeding. Valid values are any tape, diskette, or optical device name or \*DISKETTE, \*TAPE, \*SAVF, and \*OPTICAL. If you specify \*SAVF, it must be the only entry. Device names can appear only once in the list.

**Volume identifier** - This field determines volume ID of the tape, diskette, or optical media used with this function. If the tape, diskette, or optical media mounted does not match the value specified, an error message is issued. Valid values are any valid volume identifier and the special value \*MOUNTED.

**Tape option** - This field determines the action to be taken by SOQ after saving the last spool file for this function. This field is only used when the *restore device name* specified is \*TAPE or the name of a tape device. Valid values are \*LEAVE, \*REWIND, and \*UNLOAD.

*Use On-Line History File* - This field determines whether or not SOQ will attempt to retrieve additional information about the archive from the On-Line History file. The On-Line History file is referenced using the index name. This parameter should be set to \*NO if a record exists in the On-Line History file that is unrelated to the archive being restored but has the same index name.

**Save file name** - This field determines the save file that will be used while restoring spool files saved by the selected save function. Save file name is required only if \*SAVF is specified for the *restore device name* prompt.

*Output queue* - This field indicates the output queue that contained the spool files that are to be restored. If no spool files from the output queue were saved by the selected save function, no spool files will be restored. This field is especially useful if spool files contained in all output queues were saved and you wish to restore only spool files contained in a specific output queue.

*Job name* - This field indicates the job name that generated the spool files that are to be restored. If no spool files generated by the job name were saved by the selected save function, no spool files will be restored. This field is especially useful if spool files generated by all jobs were saved and you wish to restore only spool files generated by a specific job name.

*User name* - This field indicates the user name that generated the spool files that are to be restored. If no spool files generated by the user name were saved by the selected save function, no spool files will be restored. This field is especially useful if spool files generated by all users were saved and you wish to restore only spool files generated by a specific user name.

*Job number* - This field indicates the job number that generated the spool files that are to be restored. If no spool files generated by the job number were saved by the selected save function, no spool files will be restored. This field is especially useful if spool files generated by all job numbers were saved and you wish to restore only spool files generated by a specific job number.

**Spool file name** - This field indicates the name of the spool files that are to be restored. If no spool files with the name specified were saved by the selected save function, no spool files will be restored. This field is especially useful if all spool file names were saved and you wish to restore only spool files with a specific name.

*User data* - This field indicates the user data of the spool files that are to be restored. If no spool files with the user data specified were saved by the selected save function, no spool files will be restored. This field is especially useful if spool files with all user data were saved and you wish to restore only spool files with specific user data.

*Form type* - This field indicates the form type of the spool files that are to be restored. If no spool files with the form type specified were saved by the selected save function, no spool files will be restored. This field is especially useful if spool files with all form types were saved and you wish to restore only spool files with specific form type.

*Status* - This field indicates the status of the spool files that are to be restored. If no spool files with the status specified were saved by the selected save function, no spool files will be restored. This field is especially useful if spool files with all statuses were saved and you wish to restore only spool files with specific status.

**Printer file** - This field indicates the printer file used to create the spool files that are to be restored. If no spool files created using the printer file specified were saved by the selected save function, no spool files will be restored. This field is especially useful if spool files created using all printer files were saved and you wish to restore only spool files created using a specific printer file.

**Date created from** - This field indicates the beginning of the date range to be used when restoring spool files. Each spool file's creation date is compared to this range to determine if the spool file should be restored. If no spool files created within the date range specified were saved by the selected save function, no spool files will be restored. See the "Year 2000 Compliance" section of this manual for valid date ranges.

**Date created through** - This field indicates the end of the date range to be used when restoring spool files. Each spool file's creation date is compared to this range to determine if the spool file should be restored. If no spool files created within the date range specified were saved by the selected save function, no spool files will be restored. See the "Year 2000 Compliance" section of this manual for valid date ranges.

**Days old from** - This field indicates the beginning of the age range to be used when restoring spool files. Each spool file's age (at the time of the save) is compared to this range to determine if the spool file should be restored. If no spool files within the age range specified were saved by the selected save function, no spool files will be restored.

**Days old through** - This field indicates the end of the age range to be used when restoring spool files. Each spool file's age (at the time of the save) is compared to this range to determine if the spool file should be restored. If no spool files within the age range specified were saved by the selected save function, no spool files will be restored.

**Exclude output queue name** - This field indicates the name of an output queue associated with spool files to be excluded from the restore process. Valid values are any valid output queue name and the special value \*NONE.

*Exclude output queue library name* - This field identifies the library in which the output queue containing the spool files to be excluded can be found. Valid values are any valid library name and the special values \*ALL, \*ALLUSR, \*CURLIBL, \*LIBL, and \*USRLIBL.

**Exclude job name** - This field indicates the name of a job whose spool files are to be excluded from the restore process. Valid values are any valid job name and the special value \*NONE. If \*NONE is specified, no spool files are excluded based upon job name.

*Exclude user name* - This field indicates the name of a user whose spool files are to be excluded from the restore process. Valid values are any valid user name and the special value \*NONE. If \*NONE is specified, no spool files are excluded based upon user name.

**Exclude job number** - This field indicates the number of a job whose spool files are to be excluded from the restore process. Valid values are any valid job number and the special value \*NONE. If \*NONE is specified, no spool files are excluded based upon job number.

*Exclude spool file name* - This field indicates the spool file name shared by all spool files that are to be excluded from the restore process. Valid values are any valid spool file name and the special value \*NONE. If \*NONE is specified, no spool files are excluded based upon spool file name.

*Exclude user specified data* - This field indicates the "user data" shared by all spool files that are to be excluded from the restore process. Valid values are any nonblank value and the special value \*NONE. If \*NONE is specified, no spool files are excluded based upon "user data".

*Exclude form type* - This field indicates the form type shared by all spool files that are to be excluded from the restore process. Valid values are any nonblank value and the special value \*NONE. If \*NONE is specified, no spool files are excluded based upon form type.

*Exclude status* - This field indicates the spool file status shared by all spool files that are to be excluded from the restore process. Valid values are RDY, HLD, SAV, PND, CLO, DFR, and the special value \*NONE. If \*NONE is specified, no spool files are excluded based upon their status.

**Exclude printer file name** - This field indicates the printer file name shared by all spool files that are to be excluded from the restore process. Valid values are any valid printer file name and the special value \*NONE. If \*NONE is specified, no spool files are excluded based upon printer file name.

**Exclude from date created** - This field indicates the beginning of the date range during which all spool files to be excluded from the restore process were created. Valid values are any valid date in your system's date format and blank. See the "Year 2000 Compliance" section of this manual for valid date ranges. The exclude from date created must be less than or equal to the *exclude through date created*. If this field is blank, no spool files are excluded based upon creation date.

**Exclude through date created** - This field indicates the end of the date range during which all spool files to be excluded from the restore process were created. Valid values are any valid date in your system's date format and blank. See the "Year 2000 Compliance" section of this manual for valid date ranges. The exclude through date created must be greater than or equal to the *exclude from date created*. If this field is left blank, no spool files are excluded based upon creation date.

**Exclude from days old** - This field indicates the beginning of the age (in days) range to be considered while determining which spool files should be excluded from the restore process. Valid values are any number of days from 001 through 999 and blank. The exclude from days old must be less than or equal to the *exclude through days old*. If this field is left blank, no spool files are excluded based upon age.

*Exclude through days old* - This field indicates the end of the age (in days) range to be considered while determining which spool files should be excluded from the restore process. Valid values are any number of days from 001 through 999 and blank. The exclude through days old must be greater than or equal to the *exclude from days old*. If this field is left blank, no spool files are excluded based upon age.

*Generic\* values* - As of Release 7.50, some parameters allow the use of generic values. A generic value is a character string that contains one or more characters followed by an asterisk (\*). If an asterisk is not specified with the character string, SOQ assumes that the character string is nongeneric. When a generic value is specified, only characters preceding the asterisk are used to determine whether or not a spool file is processed.

# The CVTOUTQ Command

The **CVTOUTQ** command allows you to convert spool files to data files. This command may be executed in a batch environment only if the *spool files* parameter is specified as \*ALL.

## Parameters:

Output queue name – This field determines the output queue(s) from which the spool files are selected to be converted to data files. Valid values are any valid output queue name and the special value \*ALL. The output queue must currently exist in the library specified, as this field is edited. You may enter up to twenty output queue names. If you enter \*ALL, it must be the only entry.

Output queue library name - This field identifies the libraries containing the output queue(s) from which the spool files are selected to be converted to data files. Valid values are any valid library name and the special values \*ALL, \*ALLUSR, \*CURLIBL, \*LIBL, and \*USRLIBL. The libraries must currently exist, as this field is edited. You may enter up to twenty library names.

*Output file type* - This field determines whether SOQ will convert spool files to a regular OS/400 data file (\*EBCDIC) or to a PC text file (\*ASCII). Valid values are \*EBCDIC and \*ASCII. Regular OS/400 files are placed in the library specified on the *Library for output files* parameter. PC text files are placed in the IFS directory specified on the *IFS directory for output files* parameter.

Add print control characters - This field determines which print control characters (if any) are to replace the converted spool file's internal print control characters. Valid values are \*NONE, \*FCFC, \*PRTCTL, and \*S36FMT. If \*NONE is specified, no print control characters are created. If \*FCFC is specified, the first character of every record contains one of the ANSI forms control codes listed in the "Getting Started" section of this manual. This option may be useful for microfiche and CD-ROM production. If \*PRTCTL is specified, the first four characters of every record contains skip-before and space-before values useful in high-level language programs. This code can be viewed as SSSL, where SSS is the skip-before line value and L is the space-before value. If \*S36FMT is specified, the format of the records to be copied to a database file is the same as that created on the IBM System/36 for COPYPRT.

Add header record - This field determines whether or not SOQ will place a "header" record at the beginning of the data file containing the converted spool file. The header record contains information to help identify the converted spool file. Information contained in the header record include the spool file name, spool file number, job name, user name, job number, user data, form type, creation date, and creation time. Valid values are \*NO and \*YES. For the exact location of specific fields within the header record, See the "Conversion Output File Descriptions" section of this manual.

Create cross-reference file - This parameter determines whether or not SOQ will produce a cross-reference file for the conversion request. The cross-reference file can be used to determine which data files represent which spool files. Valid values are \*NO and \*YES. If \*YES is specified, a cross-reference file is created and the file name is XREFnnnnn. If a regular OS/400 data file is being created, the cross-reference file is placed in the library specified on the Library for output files parameter. If a PC text file is being created, the cross-reference file is placed in the IFS directory specified on the IFS directory for output files parameter. Information contained in each cross-reference file record include data file name, spool file name, spool file number, job name, user name, job number, user data, form type, creation date, and creation time. For the exact location of specific fields within the each cross-reference file record, See the "Conversion Output File Descriptions" section of this manual.

*Library for output files* - This field identifies the library in which the data files should be placed. This parameter is only used if \*EBCDIC is specified on the *Output file type* parameter.

*IFS directory for output files* - This field identifies the IFS directory in which the data files should be placed. This parameter is only used if \*ASCII is specified on the *Output file type* parameter.

*Job name* - This field indicates the name of the job that created all spool files that are to be converted. If \*ALL is specified, spool files created by all jobs are converted. Valid values are any valid job name and the special value \*ALL.

*User name* - This field indicates the name of the user that created all spool files that are to be converted. If \*ALL is specified, spool files created by all users are converted. Valid values are any valid user name and the special value \*ALL.

*Job number* - This field indicates the number of the job that created all spool files that are to be converted. If \*ALL is specified, spool files created by all job numbers are converted. Valid values are any valid job number and the special value \*ALL.

*Spool file name* - This field indicates the name shared by all spool files that are to be converted. If \*ALL is specified, spool files of any name are converted. Valid values are any valid spool file name and the special value \*ALL.

*User specified data* - This field indicates the user data assigned to all spool files that are to be converted. If \*ALL is specified, spool files are converted regardless of their user data. Valid values are any nonblank value and the special value \*ALL.

*Form type* - This field indicates the form type shared by all spool files that are to be converted. If \*ALL is specified, spool files are converted regardless of their form type. Valid values are any nonblank value and the special value \*ALL.

*Status* - This field indicates the spool file status shared by all spool files that are to be converted. If \*ALL is specified, spool files are converted regardless of their status. Valid values are RDY, HLD, SAV, PND, CLO, DFR, and the special value \*ALL.

**Printer file name** - This field indicates the name of the printer file that was used to create all spool files that are to be converted. If \*ALL is specified, spool files created by all printer files are converted. Valid values are any valid printer file name and the special value \*ALL.

*From date created* - This field indicates the beginning of the date range to be used while converting the spool files. Each spool file's creation date is compared to this range to determine if the spool file should be converted. If this field is left blank, spool files created on all dates are converted. Valid values are any valid date in your system's date format and blank. The from date created must be less than or equal to the *through date created*. See the "Year 2000 Compliance" section of this manual for valid date ranges.

**Through date created** - This field indicates the ending of the date range to be used while converting the spool files. Each spool file's creation date is compared to this range to determine if the spool file should be converted. If this field is left blank, spool files created on all dates are converted. Valid values are any valid date in your system's date format and blank. The through date created must be greater than or equal to the *from date created*. See the "Year 2000 Compliance" section of this manual for valid date ranges.

**From days old** - This field indicates the beginning of the age range to be used while converting the spool files. Each spool file's age (in days) is compared to this range to determine if the spool file should be converted. If this field is left blank, spool files of all ages are converted. Valid values are any number of days from 001 through 999 and blank. The from days old must be less than or equal to the *through days old*.

**Through days old** - This field indicates the ending of the age range to be used while converting the spool files. Each spool file's age (in days) is compared to this range to determine if the spool file should be converted. If this field is left blank, spool files of all ages are converted. Valid values are any number of days from 001 through 999 and blank. The through days old must be greater than or equal to the *from days old*.

**Exclude output queue name** - This field indicates the name of an output queue containing spool files to be excluded from the conversion process. Valid values are any valid output queue name and the special value \*NONE. Up to twenty output queue names may be specified. If \*NONE is specified, it must be the only entry.

*Exclude output queue library name* - This field identifies the library in which the output queue containing the spool files to be excluded can be found. Valid values are any valid library name and the special values \*ALL, \*ALLUSR, \*CURLIBL, \*LIBL, and \*USRLIBL. Up to twenty output queue library names may be specified.

**Exclude job name** - This field indicates the name of a job whose spool files are to be excluded from the conversion process. Valid values are any valid job name and the special value \*NONE. If \*NONE is specified, no spool files are excluded based upon job name.

**Exclude user name** - This field indicates the name of a user whose spool files are to be excluded from the conversion process. Valid values are any valid user name and the special value \*NONE. If \*NONE is specified, no spool files are excluded based upon user name.

*Exclude job number* - This field indicates the number of a job whose spool files are to be excluded from the conversion process. Valid values are any valid job number and the special value \*NONE. If \*NONE is specified, no spool files are excluded based upon job number.

*Exclude spool file name* - This field indicates the spool file name shared by all spool files that are to be excluded from the conversion process. Valid values are any valid spool file name and the special value \*NONE. If \*NONE is specified, no spool files are excluded based upon spool file name.

*Exclude user specified data* - This field indicates the "user data" shared by all spool files that are to be excluded from the conversion process. Valid values are any nonblank value and the special value \*NONE. If \*NONE is specified, no spool files are excluded based upon "user data".

*Exclude form type* - This field indicates the form type shared by all spool files that are to be excluded from the conversion process. Valid values are any nonblank value and the special value \*NONE. If \*NONE is specified, no spool files are excluded based upon form type.

*Exclude status* - This field indicates the spool file status shared by all spool files that are to be excluded from the conversion process. Valid values are RDY, HLD, SAV, PND, CLO, DFR, and the special value \*NONE. If \*NONE is specified, no spool files are excluded based upon their status.

**Exclude printer file name** - This field indicates the printer file name shared by all spool files that are to be excluded from the conversion process. Valid values are any valid printer file name and the special value \*NONE. If \*NONE is specified, no spool files are excluded based upon printer file name.

**Exclude from date created** - This field indicates the beginning of the date range during which all spool files to be excluded from the conversion process were created. Valid values are any valid date in your system's date format and blank. See the "Year 2000 Compliance" section of this manual for valid date ranges. The exclude from date created must be less than or equal to the *exclude through date created*. If this field is blank, no spool files are excluded based upon creation date.

**Exclude through date created** - This field indicates the end of the date range during which all spool files to be excluded from the conversion process were created. Valid values are any valid date in your system's date format and blank. See the "Year 2000 Compliance" section of this manual for valid date ranges. The exclude through date created must be greater than or equal to the *exclude from date created*. If this field is left blank, no spool files are excluded based upon creation date.

**Exclude from days old** - This field indicates the beginning of the age (in days) range to be considered while determining which spool files should be excluded from the conversion process. Valid values are any number of days from 001 through 999 and blank. The exclude from days old must be less than or equal to the *exclude through days old*. If this field is left blank, no spool files are excluded based upon age.

*Exclude through days old* - This field indicates the end of the age (in days) range to be considered while determining which spool files should be excluded from the conversion process. Valid values are any number of days from 001 through 999 and blank. The exclude through days old must be greater than or equal to the *exclude from days old*. If this field is left blank, no spool files are excluded based upon age.

Generic\* values - As of Release 7.50, some parameters allow the use of generic values. A generic value is a character string that contains one or more characters followed by an asterisk (\*). If an asterisk is not specified with the character string, SOQ assumes that the character string is nongeneric. When a generic value is specified, only characters preceding the asterisk are used to determine whether or not a spool file is processed.

# The CVTSPLF Command

The **CVTSPLF** command allows you to convert a single spooled file to a data file. This command may be executed in an interactive or batch environment and can be used within a user-written CL program.

#### Parameters:

*Spooled file* – This field allows you to specify the name of the spooled file that is to be converted to a data file. Valid values are any valid spooled file name.

**Job name** – This field allows you to specify the name of the job that created the spooled file that is to be converted to a data file. Valid values are any valid job name, user name, job number combination and the special value \*CURRENT. If the special value \*CURRENT is specified, only spooled files created by the current job are considered for processing.

Spooled file number - This field allows you to specify the number of the job's spooled file that is to be converted to a data file. Valid values are any valid spooled file number within the range of 000001 - 999999 (0001 - 99999 prior to OS/400 V5R1) and the special values \*ONLY and \*LAST. If the special value \*ONLY is specified, the only spooled file created by the job specified on the *Job name* parameter with the name specified on the *Spooled file* parameter will be processed. If the special value \*LAST is specified, the last spooled file created by the job specified on the *Job name* parameter with the name specified on the *Spooled file* parameter will be processed.

*Output file type* - This field determines whether SOQ will convert the spooled file to a regular OS/400 data file (\*EBCDIC) or to a PC text file (\*ASCII). Valid values are \*EBCDIC and \*ASCII. Regular OS/400 files are placed in the library specified on the *Library for output files* parameter. PC text files are placed in the IFS directory specified on the *IFS directory for output files* parameter.

Add print control characters - This field determines which print control characters (if any) are to replace the converted spooled file's internal print control characters. Valid values are \*NONE, \*FCFC, \*PRTCTL, and \*S36FMT. If \*NONE is specified, no print control characters are created. If \*FCFC is specified, the first character of every record contains one of the ANSI forms control codes listed in the "Getting Started" section of the SOQ User's Guide. This option may be useful for microfiche and CD-ROM production. If \*PRTCTL is specified, the first four characters of every record contains skip-before and space-before values useful in high-level language programs. This code can be viewed as SSSL, where SSS is the skip-before line value and L is the space-before value. If \*S36FMT is specified, the format of the records to be copied to a database file is the same as that created on the IBM System/36 for COPYPRT.

Add header record - This field determines whether or not SOQ will place a "header" record at the beginning of the data file containing the converted spooled file. The header record contains information to help identify the converted spooled file. Information contained in the header record includes the spooled file name, spooled file number, job name, user name, job number, user data, form type, creation date, and creation time. Valid values are \*NO and \*YES. For the exact location of specific fields within the header record, see the "Conversion Output File Descriptions" section of this manual.

Create cross-reference file - This parameter determines whether or not SOQ will produce a cross-reference file for the conversion request. The cross-reference file can be used to determine which spooled file is contained in the data file. Valid values are \*NO and \*YES. If \*YES is specified, a cross-reference file is created and the file name is XREFnnnnn. If a regular OS/400 data file is being created, the cross-reference file is placed in the library specified on the Library for output files parameter. If a PC text file is being created, the cross-reference file is placed in the IFS directory specified on the IFS directory for output files parameter. Information contained in each cross-reference file record include data file name, spooled file name, spooled file number, job name, user name, job number, user data, form type, creation date, and creation time. For the exact location of specific fields within the each cross-reference file record, see the "Conversion Output File Descriptions" section of this manual.

*Library for output files* - This field identifies the library in which the data file should be placed. This parameter is only used if \*EBCDIC is specified on the *Output file type* parameter.

*IFS directory for output files* - This field identifies the IFS directory in which the data file should be placed. This parameter is only used if \*ASCII is specified on the *Output file type* parameter.

#### The **DELOUTQ** Command

The **DELOUTQ** command allows you to delete existing spool files. Use this command with extreme caution. Deleting a spool file is an irreversible process. This command may be executed in a batch environment only if the *delete spool files* parameter is specified as \*ALL.

#### Parameters:

**Delete from output queue** - This field determines the output queue(s) from which the spool files are to be deleted. Valid values are any valid output queue name and the special value \*ALL. The output queue(s) must currently exist in the library specified, as this field is edited. You may enter up to twenty output queue names. If you enter \*ALL, it must be the only entry.

*Output queue library name* - This field determines the libraries from which the spool files to be deleted will be selected. Valid values are any valid library name and the special values \*ALL and \*LIBL. The libraries must currently exist in the system library, as this field is edited. You may enter up to twenty library names. If you enter either \*ALL or \*LIBL, it must be the only entry.

*Delete spool files* - This field determines whether SOQ will delete all spool files that meet the criteria specified or allow you to select specific spool files to be deleted from a list of all spool files that meet the criteria specified. Valid values are \*ALL and \*SELECT.

**Job name** - This field indicates the name of the job that created all spool files that are to be deleted. If \*ALL is specified, spool files created by all jobs are deleted. Valid values are any valid job name and the special value \*ALL.

*User name* - This field indicates the name of the user that created all spool files that are to be deleted. If \*ALL is specified, spool files created by all users are deleted. Valid values are any valid user name and the special value \*ALL.

**Job number** - This field indicates the number of the job that created all spool files that are to be deleted. If \*ALL is specified, spool files created by all job numbers are deleted. Valid values are any valid job number and the special value \*ALL.

*Spool file name* - This field indicates the name shared by all spool files that are to be deleted. If \*ALL is specified, spool files of any name are deleted. Valid values are any valid spool file name and the special value \*ALL.

*User specified data* - This field indicates the user data assigned to all spool files that are to be deleted. If \*ALL is specified, spool files are deleted regardless of their user data. Valid values are any nonblank value and the special value \*ALL.

*Form type* - This field indicates the form type shared by all spool files that are to be deleted. If \*ALL is specified, spool files are deleted regardless of their form type. Valid values are any nonblank value and the special value \*ALL.

*Status* - This field indicates the spool file status shared by all spool files that are to be deleted. If \*ALL is specified, spool files are deleted regardless of their status. Valid values are RDY, HLD, SAV, PND, OPN, CLO, DFR, and the special value \*ALL.

**Printer file name** - This field indicates the name of the printer file that was used to create all spool files that are to be deleted. If \*ALL is specified, spool files created by all printer files are deleted. Valid values are any valid printer file name and the special value \*ALL.

**From date created** - This field indicates the beginning of the date range to be used while deleting the spool files. Each spool file's creation date is compared to this range to determine if the spool file should be deleted. If this field is left blank, spool files created on all dates are deleted. Valid values are any valid date in your system's date format and blank. The from date created must be less than or equal to the *through date created*. See the "Year 2000 Compliance" section of this manual for valid date ranges.

**Through date created** - This field indicates the ending of the date range to be used while deleting the spool files. Each spool file's creation date is compared to this range to determine if the spool file should be deleted. If this field is left blank, spool files created on all dates are deleted. Valid values are any valid date in your system's date format and blank. The through date created must be greater than or equal to the *from date created*. See the "Year 2000 Compliance" section of this manual for valid date ranges.

**From days old** - This field indicates the beginning of the age range to be used while deleting the spool files. Each spool file's age (in days) is compared to this range to determine if the spool file should be deleted. If this field is left blank, spool files of all ages are deleted. Valid values are any number of days from 001 through 999 and blank. The from days old must be less than or equal to the *through days old*.

**Through days old** - This field indicates the ending of the age range to be used while deleting the spool files. Each spool file's age (in days) is compared to this range to determine if the spool file should be deleted. If this field is left blank, spool files of all ages are deleted. Valid values are any number of days from 001 through 999 and blank. The through days old must be greater than or equal to the *from days old*.

**Exclude output queue name** - This field indicates the name of an output queue containing spool files to be excluded from the deletion process. Valid values are any valid output queue name and the special value \*NONE. Up to twenty output queue names may be specified. If \*NONE is specified, it must be the only entry.

*Exclude output queue library name* - This field identifies the library in which the output queue containing the spool files to be excluded can be found. Valid values are any valid library name and the special values \*ALL, \*ALLUSR, \*CURLIBL, \*LIBL, and \*USRLIBL. Up to twenty output queue library names may be specified.

*Exclude job name* - This field indicates the name of a job whose spool files are to be excluded from the deletion process. Valid values are any valid job name and the special value \*NONE. If \*NONE is specified, no spool files are excluded based upon job name.

*Exclude user name* - This field indicates the name of a user whose spool files are to be excluded from the deletion process. Valid values are any valid user name and the special value \*NONE. If \*NONE is specified, no spool files are excluded based upon user name.

*Exclude job number* - This field indicates the number of a job whose spool files are to be excluded from the deletion process. Valid values are any valid job number and the special value \*NONE. If \*NONE is specified, no spool files are excluded based upon job number.

*Exclude spool file name* - This field indicates the spool file name shared by all spool files that are to be excluded from the deletion process. Valid values are any valid spool file name and the special value \*NONE. If \*NONE is specified, no spool files are excluded based upon spool file name.

*Exclude user specified data* - This field indicates the "user data" shared by all spool files that are to be excluded from the deletion process. Valid values are any nonblank value and the special value \*NONE. If \*NONE is specified, no spool files are excluded based upon "user data".

*Exclude form type* - This field indicates the form type shared by all spool files that are to be excluded from the deletion process. Valid values are any nonblank value and the special value \*NONE. If \*NONE is specified, no spool files are excluded based upon form type.

*Exclude status* - This field indicates the spool file status shared by all spool files that are to be excluded from the deletion process. Valid values are RDY, HLD, SAV, PND, OPN, CLO, DFR, and the special value \*NONE. If \*NONE is specified, no spool files are excluded based upon their status.

**Exclude printer file name** - This field indicates the printer file name shared by all spool files that are to be excluded from the deletion process. Valid values are any valid printer file name and the special value \*NONE. If \*NONE is specified, no spool files are excluded based upon printer file name.

**Exclude from date created** - This field indicates the beginning of the date range during which all spool files to be excluded from the deletion process were created. Valid values are any valid date in your system's date format and blank. See the "Year 2000 Compliance" section of this manual for valid date ranges. The exclude from date created must be less than or equal to the *exclude through date created*. If this field is blank, no spool files are excluded based upon creation date.

**Exclude through date created** - This field indicates the end of the date range during which all spool files to be excluded from the deletion process were created. Valid values are any valid date in your system's date format and blank. See the "Year 2000 Compliance" section of this manual for valid date ranges. The exclude through date created must be greater than or equal to the *exclude from date created*. If this field is left blank, no spool files are excluded based upon creation date.

**Exclude from days old** - This field indicates the beginning of the age (in days) range to be considered while determining which spool files should be excluded from the deletion process. Valid values are any number of days from 001 through 999 and blank. The exclude from days old must be less than or equal to the *exclude through days old*. If this field is left blank, no spool files are excluded based upon age.

*Exclude through days old* - This field indicates the end of the age (in days) range to be considered while determining which spool files should be excluded from the deletion process. Valid values are any number of days from 001 through 999 and blank. The exclude through days old must be greater than or equal to the *exclude from days old*. If this field is left blank, no spool files are excluded based upon age.

*Generic\* values* - As of Release 7.50, some parameters allow the use of generic values. A generic value is a character string that contains one or more characters followed by an asterisk (\*). If an asterisk is not specified with the character string, SOQ assumes that the character string is nongeneric. When a generic value is specified, only characters preceding the asterisk are used to determine whether or not a spool file is processed.

## The **DELSPLF** Command

The **DELSPLF** command allows you to delete a single spooled file from any output queue. Use this command with extreme caution. Deleting a spooled file is an irreversible process. This command may be executed in an interactive or batch environment and can be used within a user-written CL program.

#### Parameters:

*Spooled file* – This field allows you to specify the name of the spooled file that is to be deleted. Valid values are any valid spooled file name.

**Job name** – This field allows you to specify the name of the job that created the spooled file that is to be deleted. Valid values are any valid job name, user name, job number combination and the special value \*CURRENT. If the special value \*CURRENT is specified, only spooled files created by the current job are considered for processing.

Spooled file number - This field allows you to specify the number of the job's spooled file that is to be deleted. Valid values are any valid spooled file number within the range of 000001 - 999999 (0001 - 9999 prior to OS/400 V5R1) and the special values \*ONLY and \*LAST. If the special value \*ONLY is specified, the only spooled file created by the job specified on the *Job name* parameter with the name specified on the *Spooled file* parameter with the name specified on the *Job name* parameter with the name specified on the *Spooled file* parameter with the name specified on the *Spooled file* parameter will be processed.

# The **DUPOUTQ** Command

The **DUPOUTQ** command allows you to duplicate existing spool files. This command may be executed in a batch environment only if the *duplicate spool files* parameter is specified as \*ALL.

#### Parameters:

*From output queue* - This field determines the output queue from which the spool files to be duplicated will be selected. Valid values are any valid output queue name and the special value \*ALL. The output queue must currently exist in the library specified, as this field is edited.

**Duplicate to output queue** - This field determines the output queue in which the duplicate spool files will be placed. Valid values are any valid output queue name and the special value \*FRMOUTQ. The output queue must currently exist in the library specified, as this field is edited.

**Duplicate spool files** - This field determines whether SOQ will duplicate all spool files that meet the criteria specified or allow you to select specific spool files to be duplicated from a list of all spool files that meet the criteria specified. Valid values are \*ALL and \*SELECT.

**Job name** - This field indicates the name of the job that created all spool files that are to be duplicated. If \*ALL is specified, spool files created by all jobs are duplicated. Valid values are any valid job name and the special value \*ALL.

*User name* - This field indicates the name of the user that created all spool files that are to be duplicated. If \*ALL is specified, spool files created by all users are duplicated. Valid values are any valid user name and the special value \*ALL.

**Job number** - This field indicates the number of the job that created all spool files that are to be duplicated. If \*ALL is specified, spool files created by all job numbers are duplicated. Valid values are any valid job number and the special value \*ALL.

**Spool file name** - This field indicates the name shared by all spool files that are to be duplicated. If \*ALL is specified, spool files of any name are duplicated. Valid values are any valid spool file name and the special value \*ALL.

*User specified data* - This field indicates the user data assigned to all spool files that are to be duplicated. If \*ALL is specified, spool files are duplicated regardless of their user data. Valid values are any nonblank value and the special value \*ALL.

**Form type** - This field indicates the form type shared by all spool files that are to be duplicated. If \*ALL is specified, spool files are duplicated regardless of their form type. Valid values are any nonblank value and the special value \*ALL.

*Status* - This field indicates the spool file status shared by all spool files that are to be duplicated. If \*ALL is specified, spool files are duplicated regardless of their status. Valid values are RDY, HLD, SAV, PND, CLO, DFR, and the special value \*ALL.

**Printer file name** - This field indicates the name of the printer file that was used to create all spool files that are to be duplicated. If \*ALL is specified, spool files created by all printer files are duplicated. Valid values are any valid printer file name and the special value \*ALL.

*From date created* - This field indicates the beginning of the date range to be used while duplicating the spool files. Each spool file's creation date is compared to this range to determine if the spool file should be duplicated. If this field is left blank, spool files created on all dates are duplicated. Valid values are any valid date in your system's date format and blank. The from date created must be less than or equal to the *through date created*. See the "Year 2000 Compliance" section of this manual for valid date ranges.

**Through date created** - This field indicates the ending of the date range to be used while duplicating the spool files. Each spool file's creation date is compared to this range to determine if the spool file should be duplicated. If this field is left blank, spool files created on all dates are duplicated. Valid values are any valid date in your system's date format and blank. The through date created must be greater than or equal to the *from date created*. See the "Year 2000 Compliance" section of this manual for valid date ranges.

**From days old** - This field indicates the beginning of the age range to be used while duplicating the spool files. Each spool file's age (in days) is compared to this range to determine if the spool file should be duplicated. If this field is left blank, spool files of all ages are duplicated. Valid values are any number of days from 001 through 999 and blank. The from days old must be less than or equal to the *through days old*.

**Through days old** - This field indicates the ending of the age range to be used while duplicating the spool files. Each spool file's age (in days) is compared to this range to determine if the spool file should be duplicated. If this field is left blank, spool files of all ages are duplicated. Valid values are any number of days from 001 through 999 and blank. The through days old must be greater than or equal to the *from days old*.

**Exclude output queue name** - This field indicates the name of an output queue containing spool files to be excluded from the duplication process. Valid values are any valid output queue name and the special value \*NONE.

*Exclude output queue library name* - This field identifies the library in which the output queue containing the spool files to be excluded can be found. Valid values are any valid library name and the special values \*ALL, \*ALLUSR, \*CURLIBL, \*LIBL, and \*USRLIBL.

**Exclude job name** - This field indicates the name of a job whose spool files are to be excluded from the duplication process. Valid values are any valid job name and the special value \*NONE. If \*NONE is specified, no spool files are excluded based upon job name.

**Exclude user name** - This field indicates the name of a user whose spool files are to be excluded from the duplication process. Valid values are any valid user name and the special value \*NONE. If \*NONE is specified, no spool files are excluded based upon user name.

*Exclude job number* - This field indicates the number of a job whose spool files are to be excluded from the duplication process. Valid values are any valid job number and the special value \*NONE. If \*NONE is specified, no spool files are excluded based upon job number.

*Exclude spool file name* - This field indicates the spool file name shared by all spool files that are to be excluded from the duplication process. Valid values are any valid spool file name and the special value \*NONE. If \*NONE is specified, no spool files are excluded based upon spool file name.

*Exclude user specified data* - This field indicates the "user data" shared by all spool files that are to be excluded from the duplication process. Valid values are any nonblank value and the special value \*NONE. If \*NONE is specified, no spool files are excluded based upon "user data".

*Exclude form type* - This field indicates the form type shared by all spool files that are to be excluded from the duplication process. Valid values are any nonblank value and the special value \*NONE. If \*NONE is specified, no spool files are excluded based upon form type.

*Exclude status* - This field indicates the spool file status shared by all spool files that are to be excluded from the duplication process. Valid values are RDY, HLD, SAV, PND, CLO, DFR, and the special value \*NONE. If \*NONE is specified, no spool files are excluded based upon their status.

*Exclude printer file name* - This field indicates the printer file name shared by all spool files that are to be excluded from the duplication process. Valid values are any valid printer file name and the special value \*NONE. If \*NONE is specified, no spool files are excluded based upon printer file name.

**Exclude from date created** - This field indicates the beginning of the date range during which all spool files to be excluded from the duplication process were created. Valid values are any valid date in your system's date format and blank. See the "Year 2000 Compliance" section of this manual for valid date ranges. The exclude from date created must be less than or equal to the *exclude through date created*. If this field is blank, no spool files are excluded based upon creation date.

**Exclude through date created** - This field indicates the end of the date range during which all spool files to be excluded from the duplication process were created. Valid values are any valid date in your system's date format and blank. See the "Year 2000 Compliance" section of this manual for valid date ranges. The exclude through date created must be greater than or equal to the *exclude from date created*. If this field is left blank, no spool files are excluded based upon creation date.

**Exclude from days old** - This field indicates the beginning of the age (in days) range to be considered while determining which spool files should be excluded from the duplication process. Valid values are any number of days from 001 through 999 and blank. The exclude from days old must be less than or equal to the *exclude through days old*. If this field is left blank, no spool files are excluded based upon age.

**Exclude through days old** - This field indicates the end of the age (in days) range to be considered while determining which spool files should be excluded from the duplication process. Valid values are any number of days from 001 through 999 and blank. The exclude through days old must be greater than or equal to the *exclude from days old*. If this field is left blank, no spool files are excluded based upon age.

*Generic\* values* - As of Release 7.50, some parameters allow the use of generic values. A generic value is a character string that contains one or more characters followed by an asterisk (\*). If an asterisk is not specified with the character string, SOQ assumes that the character string is nongeneric. When a generic value is specified, only characters preceding the asterisk are used to determine whether or not a spool file is processed.

## The **DUPSPLF** Command

The **DUPSPLF** command allows you to duplicate a single spooled file from any output queue. This command may be executed in an interactive or batch environment and can be used within a user-written CL program.

#### Parameters:

*Spooled file* – This field allows you to specify the name of the spooled file that is to be duplicated. Valid values are any valid spooled file name.

**Job name** – This field allows you to specify the name of the job that created the spooled file that is to be duplicated. Valid values are any valid job name, user name, job number combination and the special value \*CURRENT. If the special value \*CURRENT is specified, only spooled files created by the current job are considered for processing.

Spooled file number - This field allows you to specify the number of the job's spooled file that is to be duplicated. Valid values are any valid spooled file number within the range of 000001 - 999999 (0001 - 99999 prior to OS/400 V5R1) and the special values \*ONLY and \*LAST. If the special value \*ONLY is specified, the only spooled file created by the job specified on the *Job name* parameter with the name specified on the *Spooled file* parameter will be processed. If the special value \*LAST is specified, the last spooled file created by the job specified on the *Job name* parameter with the name specified on the *Spooled file* parameter will be processed.

**Duplicate to output queue** – This field allows you to specify the output queue in which the duplicate spooled file will be placed. Valid values are any valid output queue name and the special value \*SAME. If the special value \*SAME is specified, the duplicate spooled file will be placed in the same output queue as the spooled file being duplicated.

# The MOVOUTQ Command

The **MOVOUTQ** command allows you to move spool files from one output queue to another. This command may be executed in a batch environment only if the *move spool files* parameter is specified as \*ALL.

#### Parameters:

*From output queue* - This field determines the output queue from which the spool files to be moved will be selected. Valid values are any valid output queue name and the special value \*ALL. The output queue must currently exist in the library specified, as this field is edited.

*Move to output queue* - This field determines the output queue to which the spool files will be moved. Valid values are any valid output queue name. The output queue must currently exist in the library specified, as this field is edited.

*Move spool files* - This field determines whether SOQ will move all spool files that meet the criteria specified or allow you to select specific spool files to be moved from a list of all spool files that meet the criteria specified. Valid values are \*ALL and \*SELECT.

**Job name** - This field indicates the name of the job that created all spool files that are to be moved. If \*ALL is specified, spool files created by all jobs are moved. Valid values are any valid job name and the special value \*ALL.

*User name* - This field indicates the name of the user that created all spool files that are to be moved. If \*ALL is specified, spool files created by all users are moved. Valid values are any valid user name and the special value \*ALL.

*Job number* - This field indicates the number of the job that created all spool files that are to be moved. If \*ALL is specified, spool files created by all job numbers are moved. Valid values are any valid job number and the special value \*ALL.

*Spool file name* - This field indicates the name shared by all spool files that are to be moved. If \*ALL is specified, spool files of any name are moved. Valid values are any valid spool file name and the special value \*ALL.

*User specified data* - This field indicates the user data assigned to all spool files that are to be moved. If \*ALL is specified, spool files are moved regardless of their user data. Valid values are any nonblank value and the special value \*ALL.

*Form type* - This field indicates the form type shared by all spool files that are to be moved. If \*ALL is specified, spool files are moved regardless of their form type. Valid values are any nonblank value and the special value \*ALL.

*Status* - This field indicates the spool file status shared by all spool files that are to be moved. If \*ALL is specified, spool files are moved regardless of their status. Valid values are RDY, HLD, SAV, PND, CLO, DFR, and the special value \*ALL.

**Printer file name** - This field indicates the name of the printer file that was used to create all spool files that are to be moved. If \*ALL is specified, spool files created by all printer files are moved. Valid values are any valid printer file name and the special value \*ALL.

**From date created** - This field indicates the beginning of the date range to be used while moving the spool files. Each spool file's creation date is compared to this range to determine if the spool file should be moved. If this field is left blank, spool files created on all dates are moved. Valid values are any valid date in your system's date format and blank. The from date created must be less than or equal to the *through date created*. See the "Year 2000 Compliance" section of this manual for valid date ranges.

**Through date created** - This field indicates the ending of the date range to be used while moving the spool files. Each spool file's creation date is compared to this range to determine if the spool file should be moved. If this field is left blank, spool files created on all dates are moved. Valid values are any valid date in your system's date format and blank. The through date created must be greater than or equal to the *from date created*. See the "Year 2000 Compliance" section of this manual for valid date ranges.

*From days old* - This field indicates the beginning of the age range to be used while moving the spool files. Each spool file's age (in days) is compared to this range to determine if the spool file should be moved. If this field is left blank, spool files of all ages are moved. Valid values are any number of days from 001 through 999 and blank. The from days old must be less than or equal to the *through days old*.

**Through days old** - This field indicates the ending of the age range to be used while moving the spool files. Each spool file's age (in days) is compared to this range to determine if the spool file should be moved. If this field is left blank, spool files of all ages are moved. Valid values are any number of days from 001 through 999 and blank. The through days old must be greater than or equal to the *from days old*.

**Exclude output queue name** - This field indicates the name of an output queue containing spool files to be excluded from the move process. Valid values are any valid output queue name and the special value \*NONE.

*Exclude output queue library name* - This field identifies the library in which the output queue containing the spool files to be excluded can be found. Valid values are any valid library name and the special values \*ALL, \*ALLUSR, \*CURLIBL, \*LIBL, and \*USRLIBL.

**Exclude job name** - This field indicates the name of a job whose spool files are to be excluded from the move process. Valid values are any valid job name and the special value \*NONE. If \*NONE is specified, no spool files are excluded based upon job name.

*Exclude user name* - This field indicates the name of a user whose spool files are to be excluded from the move process. Valid values are any valid user name and the special value \*NONE. If \*NONE is specified, no spool files are excluded based upon user name.

**Exclude job number** - This field indicates the number of a job whose spool files are to be excluded from the move process. Valid values are any valid job number and the special value \*NONE. If \*NONE is specified, no spool files are excluded based upon job number.

*Exclude spool file name* - This field indicates the spool file name shared by all spool files that are to be excluded from the move process. Valid values are any valid spool file name and the special value \*NONE. If \*NONE is specified, no spool files are excluded based upon spool file name.

*Exclude user specified data* - This field indicates the "user data" shared by all spool files that are to be excluded from the move process. Valid values are any nonblank value and the special value \*NONE. If \*NONE is specified, no spool files are excluded based upon "user data".

*Exclude form type* - This field indicates the form type shared by all spool files that are to be excluded from the move process. Valid values are any nonblank value and the special value \*NONE. If \*NONE is specified, no spool files are excluded based upon form type.

*Exclude status* - This field indicates the spool file status shared by all spool files that are to be excluded from the move process. Valid values are RDY, HLD, SAV, PND, CLO, DFR, and the special value \*NONE. If \*NONE is specified, no spool files are excluded based upon their status.

**Exclude printer file name** - This field indicates the printer file name shared by all spool files that are to be excluded from the move process. Valid values are any valid printer file name and the special value \*NONE. If \*NONE is specified, no spool files are excluded based upon printer file name.

**Exclude from date created** - This field indicates the beginning of the date range during which all spool files to be excluded from the move process were created. Valid values are any valid date in your system's date format and blank. See the "Year 2000 Compliance" section of this manual for valid date ranges. The exclude from date created must be less than or equal to the *exclude through date created*. If this field is blank, no spool files are excluded based upon creation date.

**Exclude through date created** - This field indicates the end of the date range during which all spool files to be excluded from the move process were created. Valid values are any valid date in your system's date format and blank. See the "Year 2000 Compliance" section of this manual for valid date ranges. The exclude through date created must be greater than or equal to the *exclude from date created*. If this field is left blank, no spool files are excluded based upon creation date.

**Exclude from days old** - This field indicates the beginning of the age (in days) range to be considered while determining which spool files should be excluded from the move process. Valid values are any number of days from 001 through 999 and blank. The exclude from days old must be less than or equal to the *exclude through days old*. If this field is left blank, no spool files are excluded based upon age.

*Exclude through days old* - This field indicates the end of the age (in days) range to be considered while determining which spool files should be excluded from the move process. Valid values are any number of days from 001 through 999 and blank. The exclude through days old must be greater than or equal to the *exclude from days old*. If this field is left blank, no spool files are excluded based upon age.

*Generic\* values* - As of Release 7.50, some parameters allow the use of generic values. A generic value is a character string that contains one or more characters followed by an asterisk (\*). If an asterisk is not specified with the character string, SOQ assumes that the character string is nongeneric. When a generic value is specified, only characters preceding the asterisk are used to determine whether or not a spool file is processed.

## The MOVSPLF Command

The **MOVSPLF** command allows you to move a single spooled file from one output queue to another output queue. This command may be executed in an interactive or batch environment and can be used within a user-written CL program.

#### Parameters:

*Spooled file* – This field allows you to specify the name of the spooled file that is to be moved. Valid values are any valid spooled file name.

**Job name** – This field allows you to specify the name of the job that created the spooled file that is to be moved. Valid values are any valid job name, user name, job number combination and the special value \*CURRENT. If the special value \*CURRENT is specified, only spooled files created by the current job are considered for processing.

Spooled file number - This field allows you to specify the number of the job's spooled file that is to be moved. Valid values are any valid spooled file number within the range of 000001 - 999999 (0001 - 99999 prior to OS/400 V5R1) and the special values \*ONLY and \*LAST. If the special value \*ONLY is specified, the only spooled file created by the job specified on the *Job name* parameter with the name specified on the *Spooled file* parameter with the name specified on the *Job name* parameter with the name specified on the *Spooled file* parameter with the name specified on the *Spooled file* parameter will be processed.

*Move to output queue* – This field allows you to specify the name of the output queue to which the spooled file should be moved. Valid values are any valid output queue name.

#### The PURGESOOOH Command

The **PURGESOQOH** command allows users to purge save records from the SOQ On-Line History File based on save date and/or save age. Incorporating this command in a CL program and/or job scheduler can provide automated purging of the On-Line History File.

#### Parameters:

*Type of history to purge* – This field allows you to specify the type of On-Line History records that are to be purged. Valid values are the special values \*ARCHIVE, \*COLDSTG, \*MICROFICHE, and \*ALL.

If \*ARCHIVE is specified, only history records pertaining to spooled file archives created using the SAVOUTQ and SAVSPLF commands are considered for purging. If \*COLDSTG is specified, only history records pertaining to the passing of spooled files to a COLD Storage solution using the SAVOUTQ and SAVSPLF commands are considered for purging. If \*MICROFICHE is specified, only history records pertaining to the preparation of spooled files for microfiche and/or CD-ROM creation using the SAVOUTQ and SAVSPLF commands are considered for purging. And finally, if \*ALL is specified, all types of history records are considered for purging.

**Purge saves on and before** - This field allows you to specify a date through which On-Line History records are to be purged. Saves performed on and before the date specified will be purged. If no date is specified, no records are purged based on save date.

When entering a date, the year can be specified with either 2 digits or 4 digits. If a 2-digit year is specified, the date is assumed to be in the range of January 1, 1940 through December 31, 2039. If a 4 digit year is specified, the date may be in the range of August 24, 1928 through May 9, 2071. The date must be entered in your job's date format.

**Purge the oldest nnnnnn saves** - This field allows you to specify the number of records to be purged from the On-Line History File. The number of records specified for this parameter are deleted from the On-Line History File for the type(s) of history records specified on the Type of history to purge (PURGETYPE) parameter. Records are deleted starting with the oldest and ending with the newest. If no number is specified, no records are purged based on age.

# CONVERSION OUTPUT FILE DESCRIPTIONS

The **CVTOUTQ** command can optionally provide information to help identify which spool file has been converted to which data file. This information is available in two different formats. The first format is presented in a "header" record that is placed at the beginning of each data file. The second format is presented in a separate data file called a cross-reference file.

## **Header Records**

Header records are placed at the beginning of each data file only if \*YES is specified on the *Add header record* parameter of the **CVTOUTQ** command. The format of the information contained in the header record is shown below.

```
Value
          "*HDR" - This is to help identify the header record
01. - 04
06 - 15
          Spool file name
17 - 22
          Spool file number
24 - 33
          Job name - This is the name of the job that created the spool file
35 - 44
          User name - This is the name of the user that created the spool file
46 - 51
          Job number - This is the number of the job that created the spool file
53 - 62
          User data - This is the user specified data assigned to the spool file
64 - 73
          Forms type - This is the forms type assigned to the spool file
75 - 82
          Creation date - This is the date that the spool file was created
84 - 91
        Creation time - This is the time that the spool file was created
```

There is a blank space between each value to enhance readability.

The creation date is presented in your system's date format with date separators. The creation time is presented in the hh:mm:ss format with ":" separators.

#### **Cross-reference File**

A cross-reference file is created only if \*YES is specified on the *Create cross-reference file* parameter of the **CVTOUTQ** command. The cross-reference file name is always XREF*nnnnn*. Where *nnnnn* is a sequential number assigned by SOQ. The five digits at the end of the cross-reference file name will always match the first five digits of each data file created during the conversion. The format of each record contained in the cross-reference file is shown below.

| Position | Field Name | Description                                                            |
|----------|------------|------------------------------------------------------------------------|
| 01 - 10  | XRDFNM     | Data file name - Always Snnnnnnnn                                      |
| 11 - 20  | XRSFNM     | Spool file name                                                        |
| 21 - 26  | XRSF#      | Spool file number                                                      |
| 27 - 36  | XRSFJN     | Job name - This is the name of the job that created the spool file     |
| 37 - 46  | XRSFUN     | User name - This is the name of the user that created the spool file   |
| 47 - 52  | XRSFJ#     | Job number - This is the number of the job that created the spool file |
| 53 - 62  | XRSFUD     | User data - This is the user specified data assigned to the spool file |
| 63 - 72  | XRSFFT     | Forms type - This is the forms type assigned to the spool file         |
| 73 - 78  | XRSFCD     | Creation date - This is the date that the spool file was created       |
| 79 - 84  | XRSFCT     | Creation time - This is the time that the spool file was created       |
|          |            |                                                                        |

The creation date is presented in your system's date format without date separators. The creation time is presented in the hhmmss format also without separators.

# TECHNICAL INFORMATION

| SOQ Library Size (approx.)    | CISC 13 MB<br>RISC 26 MB                                                                                                    |
|-------------------------------|----------------------------------------------------------------------------------------------------|
| Menus Used                    | SOQLIB/SOQMENUA<br>SOQLIB/SOQMENUC<br>SOQLIB/SOQMENUM<br>SOQLIB/SOQMENUS                                                                                                    |
| Permanent Physical Files Used | SOQLIB/SOQHSTL<br>SOQLIB/SOQHSTS<br>SOQLIB/SOQMMST<br>SOQLIB/SOHDF00P<br>SOQLIB/SOHTX00P                                                                                                    |
| Temporary Physical Files Used | SOQLIB/SOQNDX<br>SOQLIB/SOQNDXW<br>SOQLIB/SOQSPL<br>SOQLIB/DSPOBJD<br>SOQLIB/DSPOBJDX                                                                                                    |
| Message Files Used            | SOQLIB/SOQMSGF                                                                                                    |
| Data Areas Used               | SOQLIB/SYSDFT<br>SOQLIB/SOQLVDFT<br>SOQLIB/C2ADTAARA<br>SOQLIB/SOQMLBDIR<br>SOQLIB/SOQSPLFOWN                                                                                                    |
| Commands                      | SOQLIB/SOQ SOQLIB/SAVOUTQ SOQLIB/SAVSPLF SOQLIB/RSTOUTQ SOQLIB/DUPOUTQ SOQLIB/DUPSPLF SOQLIB/DELOUTQ SOQLIB/DELSPLF SOQLIB/MOVOUTQ SOQLIB/MOVSPLF SOQLIB/CVTOUTQ SOQLIB/CVTSPLF SOQLIB/PURGESOQOH |

| Display Files | 31  |
|---------------|-----|
| RPG Programs  | 95  |
| CL Programs   | 126 |

SOQ uses an external message file containing over 355 messages. Most messages have second level text explaining in more detail what caused the message. Second level text may be read by placing the cursor on the message, and pressing the **HELP** key.

# SPECIAL CONSIDERATIONS

# **Recreating Objects**

When recompiling SOQ display files for any reason, the file SOR900D must be compiled with the compiler option RSTDSP(\*NO). All other display files must be compiled with the compiler option RSTDSP(\*YES).

When recompiling SOQ programs for any reason, the programs SOR020, SOR080 and SOR090 should be compiled by a security officer with the compiler option USRPRF(\*OWNER). This allows access to the IBM API's needed for reading and writing spool files.

#### **Restoring From Previous Versions**

This release of SOQ will restore spool files saved using SOQ release 3.00 or higher. If you were previously using SOQ release 1.xx or 2.xx and are upgrading, the old release will remain on your system and may be used to restore spool files as needed.

SOQ does allow users to save spool files on an AS/400 CISC machine and restore them to an AS/400 RISC machine. This feature should prove useful during and after migration from a CISC to a RISC AS/400.

SOQ for the AS/400 will restore spool files saved on a SYSTEM/38 using SOQ release 3.00 or higher. This feature should prove useful during and after migration from the SYSTEM/38 to the AS/400.

#### **Graphics**

This release of SOQ will archive spool files that contain graphics and/or bar codes. This release of SOQ will not allow you to prepare spool files for microfiche or pass spool files to a COLD storage solution if they contain graphics and/or bar codes. When an attempt is made to prepare for microfiche or pass to a COLD storage solution spool files that contain graphics, an error is noted on the applicable report and the spool file is counted as not processed.

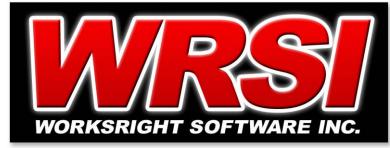

# Save Output Queue License Transfer Request

P.O. Box 1156 • Madison, MS 39130-1156 Phone (601) 853-1189 • Fax (601) 853-1152

|              | To CPU serial number   |           |  |
|--------------|------------------------|-----------|--|
| Transfer:    | From CPU serial number |           |  |
| Signature    |                        | Date      |  |
| Contact name |                        | Telephone |  |
|              |                        |           |  |
| Address      |                        |           |  |
| Company name |                        |           |  |

#### **Instructions:**

To transfer your Save Output Queue license from one AS/400 to a different AS/400, simply complete a copy of this form and fax or mail it to WorksRight Software, Inc. WorksRight Software, Inc.'s fax number is (601) 853-1152.

Upon receipt of the completed form, WorksRight Software, Inc. will contact you with a permanent security code for the new AS/400.

## Terms:

Your Save Output Queue license may be transferred from one AS/400 to another AS/400 under the following terms:

- Save Output Queue must be removed from the original AS/400 within 30-days of the transfer request being honored.
- Both the original AS/400 and the new AS/400 must be owned by the company identified on the transfer request.
- The Save Output Queue license may only be transferred once during any six-month period.
- All terms of the original Program License Agreement are transferred to the new AS/400.

License transfer requests that do not meet the terms above may be subject to additional charges. You will be notified of any additional charges before the transfer request is honored.